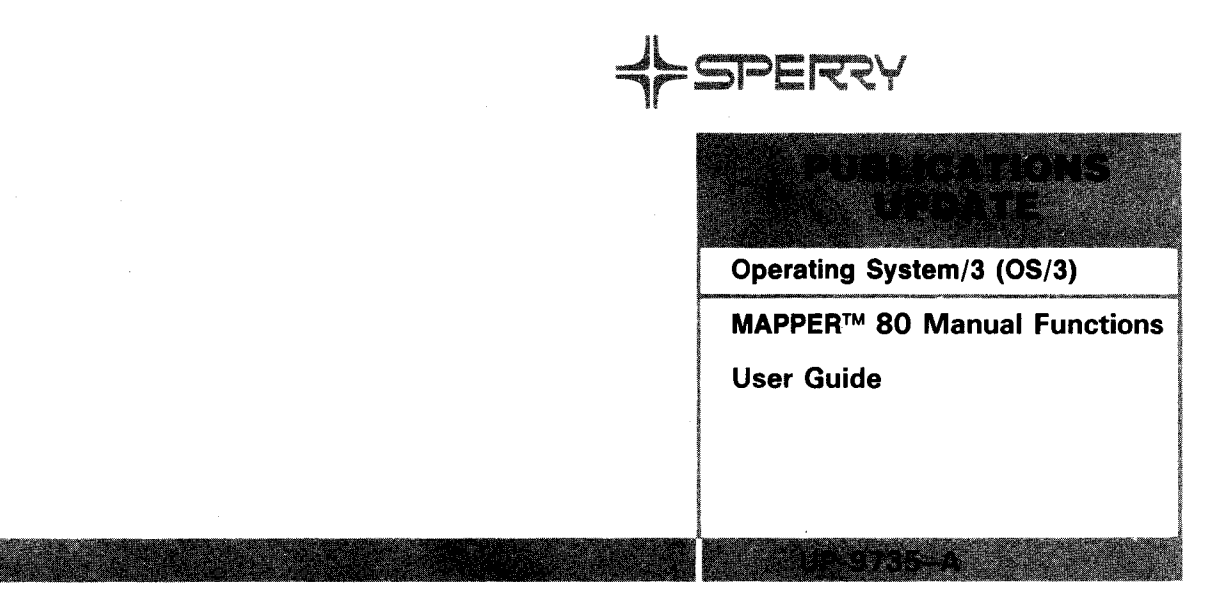

This Library Memo announces the release and availability of "Updating Package A to SPERRY Operating System/3 (05/3) MAPPER 80 Manual Functions User Guide", UP-9735.

MAPPER 80 is a general online report processing system that uses a report structured data base. You do not have to understand programming to use MAPPER 80. Users can create and delete reports; manipulate data within reports; design new formats and applications; execute runs; and design new runs.

Manual functions are used from a workstation to create, display, print, and manipulate data in MAPPER 80 reports.

This manual describes the MAPPER 80 manual functions and provides examples of their use. The reports used in the examples are from the self-training data base supplied with the MAPPER 80 system; this allows the user to practice using manual functions while using this manual.

This update provides expanded coverage for:

- Data entry using upper or lowercase characters
- Trailer lines in RID 0
- The CONNECT command
- Using the update functions
- Using the CHANGE, SORT, and AUXILIARY reference functions.

Copies of Updating Package A are now available for requisitioning. Either the updating package only or the complete manual with the updating package may be requisitioned by your local Sperry representative. To receive only the updating package, order UP-9735-A. To receive the complete manual, order UP-9735 .

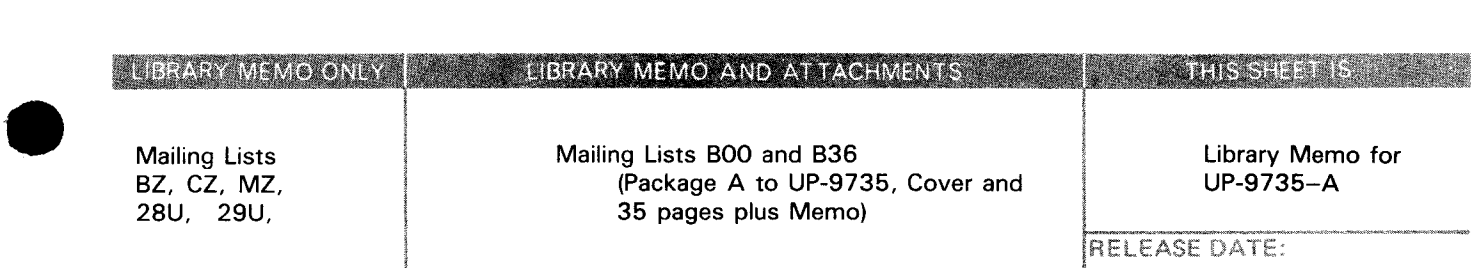

im1-251 Rev. 11/83

•

•

September, 1984

 $\label{eq:2.1} \frac{1}{\sqrt{2}}\int_{\mathbb{R}^3}\frac{1}{\sqrt{2}}\left(\frac{1}{\sqrt{2}}\right)^2\frac{1}{\sqrt{2}}\left(\frac{1}{\sqrt{2}}\right)^2\frac{1}{\sqrt{2}}\left(\frac{1}{\sqrt{2}}\right)^2\frac{1}{\sqrt{2}}\left(\frac{1}{\sqrt{2}}\right)^2.$  $\mathcal{L}^{\mathcal{L}}(\mathcal{L}^{\mathcal{L}})$  and  $\mathcal{L}^{\mathcal{L}}(\mathcal{L}^{\mathcal{L}})$  . In the following  $\label{eq:2.1} \frac{1}{\sqrt{2}}\int_{\mathbb{R}^3}\frac{1}{\sqrt{2}}\left(\frac{1}{\sqrt{2}}\right)^2\frac{1}{\sqrt{2}}\left(\frac{1}{\sqrt{2}}\right)^2\frac{1}{\sqrt{2}}\left(\frac{1}{\sqrt{2}}\right)^2\frac{1}{\sqrt{2}}\left(\frac{1}{\sqrt{2}}\right)^2\frac{1}{\sqrt{2}}\left(\frac{1}{\sqrt{2}}\right)^2\frac{1}{\sqrt{2}}\frac{1}{\sqrt{2}}\frac{1}{\sqrt{2}}\frac{1}{\sqrt{2}}\frac{1}{\sqrt{2}}\frac{1}{\sqrt{2}}$ 

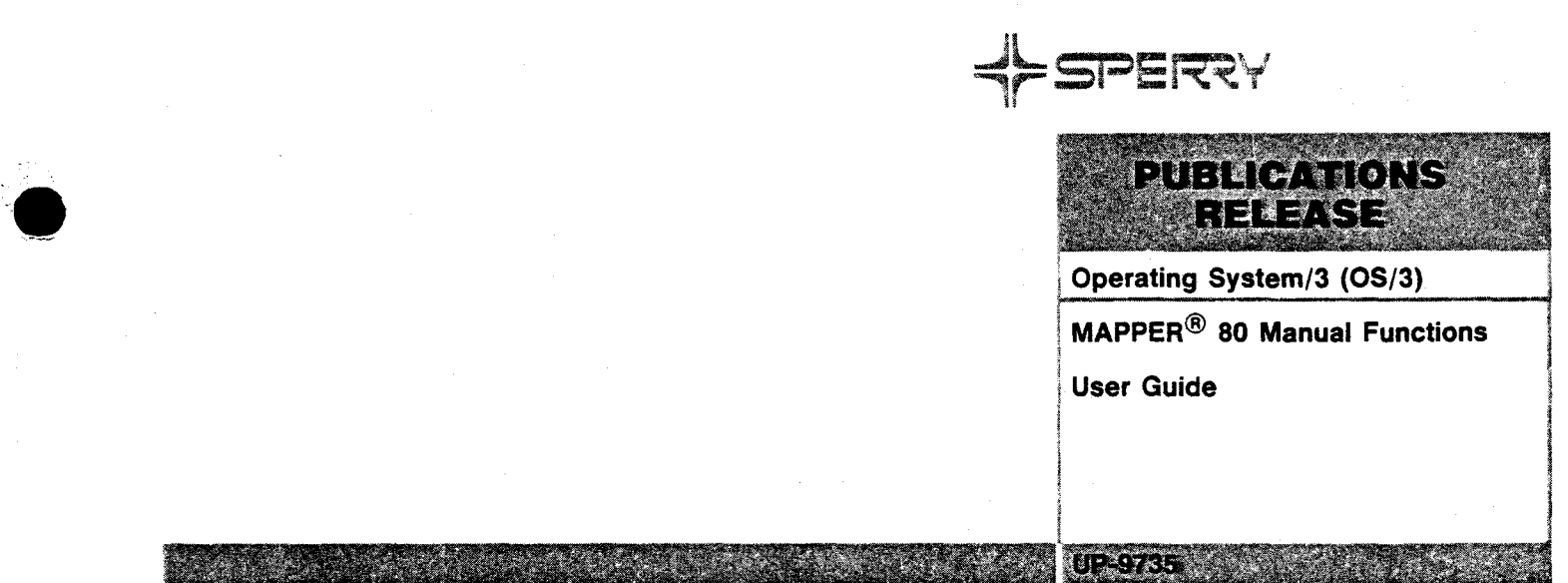

This Library Memo announces the release and availability of "SPERRY® Operating System/3 (05/3) MAPPER 80 Manual Functions User Guide", UP-9735.

MAPPER 80 is a general online report processing system that uses a report structured data base. You do not have to understand programming to use MAPPER 80. Users can create and delete reports, manipulate. data within reports, design new formats and· applications, execute runs, and design new runs.

MAPPER 80 capabilities include column-formed report entry, storage, retrieval, updating, and hard copy output. For column-formed reports, report processing functions include searching, sorting, matching, totalizing, and character-string location and change.

Run functions automate and speed report processing when manual functions are combined and used repetitively .

rep<br>• Ma<br>• MA<br>• Thi<br>• the Manual functions are used interactively from a workstation to create, display, print, and manipulate data in MAPPER 80 reports.

This manual describes MAPPER 80 manual functions and provides examples of their use. The reports used in the examples are from the self-training data base supplied with the MAPPER 80 system; this allows the user to practice the manual functions while using this manual.

This user guide is one of a series of MAPPER 80 manuals designed to instruct both novice and experienced users in the MAPPER 80 system. Current versions of the following MAPPER 80 manuals are also available:

AS EN EIREARN MENTOLAND APA

- Introduction, UP-10000
- Forms generation and utilities user guide, UP-9736
- Run functions user guide UP-9734

**MILRARY MEMO ONLYS** 

• Operator and coordinator user guide, UP-9737

Additional copies may be ordered by your local Sperry representative.

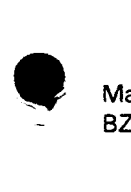

Mailing Lists BZ, CZ and MZ

Mailing Lists BOO, 836, 28U, and 29U • (Cover and 172 pages)

Library Memo for UP-9735

RELEASE DATE:

December, 1983

 $\label{eq:2.1} \frac{1}{\sqrt{2}}\int_{\mathbb{R}^3}\frac{1}{\sqrt{2}}\left(\frac{1}{\sqrt{2}}\right)^2\frac{1}{\sqrt{2}}\left(\frac{1}{\sqrt{2}}\right)^2\frac{1}{\sqrt{2}}\left(\frac{1}{\sqrt{2}}\right)^2\frac{1}{\sqrt{2}}\left(\frac{1}{\sqrt{2}}\right)^2\frac{1}{\sqrt{2}}\left(\frac{1}{\sqrt{2}}\right)^2\frac{1}{\sqrt{2}}\frac{1}{\sqrt{2}}\frac{1}{\sqrt{2}}\frac{1}{\sqrt{2}}\frac{1}{\sqrt{2}}\frac{1}{\sqrt{2}}$ 

# **MAPPER 80 Manual Functions**

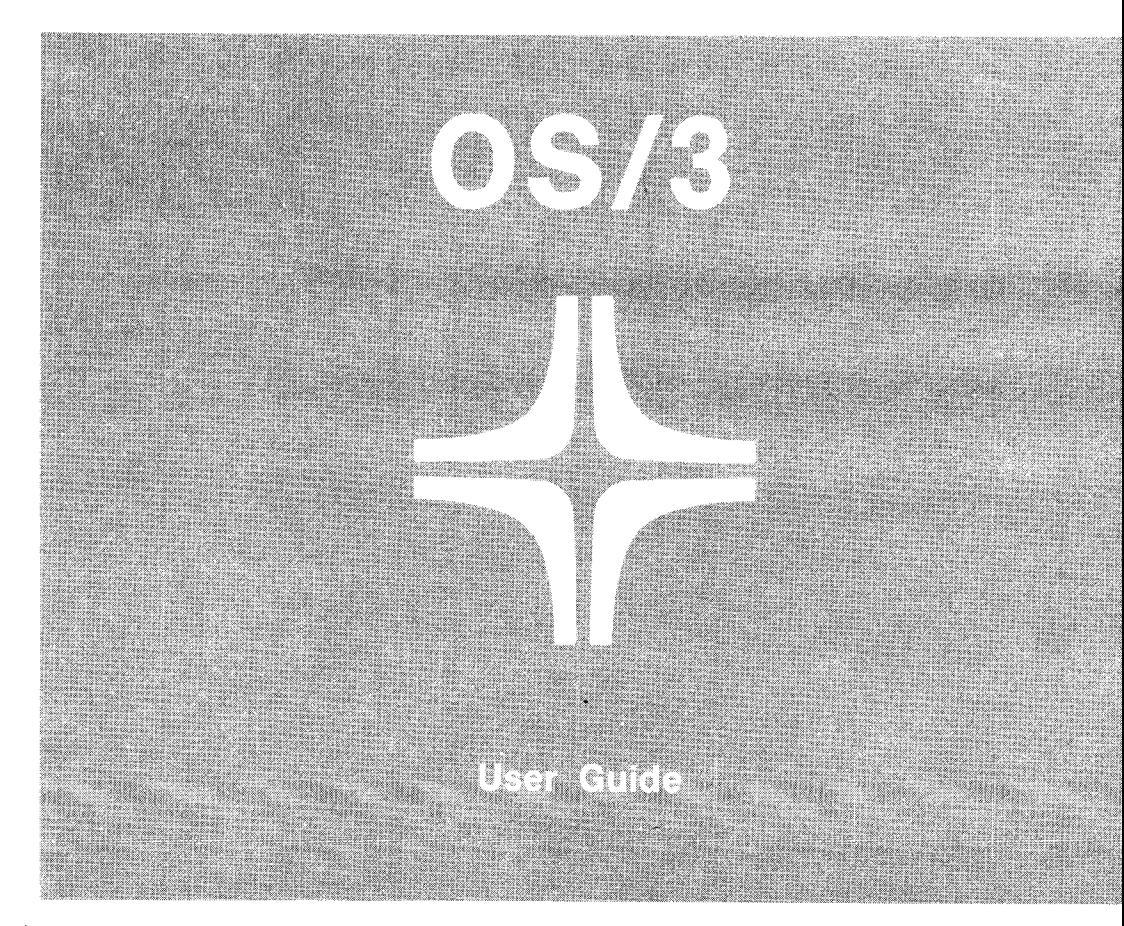

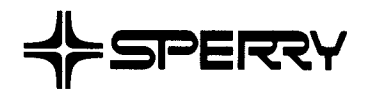

•

This document contains the latest information available at the time of preparation. Therefore, it may contain descriptions of functions not implemented at manual distribution time. To ensure that you have the latest information regarding levels of implementation and functional availability, please consult the appropriate release documentation or contact your local Sperry representative.

Sperry reserves the right to modify or revise the content of this document. No contractual obligation by Sperry regarding level, scope, or timing of functional implementation is either expressed or implied in this document. It is further understood that in consideration of the receipt or purchase of this document, the recipient or purchaser agrees not to reproduce or copy it by any means whatsoever, nor to permit such action by others, for any purpose without prior written permission from Sperry.

FASTRAND, +SPERRY, SPERRY, SPERRY+UNIVAC, SPERRY UNIVAC, UNISCOPE, UNISERVO, UNIVAC, and  $\blacktriangleright$  are registered trademarks of the Sperry Corporation. ESCORT, MAPPER, PAGEWRITER, PIXIE, SPERRYLINK, and UNIS are additional trademarks of the Sperry Corporation.

•

•

## **PAGE STATUS SUMMARY**

**ISSUE: Update A - UP-9735 RELEASE LEVEL: 8.1 Forward** 

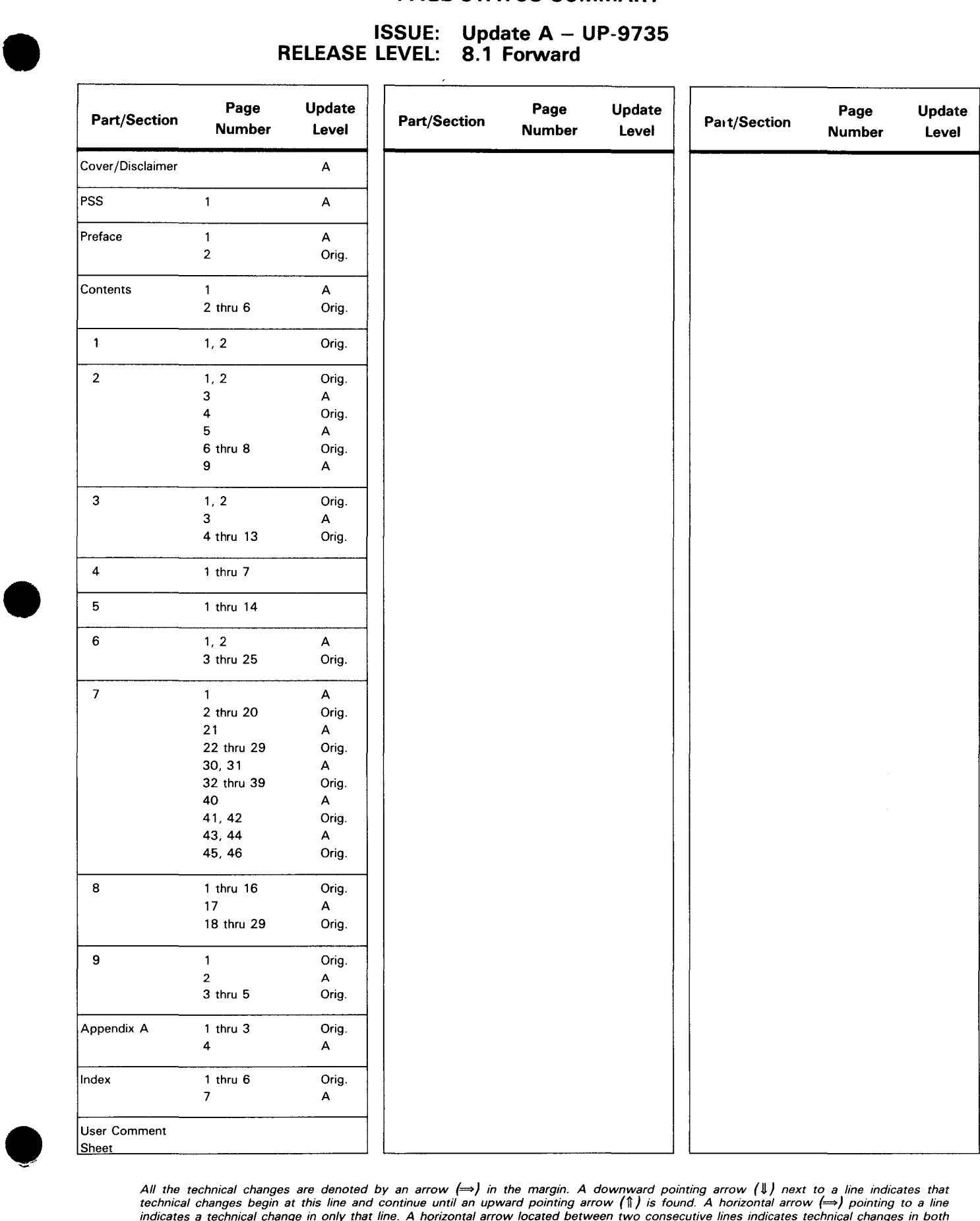

All the technical changes are denoted by an arrow (⇒) in the margin. A downward pointing arrow (↓) next to a line indicates that<br>technical changes begin at this line and continue until an upward pointing arrow (↑) is foun lines or deletions.

•

•

## **Preface**

This manual is one of a series designed to instruct and guide the SPERRY Operating System/3 (OS/3) MAPPER 80 user.

MAPPER 80 software conforms to your needs. With this manual, you can understand the manual functions of the MAPPER 80 software without having any knowledge of computer programming.

This manual explains the interactive (manual) functions of the MAPPER 80 software and is arranged so that you can practice these functions while operating from a workstation. You can practice the functions directly on the workstation screen; this is the best way to learn MAPPER 80 software. The sample data used in the examples in this manual is contained within the MAPPER 80 data base. You should freely use this data in conjunction with the explanations given here.

Once you master the interactive manual functions, three additional manuals are available to give you an overall understanding of how to use MAPPER 80 software:

• MAPPER 80 system operator and coordinator user guide, UP-9737 (current version)

Discusses MAPPER 80 operations, including system generation and data base system coordination.

**• MAPPER 80 run functions user guide, UP-9734 (current version)** 

Describes a powerful set of procedure-like run functions that call sequences of manual functions to manipulate reports or the data within them.

• MAPPER 80 form generation and utilities user guide, UP-9736 (current version)

Describes how to generate forms and use MAPPER 80 utilities.

This manual is divided into nine sections:

•

•

Section 1. MAPPER 80 Software Overview

Provides an overview of the MAPPER 80 environment.

Section 2. Basic Concepts of MAPPER 80 Software

Describes the MAPPER 80 software configuration, reports, results, and the self-training data base.

• Section 3. What You Must Do before and after a MAPPER 80 Session

Explains how to access MAPPER 80 software and the methods for using manual functions.

**EXECT:** Section 4. Report Access Functions

Describes common functions that access and display reports and results.

Section 5. How to Use Line 0 for Report Positioning

Explains how to use line 0 for report display and positioning.

**EXECUTE:** Section 6. Update Functions

Describes the functions that update reports and results.

**• Section 7. Reference Functions** 

Explains functions that reference specified data in a form type, report or result.

**Example 3. Calculation Functions** 

Describes functions that move, fill, or perform various vertical and horizontal arithmetic operations on fields within a report or result. This section also explains how to control the display of headers for calculation results.

**EXECUTE:** Section 9. Printout Functions

Tells how to print out reports or results on the system printer or an auxiliary printer.

**Appendixes** 

Appendix A presents summary tables listing all the MAPPER 80 manual functions, the fast access method for each function, and the options available with each function. Appendix B describes statement conventions used throughout this manual.

÷.

## **Contents**

 $3 - 1$ 

## PAGE STATUS SUMMARY

PREFACE

## **CONTENTS**

## 1. MAPPER 80 SOFTWARE OVERVIEW

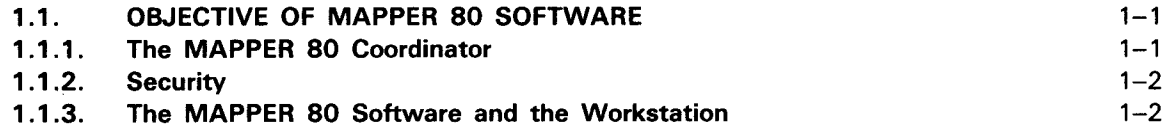

## 2. BASIC MAPPER 80 CONCEPTS

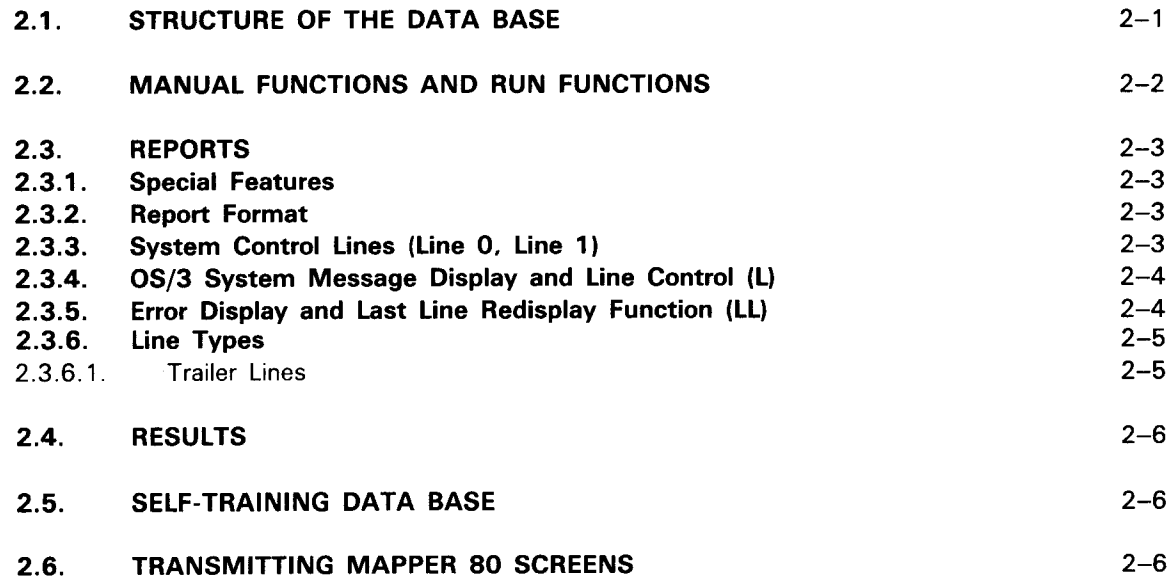

#### 3. WHAT YOU MUST DO BEFORE AND AFTER A MAPPER 80 SESSION

3.1. LOGGING ON TO THE OS/3 SYSTEM

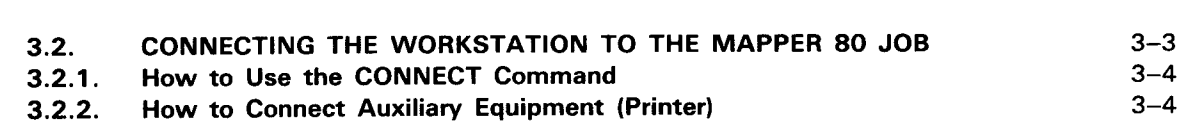

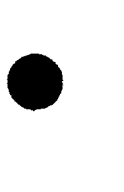

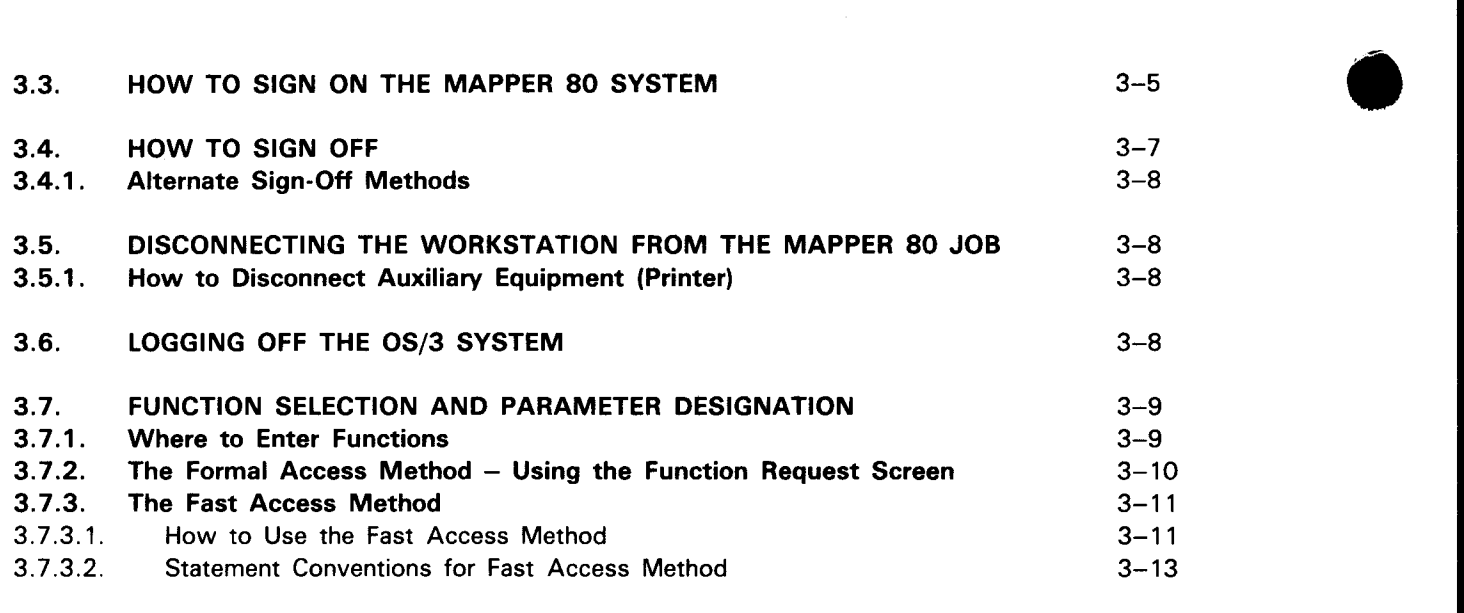

## 4. REPORT ACCESS FUNCTIONS

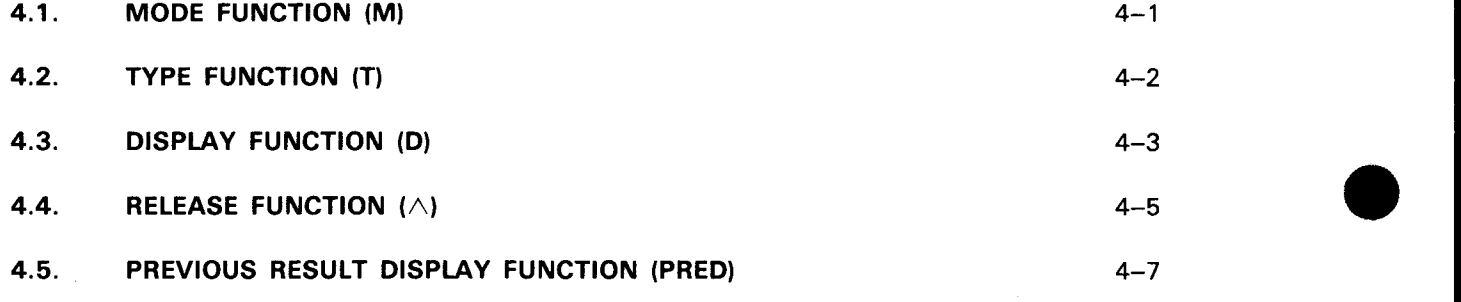

## 5. HOW TO USE LINE 0 FOR REPORT POSITIONING

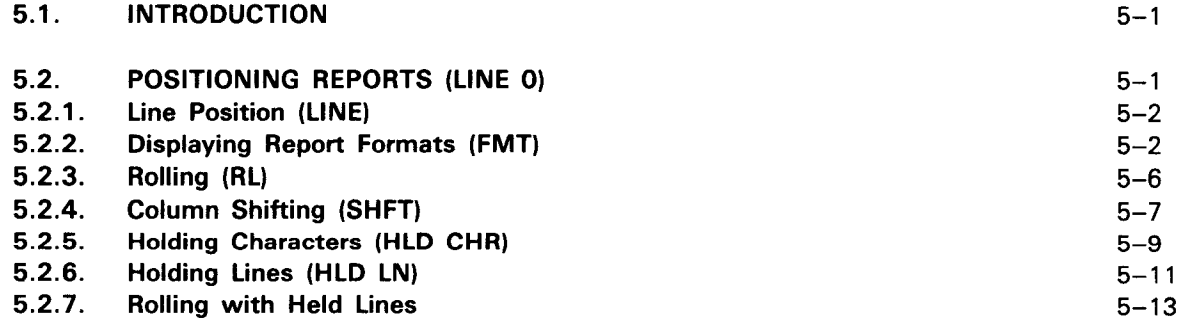

## 6. UPDATE FUNCTIONS

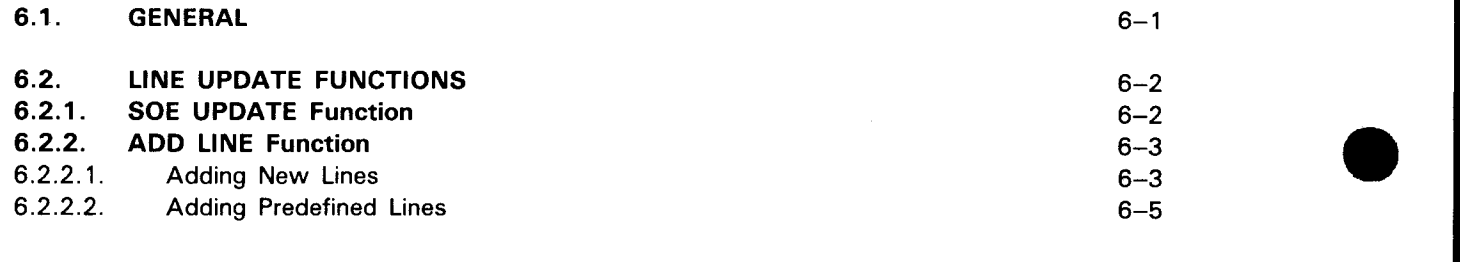

 $\ddot{\phantom{0}}$ 

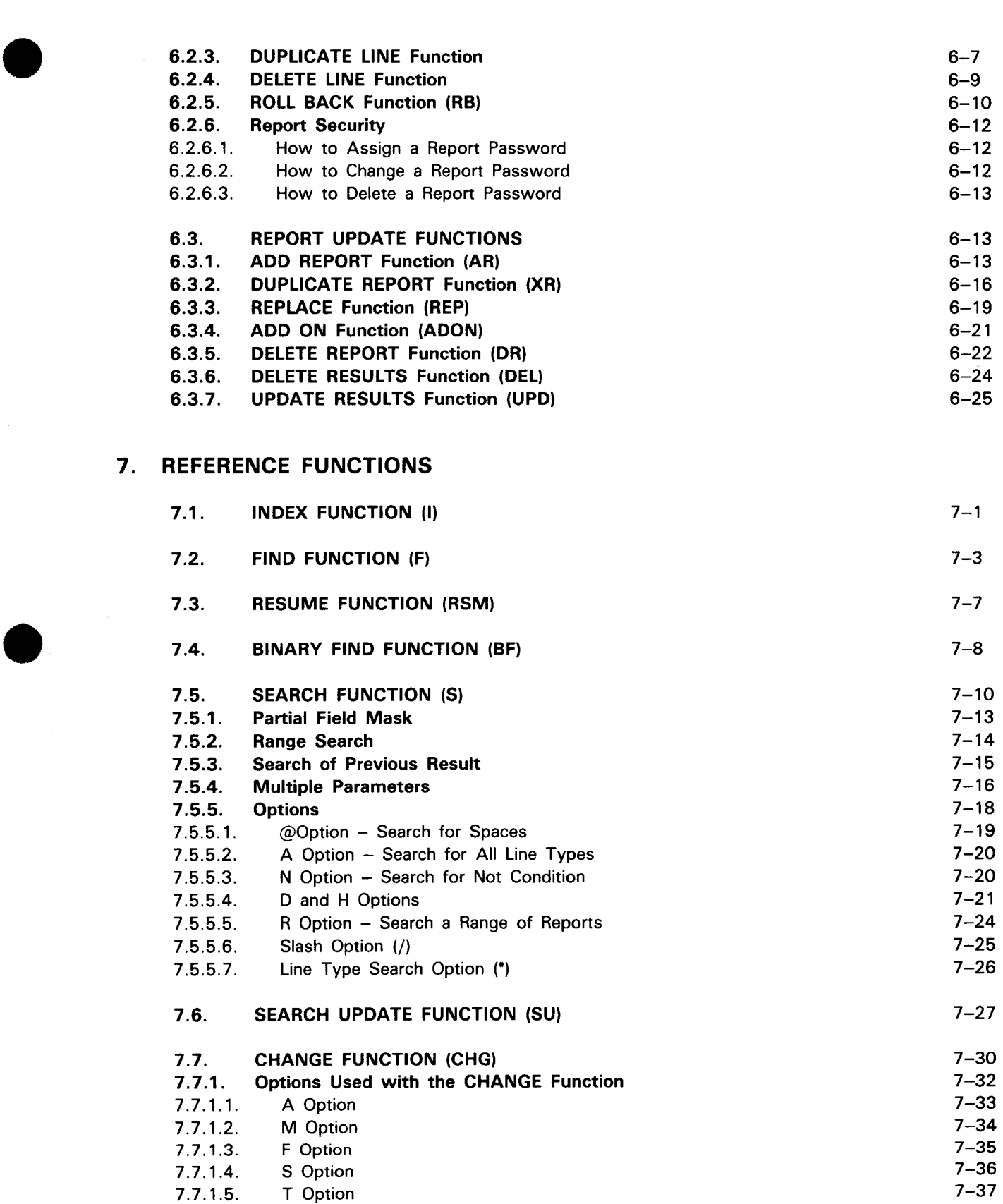

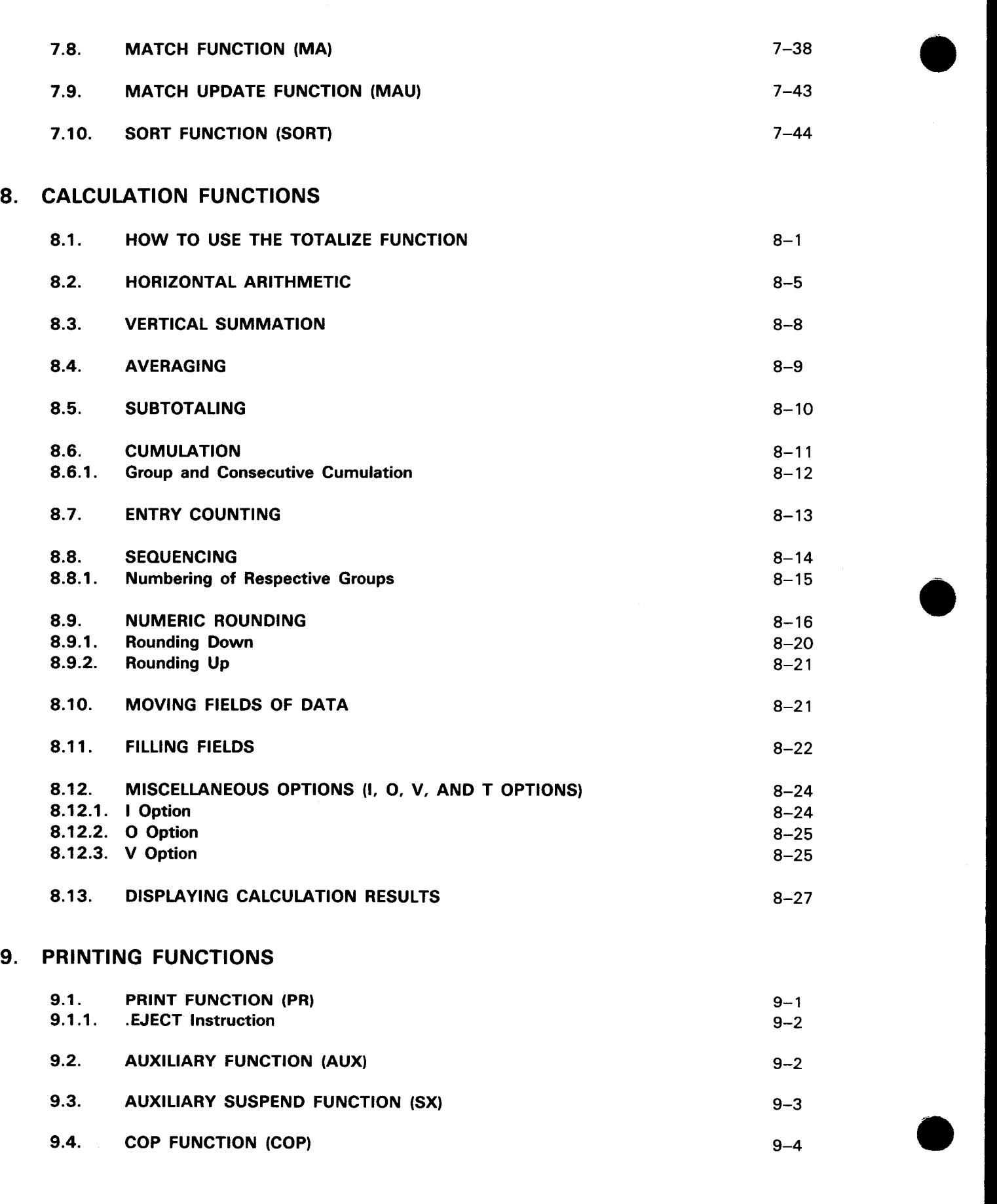

## **A. SUMMARY OF MAPPER 80 MANUAL FUNCTIONS**

## **INDEX**

**USER COMMENT SHEET** 

## **FIGURES**

•

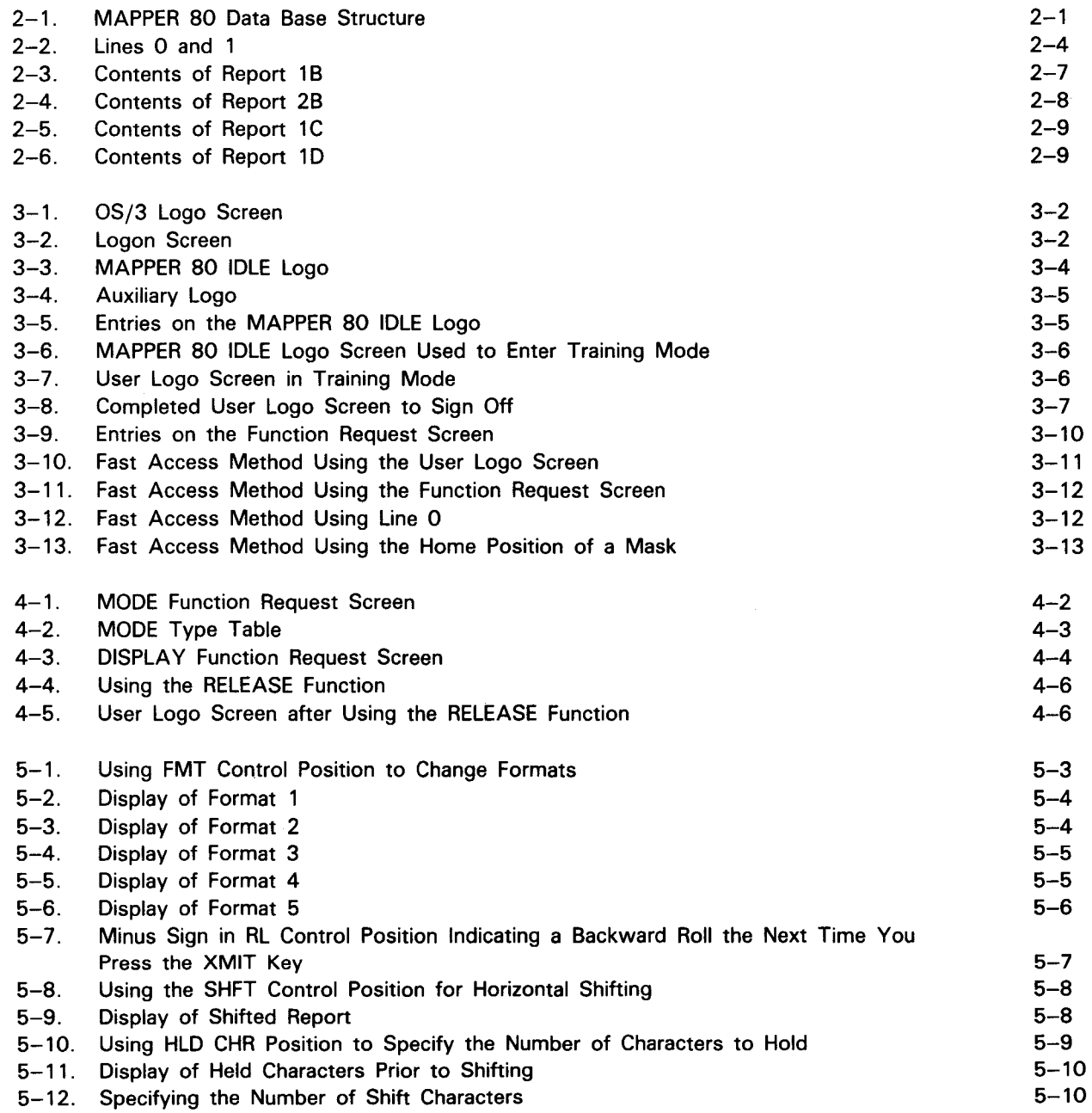

 $\bar{\tau}$  .

•

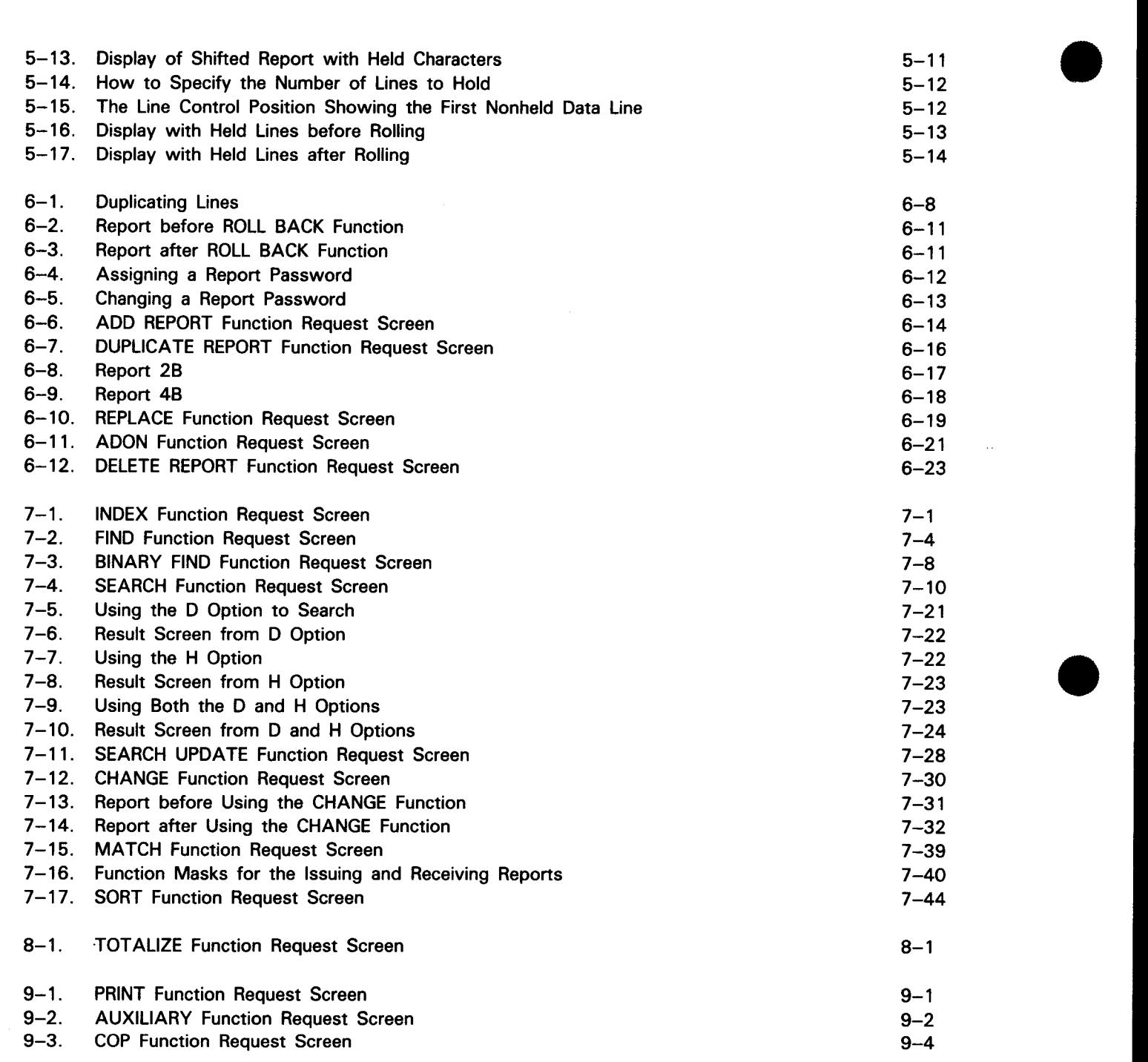

## **TABLES**

 $\bar{\epsilon}$ 

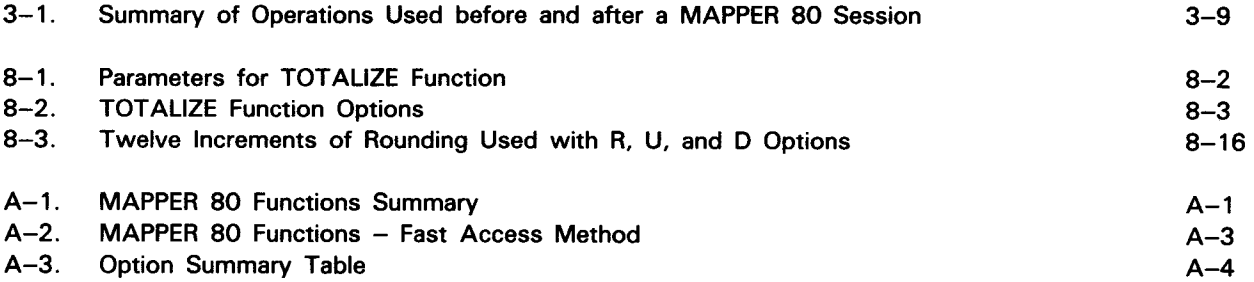

•

•

## **1 . MAPPER 80 Software Overview**

#### **1.1. OBJECTIVE OF MAPPER 80 SOFTWARE**

MAPPER 80 software is a general use, interactive, report-processing system.

You can use the MAPPER 80 software with reports in free format or reports that have a predetermined form. You can perform input, storage, inquiry, updating, and output of hard copy. For reports with a designated format, you can use report processing functions for searching, sorting, matching, totalizing, character string searching, and changing. You perform all these functions at the workstation using interactive mode.

When you repeat a series of manual functions, such as fixed form handling of a report, data search, sorting, and all types of calculations, you can record that pattern for subsequent use in a run. You can conveniently execute that series of functions by calling the run from the workstation. See the MAPPER 80 run functions user guide (UP-9734) for further information about run functions.

## **1 .1 .1 . The MAPPER 80 Coordinator**

You control most MAPPER 80 operations, such as creating, updating, deleting, formatting new reports, and planning new runs. However, a MAPPER 80 coordinator is required to supervise the overall use of the MAPPER 80 software. The coordinator's supervisory duties include planning, development, and use of report data bases, and the interfacing of those reports with the other application files of the MAPPER 80 software.

In addition, the MAPPER 80 coordinator establishes and coordinates the security of data bases, and plans, implements, and assists with an education and training program for MAPPER 80 users .

#### 1 .1 .2. Security

The amount of security you need depends on the content of the data and the way it is used. MAPPER 80 software provides several types of security, covering factors from the range of use of the data base to the handling function of the individual reports. To use the MAPPER 80 system, you must be registered in the system through the MAPPER 80 coordinator. The MAPPER 80 coordinator will consult with you to determine your security needs.

## 1 .1 .3. MAPPER 80 Software and the Workstation

You access MAPPER 80 software through a workstation.

There are three types of workstation configurations for System 80. One type is attached directly to the computer and is called a local workstation. The second and third types are connected to the computer through communications software and are called a remote workstation or terminal.

To the MAPPER 80 user, the main difference between the types is that remote workstations and terminals require an extra step in the logon procedure for you to access the MAPPER 80 data base (see 3.1).

Unless there are specific differences to the MAPPER 80 user (as in the logon procedure), we use the general term workstation to refer to all configurations.

•

•

•

•

## **2. Basic MAPPER 80 Concepts**

## **2.1. STRUCTURE OF THE DATA BASE**

There are three data classifications recorded in a **MAPPER** 80 data base: mode, type, and report.

To better understand the **MAPPER** 80 data base, picture it as a group of filing cabinets, as in Figure 2-1.

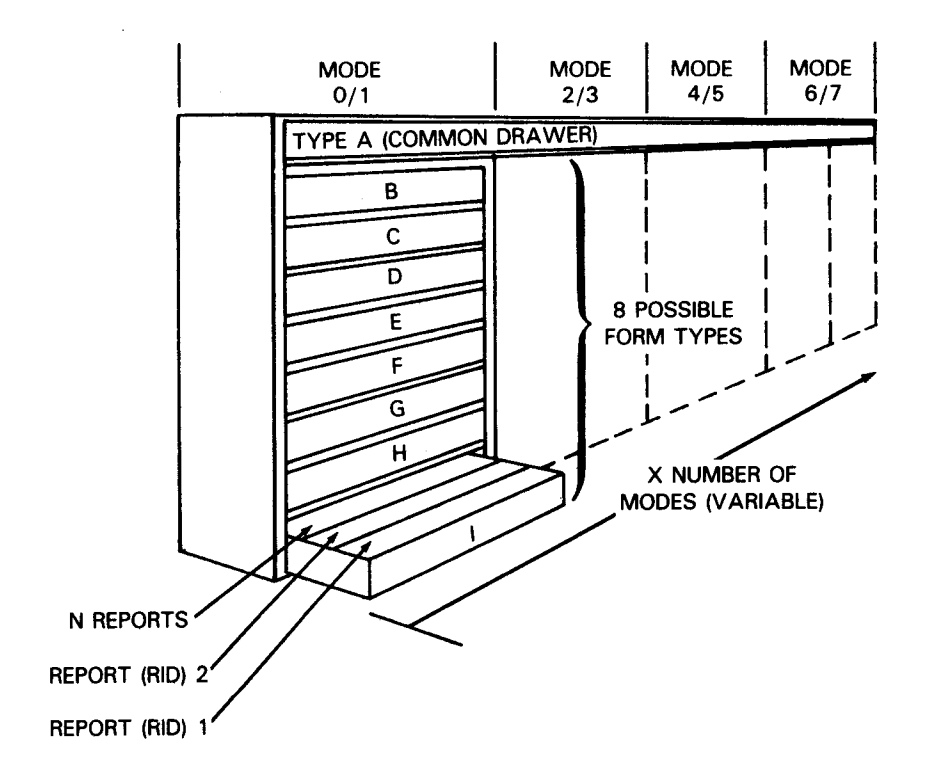

*Figure 2-1. MAPPER 80 Data Base Structure* 

Mode indicates a basic data grouping, and is illustrated in Figure 2-1 by a pair of numbers at the top of each filing cabinet. Odd numbered modes allow you to read but not update data. You can both read and update data in even-numbered modes. The MAPPER 80 coordinator assigns the specific mode numbers. The coordinator uses an odd numbered mode to prevent accidental destruction of a report.

Each mode (or each cabinet in Figure  $2-1$ ) is made up of eight form types (drawers). The data within each form type has basically the same headers, format, and line length, and is thought of as the same type of report. The form types of each mode are lettered from B to I. Type A contains free format reports, and you can access it from any mode.

When signing onto the MAPPER 80 system (3.3), you select a mode. All subsequent references are to the data in that mode. You cannot reference data in other modes until you explicitly change modes. (See 4.2.1.)

Within each type (or each drawer in Figure 2-1), there are a number of reports (folders). Each report has its own number, which is referred to as a RID (report identifier). All reports are specified by mode, type, and RID.

Each report is made up of lines, and every line is made up of 80 to 132 characters. Each line within a report contains the same number of characters.

## 2.2. **MANUAL FUNCTIONS AND RUN FUNCTIONS**

Each action used to manipulate data is called a manual function. For example, commonly used functions are DISPLAY, FIND, SOE UPDATE, SEARCH, MATCH, and SORT. You enter manual functions from a workstation.

A quick reference table covering all the MAPPER 80 manual functions appears in Appendix A, along with the method of calling each function.

A sequence of functions could be repetitively executed as a typical operation. Use a run to automatically execute these repetitive operations. By combining and storing any number of run functions in a run, you can later execute them using a single key-in procedure. The run functions are described in the MAPPER 80 run functions user guide, UP-9734 (current version).

•

•

 $\ddagger$ 

## • 2.3. REPORTS

## 2.3.1. Special Features

MAPPER 80 reports can have a maximum of 132 characters per line. Most reports contain less than 1000 lines. The MAPPER 80 coordinator determines the size of each report and the number of reports used in one form type.

You can enter MAPPER 80 commands and data in either uppercase or lowercase; however, MAPPER 80 software translates everything to uppercase. Therefore, lowercase data cannot be stored in MAPPER 80 reports.

You can add or delete reports from the MAPPER 80 data base using manual functions.

## 2.3.2. Report Format

•

•

The report format refers to the arrangement of the data within the report (form). You can create up to six variations of one basic format and then select the format you want to use during a MAPPER 80 session.

A RID 0 is assigned to each report to indicate which form type it falls under. The RID 0 is explained in the MAPPER 80 form generation and utilities user guide UP-9736 (current version).

## 2.3.3. System Control Lines (Line 0, Line 1)

The first line on the display screen controls the display of the report on the screen and is called line 0. Line 0 consists of fields that control the positioning of the reports (Section 5). The report displayed on the screen starts with the line after line 0.

The first line of any report is called line 1. The following is a typical line 1:

**RANGA PERSONAL PROPERTY AND RELEASED** How has been a series of the contract of the contract of the contract of the contract of the contract of the contract of the contract of the contract of the contract of the contract of the contract of the contract of the c .DATE 83/06/10 16:30:46 TYPE=B RID=001 82/12/23 JDOE < 30 LINES> where: 83/06/10 Is the date of the last update. 16:30:46 Is the time of the last update .

TYPE=B Is the report type (A through I).

#### RID=001

Is the report number and is unique within a form type.

#### 82/12/23

Is the date of origin of the report or the date the report was last replaced.

JDOE

Identifies the last user to update the report.

#### <30 LINES>

Is the number of lines processed or generated by a function. For example, if you display report 28 (Figure 2-4), the number of lines processed is 48. This includes every line after line 0, up to and including the \*\*END REPORT\*\*. If you search report 28 for SH in the ST CD field, the generated result is 20 lines.

Figure 2-2 shows an example of line 0 and line 1 together.

<u>Mark Communications and the communications are all the communications and</u> <u>Maria Maria Maria Maria Maria Maria Maria Maria Maria Maria Maria Maria Maria Maria Maria Maria Maria Maria M</u> LINE⊳ 1 FMT⊳ RL⊳ SHFT⊳ HLD CHR⊳ HLD LN⊳ PSWD⊳ → ⊳ .DATE 83/06/20 15:23:42 TYPE=B RID=002 82/08/11 JDOE < 48 LINES>

Figure 2-2. Lines 0 and 1

## 2,3.4. OS/3 System Message Display and Line Control (L)

OS/3 system messages are displayed on the screen during a MAPPER 80 session. Because these messages appear on the first two lines of the screen, line 0 and line 1 disappear whenever a message is displayed. You can redisplay these two lines at any time by keying in the letter L in the home position (at the upper left corner of the screen) and press the XMIT (transmit) key.

## 2.3.5. Error Display and Last Line Redisplay Function (LL)

If you make an error in an instruction or make an incorrect specification during a MAPPER 80 session, an error message immediately appears on the last line of the screen. If an error message appears while a report is on the screen, the error message wipes out the last line of data on the screen. To redisplay this data line, key in the letters LL in the home position or after the start-of-entry (SOE) symbol on line 0, and press the XMIT key.

•

•

•

•

## 2.3.6. Line Types

Three types of lines are utilized in a MAPPER 80 report:

1. Tab lines

Tab lines begin with a tab character. Note that the tab character itself is invisible and does not appear on the screen.

Tab type lines are edited, i.e., scanned for allowable characters. The characters (alphabetic, numeric, blank, or combinations) must agree with the input edit codes made when the form type was generated. Tab type lines can be from 80 to 132 characters in length and are controlled by format changes. Most lines of data in a report are tab type lines.

2. \* lines

These lines begin with an asterisk (\*).

Asterisk type lines are not edited, i.e., not scanned for allowable characters. Asterisk type lines can be from 80 to 132 characters in length and are controlled by format changes. In search and sort results, asterisk type lines follow tab type lines as trailer lines. Asterisk type lines are used for column headings.

3. . lines

These lines begin with a period (.).

Period type lines are not edited, i.e., not scanned for allowable characters. Period type lines can be up to 80 characters in length and do not shift with format changes. In search and sort results, period type lines follow tab and asterisk type lines as trailer lines. Period type lines are used for comments following lines of data. The system usually generates lines 1 and 2, which contain general header information, as period type lines.

### 2.3.6.1. Trailer Lines

An \* or . line that follows a tab line within a report is called the trailer line of the tab line that immediately precedes it. This trailer line usually is an extension to the tab line.

You usually use the reference functions (Section 7) with a tab line as the objective. (See note.) When the reference function result is displayed, the tab line to which the reference is made and its trailer line are displayed.

#### NOTES:

1. You can use options to specify \*and. lines as reference objectives (7.5.5).

2. You must generate at least one blank asterisk (\*) and one blank period (.) type line in the predefined lines of RID 0. For more information about generating predefined lines, see MAPPER 80 Forms Generation and Utilities User Guide, UP-9736 (current version). See subsection 6.2.2.2 of this manual for information about adding predefined lines to a report.

## 2.4. RESULTS

Some MAPPER 80 manual functions produce a temporary display screen called a result. You can see when a screen is a result because  $\sigma$ PRESULT  $\sigma$  or  $\sigma$  UPRESULT  $\sigma$  is displayed on the right side of line 0 in the PSWD field.

You create a result by using certain functions on a report or on another result. A result is erased from the workstation screen when you perform another function. For example, when a report is displayed, the display is of the report, not a result. But if, for example, you use the TOT ALIZE function to perform arithmetic calculations on fields within a report, the screen displayed afterwards shows a result, not a report.

You can then use the TOT ALIZE function on this result to produce another result, or you can use another function on the report or the result. In either case, as soon as you use a subsequent function, the previous result is erased from the screen. However, you can once again display the previous result using the PREVIOUS RESULT DISPLAY (PRED) function. This is discussed in 4.5.

If you produce a result that you want to save, use the DUPLICATE REPORT function (6.3.2) or the REPLACE function (6.3.3).

## 2.5. SELF-TRAINING DATA BASE

MAPPER 80 software provides a self-training data base that you can use to practice MAPPER 80 functions. This data base is stored in the education mode.

The examples in this manual explain MAPPER 80 functions using the data base in the educational mode. The types of reports contained in the self-training data base are shown in Figures 2-3 through 2-6.

## 2.6. TRANSMITTING MAPPER 80 SCREENS

Most examples in this manual are shown on a screen or sequence of screens. Unless otherwise noted, assume that the entries or parameters keyed into these screens are sent to the system when you press the XMIT (transmit) key, and that screens following each other in a series are displayed after you press the XMIT key.

•

•

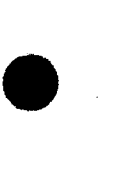

•

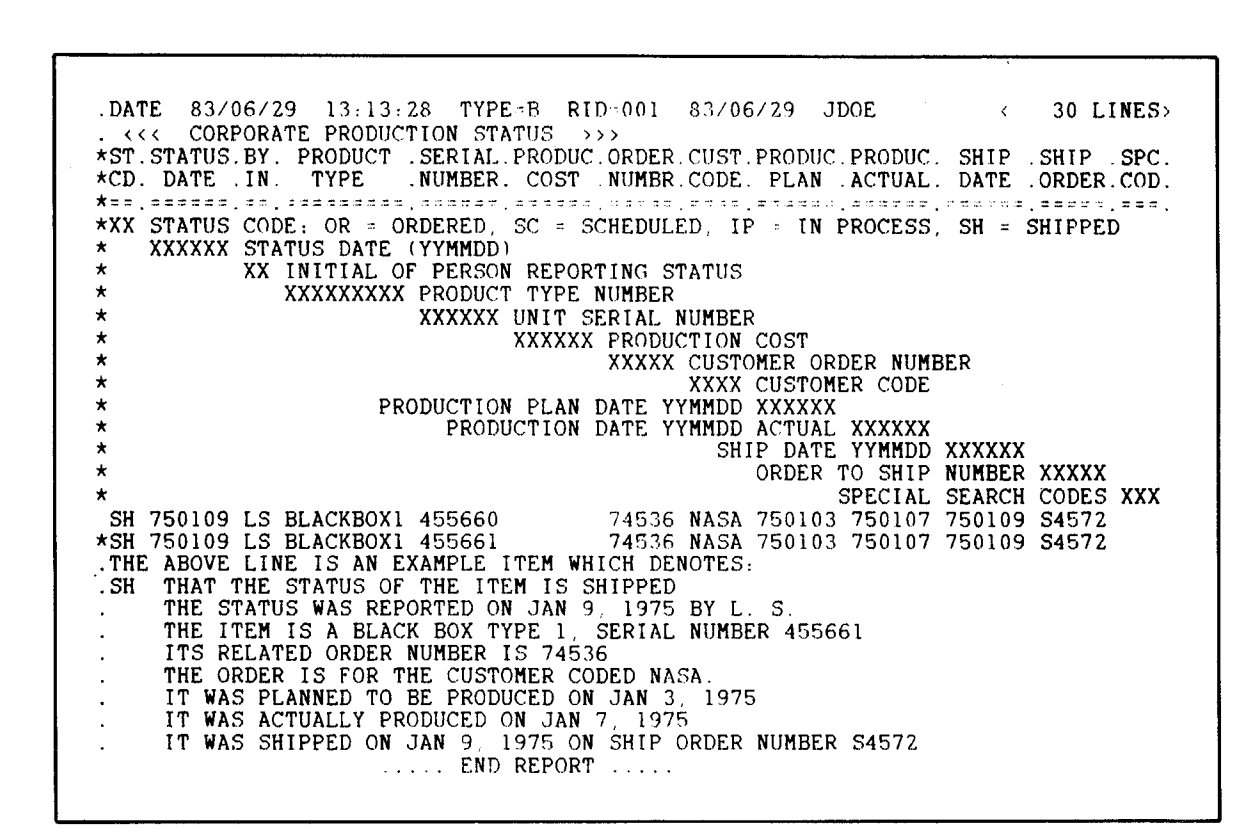

Figure 2-3. Contents of Report 18

|  | .DATE 83/07/05 10:47:50 TYPE=B RID=002 83/06/29 JDOE < 48 LINES><br>. <<< CORPORATE PRODUCTION STATUS >>>                                                                                                    |  |  |  |                                                                                         |
|--|----------------------------------------------------------------------------------------------------|--|--|--|-----------------------------------------------------------------------------------------|
|  |                                                                                                    |  |  |  | *ST. STATUS. BY. PRODUCT. SERIAL. PRODUC. ORDER. CUST. PRODUC. PRODUC. SHIP. SHIP. SPC. |
|  |                                                                                                    |  |  |  | *CD. DATE . IN. TYPE . NUMBER. COST . NUMBR. CODE. PLAN . ACTUAL. DATE . ORDER. COD.    |
|  |                                                                                                    |  |  |  |                                                                                         |
|  |                                                                                                    |  |  |  |                                                                                         |
|  |                                                                                                    |  |  |  |                                                                                         |
|  |                                                                                                    |  |  |  |                                                                                         |
|  |                                                                                                    |  |  |  |                                                                                         |
|  |                                                                                                    |  |  |  |                                                                                         |
|  |                                                                                                    |  |  |  |                                                                                         |
|  |                                                                                                    |  |  |  |                                                                                         |
|  |                                                                                                    |  |  |  |                                                                                         |
|  |                                                                                                    |  |  |  |                                                                                         |
|  |                                                                                                    |  |  |  |                                                                                         |
|  |                                                                                                    |  |  |  |                                                                                         |
|  |                                                                                                    |  |  |  |                                                                                         |
|  |                                                                                                    |  |  |  |                                                                                         |
|  |                                                                                                    |  |  |  |                                                                                         |
|  |                                                                                                    |  |  |  |                                                                                         |
|  |                                                                                                    |  |  |  |                                                                                         |
|  |                                                                                                    |  |  |  |                                                                                         |
|  |                                                                                                    |  |  |  |                                                                                         |
|  |                                                                                                    |  |  |  |                                                                                         |
|  |                                                                                                    |  |  |  |                                                                                         |
|  |                                                                                                    |  |  |  |                                                                                         |
|  |                                                                                                    |  |  |  |                                                                                         |
|  |                                                                                                    |  |  |  |                                                                                         |
|  |                                                                                                    |  |  |  |                                                                                         |
|  |                                                                                                    |  |  |  |                                                                                         |
|  |                                                                                                    |  |  |  |                                                                                         |
|  |                                                                                                    |  |  |  |                                                                                         |
|  |                                                                                                    |  |  |  |                                                                                         |
|  |                                                                                                    |  |  |  |                                                                                         |
|  |                                                                                                    |  |  |  |                                                                                         |
|  |                                                                                                    |  |  |  |                                                                                         |
|  |                                                                                                    |  |  |  |                                                                                         |
|  |                                                                                                    |  |  |  |                                                                                         |
|  |                                                                                                    |  |  |  |                                                                                         |
|  |                                                                                                    |  |  |  |                                                                                         |
|  |                                                                                                    |  |  |  |                                                                                         |
|  |                                                                                                    |  |  |  |                                                                                         |
|  |                                                                                                    |  |  |  |                                                                                         |
|  |                                                                                                    |  |  |  |                                                                                         |
|  |                                                                                                    |  |  |  |                                                                                         |
|  |                                                                                                    |  |  |  |                                                                                         |
|  | *ST. STANDS 6V, PRODUCT (SERACRONG 70136)<br>*CD. DATE . IN . TYPE WHISER. COST . WINSER COOF PRODUCT SRIP . SHEP .<br>*CD. DATE . IN . TYPE WHISER. COST . WINSER COOF PLAN . ACTUAL COME .<br>TP 741225 LS BLACKBOX1 416 |  |  |  |                                                                                         |
|  |                                                                                                    |  |  |  |                                                                                         |

Figure 2-4. Contents of Report 2B

#### UP-9735 SPERRY OS/3 MAPPER 80 MANUAL FUNCTIONS

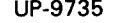

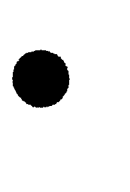

•

•

| <b>.DATE</b>                                                                         |              |                                          |                     | 83/06/29 13:07:49 TYPE=C RID=001 83/06/29 JDOE |                       |     |                                       | $\sim$ $\sim$ $\sim$ | 24 LINES> |
|--------------------------------------------------------------------------------------|--------------|------------------------------------------|---------------------|------------------------------------------------|-----------------------|-----|---------------------------------------|----------------------|-----------|
| . .<<<br>* PRODUCT . SUB . PRODUC. WHOLE . RETAIL . SALES . SPACE. DEMO<br>TYPE<br>* | . KEY        | CORPORATE FACTORS BASE<br>. COST . SALES | $\rightarrow$ > > > | $$$ ssss                                       |                       |     | .COMMISS. REQ .QUANTITY. DEMO RESULTS |                      |           |
|                                                                                      | ==== , ==    |                                          | sos, assansos, esca |                                                | , = = = = = = , = = = |     |                                       |                      |           |
| <b>BLACKBOX1</b>                                                                     |              | A 13500                                  | 16875               |                                                | 23625 2362.50         | 100 |                                       |                      |           |
| <b>BLACKBOX2</b>                                                                     |              | 13600<br>A                               | 17000               |                                                | 23800 2380.00         | 110 | 2                                     |                      |           |
| <b>BLACKBOX3</b>                                                                     |              | 13700<br>A                               | 17125               |                                                | 23975 2397.50         | 120 | $\overline{\mathbf{4}}$               |                      |           |
| <b>BLACKBOX4</b>                                                                     |              | B<br>13800                               | 17250               |                                                | 24150 2415.00         | 130 | 10                                    |                      |           |
| <b>BLACKBOX5</b>                                                                     | в            | 13900                                    | 17375               |                                                | 24325 2432 50         | 140 | 50                                    |                      |           |
| <b>BLACKBOX6</b>                                                                     | $\mathbf{C}$ | 14000                                    | 17500               |                                                | 24500 2450.00         | 150 | 100                                   |                      |           |
| BLACKBOX7                                                                            | c            | 14100                                    | 17625               |                                                | 24675 2467.50         | 160 | 10                                    |                      |           |
| <b>BLACKBOX8</b>                                                                     | D            | 14200                                    | 17750               |                                                | 24850 2485.00         | 170 | 20                                    |                      |           |
| <b>BLACKBOX9</b>                                                                     | D            | 14300                                    | 17875               |                                                | 25025 2502.50         | 180 | 40                                    |                      |           |
| <b>GREENBOX1</b>                                                                     | E            | 13700                                    | 17125               |                                                | 23975 2397.50         | 200 | 80                                    |                      |           |
| <b>GREENBOX2</b>                                                                     | E            | 13900                                    | 17375               |                                                | 24325 2432.50         | 210 | 160                                   |                      |           |
| <b>GREENBOX3</b>                                                                     | E            | 14100                                    | 17625               |                                                | 24675 2467.50         | 220 | 5                                     |                      |           |
| <b>GREENBOX4</b>                                                                     | F            | 14300                                    | 17875               |                                                | 25025 2502.50         | 230 | 15                                    |                      |           |
| <b>GREENBOX5</b>                                                                     | G            | 14500                                    | 18125               |                                                | 25375 2537.50         | 240 | 25                                    |                      |           |
| <b>GREENBOX6</b>                                                                     | H            | 14700                                    | 18375               |                                                | 25725 2572.50         | 250 | ı                                     |                      |           |
| <b>GREENBOX7</b>                                                                     | $\mathbf{I}$ | 14900                                    | 18625               |                                                | 26075 2607.50         | 260 | 2                                     |                      |           |
| <b>GREENBOX8</b>                                                                     |              | J<br>15100                               | 18875               |                                                | 26425 2642.50         | 270 | 3                                     |                      |           |
| GREENBOX9                                                                            | ĸ            | 15300                                    | 19125               |                                                | 26775 2677.50         | 280 | 4                                     |                      |           |

Figure 2-5. Contents of Report 1C

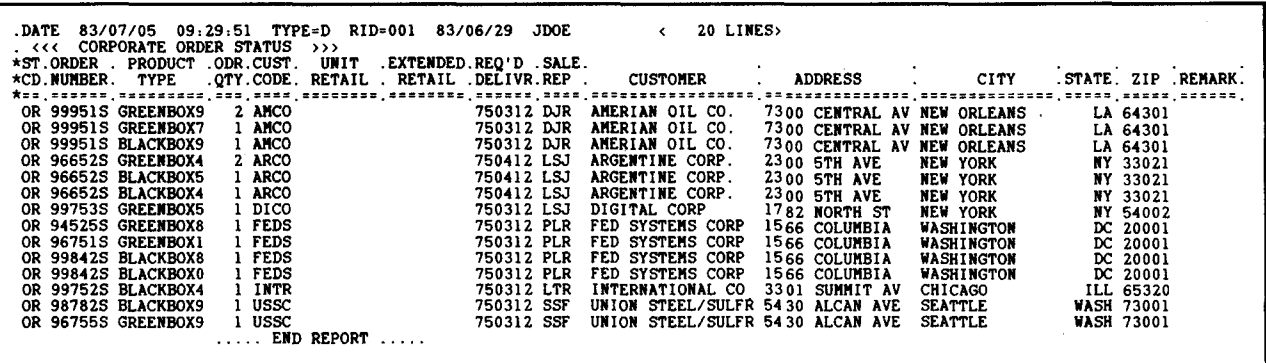

Figure 2-6. Contents of Report 1D

 $\mathcal{O}(\mathcal{A}^{\mathcal{A}})$  , where  $\mathcal{O}(\mathcal{A}^{\mathcal{A}})$ 

## **3. What You Must Do before and after a MAPPER 80 Session**

#### **3.1. LOGGING ON TO THE OS/3 SYSTEM**

Before you can use MAPPER 80 software, you must enter the OS/3 system with a process called logging on.

To log on using a terminal or remote workstation, you must first execute the \$\$SON command as soon as the modem or other communication device is ready to operate. The format is:

[>\$\$SON xxxxyyyy

where:

•

 $\triangleright$ 

Is the SOE character.

xxxxyyyy

Is the workstation identification name. The actual name varies for each user installation. For example, you might enter:

 $\triangleright$ \$\$SON TRMIMPR8

When the \$\$SON command is processed by the computer, the OS/3 logo is displayed on the remote workstation or terminal screen (Figure 3-1).

| 000000<br>SSSS<br>00000000<br>SSSSSS                                                    | 333<br>33333<br>$^{\prime\prime}$                                                               |                                                                                                    |
|-----------------------------------------------------------------------------------------|-------------------------------------------------------------------------------------------------|----------------------------------------------------------------------------------------------------|
| SS<br>$\infty$<br>00<br>SS<br>SS<br>00<br>00<br>00<br>00<br>SS<br>00<br><b>OO</b><br>SS | 33<br>$^{\prime\prime\prime}$<br>33<br>33<br>///<br>$^{\prime\prime\prime}$<br>33<br>333<br>777 |                                                                                                    |
| 00<br>00<br>SS<br>00<br>SS<br>00<br>SS<br>SSSSSS<br>00000000                            | $\prime\prime\prime$<br>33<br>33<br>$\prime\prime\prime$<br>33<br>3333333                       |                                                                                                    |
| <b>SSSS</b><br>000000                                                                   | 3333<br>SPERRY INTERACTIVE OPERATING SYSTEM<br>DEPRESS TRANSMIT FOR LOGON                       | <u>HARAHAN SEMBENTUK PROPINSI PROPINSI PROPINSI PROPINSI PROPINSI PROPINSI PROPINSI PROPINSI PROPINSI PROPINSI P</u> |

Figure 3-1. OS/3 Logo Screen

If you are using a local workstation, the OS/3 logo is automatically displayed when the system starts up.

Whether or not you are using a local workstation, remote workstation, or terminal, once the OS/3 logo is displayed, you can then use either of two methods to log on:

- **Logon method 1** 
	- 1. Press the XMIT key.
	- 2. The logon screen appears as shown in Figure 3-2:

*OSl3* INTERACTIVE SERVICES  $\frac{1}{\sqrt{2}}$ LOGON IDENTIFICATION: USER-ID  $\frac{\sqrt{2}}{2\pi}$ ACCOUNT NUMBER PASSWORD OPTIONS: EXECUTION PROFILE  $\times$ YES  $\leftarrow$ BULLETIN  $YES <$ LOG

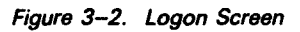

3. Key in the required parameters and press the XMIT key.

•

•

 $\ddagger$ 

- Logon method 2
	- 1 . Put the workstation in system mode by pressing the FUNCTION and SYS MODE key together for a workstation or press the MSG WAIT key for a terminal.
	- 2. Key in the following LOGON command:

LOGON user id,dept,options

3. Press the XMIT key.

#### NOTE:

The actual values of the parameters used in logon methods 1 and 2 are determined at each user's installation.

## 3.2. CONNECTING THE WORKSTATION TO THE MAPPER 80 JOB

After you log onto the system, you must link the workstation to the MAPPER 80 job using the CONNECT command; you cannot use the UID job control statement.

Format:

•

•

CONNECT job-name,workstation-name

where:

job-name Is the MAPPER 80 job name used for each workstation.

workstation-name Is the logical name under the MAPPER 80 job used for each workstation.

Example:

CONNECT MAPPER,WKST1

NOTE:

Do not use the CONNECT command when the MAPPER 80 job is in its start-up (initialization) process. Use of the CONNECT command at this time may impair use of the workstation for the duration of the MAPPER 80 session.

## 3.2.1. How to Use the CONNECT Command

To connect the workstation to MAPPER 80 software:

- Put the workstation into system mode.  $\mathbf{1}$ .
- Key in the CONNECT command and press the XMIT key.  $2<sub>1</sub>$

After you press the XMIT key, this MAPPER 80 IDLE logo screen appears (Figure 3-3):

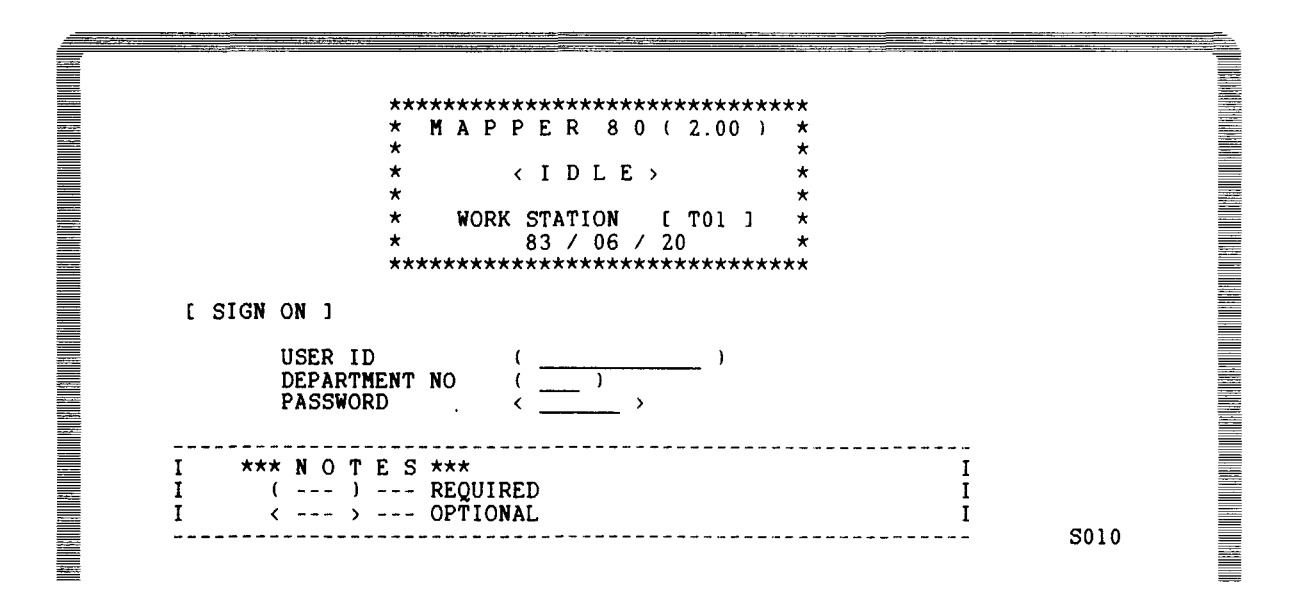

Figure 3-3. MAPPER 80 IDLE Logo

The MAPPER 80 IDLE logo indicates that the MAPPER 80 system is available. You use it to sign on to the MAPPER 80 system, as described in 3.3.

## 3.2.2. How to Connect Auxiliary Equipment (Printer)

Before you use the AUXILIARY (AUX) function (9.3), first execute the \$\$SON command (if you are using a remote workstation or terminal) and log on as described in 3.1 from the workstation connected to the auxiliary printer. Execute the CONNECT command as described in 3.2, but use the file name in the form WKSPn, instead of WKSTn, for example:

CONNECT MAPPER, WKSP1

When the CONNECT command is processed, the following screen (the auxiliary logo) is displayed. This indicates the auxiliary printer is available (Figure 3-4):

<u>Alemany proprietory and the contract of the contract of the contract of the contract of the contract of the contract of the contract of the contract of the contract of the contract of the contract of the contract of the c</u> EN TELEVIS ANGELIS ANGELIS ANGELIS ANGELIS ANGELIS ANGELIS ANGELIS ANGELIS ANGELIS ANGELIS ANGELIS ANGELIS ANG MAPPER 80 (2.00)  $( I D L E )$ AUXILIARY DEVICE [ P01 ]<br>83 / 07 / 07 . . . . . . . . . . . . . *. . .* . . . \*\*\* N O T E S \*\*\*<br>THIS IDLE LOGO IS FOR THE 'AUX' FUNCTION  $\mathbf{I}$  $\mathbf I$  $\mathbf I$ I Ī YOU CANNOT SIGN ON FROM THIS SCREEN  $\mathbf I$ **S050** 

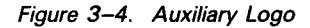

## 3.3. HOW TO SIGN ON TO THE MAPPER 80 SYSTEM

After you execute the CONNECT command, the MAPPER 80 IDLE logo is displayed on the workstation screen (Figure 3-5.):

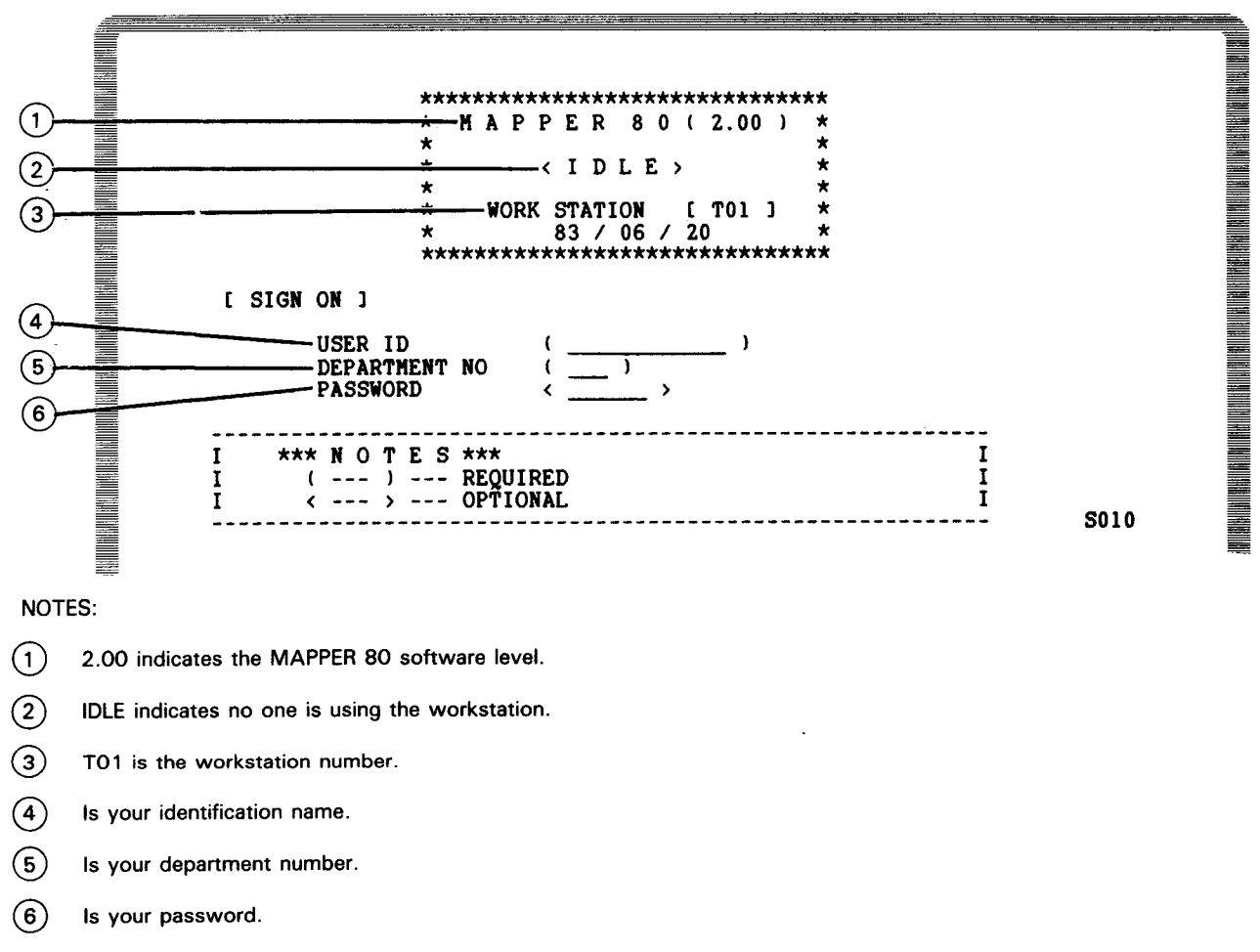

Figure 3-5. Entries on the MAPPER 80 IDLE Logo

To sign on, key in your identification name, department number, and password (if required) in the underlined sections within the parentheses of the MAPPER 80 IDLE logo screen, and press the XMIT key. (Press the TAB FWD key to move the cursor from one field to the next.)

To use the training mode, key in JDOE in the user id field and 7 in the department field, leave the password field blank, and press the XMIT key. The completed screen is shown in Figure 3-6:

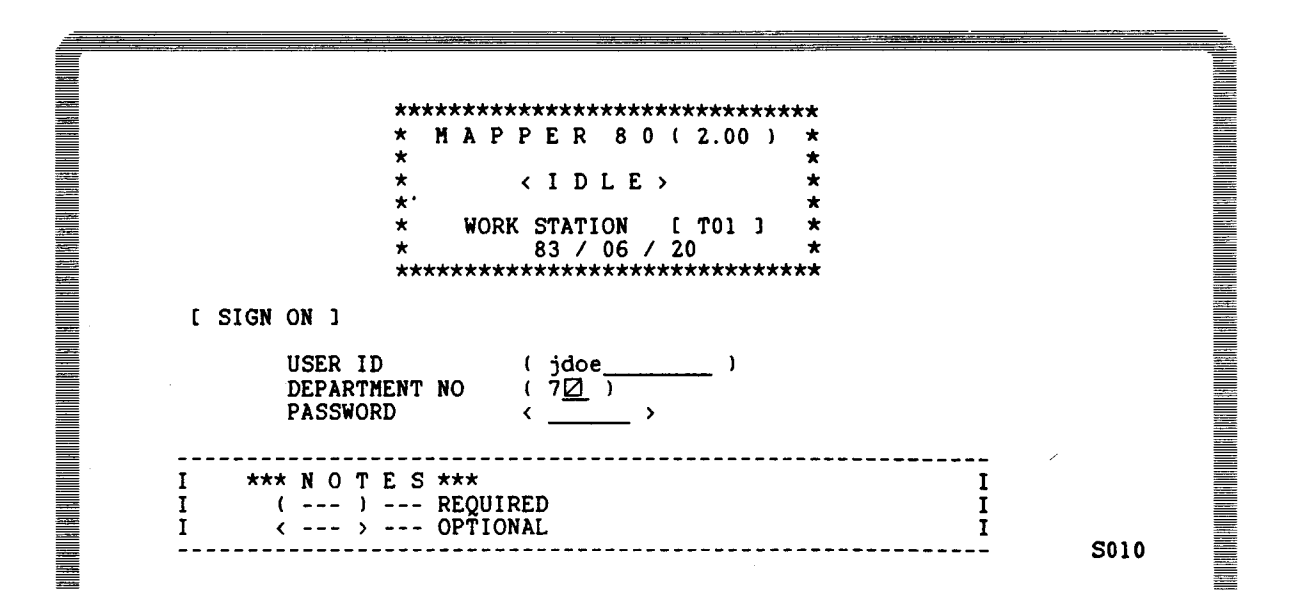

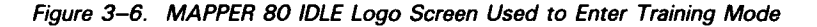

After you transmit the entries in Figure 3-6, you are automatically in the training mode, and the user logo screen is displayed (Figure 3-7):

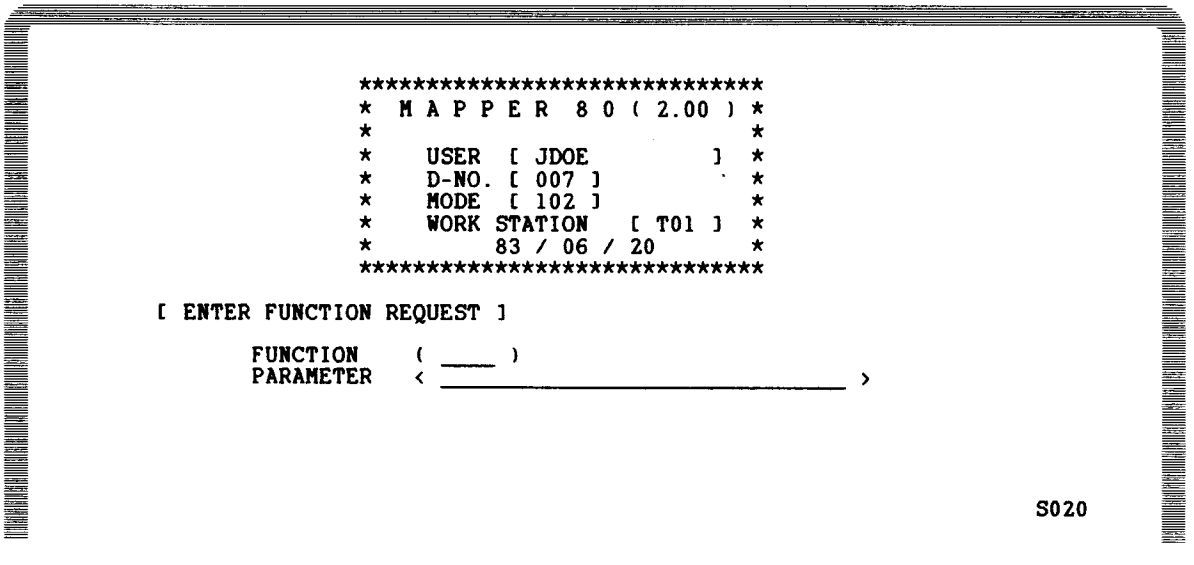

Figure 3-7. User Logo Screen in Training Mode

The user's identification name (JDOE), department number (007), and mode number (102) are displayed in the user logo.

**NOTE:** 

The user's identification name (JDOE), the department number (007), and the mode number (102) of the training mode are the values given here, but they may change at different MAPPER 80 installations. If your values are different, the MAPPER 80 coordinator knows the values.

#### 3.4. HOW TO SIGN OFF

When you finish a MAPPER 80 session, free the workstation using the sign off operation so that another MAPPER 80 user can use it.

To sign off, key in the letter X in the function name field on the user logo, and press the XMIT key. This is shown in Figure 3-8.

 $\mathbf{1}$ 

D-NO. [ 007 ]<br>MODE [ 102 ] WORK STATION  $[701]$  $\star$  $\star$ 83 / 06 / 24  $\star$ \*\*\* [ ENTER FUNCTION REQUEST ] **FUNCTION**  $(x_2)$ **PARAMETER**  $\langle$ S020

MAPPER 80 (2.00) \*

USER [ JDOE

٠

Figure 3-8. Completed User Logo Screen to Sign Off

After you press the XMIT key, the MAPPER 80 IDLE logo is once again displayed on the screen, and another MAPPER 80 user can use the workstation.

ELETTEN EN TERLETTEN ETT ALTE KONTEN HAT KAN KAN ETT ETT EN TERLETTEN KAN KONTEN KAN KAN KAN KAN KAN KONTEK (K

## 3.4.1 . Alternate Sign-Off Methods

You can use two other methods to sign off:

- 1. While a report is displayed on the screen, key in an X in the position after the SOE mark in line 0 or in the home position, and press the XMIT key.
- 2. Key in an X in the function name field of the function request screen (Figure 3-9), and press the XMIT key.

## 3.5. DISCONNECTING THE WORKSTATION FROM THE MAPPER 80 JOB

After you sign off, the MAPPER 80 IDLE logo (Figure 3-5) is displayed. To disconnect the workstation from the MAPPER 80 system:

- 1. Put the workstation into system mode.
- 2. Key in FREE and press the XMIT key.

After you use the FREE command, the workstation is disconnected from MAPPER 80 system, but it is logged on to OS/3, so other interactive services are still available.

## 3.5.1. How to Disconnect Auxiliary Equipment (Printer)

To disconnect the auxiliary equipment, execute the FREE command (3.5) and log off the system (3.6). Execute the \$\$SOFF command when you use a remote workstation or terminal.

## 3.6. LOGGING OFF THE OS/3 SYSTEM

When you finish using the OS/3 system, signal to the system that you are finished by logging off. To log off:

- 1. Put the workstation into system mode.
- 2. Key in LOGOFF and press the XMIT key.

After you log off, the OS/3 logo screen is displayed (Figure 3-1).

This completes the disconnect operation for a local workstation, but you must complete two additional steps to disconnect a remote workstation or terminal:

- 1. Put the remote workstation or terminal into system mode.
- 2. Key in \$\$SOFF and press the XMIT key.

 $\bullet$ 

•
# • NOTE:

•

•

See Table 3-1 for a summary of the operations discussed in 3.1 through 3.6. For details on the messages and procedures discussed in 3. 1 through 3.6, see the OS/3 workstation operations guide, UP-8910 (current version).

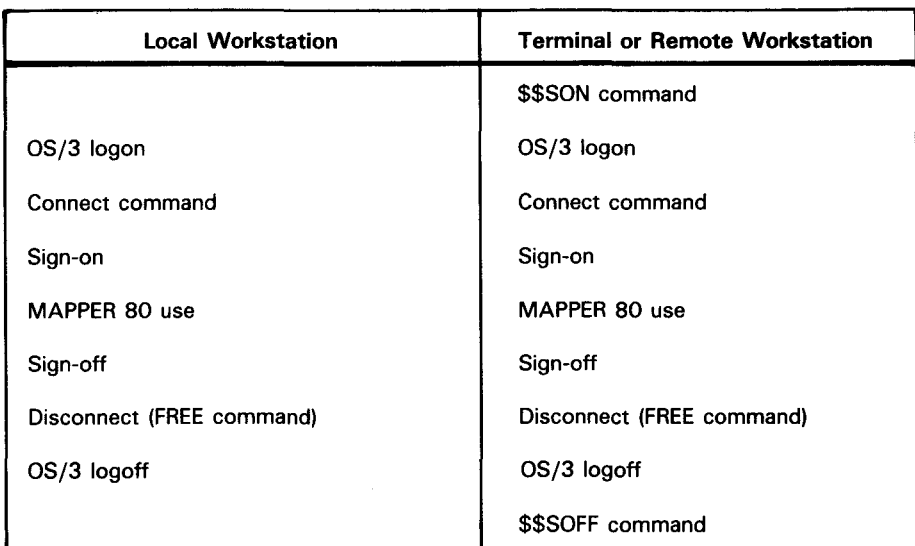

Table 3-1. Summary of Operations Used before and after a MAPPER 80 Session

# 3.7. FUNCTION SELECTION AND PARAMETER DESIGNATION

## 3. 7 .1. Where to Enter Functions

After you sign on to the MAPPER 80 system at a workstation, you can use all the manual functions. Each function has an assigned name that calls that function. These names are referred to as function names. To call a function, key in its function name in one of four locations and press XMIT. All four locations are equivalent to the MAPPER 80 software. You can key functions into:

1. The function name field on the user logo screen (see Figure 3-7)

The user logo screen appears directly after you sign on and after designated functions are completed.

2. The function name field in the NEW FUNCTION REQUEST field of the currently displayed function screen (see Figure 3-9)

Use this method to change functions.

3. Any control field after the SOE mark  $(\triangleright)$  on line 0 (top line on the screen) when a report or result is displayed. (See Figure 3-12.)

4. The home position when a function mask is displayed. (See Figure 3-13.)

Use this method to change functions when a function mask is displayed. A function mask is displayed after entering certain MAPPER 80 functions. It displays the format of fields in a report, and you use it to enter parameters that direct the operation of many MAPPER 80 functions. Figure 3-13 shows an example of a function mask.

# 3.7.2. The Formal Access Method - Using the Function Request Screen

The function request screen is displayed after you enter and transmit a function name using any of the four methods discussed in 3.7.1. Each function request screen provides you with:

- **•** The function abbreviation
- $\blacksquare$  Information about the parameters available with that function
- $\blacksquare$  Input fields to key in appropriate parameters
- **•** Input fields to terminate the current function and call another function

Figure 3-9 shows the function request screen for the DISPLAY function:

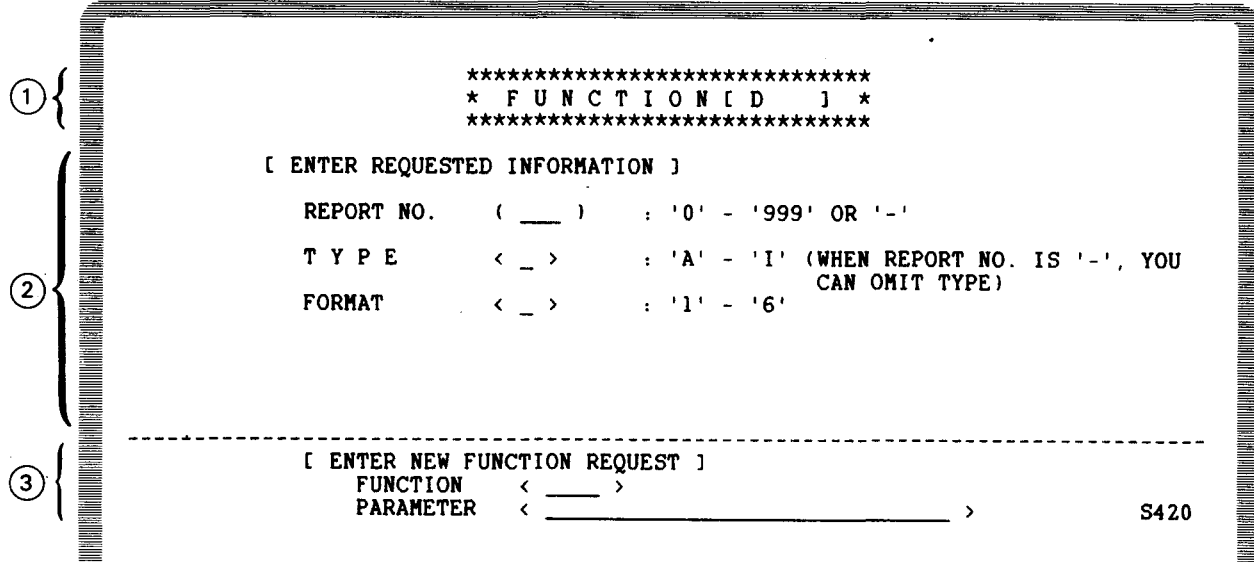

Figure 3-9. Entries on the Function Request Screen (Part 1 of 2)

•

•

• NOTES:

•

•

- $(1)$  This line shows the function you selected.
- $(2)$  Use this section to key in parameters.
	- You must specify fields enclosed in parentheses ( ).
	- Fields enclosed between delimiters  $\langle \rangle$  are optional.
- $(3)$  Use this section to change to another function. Key in the new function in the function field. Use the parameter field when using the fast access method discussed in 3.7.3.

Figure 3-9. Entries on the Function Request Screen (Part 2 of 2)

As you key in the entries in a function request screen, press the TAB FWD key to advance the cursor from one parameter field to the next. When you key in all the required parameters, press the XMIT key.

## 3.7.3. The Fast Access Method

You can enter functions using the formal access method or the fast access method. The fast access method lets you bypass the function request screen because you can directly key in a function and any parameters. You can use the fast access method freely except for the MATCH function (7 .8). The formats for using this method are provided as each function is discussed, and they are listed in Table A-2.

### 3. 7 .3.1. How to Use the Fast Access Method

There are four ways to use the fast access method:

1. Key in the function name and the parameter in the user logo screen. In Figure 3-10, the function name is D and the parameter is 28.

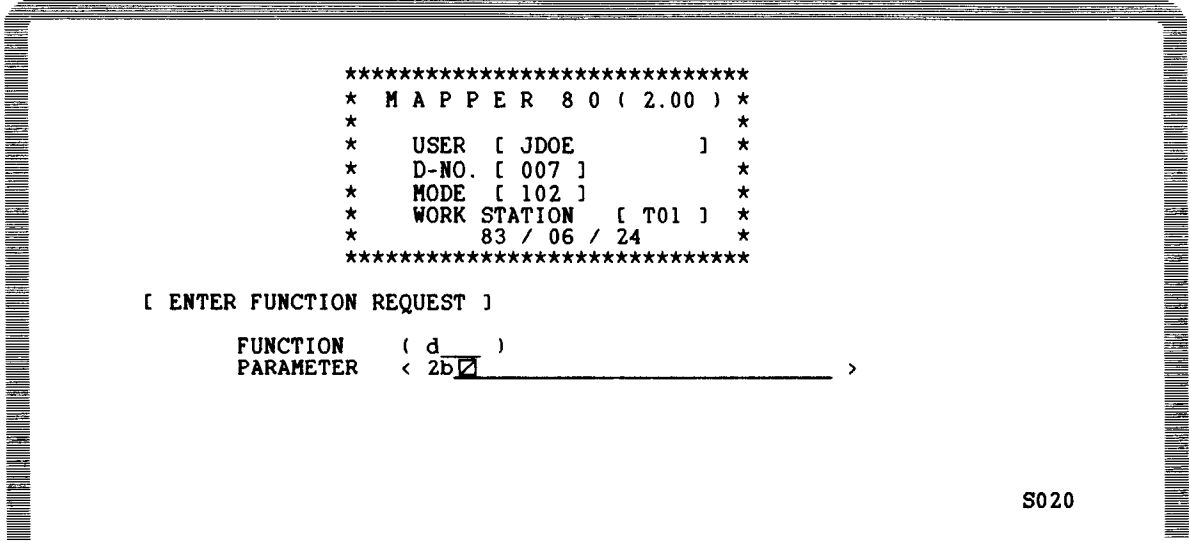

2. Key in the function name and the parameter in the function request screen. In Figure 3-11, the function name is D and the parameter is 28.

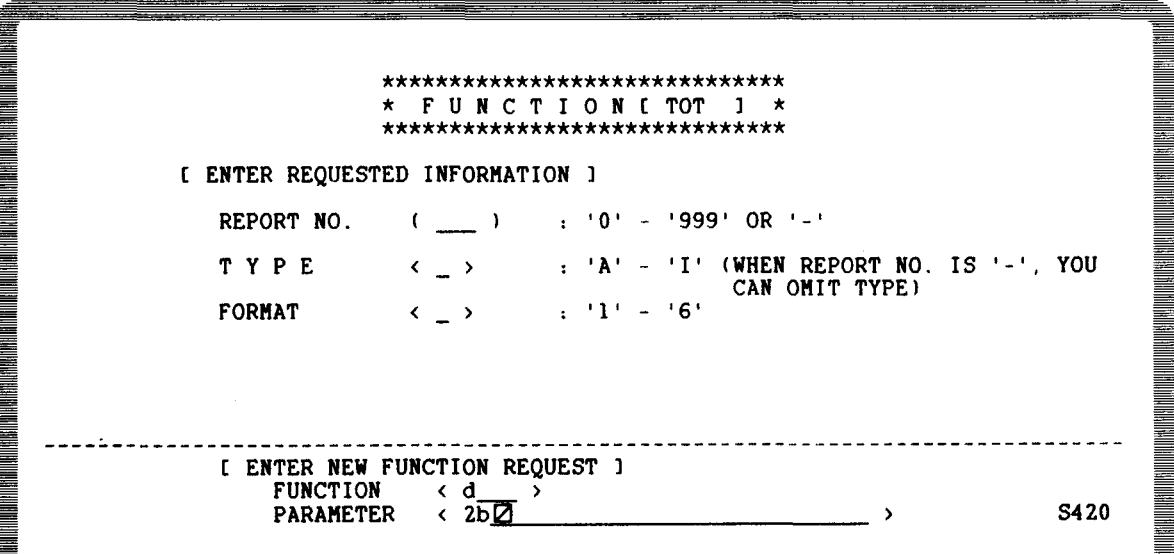

Figure 3-11. Fast Access Method Using the Function Request Screen

3. Key in the function name and parameters in line 0 when a report or result is displayed (Figure 3-12).

| LINE⊳ d 2bØFMT⊳ l RL>                                         | <b>SHFT</b>                                    | HLD CHRD HLD LND | <b>PSWD</b>                            | <u>e de la componentación de la componentación de la compo</u>                                                                                                    |
|---------------------------------------------------------------|------------------------------------------------|------------------|----------------------------------------|----------------------------------------------------------------------------------------------------|
| .DATE                                                         | 83/06/10 16:28:29 TYPE=D RID=001 82/12/23 JDOE |                  |                                        | 20 LINES><br>$\left\langle \right\rangle$                                                                                                    |
| . <<< CORPORATE ORDER STATUS >>>                              |                                                |                  |                                        |                                                                                                    |
| $\star$                                                       |                                                |                  |                                        |                                                                                                    |
| $\star$<br><b>CUSTOMER</b>                                    | <b>ADDRESS</b>                                 | . CITY           | .STATE. ZIP .REMARK.                   | "我们的人,我们就是我们的人,我们的人,我们就是我们的人,我们的人,我们就是我们的人,我们的人,我们就是我们的人,我们的人,我们就是我们的人,我们的人,我们就是我<br>第251章 我们就是我们的人,我们就是我们的人,我们就是我们的人,我们就是我们的人,我们就是我们的人,我们就是我们的人,我们就是我们的人,我们就是我们的人,我们 |
|                                                               |                                                |                  |                                        |                                                                                                    |
| AMERIAN OIL CO. 7300 CENTRAL AV NEW ORLEANS                   |                                                |                  | LA 64301                               |                                                                                                    |
| AMERIAN OIL CO. 7300 CENTRAL AV NEW ORLEANS                   |                                                |                  | LA 64301                               |                                                                                                    |
| AMERIAN OIL CO. 7300 CENTRAL AV NEW ORLEANS                   |                                                |                  | LA 64301                               |                                                                                                    |
| ARGENTINE CORP. 2300 5TH AVE                                  |                                                | NEW YORK         | <b>NY 33021</b>                        |                                                                                                    |
| ARGENTINE CORP. 2300 5TH AVE NEW YORK                         |                                                |                  | <b>NY 33021</b>                        |                                                                                                    |
| ARGENTINE CORP.                                               | <b>2300 5TH AVE</b>                            | NEW YORK         | <b>NY 33021</b>                        |                                                                                                    |
| DIGITAL CORP                                                  | 1782 NORTH ST                                  | NEW YORK         | NY 54002                               |                                                                                                    |
| FED SYSTEMS CORP 1566 COLUMBIA                                |                                                | WASHINGTON       | DC 20001                               |                                                                                                    |
| FED SYSTEMS CORP                                              | 1566 COLUMBIA                                  | WASHINGTON       | DC 20001                               |                                                                                                    |
| <b>FED SYSTEMS CORP</b>                                       | 1566 COLUMBIA                                  | WASHINGTON       | DC 20001                               |                                                                                                    |
| FED SYSTEMS CORP 1566 COLUMBIA WASHINGTON<br>INTERNATIONAL CO |                                                |                  | DC 20001                               |                                                                                                    |
| UNION STEEL/SULFR 5430 ALCAN AVE SEATTLE                      | 3301 SUMMIT AV                                 | <b>CHICAGO</b>   | ILL 65320                              |                                                                                                    |
| UNION STEEL/SULFR 5430 ALCAN AVE                              |                                                | <b>SEATTLE</b>   | <b>WASH 73001</b><br><b>WASH 73001</b> |                                                                                                    |
|                                                               | $\ldots$ END REPORT $\ldots$                   |                  |                                        |                                                                                                    |
|                                                               |                                                |                  |                                        |                                                                                                    |
|                                                               |                                                |                  |                                        |                                                                                                    |

Figure 3-12. Fast Access Method Using Line 0

•

•

•

•

•

4. Key in the function name and parameter in the home position when a function mask is displayed (Figure  $3-13$ ).

```
IBAN BERTAHAN BERTAMA DENGAN BERTAMA DI BERTAMA DI BERTAMA DI BERTAMA DI BERTAMA DI BERTAMA DI BERTAMA DI BERT
                                                                                                                                 <u>Territorial membro de la contenenta</u>
      d 2b\mathbb{Z}@<br>*ST.STATUS.BY. PRODUCT .SERIAL.PRODUC.ORDER.CUST.PRODUC.PRODUC. SHIP .SHIP .SPC.
      *CD. DATE .IN. TYPE .NUMBER. COST .NUMBR.CODE. PLAN .ACTUAL. DATE .ORDER.COD. 
      *==.======.==.=========.======.======.=====.====.======.======.======.=====.===. 
       ** ****** ** ********* ****** ****** ***** **** ****** ****** ****** ***** *** 
                                          @
```
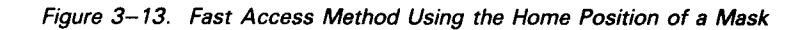

## 3. 7 .3.2. Statement Conventions for Fast Access Method

Information contained within braces represents mandatory entries. You must choose one of these entries. Information contained within brackets represents optional entries that (depending upon function use) you can include or omit.

For example, this is the fast access format for the DISPLAY function:

 $D$   $[rt[,f]\$  $[-1,1]$ 

Examples of valid entries using this format are:

D 2B,1 D 28  $D - 1$  $D -$ 

 $\label{eq:2.1} \frac{1}{\sqrt{2}}\left(\frac{1}{\sqrt{2}}\right)^{2} \left(\frac{1}{\sqrt{2}}\right)^{2} \left(\frac{1}{\sqrt{2}}\right)^{2} \left(\frac{1}{\sqrt{2}}\right)^{2} \left(\frac{1}{\sqrt{2}}\right)^{2} \left(\frac{1}{\sqrt{2}}\right)^{2} \left(\frac{1}{\sqrt{2}}\right)^{2} \left(\frac{1}{\sqrt{2}}\right)^{2} \left(\frac{1}{\sqrt{2}}\right)^{2} \left(\frac{1}{\sqrt{2}}\right)^{2} \left(\frac{1}{\sqrt{2}}\right)^{2} \left(\$ 

•

•

# **4. Report Access Functions**

You should be familiar with most of the functions in this section; they provide capabilities that range from accessing other mode types to displaying reports and previous results.

All functions in this manual are presented in summary form in Appendix A.

## **4.1. MODE FUNCTION (M)**

To provide some level of organizational security for the MAPPER 80 data base, you are usually allowed to work in only one mode. If you need to use another mode, ask the MAPPER 80 coordinator to register additional modes for your user id. Use the MODE function after signing on to select a mode other than your default mode, providing your user id is authorized to access other modes and you know the password of the new mode, if one exists.

NOTE:

When JDOE is signed on, you can only use the self-training mode (102).

To call the MODE function, key in M and press the XMIT key. Figure 4-1 shows the MODE function request screen .

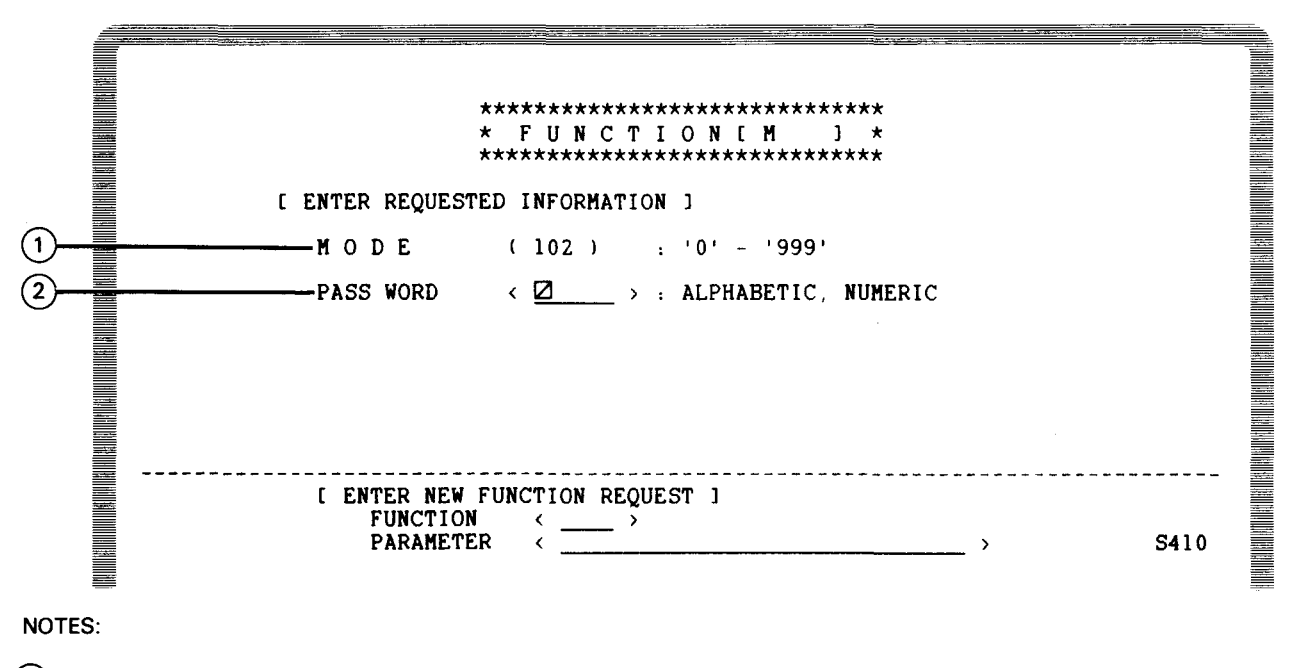

Q) The mode number of the mode used is keyed into this field.

 $(2)$  Each mode can have a password that is assigned by the MAPPER 80 coordinator, and it is keyed into this field.

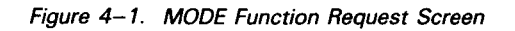

After you transmit the entries made in Figure 4-1, the mode type table of the selected mode (Figure 4-2) is displayed on the screen.

# **4.2. TYPE FUNCTION (T)**

The TYPE function displays the mode type table. This table lists the types of reports (B to I inclusive) within the mode you are accessing.

To call the type function, key in T and press the XMIT key. The mode type table is then displayed (Figure 4-2).

•

•

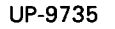

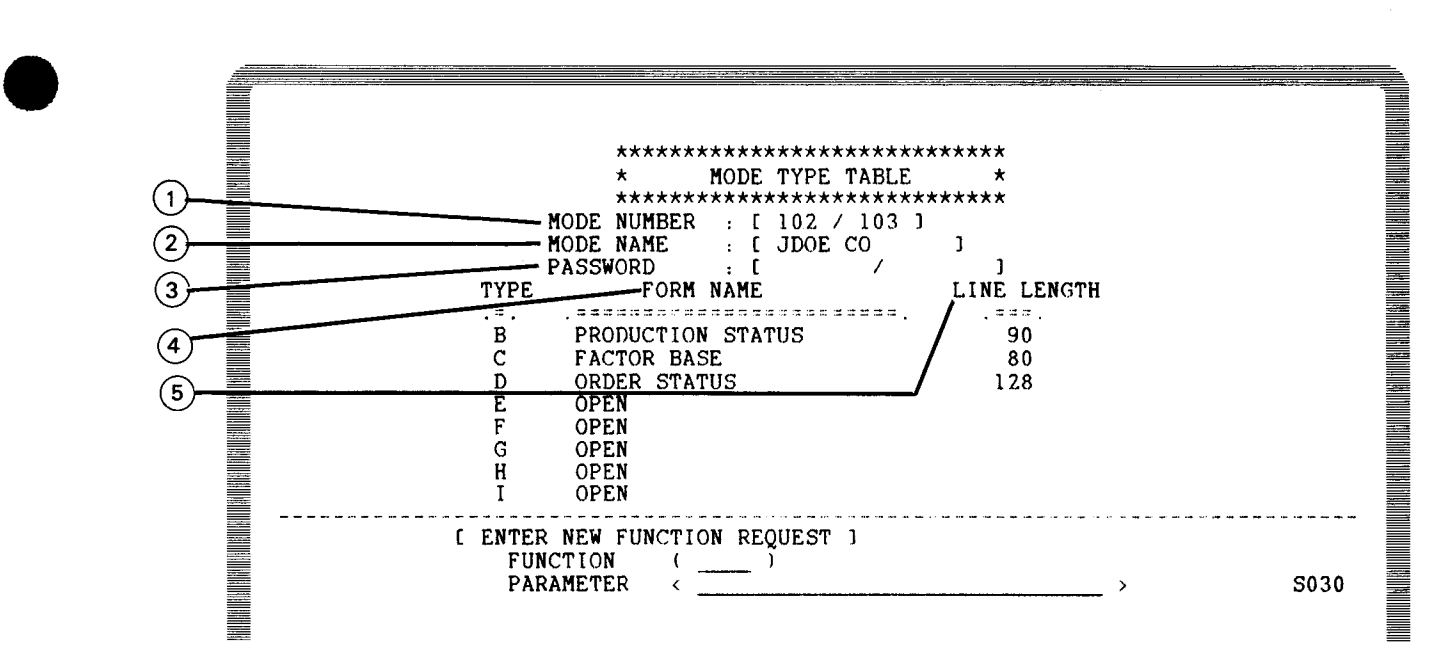

#### NOTES:

•

•

- C) Mode number takes the form even number/odd number.
- $(2)$  Mode name is the name given to the mode.
- $(3)$  Mode password is a section displaying the password assigned to the even mode, the odd mode, or both modes, but they are only available to the MAPPER 80 coordinator.
- $\overline{4}$  Form name shows the name given to each type. OPEN is displayed for unused types.
- $(5)$  This is the line length of all reports within that type.

Figure 4-2. Mode Type Table

To call another function while the mode type table is displayed, key in the function name in the function name field in the lower part of the screen, and press the XMIT key.

## **4.3. DISPLAY FUNCTION (D)**

The DISPLAY function displays reports on the workstation screen.

To call the DISPLAY function, key in D and press the XMIT key. The DISPLAY function request screen is shown in Figure 4-3.

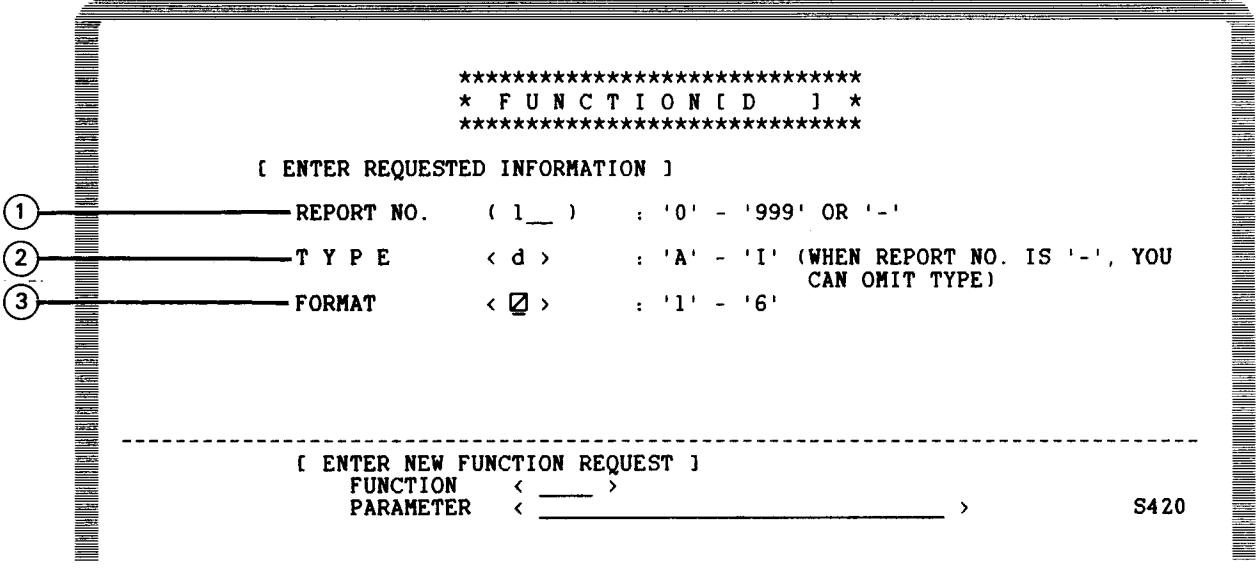

```
NOTES:
```
 $(1)$  This is the RID number of the report to be displayed.

 $(2)$  This is the alphabetic form type of the report.

 $(3)$  This is the format of the report. When left blank, the displayed report is format 0.

```
Figure 4-3. DISPLA Y Function Request Screen
```
In Figure 4-3, key in a 1 as the RID number in the report number field. Then, press the TAB FWD key to move the cursor to the type field. Key in a D in the type field. When you leave the format field blank, format 0 is used. When the screen is complete, press the XMIT key.

The fast access format for the DISPLAY function is:

```
D{rt[,f]} 
  ( l-[,f]
```
where:

```
r 
     Is the RID number.
```
Is the type.

f

t

Is the format number.

•

•

•

•

rt[,f]

Specifies the report is not displayed.

 $-I, fI$ 

Specifies the report is displayed.

Example:

**PREDIGEORG** 

To perform the operation in Figure 4-3, key in D 10.

The result is the same for both methods.

The next screen displays report 1D:

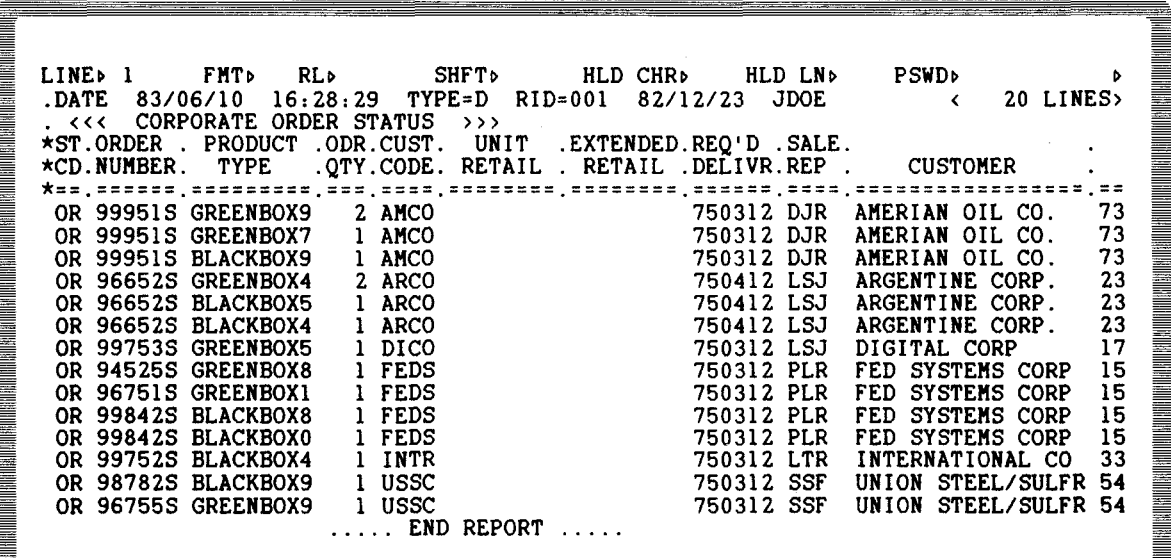

## **4.4. RELEASE FUNCTION (A)**

The RELEASE function erases the data currently displayed on the screen and returns the screen to the status immediately following sign-on (that is, the user logo is displayed).

To call this function, key in  $\wedge$  (the caret character) and press the XMIT key. This is shown in Figure 4-4.

| ta ta ta 1999 - Para ta 1999 - Para ta 1999 - Para ta 1999 - Para ta 1999 - Para ta 1999 - Para ta 1999 - Para<br>LINE» ^<br><b>FMTb</b> RL <b>p</b> | SHFT⊳      | <b>HLD CHR</b><br><b>HLD LND</b>      | <b>Municipal Manufacturer</b><br><b>PSWD</b><br>Þ |
|----------------------------------------------------------------------------------------------------|------------|---------------------------------------|---------------------------------------------------|
| .DATE 83/06/20 15:23:42 TYPE=B RID=002 82/08/11 JDOE                                                                                                 |            |                                       | 48 LINES><br>$\left\langle \right\rangle$         |
| . <<< CORPORATE PRODUCTION STATUS >>>                                                                                                    |            |                                       |                                                   |
| *ST. STATUS. BY. PRODUCT. SERIAL. PRODUC. ORDER. CUST. PRODUC. PRODUC. SHIP. SHIP. SPC.                                                              |            |                                       |                                                   |
| *CD. DATE . IN. TYPE . NUMBER. COST . NUMBR. CODE. PLAN . ACTUAL. DATE . ORDER. COD.                                                                 |            |                                       |                                                   |
|                                                                                                    |            |                                       |                                                   |
| <b>IP 741224 LS BLACKBOX1 436767</b>                                                                                                    |            | 84389 AMCO 741223 741224              |                                                   |
| <b>IP 741225 LS BLACKBOX1 436768</b>                                                                                                    |            | 84390 AMCO 741223 741225              |                                                   |
| IP 741219 LS BLACKBOX2 637071                                                                                                    |            | 84353 INTR 741218 741219              |                                                   |
| OR 750110 LS BLACKBOX4                                                                                                    | 94754 ARCO |                                       |                                                   |
| SC 750110 LS BLACKBOX5 675281                                                                                                    |            | 97441 FEDS 750131                     |                                                   |
| IP 741222 LS BLACKBOX5 737582                                                                                                    |            | 84040 AMCO 741222 741222              |                                                   |
| SH 741203 LS BLACKBOX0 746327                                                                                                    |            | 54237 FEDS 741201 741202 741203 S8738 |                                                   |
| SH 741202 LS BLACKBOX6 368061                                                                                                    |            | 54438 FEDS 741201 741201 741202 S6937 |                                                   |
| SH 741209 LS BLACKBOX6 777324                                                                                                    |            | 54232 DICO 741207 741208 741209 S8538 |                                                   |
| SH 741203 LS BLACKBOX6 785367<br>IP 741216 LS BLACKBOX6 926581                                                                                       |            | 52833 ARCO 741201 741202 741203 S8934 |                                                   |
| OR 741210 LS BLACKBOX7                                                                                                    | 99842 FEDS | 89381 INTR 741215 741216              |                                                   |
| OR 741227 LS BLACKBOX7                                                                                                    | 99725 INTR |                                       |                                                   |
| SC 750108 LS BLACKBOX7 665481                                                                                                    |            | 97541 FEDS 750122                     |                                                   |
| IP 741227 LS BLACKBOX7 733597                                                                                                    |            | 84351 AMCO 741227 741227              |                                                   |
| SH 741202 LS BLACKBOX7 744627                                                                                                    |            | 44232 INTR 741201 741201 741202 S8531 |                                                   |
| IP 741215 LS BLACKBOX7 933581                                                                                                    |            | 84381 FEDS 741215 741515              |                                                   |
| OR 741230 LS BLACKBOX8                                                                                                    | 92788 FEDS |                                       |                                                   |
|                                                                                                    |            |                                       |                                                   |
|                                                                                                    |            |                                       |                                                   |

Figure 4-4. Using the RELEASE Function

The RELEASE function displays the user logo. The user logo displays information, including your name and mode. In Figure 4-5, the user JDOE is currently logged on to mode 102:

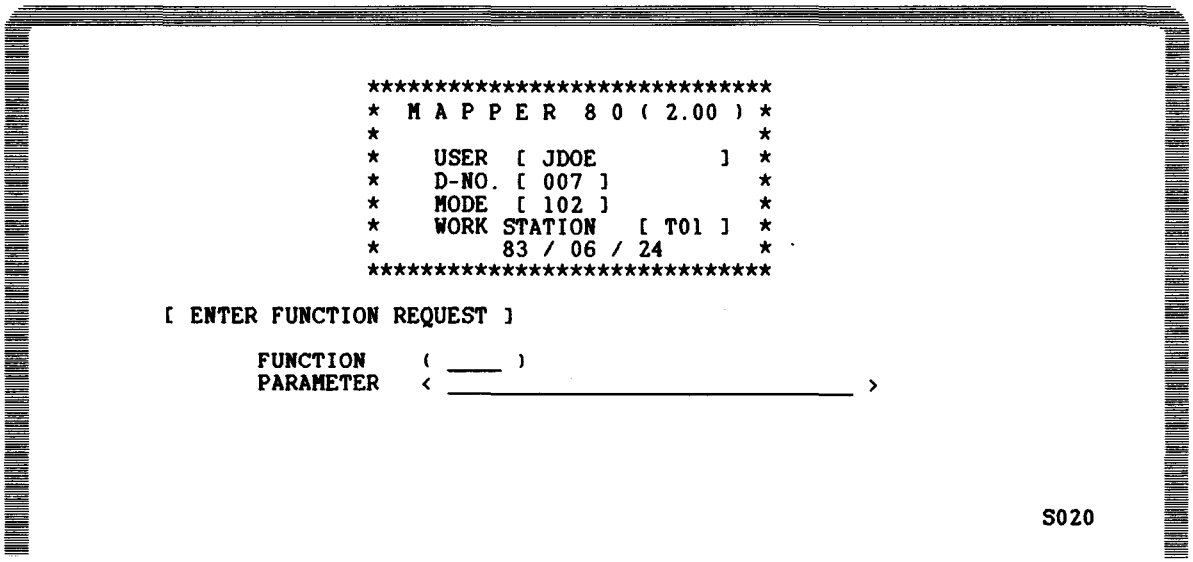

Figure 4-5. User logo Screen after Using the RELEASE Function

•

•

•

# • **4.5. PREVIOUS RESULT DISPLAY FUNCTION (PRED)**

The PREVIOUS RESULT DISPLAY function redisplays the result previous to the one on the current screen. This function is especially useful when you want to use the contents of the previous result to verify the contents of the present result. In addition, you can use the redisplayed result as input to other functions.

To call this function, key in PRED and press the XMIT key .

 $\label{eq:1} \frac{1}{2} \int_{\mathbb{R}^3} \left| \frac{d\mu}{d\mu} \right| \, d\mu = \frac{1}{2} \int_{\mathbb{R}^3} \left| \frac{d\mu}{d\mu} \right| \, d\mu = \frac{1}{2} \int_{\mathbb{R}^3} \left| \frac{d\mu}{d\mu} \right| \, d\mu = \frac{1}{2} \int_{\mathbb{R}^3} \left| \frac{d\mu}{d\mu} \right| \, d\mu = \frac{1}{2} \int_{\mathbb{R}^3} \left| \frac{d\mu}{d\mu} \right| \, d\mu = \frac{$  $\label{eq:2.1} \frac{1}{2} \int_{\mathbb{R}^3} \frac{1}{\sqrt{2}} \, \frac{1}{\sqrt{2}} \,$ 

# **5. How to Use Line 0 for Report Positioning**

## 5.1. INTRODUCTION

MAPPER 80 reports have a basic format, and you can create up to six variations of the basic report format (2.3.2). If the basic format or any variation of it are physically too wide (longer than 80 columns) for complete display on a workstation screen, you can display the undisplayed portion (columns 81 to 132) by using the SHFT function of line 0. Line 0 also lets you display selected data and formats. The uses of line 0 are discussed in the following section.

NOTE:

• To use line 0 for redisplaying data that is erased due to an error or system messages during a MAPPER 80 session, see 2.3.4 and 2.3.5.

## 5.2. POSITIONING REPORTS (LINE 0)

Use the control line to position your report vertically and horizontally on the workstation screen.

The following is a typical control line. Each of the fields is called a control position except the last, which is used for password functions and as a result indicator.

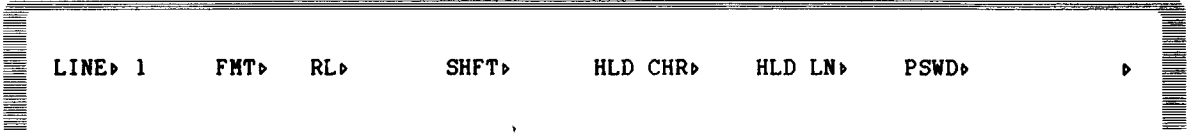

where:

LINE

Is the number of the first nonheld line on the screen.

FMT

•

Is the number of the predefined format for the report. A blank indicates that the basic format is on display.

•

•

#### RL

Is the number of lines to roll the report up (blank or  $+)$  or down  $(-)$ . Transmitting with no quantity specified rolls the display one full screen (23 lines).

#### SHFT

Is the number of characters to shift the report left (blank or  $+$ ) or right (-) on the screen. Transmitting with no quantity specified shifts the display one screen (79 characters). The first character is always fixed.

HLD CHR

Is the number of characters held on the left side of the screen.

HLD LN

Is the number of lines held at the top of the screen.

#### PSWD

Is used to set, change, or erase a report password. The following appears in this field when applicable:

RESULT

Indicates that the display on the screen is a result.

UPRESULT

Indicates that the display on the screen is an update result of a SEARCH UPDATE or MATCH UPDATE function.

## 5.2.1. Line Position (LINE)

The LINE control position indicates the number of the first data line on the screen. To go to a specific line in a report, enter the specific line number in the LINE position and press the XMIT key. This displays another screen containing your specified line as the first line below the control line or any held lines.

To go to the last line in a report, enter a number that is larger than the report size, e.g., 999, and transmit. To return to line 1, enter a 1 in the LINE position and press the XMIT key.

### 5.2.2. Displaying Report Formats (FMT)

You can display your report in any of the up to six formats defined in RID 0 of the same form type. RID 0 is a control RID generated by the MAPPER 80 coordinator. With the defined formats, you can selectively display fields of data. This is especially useful for displaying reports with data lines longer than 80 characters.

•

•

If you do not specify a format when you display a report, the request assumes the basic format of the form type. The basic format is the leftmost 80 characters of a report. Whenever a report is on display, the format displayed appears in the FMT control position, as follows:

Blank 1-6

Basic format Formats 1 through 6

When you specify an undefined format, the date line, report title line, and the first column of the remaining lines of RID 0 of that form type are displayed.

To select a format, display a report, press the TAB key to move the cursor to the FMT control position, and enter a format number. After report 1D is displayed, format 1 is keyed into the FMT control position in Figure 5-1.

| LINED 1 FMTD LZRLD SHFTD HLD CHRD HLD LND PSWDD<br>.DATE 83/06/10 16:28:29 TYPE=D RID=001 82/12/23 JDOE < 20 LINES>                                                                                                    |                              |                                        |                                                                                                 |          |
|----------------------------------------------------------------------------------------------------|------------------------------|----------------------------------------|-------------------------------------------------------------------------------------------------|----------|
| *ST.ORDER . PRODUCT .ODR.CUST. UNIT .EXTENDED.REQ'D.SALE.<br>*CD.NUMBER. TYPE . QTY.CODE. RETAIL . RETAIL . DELIVR.REP . CUSTOMER .                                                                                                    |                              |                                        |                                                                                                 |          |
|                                                                                                    |                              |                                        | 750312 DJR AMERIAN OIL CO. 73<br>750312 DJR AMERIAN OIL CO. 73<br>750312 DJR AMERIAN OIL CO. 73 |          |
| as an an ama an ama an ama an ama an t-ainm an ama an ama an ama an ama an ama an ama an ama an ama an ama an<br>Tagairtí<br>XERICAL PRESENTIONS CONSUMING THE SCIENCIST OR 999515 GREENBOX9 2 AMCO<br>OR 999515 GREENBOX9 1 AMCO<br>OR 999515 GREENBOX4 2 ARCO<br>OR 966525 GREENBOX4 2 ARCO<br>OR 966525 BLACKBOX5 1 ARCO<br>OR 966525 BLACKBOX5 1 DICO<br>OR 945255 |                              | 750412 LSJ<br>750412 LSJ<br>750412 LSJ | ARGENTINE CORP. 23<br>ARGENTINE CORP.<br>ARGENTINE CORP.                                        | 23<br>23 |
|                                                                                                    |                              | 750312 LSJ<br>750312 PLR<br>750312 PLR | DIGITAL CORP<br>FED SYSTEMS CORP 15<br>FED SYSTEMS CORP                                         | 17<br>15 |
|                                                                                                    |                              | 750312 PLR<br>750312 PLR<br>750312 LTR | FED SYSTEMS CORP 15<br>FED SYSTEMS CORP 15<br>INTERNATIONAL CO                                  | 33       |
|                                                                                                    | $\ldots$ END REPORT $\ldots$ | 750312 SSF                             | UNION STEEL/SULFR 54<br>750312 SSF UNION STEEL/SULFR 54                                         |          |
|                                                                                                    |                              |                                        |                                                                                                 |          |

Figure 5- 1. Using FMT Control Position to Change Formats

The report in Figure 5-1 is wider than 80 characters. Note that the start of the customer addresses is on the right side of the screen .

Press the XMIT key to display the report in format 1 (Figure 5-2):

|                                                                                                    | $LINE \triangleright 1$ $FMP \triangleright 1$ $DRE \triangleright$ |                                                |                   | SHFT» HLD CHR» HLD LN» PSWD» |                                            |           |
|----------------------------------------------------------------------------------------------------|---------------------------------------------------------------------|------------------------------------------------|-------------------|------------------------------|--------------------------------------------|-----------|
|                                                                                                    | .DATE                                                               | 83/06/10 16:28:29 TYPE=D RID=001 82/12/23 JDOE |                   |                              | <b>Contract Contract Contract Contract</b> | 20 LINES> |
|                                                                                                    | . <<< CORPORATE ORDER STATUS >>>                                    |                                                |                   |                              |                                            |           |
|                                                                                                    | $\star$                                                             |                                                |                   |                              |                                            |           |
|                                                                                                    | $\sim 100$ km s $^{-1}$<br>$\star$<br><b>CUSTOMER</b>               | <b>ADDRESS</b>                                 |                   | CITY STATE ZIP REMARK.       |                                            |           |
|                                                                                                    |                                                                     |                                                |                   |                              |                                            |           |
|                                                                                                    | AMERIAN OIL CO. 7300 CENTRAL AV NEW ORLEANS                         |                                                |                   | LA 64301                     |                                            |           |
|                                                                                                    | AMERIAN OIL CO. 7300 CENTRAL AV NEW ORLEANS                         |                                                |                   | LA 64301                     |                                            |           |
|                                                                                                    | AMERIAN OIL CO.                                                     | 7300 CENTRAL AV NEW ORLEANS                    |                   | LA 64301                     |                                            |           |
|                                                                                                    | ARGENTINE CORP.                                                     | 5TH AVE<br>2300                                | NEW YORK          | NY 33021                     |                                            |           |
|                                                                                                    | ARGENTINE CORP.                                                     | <b>5TH AVE</b><br>2300                         | NEW YORK          | NY 33021                     |                                            |           |
|                                                                                                    | ARGENTINE CORP.                                                     | <b>2300 5TH AVE</b>                            | NEW YORK          | NY 33021                     |                                            |           |
|                                                                                                    | DIGITAL CORP                                                        | 1782 NORTH ST                                  | NEW YORK          | NY 54002                     |                                            |           |
|                                                                                                    | FED SYSTEMS CORP                                                    | 1566 COLUMBIA                                  | WASHINGTON        | DC 20001                     |                                            |           |
|                                                                                                    | FED SYSTEMS CORP                                                    | 1566 COLUMBIA                                  | WASHINGTON        | DC 20001                     |                                            |           |
|                                                                                                    | FED SYSTEMS CORP                                                    | 1566 COLUMBIA                                  | WASHINGTON        | DC 20001                     |                                            |           |
|                                                                                                    | FED SYSTEMS CORP 1566 COLUMBIA                                      |                                                | <b>WASHINGTON</b> | DC 20001                     |                                            |           |
|                                                                                                    | INTERNATIONAL CO 3301 SUMMIT AV                                     |                                                |                   | CHICAGO ILL 65320            |                                            |           |
| <u>Na kata sa kata sa kata sa kata sa kata sa kata na kata na kata na kata na kata na kata na kata na kata na ka</u> | UNION STEEL/SULFR 5430 ALCAN AVE                                    |                                                | <b>SEATTLE</b>    | <b>WASH 73001</b>            |                                            |           |
|                                                                                                    | UNION STEEL/SULFR 5430 ALCAN AVE                                    |                                                | <b>SEATTLE</b>    | <b>WASH 73001</b>            |                                            |           |
|                                                                                                    |                                                                     | $\ldots$ END REPORT $\ldots$                   |                   |                              |                                            |           |
|                                                                                                    |                                                                     |                                                |                   |                              |                                            |           |
|                                                                                                    |                                                                     |                                                |                   |                              |                                            |           |

Figure 5-2. Display of Format 1

Format 1 contains all the customer addresses, some of which were off the screen when you specified no format.

Other formats display the report with the fields in the same order, but with different fields omitted. Figure 5-3 shows the display of format 2; note that the format number always appears in the **FMT** control position.

|                                           |                          |                                                      |             | 1999年10月18日 1999年10月18日 1999年10月18日 1999年10月18日 1999年10月18日 1月20日 1月20日 1月20日 1月20日 1月20日 1月20日 1月20日 1月20日 1<br>1900年10月20日 1月20日 1月20日 1月20日 1月20日 1月20日 1月20日 1月20日 1月20日 1月20日 1月20日 1月20日 1月20日 1月20日 1月20日 1月20日 1月20日 1 |
|-------------------------------------------|--------------------------|------------------------------------------------------|-------------|----------------------------------------------------------------------------------------------------|
| LINE <sub>p</sub> 1<br><b>FMTD 222RLD</b> |                          | SHFTP<br>HLD CHR <sub>p</sub><br>HLD LN <sub>P</sub> | <b>PSWD</b> |                                                                                                    |
| .DATE<br>83/07/05                         | 09:29:51                 | TYPE=D RID=001<br>83/06/29 JDOE                      | ₹           | 20 LINES>                                                                                                    |
| CORPORATE ORDER STATUS<br>$\sqrt{2}$      |                          | $\rightarrow$ $\rightarrow$ $\rightarrow$            |             |                                                                                                    |
| *ST.ORDER . PRODUCT                       | .ODR.CUST.               | UNIT .EXTENDED.REQ'D .SALE.                          |             |                                                                                                    |
| *CD.NUMBER.                               | TYPE . QTY. CODE. RETAIL | RETAIL DELIVR.REP                                    |             |                                                                                                    |
| <b>★</b> == ,====== ,====<br>szczejsza    |                          | , FESS, BEEBEUGE, BEEBYSSE, BROBSS, BEEB,            |             |                                                                                                    |
| OR 99951S GREENBOX9                       | 2 AMCO                   | 750312 DJR                                           |             |                                                                                                    |
| OR 99951S GREENBOX7                       | 1 AMCO                   | 750312 DJR                                           |             |                                                                                                    |
| OR 99951S BLACKBOX9                       | 1 AMCO                   | 750312 DJR                                           |             |                                                                                                    |
| OR 96652S GREENBOX4                       | 2 ARCO                   | 750412 LSJ                                           |             |                                                                                                    |
| OR 96652S BLACKBOX5                       | 1 ARCO                   | 750412 LSJ                                           |             |                                                                                                    |
| OR 96652S BLACKBOX4                       | 1 ARCO                   | 750412 LSJ                                           |             |                                                                                                    |
| OR 99753S GREENBOX5                       | DICO<br>$\mathbf{1}$     | 750312 LSJ                                           |             |                                                                                                    |
| OR 94525S GREENBOX8                       | l FEDS                   | 750312 PLR                                           |             |                                                                                                    |
| OR 96751S GREENBOX1                       | 1 FEDS                   | 750312 PLR                                           |             |                                                                                                    |
| OR 99842S BLACKBOX8                       | 1 FEDS                   | 750312 PLR                                           |             |                                                                                                    |
| OR 99842S BLACKBOX0                       | l FEDS                   | 750312 PLR                                           |             |                                                                                                    |
| OR 99752S BLACKBOX4                       | 1 INTR                   | 750312 LTR                                           |             |                                                                                                    |
| OR 98782S BLACKBOX9                       | l USSC                   | 750312 SSF                                           |             |                                                                                                    |
| OR 96755S GREENBOX9                       | 1 USSC                   | 750312 SSF                                           |             |                                                                                                    |
|                                           | $\ldots$ END REPORT      |                                                      |             |                                                                                                    |
|                                           |                          |                                                      |             |                                                                                                    |

Figure 5-3. Display of Format 2

•

•

• Figure 5-4 is the display of format 3:

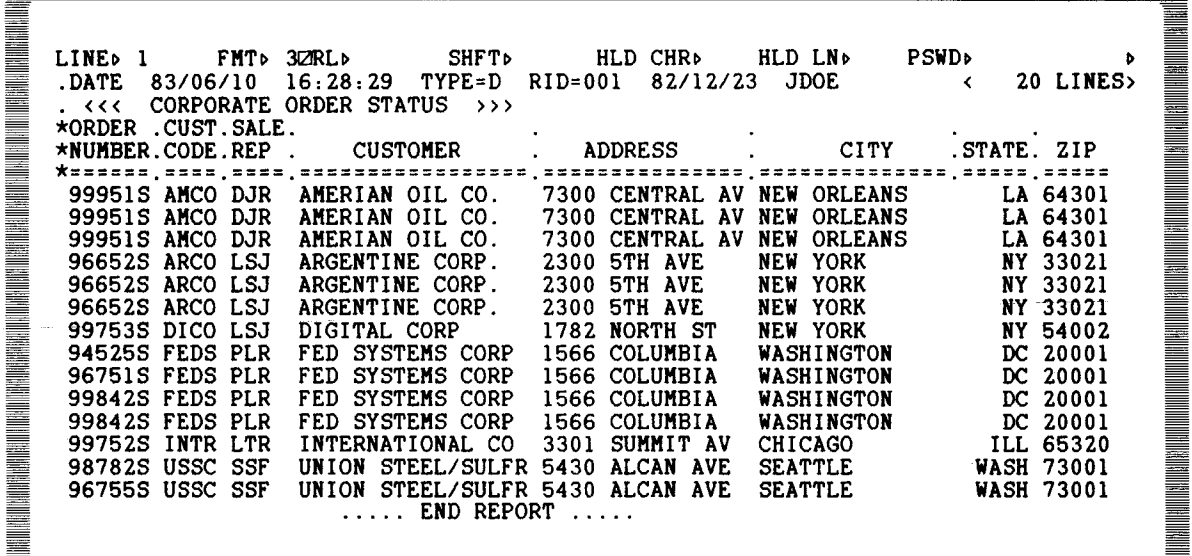

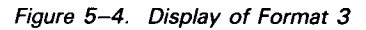

• Figure 5-5 is the display of format 4:

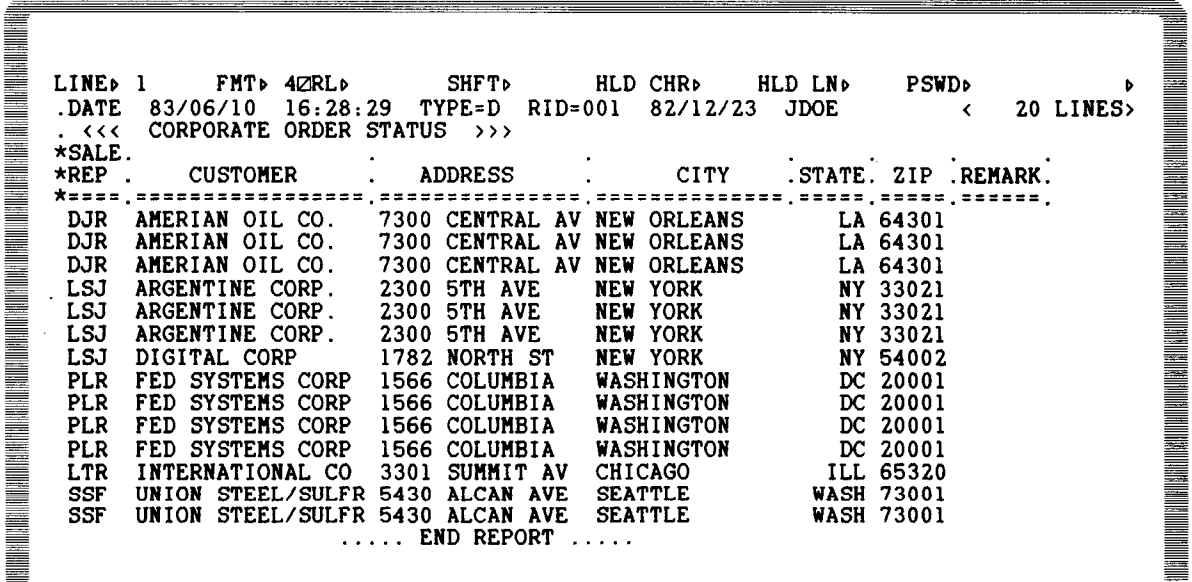

Figure 5-5. Display of Format 4

Figure 5-6 is the display of format 5:

| $\lambda$ . $\lambda$                                | .DATE 83/06/10 16:28:29 TYPE=D RID=001<br>CORPORATE ORDER STATUS                                                                                                    | $\rightarrow$ >>>                                       | 82/12/23 JDOE <                                                                                               | LINED 1 FMTD 5ZRLD SHFTD HLD CHRD HLD LND PSWDD<br>20 LINES> |
|------------------------------------------------------|----------------------------------------------------------------------------------------------------|---------------------------------------------------------|----------------------------------------------------------------------------------------------------|--------------------------------------------------------------|
| $\star$ ST.ODR.CUST.                                 |                                                                                                    |                                                         |                                                                                                    |                                                              |
| OR<br>OR<br><b>OR</b><br>OR<br>OR<br><b>OR</b><br>OR | 2 AMCO AMERIAN OIL CO. 7300 CENTRAL AV NEW ORLEANS LA 64301<br>1 AMCO AMERIAN OIL CO. 7300 CENTRAL AV NEW ORLEANS LA 64301<br>1 AMCO AMERIAN OIL CO. 7300 CENTRAL AV<br>2 ARCO ARGENTINE CORP. 2300 5TH AVE<br>1 ARCO ARGENTINE CORP. 2300 5TH AVE<br>1 ARCO ARGENTINE CORP. 2300 5TH AVE<br>1 DICO DIGITAL CORP 1782 NORTH ST |                                                         | NEW ORLEANS LA 64301<br>NEW YORK NY 33021<br>NEW YORK NY 33021<br>NEW YORK NY 33021<br>NEW YORK NY 54002      |                                                              |
| <b>OR</b><br>OR<br><b>OR</b><br>OR<br>0R<br>0R       | 1 FEDS FED SYSTEMS CORP 1566 COLUMBIA<br>1 FEDS FED SYSTEMS CORP<br>1 FEDS FED SYSTEMS CORP<br>1 FEDS FED SYSTEMS CORP 1566 COLUMBIA<br>1 INTR INTERNATIONAL CO<br>1 USSC UNION STEEL/SULFR 5430 ALCAN AVE                                                                                                    | 1566 COLUMBIA<br>1566 COLUMBIA<br><b>3301 SUMMIT AV</b> | WASHINGTON<br>WASHINGTON<br>WASHINGTON DC 20001<br>WASHINGTON DC 20001<br>CHICAGO ILL 65320<br><b>SEATTLE</b> | DC 20001<br>DC 20001<br><b>WASH 73001</b>                    |
| 0R                                                   | 1 USSC UNION STEEL/SULFR 5430 ALCAN AVE<br>$\ldots$ END REPORT                                                                                                    |                                                         | <b>SEATTLE</b>                                                                                                | <b>WASH 73001</b>                                            |

Figure 5-6. Display of Format 5

## 5.2.3. Rolling (RL)

The RL control position allows you to roll through a report (move vertically through the data in a report). You can roll a report forward or backward.

Enter a plus sign  $(+)$  or make no entry in the RL position to roll the report forward 23 lines. Enter a minus sign (-) to roll the report backward 23 lines. Enter a signed or unsigned numeric entry to roll the report the specified number of lines. Once you establish roll direction, subsequent transmitting rolls the display in the same direction.

The LINE position value reflects the number of the first nonheld line on the screen and changes automatically with each roll. If you roll to the last line of the report, a minus sign appears in the RL control position (Figure 5-7) and the next roll is backward. The following example uses report 1B.

•

•

LINE» 8 FMT» RL»-⊠ SHFT» HLD CHR» HLD LN» PSWD» → ⊳ \* XX INITIAL OF PERSON REPORTING STATUS \* XXXXXXXXX PRODUCT TYPE NUMBER \* XXXXXXX UNIT SERIAL NUMBER<br>\* XXXXXXX PRODUCTION \* XXXXXX PRODUCTION COST \* XXXXX CUSTOMER ORDER NUMBER \* XXXX CUSTOMER CODE<br>\* PRODUCTION PLAN DATE YYMMDD XXXXXX \* PRODUCTION PLAN DATE YYMMDD XXXXXX<br>PRODUCTION DATE YYMMDD ACTUAL \* PRODUCTION DATE YYKMDD ACTUAL XXXXXX SHIP DATE YYMMDD XXXXXX \* TO SHIP NUMBER XXXXX<br>\* SPECIAL SEARCH CODES SPECIAL SEARCH CODES XXX<br>74536 NASA 750103 750107 750109 S4572 SH 750109 LS BLACKBOX1 455660<br>
\*SH 750109 LS BLACKBOX1 455661 74536 NASA 750103 750107 750109 S4572 .THE ABOVE LINE IS AN EXAMPLE ITEM WHICH DENOTES: .SH THAT THE STATUS OF THE ITEM IS SHIPPED THE STATUS WAS REPORTED ON JAN 9, 1975 BY L. S. THE ITEK IS A BLACK BOX TYPE 1, SERIAL NUMBER 455661 ITS RELATED ORDER NUMBER IS 74536 THE ORDER IS FOR THE CUSTOMER CODED NASA. IT WAS PLANNED TO BE PRODUCED ON JAN 3, 1975 IT WAS ACTUALLY PRODUCED ON JAN 7, 1975 IT WAS SHIPPED ON JAN 9, 1975 ON SHIP ORDER NUMBER S4572

Figure 5-7. Minus Sign in RL Control Position Indicating a Backward Roll the Next Time You Press the XMIT Key

# **5.2.4. Column Shifting (SHFT)**

The SHFT control position allows you to display other than the first 80 characters of a line.

Horizontal, or column, shifting within a report means moving the screen left or right along the displayed lines of data. Positive movement shifts characters off the left side of the nonheld screen; negative movement shifts characters off the right side. The screen always displays 80 columns, displaying blanks after the last column of the report. The line type character in column 1 does not shift. Free form comment (.) lines do not shift.

To move columns numbered higher than 80 into the display, enter a positive number in the SHFT control position. Enter a negative number if you want to shift back to lower-numbered columns, but only to the point where column 1 of the report is in column 1 of the display screen.

To move one full screen (79 characters) onto the right side of the screen, enter a plus sign  $(+)$  or nothing. To move one full screen (79 characters) onto the left side of the screen, enter a minus sign  $(-)$ .

•

•

In Figure 5-8, 10 is in the SHFT control position.

| <u>Produkcija i produkcija u produkcija u produkcija u produkcija u produkcija u produkcija u produkcija u produ</u> | LINED 1 FMTD RLD SHFTD 10⊠ HLD CHRD HLD LND PSWDD                                                                                                    |                                                                                   |
|----------------------------------------------------------------------------------------------------|----------------------------------------------------------------------------------------------------|-----------------------------------------------------------------------------------|
|                                                                                                    | $ADATE$ 83/06/10 16:28:29 TYPE=D RID=001 82/12/23 JDOE $\leftarrow$                                                                                                    | 20 LINES>                                                                         |
| . <<< CORPORATE ORDER STATUS                                                                                         | $\rightarrow$ > > >                                                                                                    |                                                                                   |
|                                                                                                    | *ST.ORDER . PRODUCT .ODR.CUST. UNIT .EXTENDED.REQ'D .SALE.                                                                                                    |                                                                                   |
|                                                                                                    | *CD.NUMBER. TYPE . QTY.CODE. RETAIL . RETAIL . DELIVR.REP . CUSTOMER                                                                                                    |                                                                                   |
|                                                                                                    |                                                                                                    |                                                                                   |
|                                                                                                    |                                                                                                    | 750312 DJR AMERIAN OIL CO. 73                                                     |
|                                                                                                    |                                                                                                    | 750312 DJR AMERIAN OIL CO. 73                                                     |
|                                                                                                    |                                                                                                    | 750312 DJR AMERIAN OIL CO. 73                                                     |
|                                                                                                    |                                                                                                    | 750412 LSJ ARGENTINE CORP. 23                                                     |
|                                                                                                    |                                                                                                    | 750412 LSJ ARGENTINE CORP. 23                                                     |
|                                                                                                    |                                                                                                    | 23<br>750412 LSJ ARGENTINE CORP.                                                  |
|                                                                                                    |                                                                                                    | 17<br>DIGITAL CORP                                                                |
|                                                                                                    |                                                                                                    | 750312 PLR FED SYSTEMS CORP 15                                                    |
|                                                                                                    |                                                                                                    | FED SYSTEMS CORP 15                                                               |
|                                                                                                    |                                                                                                    | FED SYSTEMS CORP 15                                                               |
|                                                                                                    |                                                                                                    | FED SYSTEMS CORP 15                                                               |
|                                                                                                    |                                                                                                    | INTERNATIONAL CO 33                                                               |
|                                                                                                    |                                                                                                    | UNION STEEL/SULFR 54                                                              |
|                                                                                                    |                                                                                                    | UNION STEEL/SULFR 54                                                              |
|                                                                                                    |                                                                                                    |                                                                                   |
|                                                                                                    | WE AND TYPE 1.0DR.CUST WIT EXTERDE<br>THE 1.0TY.CODE RETAIL RETAIL<br>OR 99951S GREENBOX9 2 AMCO<br>OR 99951S GREENBOX9 1 AMCO<br>OR 99951S BLACKBOX9 1 AMCO<br>TO 99951S BLACKBOX9 1 AMCO<br>TO 96652S BLACKBOX9 1 ARCO<br>96652S BLACKBOX4 | 一个人,我们也不是一个人,我们也不是一个人,我们也不是一个人,我们也不是一个人,我们也不是一个人,我们也不是一个人,我们也不是一个人,我们也不是一个人,我们也不是 |

Figure 5-8. Using the SHFT Control Position for Horizontal Shifting

After you press the XMIT key, the screen in Figure 5-9 is displayed. This screen displays the data lines with the first 10 columns moved off the left side and the next 10 columns shifted onto the screen from the right-hand side. Note that the asterisk type column heading lines are also shifted, but that lines 1 and 2, which are period type lines, are not shifted.

|  |  | LINE> 1 FMT+ RL> SHTT+D HLD CHR> HLD LN> PSWD><br>DATE 83/06/10 16:28:29 TYPE-D RID-001 82/12/23 JDOE < 20 LINES><br>** CORPORATE ORDER STATUS >>><br>** PERDUCT .ODR.CUST. UNIT .EXTENDED.REQ'D .SALE.<br>** TYPE QTY.CODE. RETAI     |  |
|--|--|----------------------------------------------------------------------------------------------------|--|
|  |  |                                                                                                    |  |
|  |  |                                                                                                    |  |
|  |  |                                                                                                    |  |
|  |  |                                                                                                    |  |
|  |  |                                                                                                    |  |
|  |  |                                                                                                    |  |
|  |  |                                                                                                    |  |
|  |  |                                                                                                    |  |
|  |  |                                                                                                    |  |
|  |  |                                                                                                    |  |
|  |  |                                                                                                    |  |
|  |  |                                                                                                    |  |
|  |  |                                                                                                    |  |
|  |  |                                                                                                    |  |
|  |  |                                                                                                    |  |
|  |  |                                                                                                    |  |
|  |  |                                                                                                    |  |
|  |  | 300 STREAM PRODUGED 19 ANGEL (SURENBOX) 2 ANGEL (SURENBOX) 2 ANGEL (SURENBOX) 2 ANGEL (SURENBOX) 1 ANCO<br>300 CENTRAL BLACKBOX9 1 ANCO<br>300 CENTRAL BLACKBOX9 1 ANCO<br>300 CENTRAL PRODUGED 19 AMERIAN OIL CO. 7300 CENTRAL<br>300 |  |
|  |  |                                                                                                    |  |
|  |  |                                                                                                    |  |

Figure 5-9. Display of Shifted Report

•

•

•

# • 5.2.5. Holding Characters (HLD CHR)

The HLD CHR control position holds columns of characters on the left side of the screen. Enter the number of characters you want held in the HLD CHR control position and press the XMIT key. The number of characters you specify are held on the left side of the screen. If you wish, you can now shift the remaining columns, i.e., those columns that do not contain these held characters.

In Figure 5-10, 10 is in the HLD CHR position.

| ,我们也不能在这里,我们的人们就会在这里,我们的人们就会在这里,我们的人们就会在这里,我们的人们就会在这里,我们的人们就会在这里,我们就会在这里,我们就会在这里 |  |
|----------------------------------------------------------------------------------|--|
|                                                                                  |  |
|                                                                                  |  |
|                                                                                  |  |
|                                                                                  |  |
|                                                                                  |  |
|                                                                                  |  |
|                                                                                  |  |
|                                                                                  |  |
|                                                                                  |  |
|                                                                                  |  |
|                                                                                  |  |
|                                                                                  |  |
|                                                                                  |  |
|                                                                                  |  |
|                                                                                  |  |
|                                                                                  |  |
|                                                                                  |  |

Figure 5-10. Using HLD CHR Position to Specify the Number of Characters to Hold

After you press the XMIT key, the first 10 characters in each line are held at the left side of the screen (Figure 5-11). Note that the HLD CHR control position indicates 10. This means that you are holding 10 characters on the left side of the screen. The cursor appears in the SHFT control position in preparation for the next operation  $-$  shifting.

|  | <u>VALDA RENDE KAN SENDER SEN SERIE KAN SENDER SEN SENDER SEN SENDER SEN SEN SEN SENDER SENDER SENDER SENDER SEN</u> |
|--|----------------------------------------------------------------------------------------------------|
|  |                                                                                                    |
|  |                                                                                                    |
|  |                                                                                                    |
|  |                                                                                                    |
|  |                                                                                                    |
|  |                                                                                                    |
|  |                                                                                                    |
|  |                                                                                                    |

Figure 5- 11. Display of Held Characters Prior to Shifting

Enter the number of characters you want to shift in the SHFT control position. In Figure 5-12, 49 characters are specified for shifting.

| LINE> 1<br><b>FMTD</b> RLD                                     |                                         |                                           |
|----------------------------------------------------------------|-----------------------------------------|-------------------------------------------|
| .DATE 83/06/10 16:28:29 TYPE=D RID=001 82/12/23 JDOE           | SHFT. $49\%$ HLD CHR. 10 HLD LN. PSWD.  |                                           |
|                                                                |                                         | 20 LINES><br>$\left\langle \right\rangle$ |
| . <<< CORPORATE ORDER STATUS                                   | $\rightarrow$ $>$                       |                                           |
| *ST.ORDER . PRODUCT . ODR.CUST. UNIT . EXTENDED. REQ'D . SALE. |                                         |                                           |
| $\star$ CD.NUMBER. TYPE                                        | .QTY.CODE. RETAIL . RETAIL .DELIVR.REP. | <b>CUSTOMER</b>                           |
|                                                                |                                         |                                           |
| OR 99951S GREENBOX9<br>2 AMCO                                  |                                         | 750312 DJR AMERIAN OIL CO.<br>73          |
| OR 99951S GREENBOX7 1 AMCO                                     | 750312 DJR                              | AMERIAN OIL CO. 73                        |
| OR 99951S BLACKBOX9 1 AMCO                                     | 750312 DJR                              | AMERIAN OIL CO.<br>73                     |
| OR 96652S GREENBOX4 2 ARCO                                     | 750412 LSJ                              | $\frac{23}{23}$<br>ARGENTINE CORP.        |
| OR 96652S BLACKBOX5 1 ARCO                                     | 750412 LSJ                              | ARGENTINE CORP.                           |
| OR 96652S BLACKBOX4<br>1 ARCO                                  | 750412 LSJ                              | 23<br>ARGENTINE CORP.                     |
| OR 997535 GREENBOX5 1 DICO                                     | 750312 LSJ                              | 17<br>DIGITAL CORP                        |
| OR 94525S GREENBOX8<br>l FEDS                                  | 750312 PLR                              | FED SYSTEMS CORP 15                       |
| OR 96751S GREENBOX1 1 FEDS                                     | 750312 PLR                              | <b>15</b><br>FED SYSTEMS CORP             |
| OR 99842S BLACKBOX8 1 FEDS                                     | 750312 PLR                              | 15<br>FED SYSTEMS CORP                    |
| OR 99842S BLACKBOX0 1 FEDS                                     | 750312 PLR                              | FED SYSTEMS CORP 15                       |
| OR 99752S BLACKBOX4 1 INTR                                     | 750312 LTR                              | INTERNATIONAL CO<br>33                    |
| OR 98782S BLACKBOX9 1 USSC                                     | 750312 SSF                              | UNION STEEL/SULFR 54                      |
| OR 96755S GREENBOX9<br>l USSC                                  | 750312 SSF                              | UNION STEEL/SULFR 54                      |
| $\ldots$ END REPORT                                            |                                         |                                           |
|                                                                |                                         |                                           |
|                                                                |                                         |                                           |

Figure 5-12. Specifying the Number of Shift Characters

Press the XMIT key.

•

•

•

•

Figure 5-13 shows the report after shifting is performed. Starting with column 11, the report is shifted 49 columns to the left. The CUSTOMER field and all data to the right move over to the previously held characters.

| ,我们就是一个人的人,我们就是一个人的人,我们就是一个人的人,我们就是一个人的人,我们就是一个人的人,我们就是一个人的人,我们就是一个人的人,我们就是一个人的人<br>LINED 1 FMTD RLD SHFTD Z HLD CHRD 10 HLD LND PSWDD<br>.DATE 83/06/10 16:28:29 TYPE=D RID=001 82/12/23 JDOE < 20 LINES><br>. <<< CORPORATE ORDER STATUS >>><br><b>*ST.ORDER</b> . |                                      |                     |          |
|----------------------------------------------------------------------------------------------------|--------------------------------------|---------------------|----------|
| *OI.UNDER. CUSTOMER . ADDRESS . CITY .STATE. ZIP REMARK.                                                                                                    |                                      |                     |          |
|                                                                                                    |                                      |                     |          |
| OR 99951S AMERIAN OIL CO.                                                                                                    | 7300 CENTRAL AV NEW ORLEANS LA 64301 |                     |          |
| OR 99951S AMERIAN OIL CO. 7300 CENTRAL AV NEW ORLEANS LA 64301                                                                                                    |                                      |                     |          |
| OR 99951S AMERIAN OIL CO. 7300 CENTRAL AV NEW ORLEANS LA 64301                                                                                                    |                                      |                     |          |
| OR 96652S ARGENTINE CORP. 2300 5TH AVE                                                                                                    |                                      | NEW YORK NY 33021   |          |
| OR 96652S ARGENTINE CORP. 2300 5TH AVE                                                                                                    |                                      | NEW YORK NY 33021   |          |
| OR 96652S ARGENTINE CORP. 2300 5TH AVE NEW YORK NY 33021                                                                                                    |                                      |                     |          |
| OR 99753S DIGITAL CORP 1782 NORTH ST                                                                                                    |                                      | NEW YORK NY 54002   |          |
| OR 94525S FED SYSTEMS CORP 1566 COLUMBIA                                                                                                    |                                      | WASHINGTON DC 20001 |          |
| OR 96751S FED SYSTEMS CORP 1566 COLUMBIA WASHINGTON                                                                                                    |                                      |                     | DC 20001 |
| OR 99842S FED SYSTEMS CORP 1566 COLUMBIA                                                                                                    |                                      | WASHINGTON DC 20001 |          |
| OR 99842S FED SYSTEMS CORP 1566 COLUMBIA WASHINGTON                                                                                                    |                                      |                     | DC 20001 |
| OR 99752S INTERNATIONAL CO 3301 SUMMIT AV CHICAGO ILL 65320                                                                                                    |                                      |                     |          |
| OR 98782S UNION STEEL/SULFR 5430 ALCAN AVE                                                                                                    |                                      | SEATTLE WASH 73001  |          |
| OR 96755S UNION STEEL/SULFR 5430 ALCAN AVE                                                                                                    |                                      | SEATTLE WASH 73001  |          |
|                                                                                                    | $\ldots$ END REPORT                  |                     |          |

Figure 5-13. Display of Shifted Report with Held Characters

# **5.2.6. Holding Lines (HLD LN)**

The HLD LN control position lets you hold specified lines in a report at the top of the screen while positioning the report. This is especially useful for holding field headers at the top of the screen when you roll through an unfamiliar report.

To hold five lines, display a report and enter 5 in the HLD LN control position, as shown in Figure  $5-14$ .

| HLD CHR $\triangleright$ HLD LN $\triangleright$ 5 $\boxtimes$ PSWD $\triangleright$<br>LINED 1<br><b>SHFT</b><br><b>FMTD</b> RLD<br>$DATE$ 83/06/10 16:30:46 TYPE=B RID=001 82/12/23 JDOE<br>30 LINES> |
|----------------------------------------------------------------------------------------------------|
| ≺<br>. <<< CORPORATE PRODUCTION STATUS<br>$\rightarrow$ > > >                                                                                                    |
| *ST.STATUS.BY. PRODUCT.SERIAL.PRODUC.ORDER.CUST.PRODUC.PRODUC.SHIP.SHIP.SPC.                                                                                                    |
| *CD. DATE . IN. TYPE<br>.NUMBER. COST .NUMBR.CODE. PLAN .ACTUAL. DATE .ORDER.COD.                                                                                                    |
| Xsa,codose,es,cosoddees,codose,codose,codos,codo,codos,codos,codos,codos,cod,co,                                                                                                    |
| *XX STATUS CODE: OR = ORDERED, SC = SCHEDULED, IP = IN PROCESS, SH = SHIPPED                                                                                                    |
| XXXXXX STATUS DATE (YYMMDD)<br>*                                                                                                    |
| XX INITIAL OF PERSON REPORTING STATUS<br>*                                                                                                    |
| $\star$<br>XXXXXXXXX PRODUCT TYPE NUMBER                                                                                                    |
| $\star$<br>XXXXXX UNIT SERIAL NUMBER                                                                                                    |
| *<br>XXXXXX PRODUCTION COST                                                                                                    |
| *<br>XXXXX CUSTOMER ORDER NUMBER<br>$\star$                                                                                                    |
| XXXX CUSTOMER CODE                                                                                                    |
| $\star$<br>PRODUCTION PLAN DATE YYMMDD XXXXXX                                                                                                    |
| PRODUCTION DATE YYMMDD ACTUAL XXXXXX<br>★ .<br>SHIP DATE YYMMDD XXXXXX<br>*                                                                                                    |
| ORDER TO SHIP NUMBER XXXXX<br>$\star$                                                                                                    |
| SPECIAL SEARCH CODES XXX                                                                                                    |
| 74536 NASA 750103 750107 750109 S4572<br>SH 750109 LS BLACKBOX1 455660                                                                                                    |
| 74536 NASA 750103 750107 750109 S4572<br>*SH 750109 LS BLACKBOX1 455661                                                                                                    |
| . THE ABOVE LINE IS AN EXAMPLE ITEM WHICH DENOTES:                                                                                                    |
| THAT THE STATUS OF THE ITEM IS SHIPPED<br>. SH                                                                                                    |
| THE STATUS WAS REPORTED ON JAN 9, 1975 BY L. S.                                                                                                    |
|                                                                                                    |

Figure 5- 14. How to Specify the Number of Lines to Hold

Press the XMIT key to display the screen in Figure 5-15. Note that the number 6 appears in the LINE control position  $-$  the sixth line is the first nonheld data line on the screen:

LINE<sub>\*</sub> 6<sup>2</sup> FMT\* RL\* SHFT\* HLD CHR\* HLD LN\* 5 PSWD\* \* \* .DATE 83/06/10 16:30:46 TYPE=B R1D=001 82/12/23 JDOE \* 30 LINES\*  $\texttt{ATE}$  83/06/10 16:30:46 TYPE=B RID=001 82/12/23 <br><<< CORPORATE PRODUCTION STATUS >>> \*ST. STATUS.BY. PRODUCT . SERIAL.PRODUC.ORDER.CUST.PRODUC.PRODUC. SHIP . SHIP . SPC.<br>\*CD. DATE . IN. TYPE . NUMBER. COST . NUMBR.CODE. PLAN . ACTUAL. DATE . ORDER.COD. \*CD. DATE .IN. TYPE .NUMBER. COST .NUMBR.CODE. PLAN .ACTUAL. DATE .ORDER.COD. \*==.======.==.=========.======.======.=====.====.======.======.======.=====.===. \*XX STATUS CODE: OR = ORDERED, SC = SCHEDULED, IP = IN PROCESS, SH = SHIPPED \* XXXXXX STATUS DATE (YYMMDD) \* XX INITIAL OF PERSON REPORTING STATUS<br>\* XXXXXXXXXX PRODUCT TYPE NUMBER \* XXXXXXXXX PRODUCT TYPE NUMBER \* XXXXXX UNIT SERIAL NUMBER<br>
\* XXXXXX PRODUCTION COST<br>
\* XXXXX CUSTOMER<br>
\* PRODUCTION PLAN DATE YYMMDD XXXX<br>
\* PRODUCTION PLAN DATE YYMMDD ACTU \* XXXXXX UNIT SERIAL NUMBER **XXXXX CUSTOMER ORDER NUMBER<br>XXXX CUSTOMER CODE** PRODUCTION PLAN DATE YYMMDD XXXXXX \* PRODUCTION DATE YYMMDD ACTUAL XXXXXX \* SHIP DATE YYMMDD XXXXXX \* ORDER TO SHIP NUMBER XXXXX \* SPECIAL SEARCH CODES XXX SH 750109 LS BLACKBOXl 455660 74536 NASA 750103 750107 750109 S4572 \*SH 750109 LS BLACKBOXl 455661 74536 NASA 750103 750107 750109 S4572 .THE ABOVE LINE IS AN EXAMPLE ITEM WHICH DENOTES: .SH THAT THE STATUS OF THE ITEM IS SHIPPED THE STATUS WAS REPORTED ON JAN 9, 1975 BY L. S.

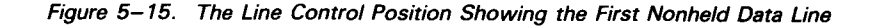

•

**•** 

•

# • 5.2. 7. Rolling with Held Lines

When you enter a number in the HLD LN control position and press the XMIT key, you can roll through a report, holding the specified number of lines from the beginning of the report at the top of the screen.

Select one of the following to roll with held lines:

- press the TAB key to the RL control position and press the XMIT key;
- enter a plus or minus sign in the RL control position and then press the XMIT key; or
- tab to the LINE control position, enter the line number you want, and press the XMIT key.

In Figure 5-16, 18 is entered in the LINE position:

,我们的人们就是一个人们的人们,我们就是一个人们的人们,我们就是一个人们的人们,我们就是一个人们的人们,我们就是一个人们的人们,我们就是一个人们的人们,我们就是一 Ï 畺 LINE 18<sup>2</sup> FMT > RL SHFT + HLD CHR + HLD LN > 5 PSWD + 30 LINES > . <<< CORPORATE PRODUCTION STATUS >> . <<< CORPORATE PRODUCTION STATUS >> \* \* \* T. STATUS. BY. PRODUCTION STATUS >> \* \* \* T. STATUS . \* \* \* \* T. STATUS . \* LINE⊳ 18⊠ FMT⊳ RL⊳ SHFT⊳ HLD CHR⊳ HLD LN⊳ 5 PSWD⊳ → ⊳ ☲ <u>s martin var stjórn og starte og starte og starte og starte og starte og starte og starte og starte og starte </u> \*==.======.==.=========.======.======.=====.====.======.==~===.======.=====.===. \*XX STATUS CODE: OR = ORDERED, SC = SCHEDULED, IP = IN PROCESS, SH = SHIPPED \* XX INITIAL OF PERSON REPORTING STATUS \* **XXXXXXXXXX PRODUCT TYPE NUMBER**<br>\* XXXXXXX UNIT SERIAL \* XXXXXXX UNTT SERIAL NUMBER<br>\* XXXXXX PRODUCTION **XXXXXX PRODUCTION COST<br>XXXXX CUSTOMER ORDER NUMBER** \* XXXXX CUSTOMER ORDER NUMBER \* XXXX CUSTOMER CODE \* PRODUCTION PLAN DATE YYMMDD XXXXXX \* PRODUCTION DATE YYMMDD ACTUAL XXXXXX \* SHIP DATE YYMMDD XXXXXX ORDER TO SHIP NUMBER XXXXX \* SPECIAL SEARCH CODES XXX SH 750109 LS BLACKBOXl 455660 74536 NASA 750103 750107 750109 S4572 74536 NASA 750103 750107 750109 S4572 .THE ABOVE LINE IS AN EXAMPLE ITEM WHICH DENOTES: .SH THAT THE STATUS OF THE ITEM IS SHIPPED THE STATUS WAS REPORTED ON JAN 9, 1975 BY L. S.

Figure 5-16. Display with Held Lines before Rolling

•

•

When you press the XMIT key, the data in the report rolls up until line 18 is reached, as shown in Figure 5-17. Note that the five header lines and the control line remain on the screen. The LINE control position in the control line shows that the line number of the first nonheld line displayed is 18.

|           | LINED 18Z FMTD RLD - SHFTD HLD CHRD HLD LND 5 PSWDD                           |                     |                                       |                          |           |
|-----------|-------------------------------------------------------------------------------|---------------------|---------------------------------------|--------------------------|-----------|
| .DATE     | 83/06/10 16:30:46 TYPE=B RID=001 82/12/23 JDOE                                |                     |                                       | $\sim$ 300 $\sim$        | 30 LINES> |
|           |                                                                               | $\rightarrow$ > > > |                                       |                          |           |
|           | *ST.STATUS.BY. PRODUCT.SERIAL.PRODUC.ORDER.CUST.PRODUC.PRODUC. SHIP.SHIP.SPC. |                     |                                       |                          |           |
|           | *CD. DATE .IN. TYPE .NUMBER. COST .NUMBR.CODE. PLAN .ACTUAL. DATE .ORDER.COD. |                     |                                       |                          |           |
|           | Xos,nooses,na,sasasases,nasess,nanoo,ooses,nuun,nanuun,nuuun,nanuu,nuun,nuu,  |                     |                                       |                          |           |
| $\star$   |                                                                               |                     |                                       | SPECIAL SEARCH CODES XXX |           |
|           | SH 750109 LS BLACKBOX1 455660 74536 NASA 750103 750107 750109 S4572           |                     |                                       |                          |           |
|           | *SH 750109 LS BLACKBOX1 455661                                                |                     | 74536 NASA 750103 750107 750109 S4572 |                          |           |
|           | THE ABOVE LINE IS AN EXAMPLE ITEM WHICH DENOTES:                              |                     |                                       |                          |           |
| . SH      | THAT THE STATUS OF THE ITEM IS SHIPPED                                        |                     |                                       |                          |           |
|           | THE STATUS WAS REPORTED ON JAN 9, 1975 BY L. S.                               |                     |                                       |                          |           |
|           | THE ITEM IS A BLACK BOX TYPE 1, SERIAL NUMBER 455661                          |                     |                                       |                          |           |
|           | ITS RELATED ORDER NUMBER IS 74536                                             |                     |                                       |                          |           |
|           | THE ORDER IS FOR THE CUSTOMER CODED NASA.                                     |                     |                                       |                          |           |
|           | . IT WAS PLANNED TO BE PRODUCED ON JAN 3, 1975                                |                     |                                       |                          |           |
|           | . IT WAS ACTUALLY PRODUCED ON JAN 7, 1975                                     |                     |                                       |                          |           |
| $\bullet$ | IT WAS SHIPPED ON JAN 9, 1975 ON SHIP ORDER NUMBER S4572                      |                     |                                       |                          |           |
|           | END REPORT<br>.                                                               |                     |                                       |                          |           |
|           |                                                                               |                     |                                       |                          |           |
|           |                                                                               |                     |                                       |                          |           |

Figure 5-17. Display with Held Lines after Rolling

•

•

**t** 

# **6. Update Functions**

# 6.1. **GENERAL**

You can use the MAPPER 80 update functions to update both the reports stored in the MAPPER 80 data base and the data in those reports. The update functions, as well as all the functions described in this manual, are listed in summary form in Table A-1.

MAPPER 80 software allows two or more users to access a report at the same time, but you can update a report only when no one else is accessing it. If you attempt to update a report when someone else is accessing it, MAPPER 80 software displays a lockout message. When you receive a lockout message, wait until the other user finishes updating the report before you retry the operation. Inform your MAPPER 80 coordinator if the lockout message occurs too frequently.

This section discusses: the updating of lines and parts of lines within a report (6.2); and the updating of an entire report (6.3).

Line update functions are:

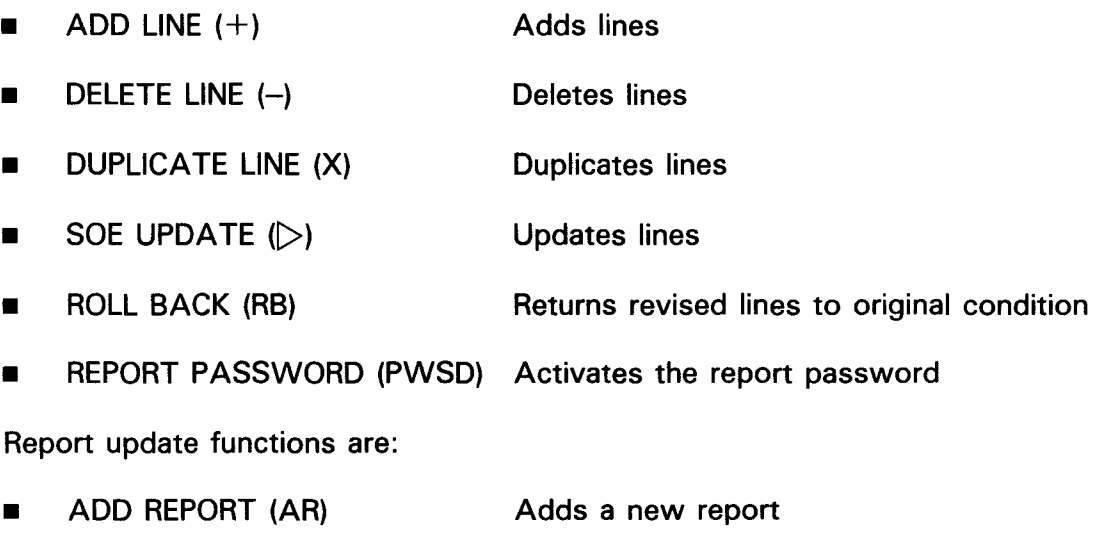

- DELETE REPORT (DR) Eliminates the report
- DUPLICATE REPORT (XR) Copies the report
- ADD ON (ADON) Adds one report to another report

•

•

- DELETE RESULTS (DEL) Deletes results
- **UPDATE RESULTS (UPD)** Updates results
- **REPLACE (REP)** Replaces a report

You use the DELETE RESULTS and UPDATE RESULTS functions after the SEARCH UPDATE (7 .6) and MATCH UPDATE (7 .9) functions to make permanent modifications to the original report based on the generated results.

# 6.2. LINE UPDATE FUNCTIONS

# 6.2.1. SOE UPDATE Function

The SOE UPDATE function is a 1-step operation for changing data. It's the most frequently used function in report updating.

To make changes, enter the SOE character  $(\triangleright)$  in front of the items you want to change and enter the changes. Changes can range from one character to the entire screen.

In the following example, the serial number in the first line of data in report 28 changes from 436767 to 436766:

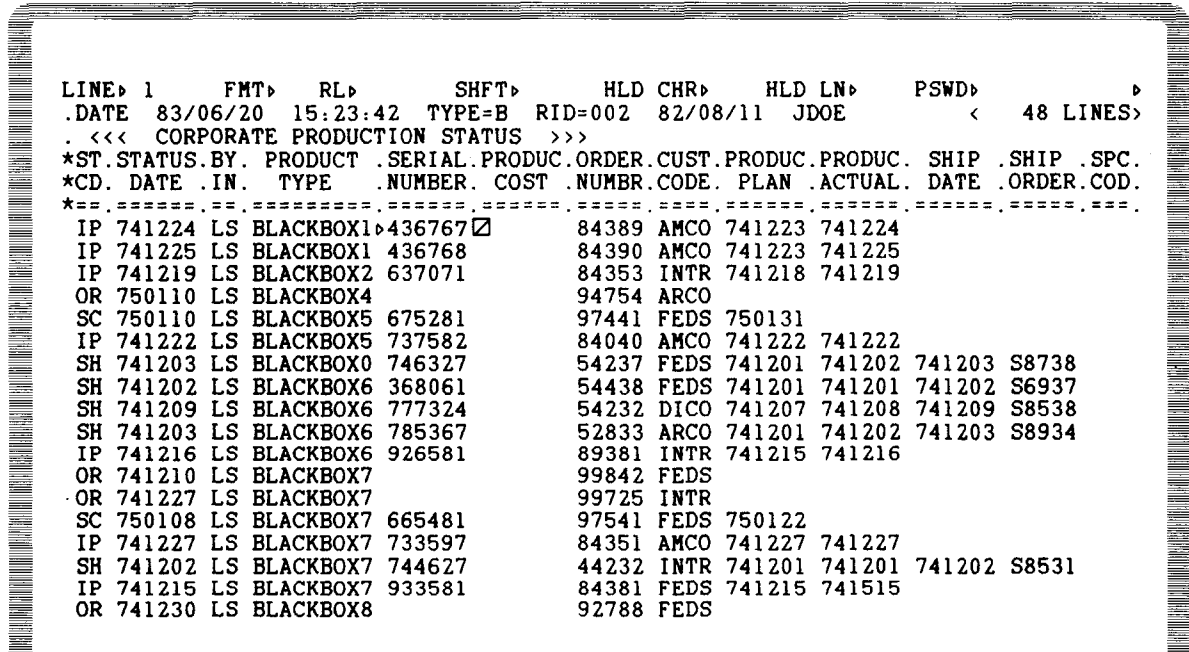

In the next screen, the cursor returns to the control line and the screen contains the updated data. With each transaction, the current date and time and your user id appear in the date line (line 1).

•

•

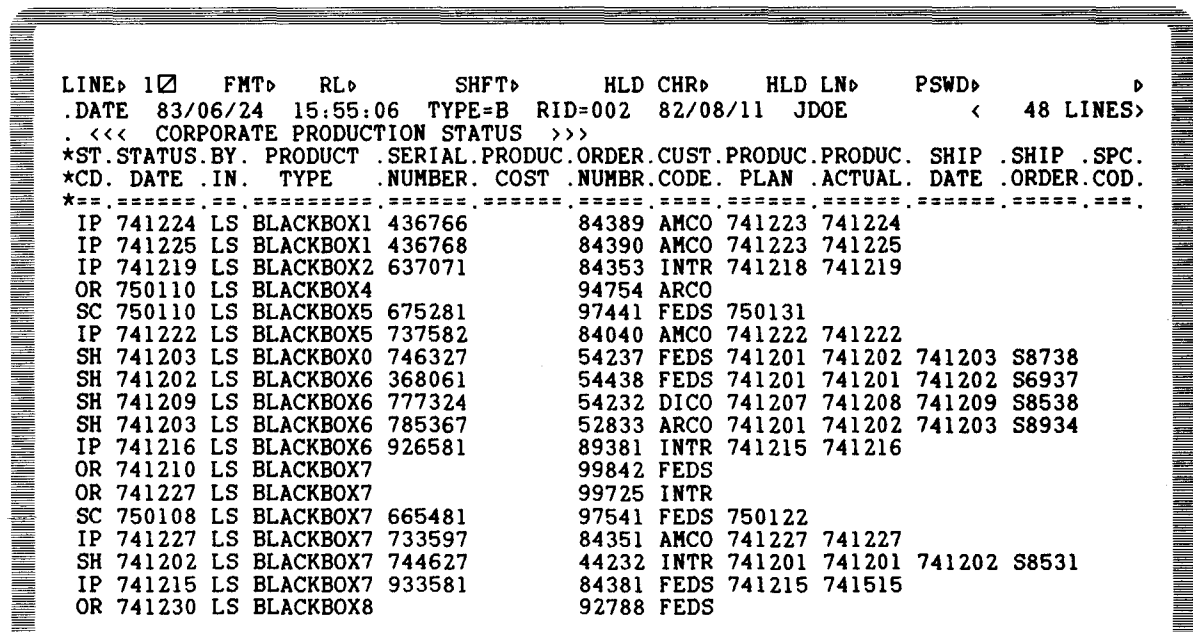

## 6.2.2. ADD LINE Function

The ADD LINE function adds new or predefined lines to a report.

## 6.2.2.1. Adding New Lines

The ADD LINE function can insert new lines in a report. Tab characters are automatically inserted in the locations defined for the form type.

To add lines, erase the line just ahead of where you want to add lines and enter:

 $\triangleright$ ]n+

where:

 $\triangleright$ 

Is the SOE character.

 $\mathbf{1}$ 

Is a closing bracket (the character that calls for a line quantity change).

n

Is the number of lines to add (maximum 99).

+

Is a plus sign (the function call to add lines) .

The following screen shows report 28 with the first data line erased and the ADD LINE function request entered:

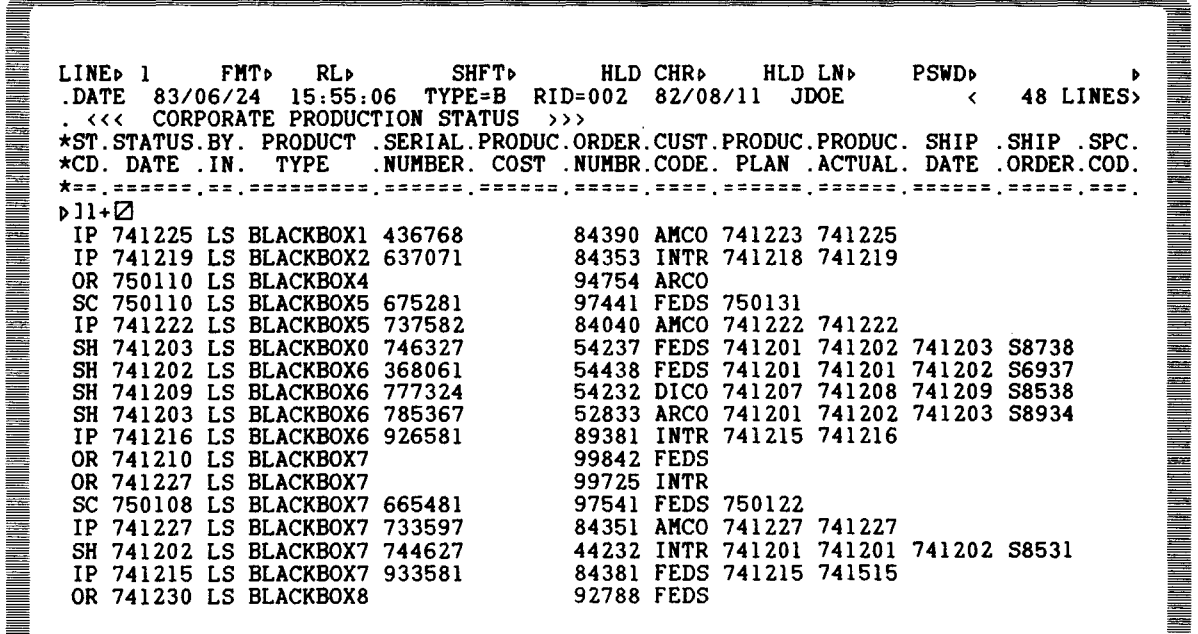

After you press the XMIT key, a blank line appears after the first data line, and the line where you submitted the request reappears:

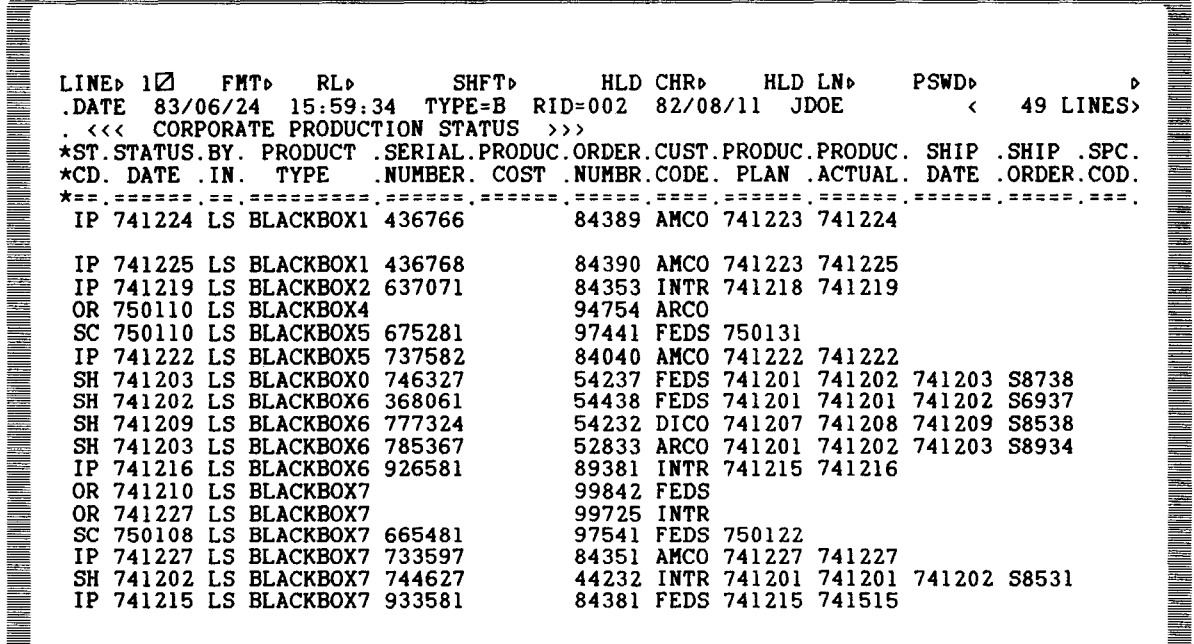

You can now enter data in the blank line using the SOE UPDATE function (see 6.2.1).

•

•

# • 6.2.2.2. Adding Predefined Lines

The ADD LINE function can add predefined lines that already include data in certain fields. These predefined lines are especially useful when several fields of data are identical for a group of added lines, and for adding asterisk, period, and blank type lines to the report.

You can predefine a maximum of 9 lines.

To add predefined lines, erase the line where you made the request and enter:

 $\triangleright$ ] n+p

where:

 $\triangleright$ 

Is the SOE character.

 $\mathbf{I}$ 

Is a closing bracket (the character that calls for a line quantity change).

n

Is the number of lines to add.

+

 $\bullet$ 

•

Is a plus sign (the function call to add lines).

p

Is the type of predefined line defined in RID 0 of the form type: the first predefined line equals 1, the second predefined line equals 2, etc.

## NOTE:

To see which predefined lines are available, add a report using the ADD REPORT function (6.3. 1). The new report displays any predefined lines set up for the form type. Your MAPPER 80 coordinator can give you more details on predefined lines.

to the control of the control of the control of the control of the control of the control of the control of the

The following example shows how to add one type 1 predefined line:

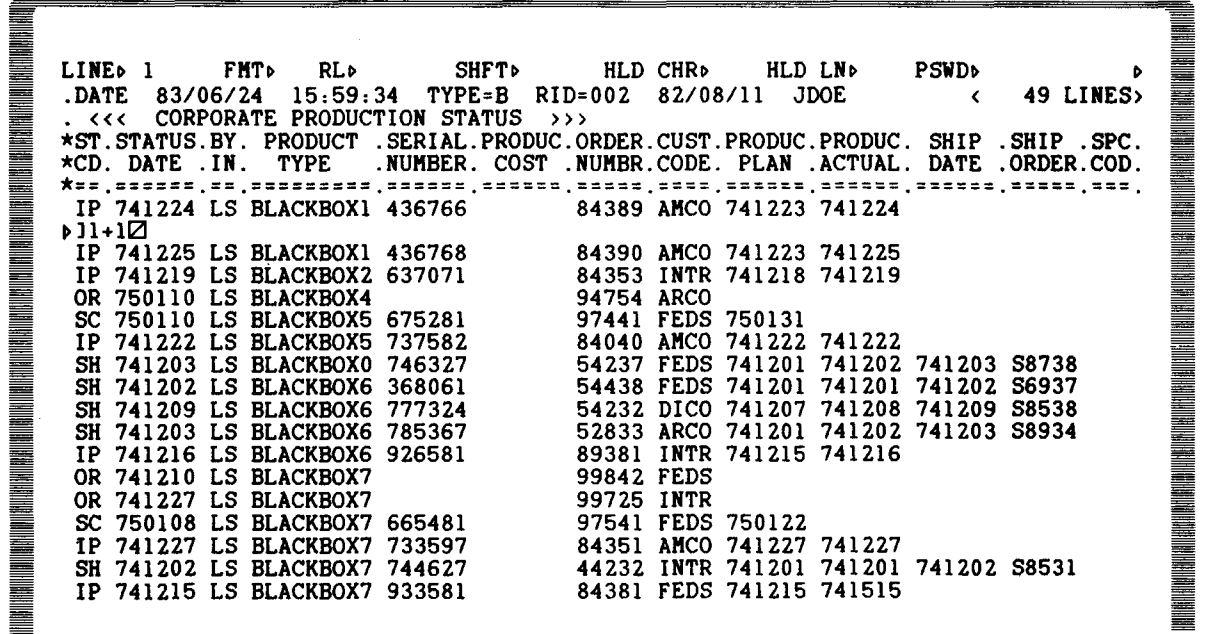

The next screen shows that the erased line is restored and the predefined data is in the added line.

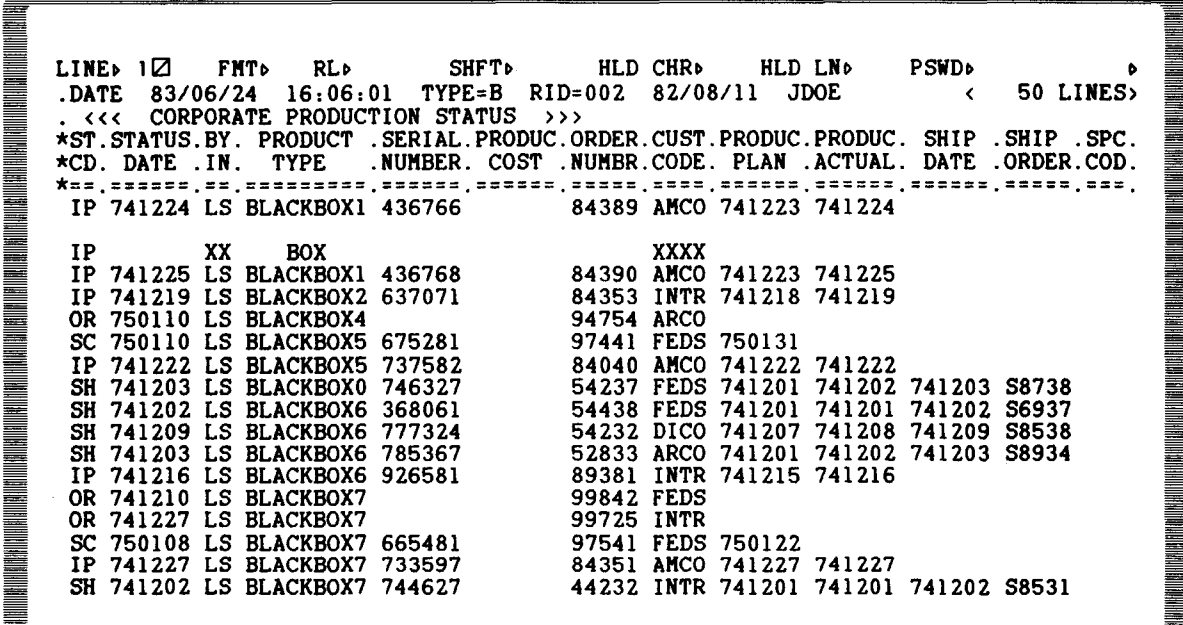

•

•

# • **6.2.3. DUPLICATE LINE Function**

The DUPLICATE LINE function duplicates lines within a report or result. It is especially useful for adding multiple lines of data with repetitive fields.

To duplicate lines, erase the line you want to duplicate and enter:

 $\triangleright$ ]nx

where:

 $\triangleright$ 

Is the SOE character.

 $\mathbf{I}$ 

Is a closing bracket (the character that calls for a line quantity change).

n

Is the number of times to duplicate the line.

x

Is alphabetic X (the function call to duplicate lines).

Optionally, you can duplicate a group of lines by adding another number to the request statement:

 $\triangleright$ ]nXg

where:

g

Is the number of lines in the group, and n times g cannot exceed 99.

NOTE:

You can only duplicate those lines displayed on the screen.

Figure 6-1 shows how to duplicate the line where the request is made.

The line (now erased) is:

OR xx BOX xxxx

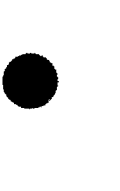

|             |                        |  | LINED 1 FMTD RLD SHFTD                |                                                        |                          | HLD CHRD HLD LND PSWDD                | Þ                                                                                       |  |
|-------------|------------------------|--|---------------------------------------|--------------------------------------------------------|--------------------------|---------------------------------------|-----------------------------------------------------------------------------------------|--|
| <b>DATE</b> |                        |  |                                       | 83/06/24 16:06:01 TYPE=B RID=002 82/08/11 JDOE <       |                          |                                       | 50 LINES>                                                                               |  |
|             |                        |  |                                       |                                                        |                          |                                       |                                                                                         |  |
|             |                        |  | . <<< CORPORATE PRODUCTION STATUS >>> |                                                        |                          |                                       |                                                                                         |  |
|             |                        |  |                                       |                                                        |                          |                                       | *ST. STATUS. BY. PRODUCT. SERIAL. PRODUC. ORDER. CUST. PRODUC. PRODUC. SHIP. SHIP. SPC. |  |
|             |                        |  |                                       |                                                        |                          |                                       | *CD. DATE .IN. TYPE .NUMBER. COST .NUMBR.CODE. PLAN .ACTUAL. DATE .ORDER.COD.           |  |
|             |                        |  |                                       |                                                        |                          |                                       |                                                                                         |  |
|             |                        |  |                                       | IP 741224 LS BLACKBOX1 436766 84389 AMCO 741223 741224 |                          |                                       |                                                                                         |  |
|             |                        |  |                                       |                                                        |                          |                                       |                                                                                         |  |
| DJIx⊠       |                        |  |                                       |                                                        |                          |                                       |                                                                                         |  |
|             |                        |  | IP 741225 LS BLACKBOX1 436768         |                                                        | 84390 AMCO 741223 741225 |                                       |                                                                                         |  |
|             |                        |  | IP 741219 LS BLACKBOX2 637071         |                                                        |                          | 84353 INTR 741218 741219              |                                                                                         |  |
|             | OR 750110 LS BLACKBOX4 |  |                                       | 94754 ARCO                                             |                          |                                       |                                                                                         |  |
|             |                        |  | SC 750110 LS BLACKBOX5 675281         |                                                        | 97441 FEDS 750131        |                                       |                                                                                         |  |
|             |                        |  | IP 741222 LS BLACKBOX5 737582         |                                                        |                          | 84040 AMCO 741222 741222              |                                                                                         |  |
|             |                        |  | SH 741203 LS BLACKBOX0 746327         |                                                        |                          | 54237 FEDS 741201 741202 741203 S8738 |                                                                                         |  |
|             |                        |  | SH 741202 LS BLACKBOX6 368061         |                                                        |                          | 54438 FEDS 741201 741201 741202 S6937 |                                                                                         |  |
|             |                        |  | SH 741209 LS BLACKBOX6 777324         |                                                        |                          | 54232 DICO 741207 741208 741209 S8538 |                                                                                         |  |
|             |                        |  | SH 741203 LS BLACKBOX6 785367         |                                                        |                          | 52833 ARCO 741201 741202 741203 S8934 |                                                                                         |  |
|             |                        |  | IP 741216 LS BLACKBOX6 926581         |                                                        | 89381 INTR 741215 741216 |                                       |                                                                                         |  |
|             | OR 741210 LS BLACKBOX7 |  |                                       | 99842 FEDS                                             |                          |                                       |                                                                                         |  |
|             | OR 741227 LS BLACKBOX7 |  |                                       | 99725 INTR                                             |                          |                                       |                                                                                         |  |
|             |                        |  | SC 750108 LS BLACKBOX7 665481         |                                                        | 97541 FEDS 750122        |                                       |                                                                                         |  |
|             |                        |  | IP 741227 LS BLACKBOX7 733597         |                                                        |                          | 84351 AMCO 741227 741227              |                                                                                         |  |
|             |                        |  | SH 741202 LS BLACKBOX7 744627         |                                                        |                          | 44232 INTR 741201 741201 741202 S8531 |                                                                                         |  |
|             |                        |  |                                       |                                                        |                          |                                       |                                                                                         |  |
|             |                        |  |                                       |                                                        |                          |                                       |                                                                                         |  |

Figure 6-1. Duplicating Lines

In the next screen, the original line reappears with the duplicated line.

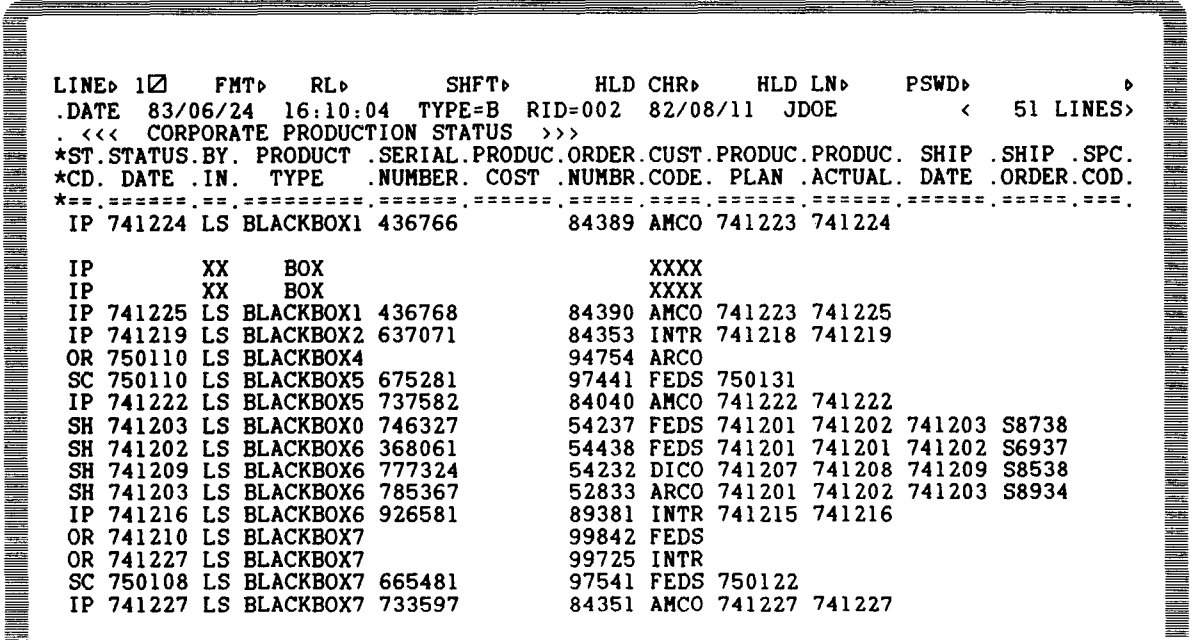

•

•
## • **6.2.4. DELETE LINE Function**

The DELETE LINE function deletes lines from reports. You can delete up to 999 lines in one request. If the number of lines to delete exceeds the number of lines in the report, the system deletes only up to the number of lines in the report.

To delete lines, erase the first line you want to delete and enter:

 $\triangleright$ ]n-

where:

 $\triangleright$ 

]

Is the SOE character.

Is a closing bracket (the character that calls for a line quantity change).

n

•

•

Is the number of lines to delete (up to 999).

Is a minus sign (the function call to delete lines) .

The following screen shows how to delete the two predefined lines:

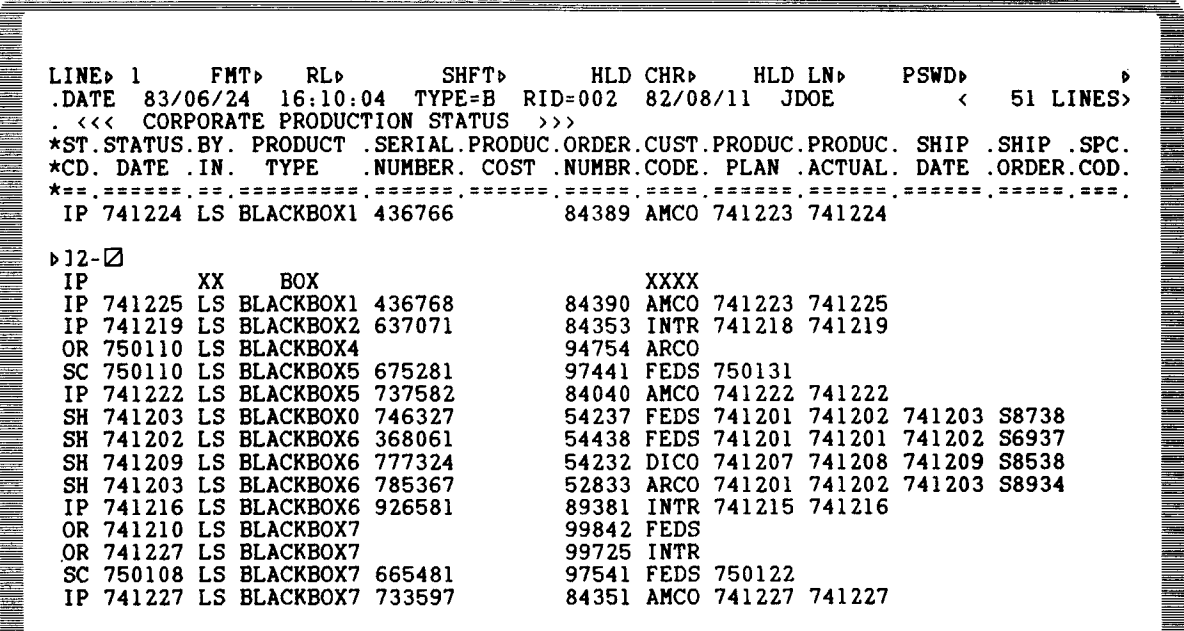

The next screen shows the report after the two lines are deleted:

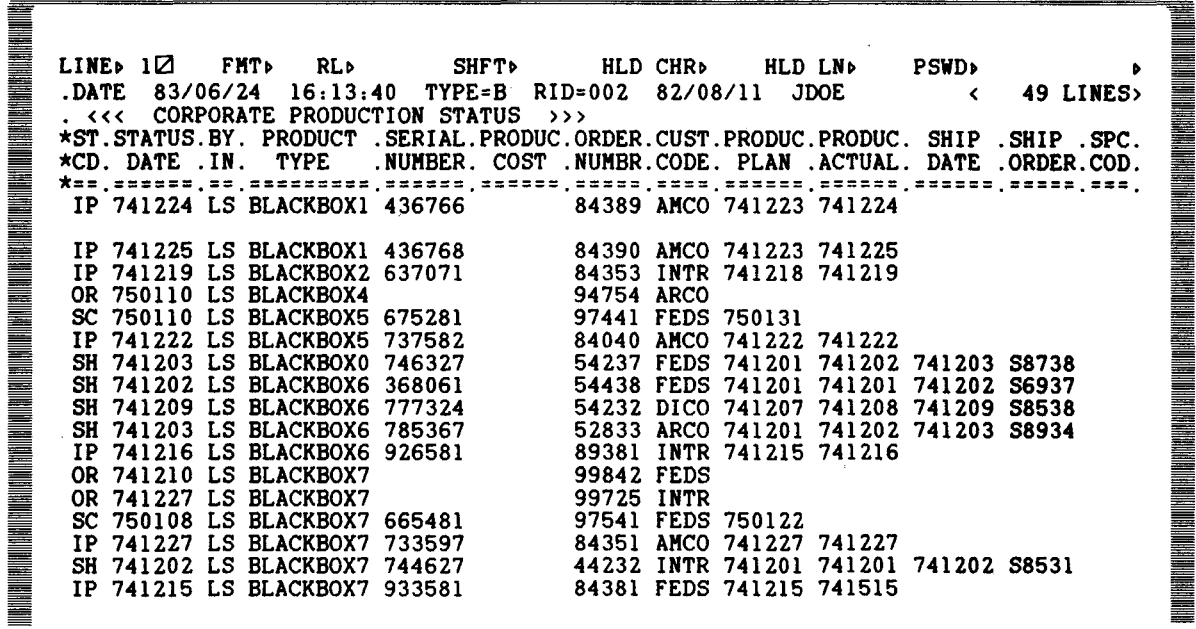

## **6.2.5. ROLL BACK Function (RB)**

The ROLL BACK function restores the contents of a report to the conditions existing before you used a line updating function to add, delete, duplicate, or update a line.

You can use the ROLL BACK function only on:

- **A** report displayed on the screen and
- **F** The data in that report when it was initially called onto the screen by the DISPLAY function

•

•

•

•

•

 $\bullet$ 

You cannot use this function with results or update results. In Figure 6-2, report 2B has one blank line added to it:

| an di kalendari dan bertama pada tahun bahasa dan bahasa dan bahasa dan bahasa dan bahasa dan bahasa dan bahas<br>Bahasa dan bahasa dan bahasa dan bahasa dan bahasa dan bahasa dan bahasa dan bahasa dan bahasa dan bahasa dan |       |  |                                                                |  |            |          |                          |                                                                                |                              |                                                                                                    |                                                                                                    |
|----------------------------------------------------------------------------------------------------|-------|--|----------------------------------------------------------------|--|------------|----------|--------------------------|--------------------------------------------------------------------------------|------------------------------|----------------------------------------------------------------------------------------------------|----------------------------------------------------------------------------------------------------|
|                                                                                                    |       |  | LINE» rb⊠ FMT» RL» SHFT»                                       |  |            | HLD CHRD |                          | HLD LND                                                                        | <b>PSWD</b>                  |                                                                                                    | <u>The property of the property of the property of the property of the property of the property of the property of the property of the property of the property of the property of the property of the property of the property </u> |
|                                                                                                    | .DATE |  | 83/06/29 10:22:53 TYPE=B RID=002 82/08/11 JDOE                 |  |            |          |                          |                                                                                | $\left\langle \right\rangle$ | 49 LINES>                                                                                                    |                                                                                                    |
|                                                                                                    |       |  |                                                                |  |            |          |                          |                                                                                |                              |                                                                                                    |                                                                                                    |
|                                                                                                    |       |  | $\star$ CD. DATE . IN. TYPE                                    |  |            |          |                          |                                                                                |                              | *ST.STATUS.BY. PRODUCT.SERIAL.PRODUC.ORDER.CUST.PRODUC.PRODUC. SHIP.SHIP.SPC.<br>.NUMBER. COST .NUMBR.CODE. PLAN .ACTUAL. DATE .ORDER.COD. | ,在这里的时候,我们的时候,我们的时候,我们的时候,我们的时候,我们的时候,我们的时候,我们的时候,我们的时候,我们的时候,我们的时候,我们的时候,我们的时候,我<br>第2022年,我们的时候,我们的时候,我们的时候,我们的时候,我们的时候,我们的时候,我们的时候,我们的时候,我们的时候,我们的时候,我们的时候,我们的时候,我                                                                |
|                                                                                                    |       |  |                                                                |  |            |          |                          |                                                                                |                              |                                                                                                    |                                                                                                    |
|                                                                                                    |       |  | IP 741224 LS BLACKBOX1 436766 84389 AMCO 741223 741224         |  |            |          |                          |                                                                                |                              |                                                                                                    |                                                                                                    |
|                                                                                                    |       |  |                                                                |  |            |          |                          |                                                                                |                              |                                                                                                    |                                                                                                    |
|                                                                                                    |       |  | IP 741225 LS BLACKBOX1 436768                                  |  |            |          |                          | 84390 AMCO 741223 741225                                                       |                              |                                                                                                    |                                                                                                    |
|                                                                                                    |       |  | IP 741219 LS BLACKBOX2 637071                                  |  |            |          |                          | 84353 INTR 741218 741219                                                       |                              |                                                                                                    |                                                                                                    |
|                                                                                                    |       |  | OR 750110 LS BLACKBOX4                                         |  | 94754 ARCO |          |                          |                                                                                |                              |                                                                                                    |                                                                                                    |
|                                                                                                    |       |  | SC 750110 LS BLACKBOX5 675281                                  |  |            |          | 97441 FEDS 750131        |                                                                                |                              |                                                                                                    |                                                                                                    |
|                                                                                                    |       |  | IP 741222 LS BLACKBOX5 737582                                  |  |            |          |                          | 84040 AMCO 741222 741222                                                       |                              |                                                                                                    |                                                                                                    |
|                                                                                                    |       |  | SH 741203 LS BLACKBOX0 746327                                  |  |            |          |                          | 54237 FEDS 741201 741202 741203 S8738                                          |                              |                                                                                                    |                                                                                                    |
|                                                                                                    |       |  | SH 741202 LS BLACKBOX6 368061<br>SH 741209 LS BLACKBOX6 777324 |  |            |          |                          | 54438 FEDS 741201 741201 741202 S6937<br>54232 DICO 741207 741208 741209 S8538 |                              |                                                                                                    |                                                                                                    |
|                                                                                                    |       |  | SH 741203 LS BLACKBOX6 785367                                  |  |            |          |                          | 52833 ARCO 741201 741202 741203 S8934                                          |                              |                                                                                                    |                                                                                                    |
|                                                                                                    |       |  | IP 741216 LS BLACKBOX6 926581                                  |  |            |          | 89381 INTR 741215 741216 |                                                                                |                              |                                                                                                    |                                                                                                    |
|                                                                                                    |       |  | OR 741210 LS BLACKBOX7                                         |  | 99842 FEDS |          |                          |                                                                                |                              |                                                                                                    |                                                                                                    |
|                                                                                                    |       |  | OR 741227 LS BLACKBOX7                                         |  | 99725 INTR |          |                          |                                                                                |                              |                                                                                                    |                                                                                                    |
|                                                                                                    |       |  | SC 750108 LS BLACKBOX7 665481                                  |  |            |          | 97541 FEDS 750122        |                                                                                |                              |                                                                                                    |                                                                                                    |
|                                                                                                    |       |  | IP 741227 LS BLACKBOX7 733597                                  |  |            |          |                          | 84351 AMCO 741227 741227                                                       |                              |                                                                                                    |                                                                                                    |
|                                                                                                    |       |  | SH 741202 LS BLACKBOX7 744627                                  |  |            |          |                          | 44232 INTR 741201 741201 741202 S8531                                          |                              |                                                                                                    |                                                                                                    |
|                                                                                                    |       |  | IP 741215 LS BLACKBOX7 933581                                  |  |            |          | 84381 FEDS 741215 741515 |                                                                                |                              |                                                                                                    |                                                                                                    |
|                                                                                                    |       |  |                                                                |  |            |          |                          |                                                                                |                              |                                                                                                    |                                                                                                    |

Figure 6-2. Report before ROLL BACK Function

To use the ROLL BACK function, key in RB on line 0 of the displayed report (one that had a line updating function performed on it) and press the XMIT key. The report in Figure 6-2 is shown in Figure 6-3 after the ROLL BACK function.

|                                                                                                    | LINE <sub>b</sub> 1 |                             |  | <b>FMT</b>                                     | $SHFT \triangleright$ |            | HLD CHRD |                   | HLD LN⊳                               | <b>PSWD</b>                  |                                                                                         |  |
|----------------------------------------------------------------------------------------------------|---------------------|-----------------------------|--|------------------------------------------------|-----------------------|------------|----------|-------------------|---------------------------------------|------------------------------|-----------------------------------------------------------------------------------------|--|
|                                                                                                    | <b>.DATE</b>        |                             |  | 83/06/10 16:30:09 TYPE=B RID=002 82/08/11 JDOE |                       |            |          |                   |                                       | $\left\langle \right\rangle$ | 48 LINES>                                                                               |  |
|                                                                                                    | $\sim$ <<< $\sim$   |                             |  | CORPORATE PRODUCTION STATUS >>>                |                       |            |          |                   |                                       |                              |                                                                                         |  |
|                                                                                                    |                     |                             |  |                                                |                       |            |          |                   |                                       |                              | *ST. STATUS. BY. PRODUCT. SERIAL. PRODUC. ORDER. CUST. PRODUC. PRODUC. SHIP. SHIP. SPC. |  |
|                                                                                                    |                     | $\star$ CD. DATE . IN. TYPE |  |                                                |                       |            |          |                   |                                       |                              | .NUMBER. COST. NUMBR.CODE. PLAN. ACTUAL. DATE. ORDER.COD.                               |  |
|                                                                                                    |                     |                             |  |                                                |                       |            |          |                   |                                       |                              |                                                                                         |  |
|                                                                                                    |                     |                             |  | IP 741224 LS BLACKBOX1 436767                  |                       |            |          |                   | 84389 AMCO 741223 741224              |                              |                                                                                         |  |
| a se provincia de la construcción de la construcción de la construcción de la construcción de la construcción<br>En 1930, el construcción de la construcción de la construcción de la construcción de la construcción de la con |                     |                             |  | IP 741225 LS BLACKBOX1 436768                  |                       |            |          |                   | 84390 AMCO 741223 741225              |                              |                                                                                         |  |
|                                                                                                    |                     |                             |  | IP 741219 LS BLACKBOX2 637071                  |                       |            |          |                   | 84353 INTR 741218 741219              |                              |                                                                                         |  |
|                                                                                                    |                     |                             |  |                                                |                       |            |          |                   |                                       |                              |                                                                                         |  |
|                                                                                                    |                     |                             |  | OR 750110 LS BLACKBOX4                         |                       | 94754 ARCO |          |                   |                                       |                              |                                                                                         |  |
|                                                                                                    |                     |                             |  | SC 750110 LS BLACKBOX5 675281                  |                       |            |          | 97441 FEDS 750131 |                                       |                              |                                                                                         |  |
|                                                                                                    |                     |                             |  | IP 741222 LS BLACKBOX5 737582                  |                       |            |          |                   | 84040 AMCO 741222 741222              |                              |                                                                                         |  |
|                                                                                                    |                     |                             |  | SH 741203 LS BLACKBOX0 746327                  |                       |            |          |                   | 54237 FEDS 741201 741202 741203 S8738 |                              |                                                                                         |  |
|                                                                                                    |                     |                             |  | SH 741202 LS BLACKBOX6 368061                  |                       |            |          |                   | 54438 FEDS 741201 741201 741202 S6937 |                              |                                                                                         |  |
|                                                                                                    |                     |                             |  | SH 741209 LS BLACKBOX6 777324                  |                       |            |          |                   | 54232 DICO 741207 741208 741209 S8538 |                              |                                                                                         |  |
|                                                                                                    |                     |                             |  | SH 741203 LS BLACKBOX6 785367                  |                       |            |          |                   | 52833 ARCO 741201 741202 741203 S8934 |                              |                                                                                         |  |
|                                                                                                    |                     |                             |  | IP 741216 LS BLACKBOX6 926581                  |                       |            |          |                   | 89381 INTR 741215 741216              |                              |                                                                                         |  |
|                                                                                                    |                     |                             |  | OR 741210 LS BLACKBOX7                         |                       | 99842 FEDS |          |                   |                                       |                              |                                                                                         |  |
|                                                                                                    |                     |                             |  | OR 741227 LS BLACKBOX7                         |                       | 99725 INTR |          |                   |                                       |                              |                                                                                         |  |
|                                                                                                    |                     |                             |  | SC 750108 LS BLACKBOX7 665481                  |                       |            |          | 97541 FEDS 750122 |                                       |                              |                                                                                         |  |
|                                                                                                    |                     |                             |  | IP 741227 LS BLACKBOX7 733597                  |                       |            |          |                   | 84351 AMCO 741227 741227              |                              |                                                                                         |  |
|                                                                                                    |                     |                             |  | SH 741202 LS BLACKBOX7 744627                  |                       |            |          |                   | 44232 INTR 741201 741201 741202 S8531 |                              |                                                                                         |  |
|                                                                                                    |                     |                             |  | IP 741215 LS BLACKBOX7 933581                  |                       |            |          |                   | 84381 FEDS 741215 741515              |                              |                                                                                         |  |
|                                                                                                    |                     |                             |  | OR 741230 LS BLACKBOX8                         |                       | 92788 FEDS |          |                   |                                       |                              |                                                                                         |  |
|                                                                                                    |                     |                             |  |                                                |                       |            |          |                   |                                       |                              |                                                                                         |  |

Figure 6-3. Report after ROLL BACK Function

## **6.2.6. Report Security**

You can assign a report password to a report at any time to prevent accidental destruction of report data. Once you assign a report password, you cannot update the report using the line update functions unless you first key in the password in the password field of line 0. The password is not displayed when displaying the report on the screen.

#### **6.2.6.1. How to Assign a Report Password**

Follow these steps to create a report password:

- 1. Display the report on the screen.
- 2. Key in the password after the PSWD symbol in line 0 and press the XMIT key. A password can contain up to six alphanumeric characters.

Figure 6-4 shows the screen after you key in the password, passwd, but before you press the XMIT key.

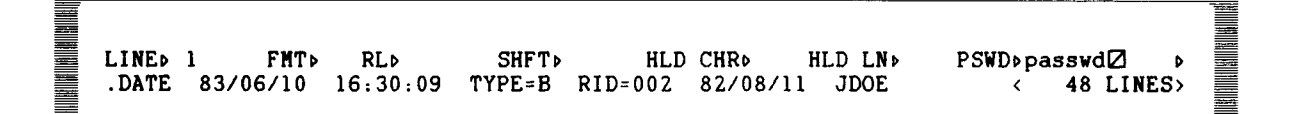

Figure 6-4. Assigning a Report Password

After you press the XMIT key, the PSWD field of line 0 is blank.

NOTE:

Once you assign a password, you cannot modify the report without first entering that password.

#### **6.2.6.2. How to Change a Report Password**

Use these steps to change a report password:

- 1. Display the password protected report on the screen.
- 2. Enter the existing password into the PSWD field (shown in Figure 6-4), and press the XMIT key.
- 3. Enter the new password into the PSWD field and press the XMIT key.

•

•

•

•

•

Figure 6-5 shows the screen after you key in the new password, newpsd, but before you press the XMIT key.

NA MANGHERIA NA MARATA LINE<sub>p</sub> 1 FMT<sub>p</sub> RL<sub>p</sub> SHFT<sub>p</sub> HLD CHR<sub>p</sub> HLD LNp PSWDpnewpsd<sub>2</sub> .DATE 83/06/29 13:15:36 TYPE=B RID=002 83/06/29 JDOE < 48 LINES>

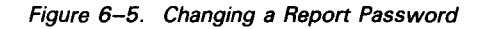

After you press the XMIT key, the password is changed, and the PSWD field of line 0 is blank.

## **6.2.6.3. How to Delete a Report Password**

Follow these steps to delete a report password:

- 1. Display the password protected report on the screen.
- 2. Key in the password and press the XMIT key.
- 3. Key in CLEAR in the PSWD field and press the XMIT key to delete the report password.

**THE REGISTER OF STATE OF STATE OF STATE OF STATE OF STATE OF STATE OF STATE OF STATE OF STATE OF STATE OF STATE** LINE<sub>P</sub> 1 FMT<sub>P</sub> RL<sub>P</sub> SHFT<sub>P</sub> HLD CHR<sub>P</sub> HLD LN<sub>P</sub> PSWD<sub>P</sub>clear<sup>[2]</sup> <sub>p</sub><br>-DATE 83/06/10 16:30:09 TYPE=B RID=002 82/08/11 JDOE < 48 LINES .DATE 83/06/10 16:30:09 TYPE=B RID=002 82/08/11 JDOE <

NOTE:

You cannot use the word CLEAR as a report password.

## **6.3. REPORT UPDATE FUNCTIONS**

## **6.3.1. ADD REPORT Function (AR)**

The ADD REPORT function adds a new report to the data base.

To call this function, key in AR and press the XMIT key. Figure 6-6 shows the ADD REPORT function request screen.

#### SPERRY OS/3 MAPPER 80 MANUAL FUNCTIONS

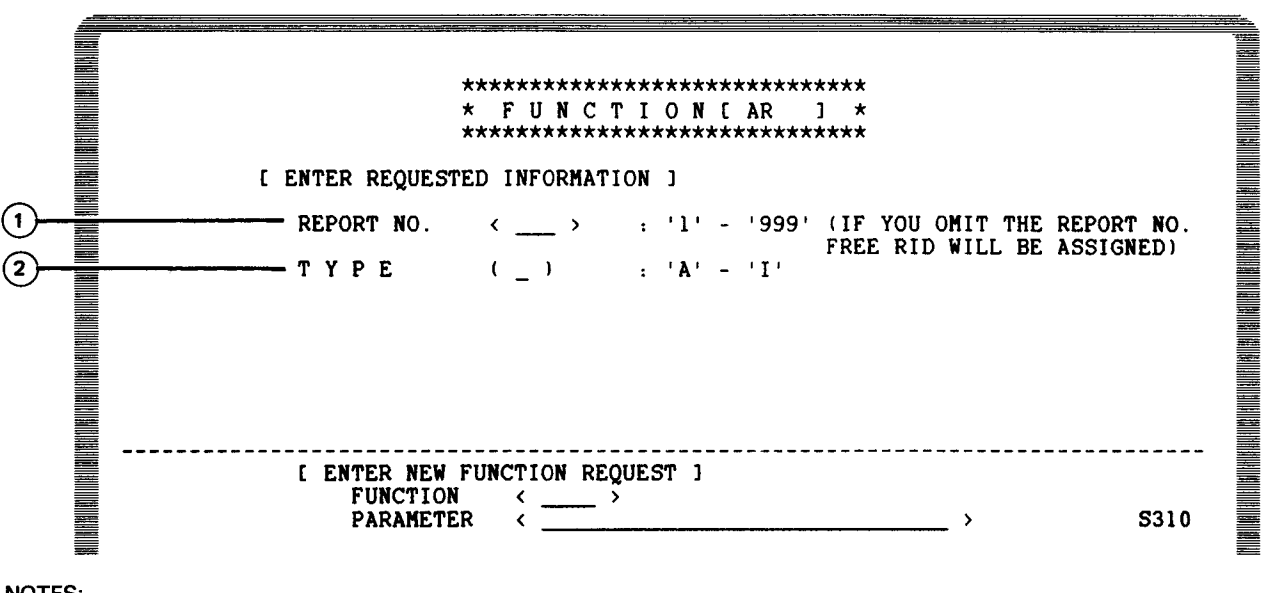

**NOTES:** 

Use this field to specify the RID number of the new report. If you omit this field, the MAPPER 80 system  $(1)$ automatically assigns an open RID number.

 $\left( 2\right)$ Use this field to specify the type (A through I) of the new report.

Figure 6-6. ADD REPORT Function Request Screen

In this example, key in type B and omit the report number:

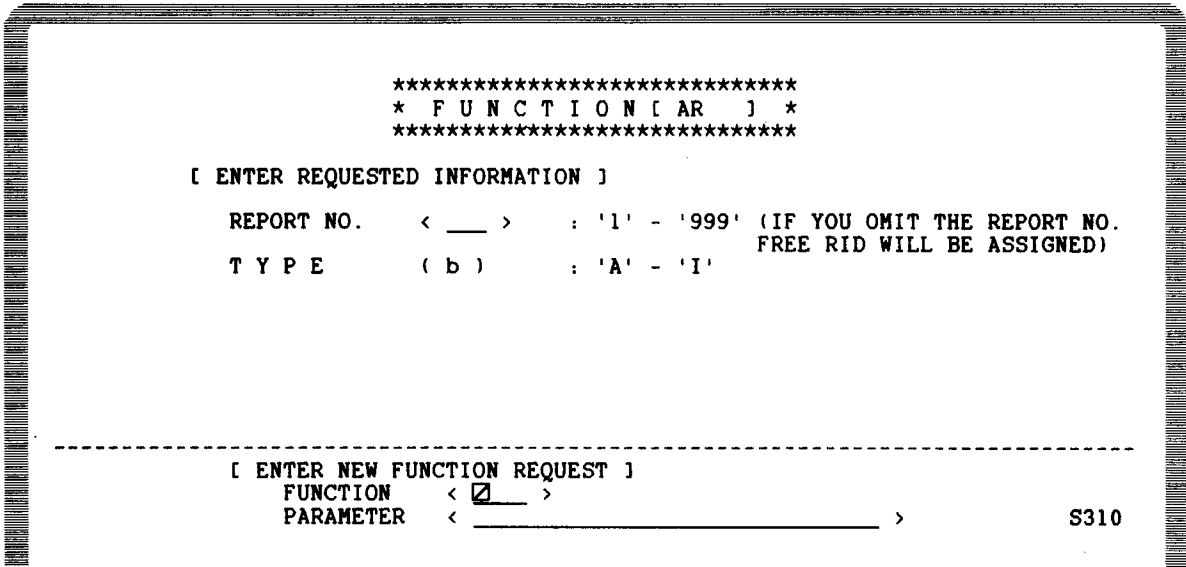

•

•

•

The next screen shows the header and predefined lines of the new report displayed on the screen after you press the XMIT key. The added report is generated from the type B RID 0 definition.

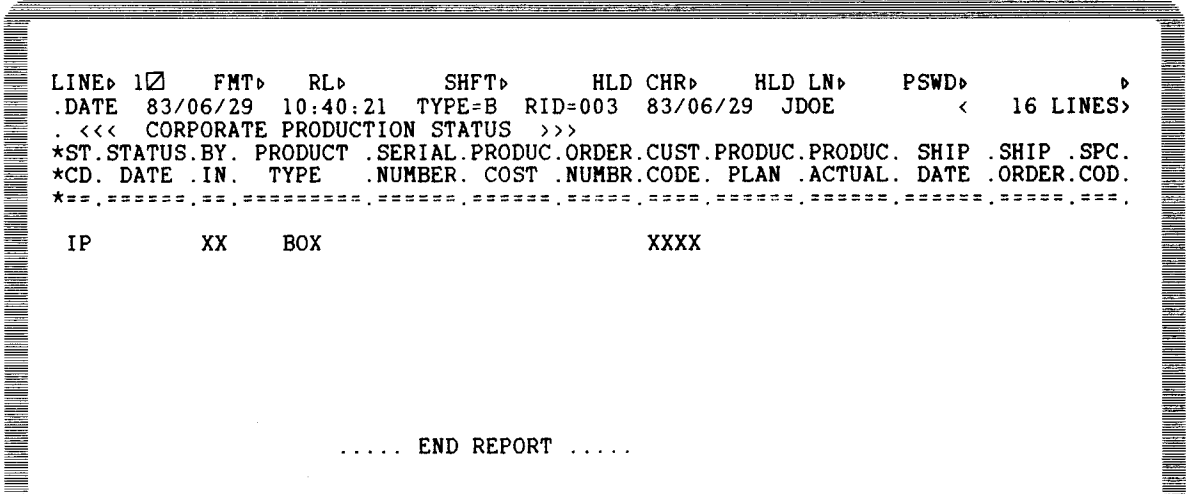

The new report is generated in type B. No RID number is specified, so the first available RID, RID3, is assigned. The RID number is displayed in line 1.

The added report contains only blank and predefined lines that you can delete or modify using the SOE UPDATE function (6.2.1.).

You can increase the number of displayed data lines using the ADD LINE function (6.2.2) or DUPLICATE LINE function (6.2.3.).

The fast access format for the ADD REPORT function is:

```
AR \left\{ \mathsf{r}\right\}lt 1
```
where:

Is the RID number.

t

r

Is the type.

Example:

To perform the operation in the previous example, key in AR B $\boxtimes$ .

## 6.3.2. DUPLICATE REPORT Function (XR)

The DUPLICATE REPORT function creates a new report by duplicating an existing report. You can also use this function to duplicate a result created by a function such as MATCH, SORT, or TOTALIZE. (See 2.4 for an explanation of a result.)

To call the DUPLICATE REPORT function, key in XR and press the XMIT key.

Figure 6-7 shows the DUPLICATE REPORT function request screen:

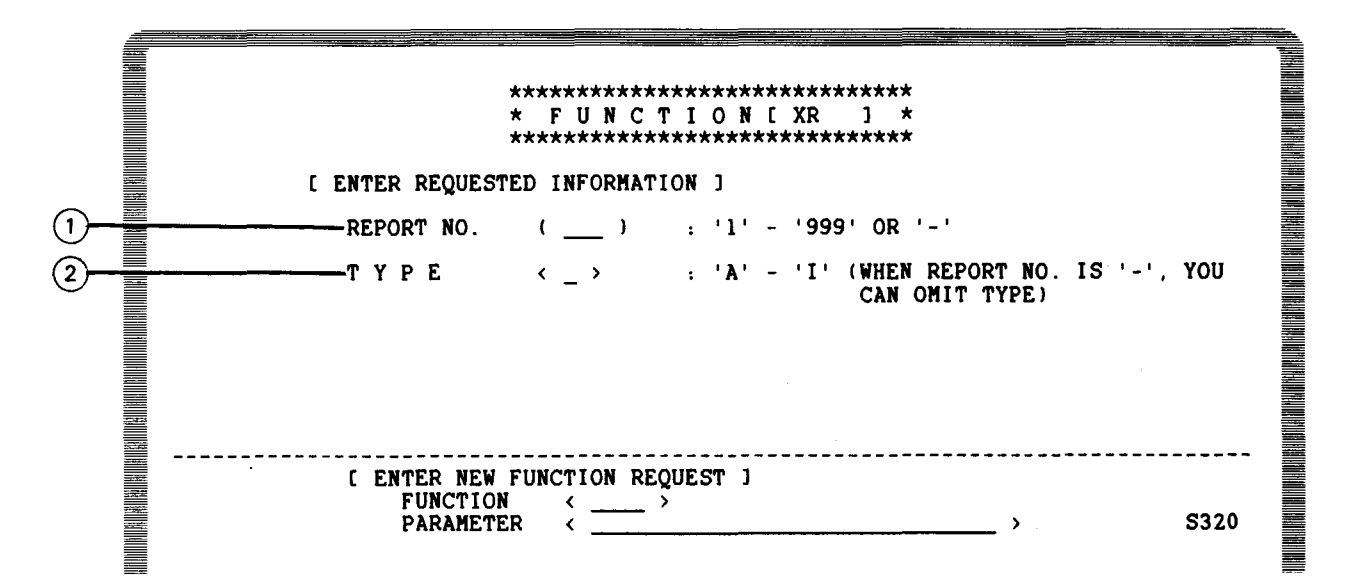

**NOTES:** 

- $(1)$ This field specifies the RID number of the report you want to duplicate. Key in a minus (-) sign to specify the report on display.
- $(2)$ This field specifies the type (A to I) of the report you want to duplicate. However, if you specify - as report number, you can omit this field.

Figure 6-7. DUPLICATE REPORT Function Request Screen

The following screen duplicates report 2B. The new report is assigned the first available RID number and takes the format of report 2B.

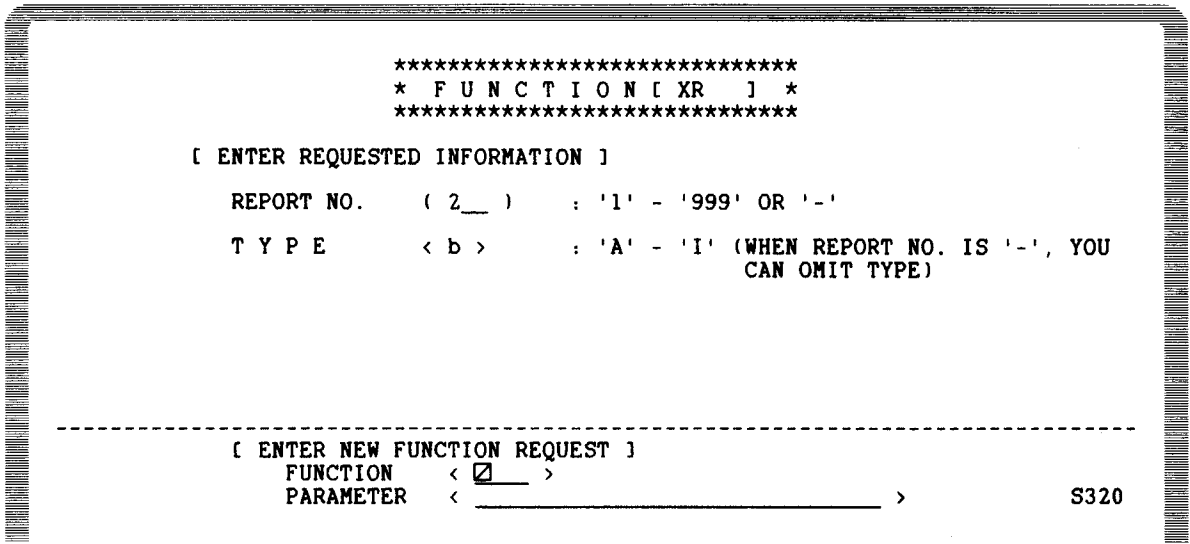

Note that report 48 does not contain the identical line 1 header from report 28. For more information on line 1 header items, see the MAPPER 80 form generation and utilities user guide, UP-9736 (current version).

When you press the XMIT key, report 28 (Figure 6-8) is duplicated to report 48 (Figure 6-9) and is displayed on the screen .

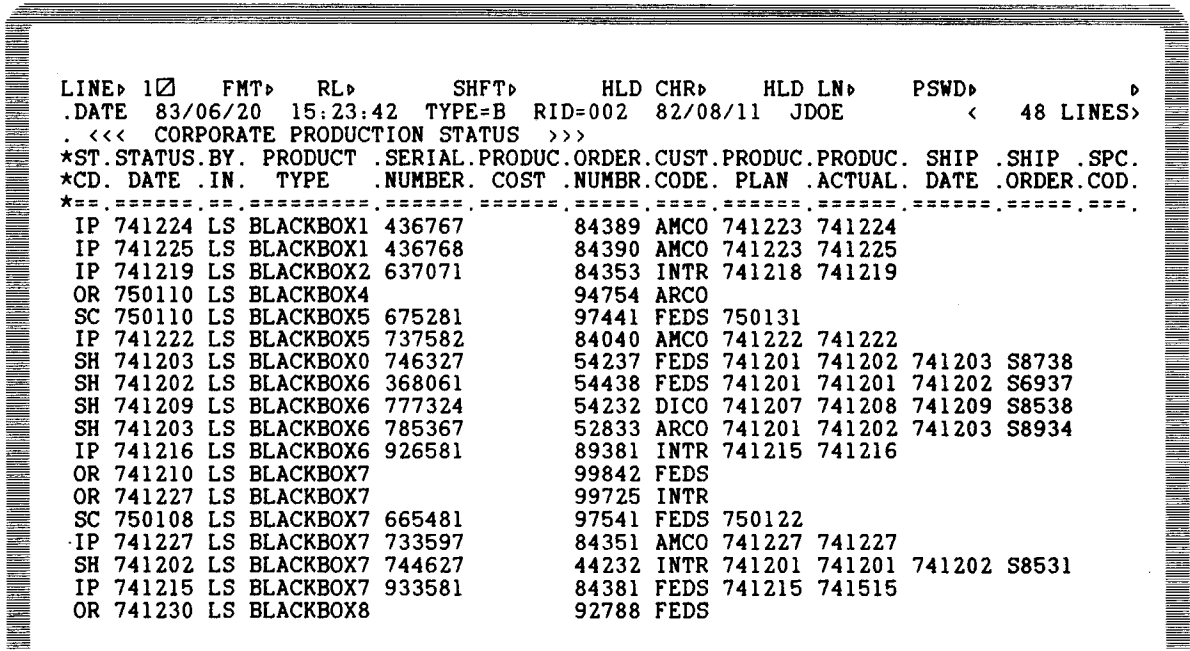

Figure 6-8. Report 28

•

•

| ra a bandar bahasa dan bahasa dan kara dan kalifi dan kalifi dan kalifi dan kalifi dan kalifi dan kalifi dan k |                     |                                                           |                |
|----------------------------------------------------------------------------------------------------|---------------------|-----------------------------------------------------------|----------------|
|                                                                                                    |                     |                                                           |                |
| LINE $\triangleright$ 1 $\triangleright$<br><b>FMTD</b> RLD                                                    | SHFT⊳               | <b>HLD CHRD</b><br>HLD LND                                | <b>PSWD</b>    |
| 83/06/29  10:51:41  TYPE=B  RID=004  83/06/29  JDOE<br>.DATE                                                   |                     |                                                           | 48 LINES><br>∢ |
| . <<< CORPORATE PRODUCTION STATUS                                                                              | $\rightarrow$ > > > |                                                           |                |
| *ST. STATUS. BY. PRODUCT. SERIAL. PRODUC. ORDER. CUST. PRODUC. PRODUC. SHIP. SHIP. SPC.                        |                     |                                                           |                |
| TYPE<br>$\star$ CD. DATE . IN.                                                                                 |                     | .NUMBER. COST .NUMBR.CODE. PLAN .ACTUAL. DATE .ORDER.COD. |                |
|                                                                                                    |                     |                                                           |                |
| IP 741224 LS BLACKBOX1 436767                                                                                  |                     | 84389 AMCO 741223 741224                                  |                |
| IP 741225 LS BLACKBOX1 436768                                                                                  |                     | 84390 AMCO 741223 741225                                  |                |
| IP 741219 LS BLACKBOX2 637071                                                                                  |                     | 84353 INTR 741218 741219                                  |                |
| OR 750110 LS BLACKBOX4                                                                                         | 94754 ARCO          |                                                           |                |
| SC 750110 LS BLACKBOX5 675281                                                                                  |                     | 97441 FEDS 750131                                         |                |
| IP 741222 LS BLACKBOX5 737582                                                                                  |                     | 84040 AMCO 741222 741222                                  |                |
| SH 741203 LS BLACKBOX0 746327                                                                                  |                     | 54237 FEDS 741201 741202 741203 S8738                     |                |
| SH 741202 LS BLACKBOX6 368061                                                                                  |                     | 54438 FEDS 741201 741201 741202 S6937                     |                |
| SH 741209 LS BLACKBOX6 777324                                                                                  |                     | 54232 DICO 741207 741208 741209 S8538                     |                |
| SH 741203 LS BLACKBOX6 785367                                                                                  |                     | 52833 ARCO 741201 741202 741203 S8934                     |                |
| IP 741216 LS BLACKBOX6 926581                                                                                  | 99842 FEDS          | 89381 INTR 741215 741216                                  |                |
| OR 741210 LS BLACKBOX7                                                                                         | 99725 INTR          |                                                           |                |
| OR 741227 LS BLACKBOX7                                                                                         |                     | 97541 FEDS 750122                                         |                |
| SC 750108 LS BLACKBOX7 665481                                                                                  |                     | 84351 AMCO 741227 741227                                  |                |
| IP 741227 LS BLACKBOX7 733597                                                                                  |                     | 44232 INTR 741201 741201 741202 S8531                     |                |
| SH 741202 LS BLACKBOX7 744627                                                                                  |                     | 84381 FEDS 741215 741515                                  |                |
| IP 741215 LS BLACKBOX7 933581<br>OR 741230 LS BLACKBOX8                                                        | 92788 FEDS          |                                                           |                |
|                                                                                                    |                     |                                                           |                |
|                                                                                                    |                     |                                                           |                |

Figure 6-9. Report 4B

The fast access format for the DUPLICATE REPORT function is:

 $XR \nvert \nvert \nvert$ 

where:

rt

Is a report not on display.

Is a report or result on display.

r

Is the RID number.

t

Is the type.

Example:

To perform the previous example, key in XR 28.

•

•

# 6.3.3. REPLACE Function (REP)

The REPLACE function replaces the contents of a specified report (receiving report) with a report or result (issuing report). The issuing report can be the report or result currently displayed on the screen or some other report that is not on display.

The line length of both the receiving and issuing reports must be the same.

To call this function, key in REP and press the XMIT key. Figure 6-10 shows the **REPLACE function request screen.** 

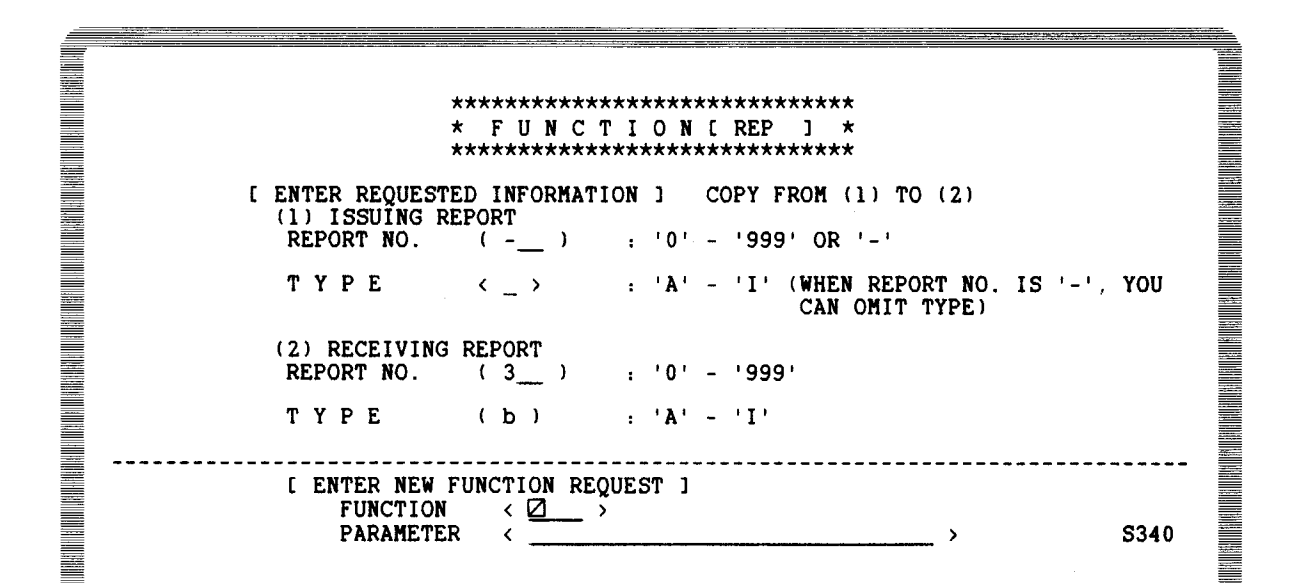

**NOTES:** 

- $1.$ Specify the RID number and the type for both the issuing report and receiving report.
- To specify the report or result on the screen as the issuing report, key in a minus sign  $(-)$  in the report  $2.$ number field and leave the type field blank.
- 3. You cannot use a minus sign  $(-)$  to specify the receiving report.

Figure 6-10. REPLACE Function Request Screen

In Figure 6-10, the report on the screen is the issuing report  $(-)$  and the receiving report is 3B.

When you press the XMIT key, the receiving report, 38, receives new data (the contents of the issuing report) and is displayed on the screen:

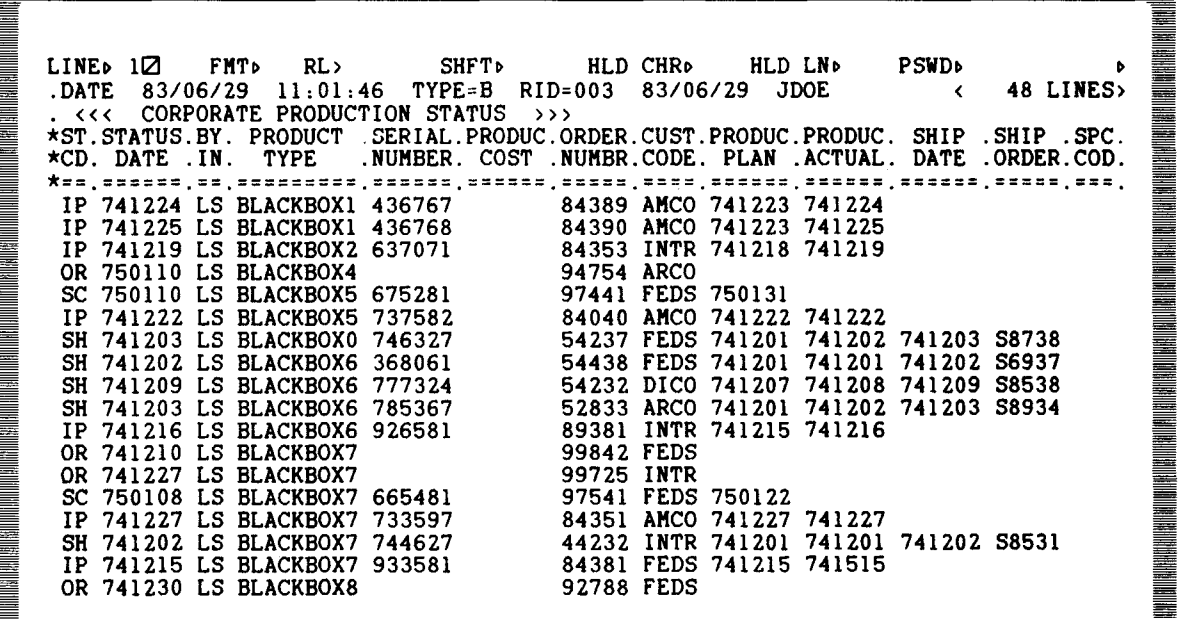

The fast access format for the REPLACE REPORT function is:

REP r1t1,r2t2

#### where:

```
r1t1 
     Is an issuing report. 
r2t2 
     Is a replaced report. 
r1 
     Is the RID number. (Specify - for a report or result on the screen.)
t1 
     Is the type. (Omit if you specify - RID.)
r2 
     Is the RID number.
```
t2

Is the type.

#### Example:

To perform the previous example, key REP  $-.3B$ .

•

•

## NOTE:

The user identification name (the person generating or updating the report) is included in each report. You cannot replace a report unless your user identification name (the user identification name used at sign-on) is identical to the one recorded in the report. If the names are not identical, an error message is displayed.

The RID password is ignored for the REPLACE function.

## 6.3.4. ADD ON Function (ADON)

The ADD ON function creates a new report by adding one report (known as the additional report) to another report or result (known as the original report). The original report may or may not be displayed on the screen.

The line length of the original and the additional reports must be the same.

To call the ADON function, key in ADON and press the XMIT key.

The ADON function request screen is shown in Figure 6-11:

\*\*\*\*\*\*\*\*\*\*\*\*\*\*\*\*\*\*\*\*\*\*\*\*\*\* \* FUNCTION [ ADON ] \* \*\*\*\*\*\*\*\*\*\*\*\*\*\*\*\*\*\*\*\*\*\*\*\*\*\*\*\*\*\*\* [ ENTER REQUESTED INFORMATION ] ADD (2) AFTER (1) (1) ORIGINAL REPORT  $(4)$  $: '0' - '999' OR ' -'$ REPORT NO. TYPE  $\langle b \rangle$ : 'A' - 'I' (WHEN REPORT NO. IS '-', YOU CAN OMIT TYPE) (2) ADDITIONAL REPORT  $: '0' - '999'$ REPORT NO.  $(1)$ TYPE  $(b)$  $\pm$   $(4)$  =  $(1)$ -------------------------I ENTER NEW FUNCTION REQUEST I **FUNCTION**  $\left\langle \right|$  $\overline{\phantom{a}}$ **PARAMETER** S330  $\rightarrow$ ₹

**NOTES:** 

- Specify the RID number and type for both the original (old) and the additional report.  $\mathbf{1}$ .
- $2.$ Key in a minus sign (-) in the report number field and leave the type field blank when the report or result displayed on the screen is the original report.
- You cannot use a minus sign (-) to specify the additional report.  $\mathbf{3}$

Figure 6-11. ADON Function Request Screen

In Figure 6-11, the original report is 48, and the additional report is 18. When you press the XMIT key, a new result appears on the screen. The result consists of report 48 followed by the data of report 18; the header of report 18 is omitted.

This is a temporary result. Unless you duplicate it (DUPLICATE REPORT) or use it as a replacement (REPLACE), it is eliminated from the data base when the screen is erased. You can examine the added data by rolling up the screen.

The fast access format for the ADON function is:

ADON r1t1,r2t2

where:

r1t1

Is the original report specification.

## r2t2

Is the additional report specification.

r1

Is the RID number. (Specify  $-$  for a displayed report or result.)

t1

Is the type. (Omit if you specify  $-$  RID.)

r2

Is the RID number.

t2

Is the type.

## Example:

To add report 1B to 4B, key in ADON 4B, 1B. To add report 1B to a report or result on display, key in ADON -, 1B.

# 6.3.5. DELETE REPORT Function (DR)

The DELETE REPORT function removes a report from the MAPPER 80 data base.

To delete a report, display the report and key in DR. Your user id must be the same as the user id of the person who created or last updated the report, i.e., the user id on line 1.

•

•

•

•

•

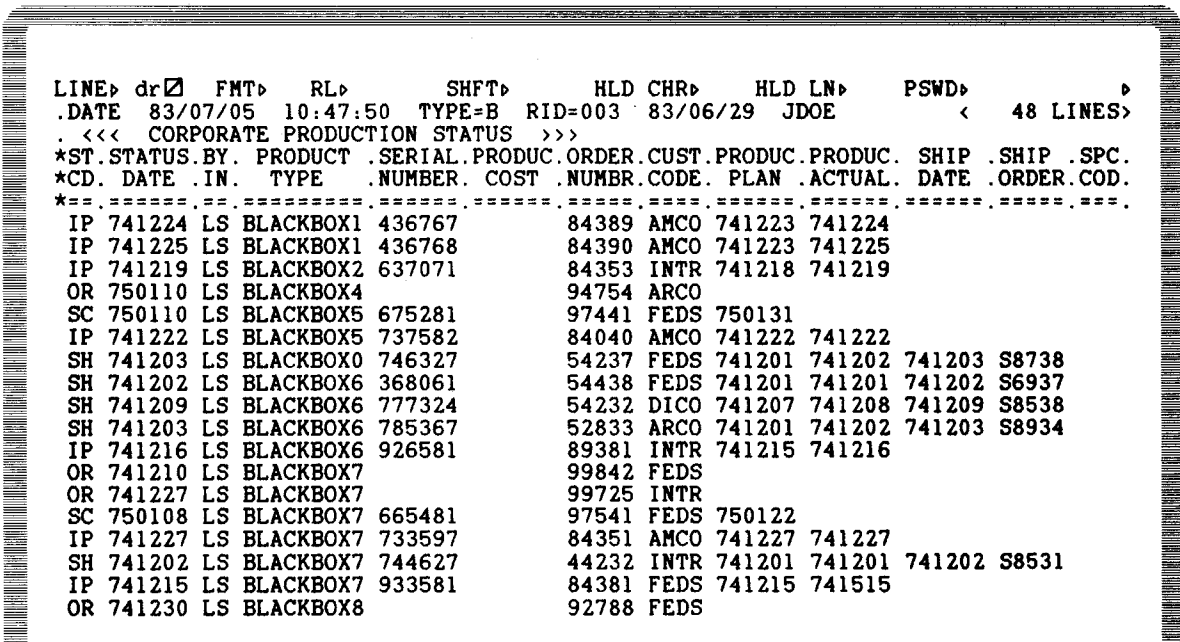

The next screen (Figure 6-12) is the DELETE REPORT function request screen. Key in the RID number and form type, and press the XMIT key.

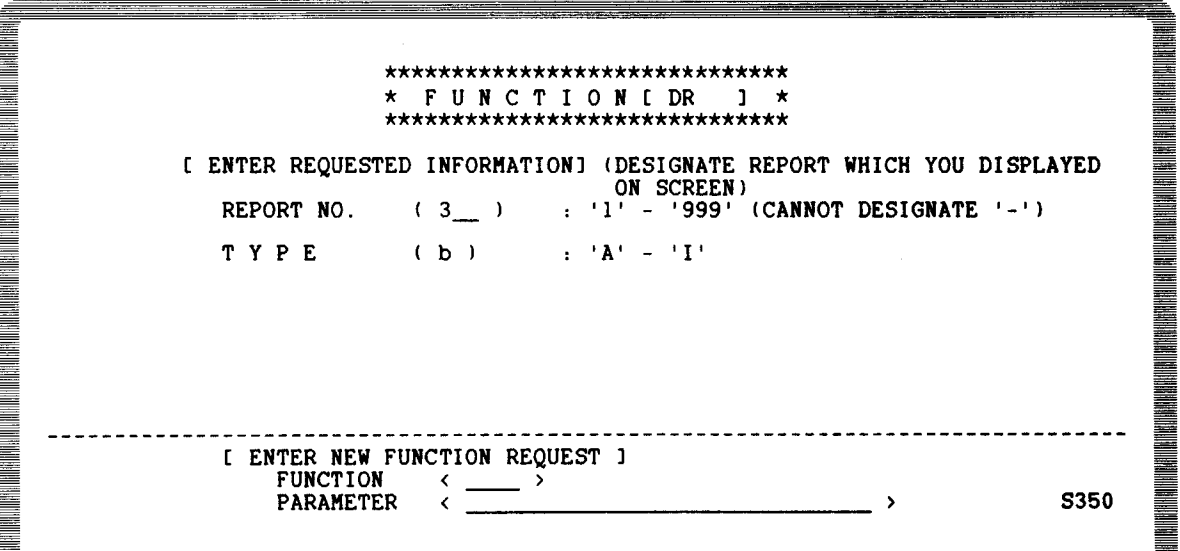

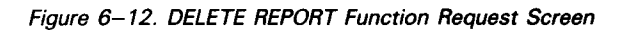

The MAPPER 80 system compares your user id with the user id in line 1 of the report. • If they are the same, the report is deleted; otherwise, this error message is displayed:

(Error 686> SIGN ON User Identification Name and report User Identification Name are different

When this message appears, perform an update operation (update line) before deleting the report.

To see if the report has been deleted, try to display the deleted report. If the report is deleted, the following message appears on your screen:

 $\triangleright$  <ERR 158> (THE RID DOESN'T EXIST)

#### **6.3.6. DELETE RESULTS Function (DEL)**

The DELETE RESULTS function deletes update result lines from the original report. The SEARCH UPDATE (SU) or MATCH UPDATE (MAU) functions produce an update result.

To delete result lines, enter:

DEL

If the report has an update password, enter:

DEL passwd

where:

passwd

Is a 1- to 6-character alphanumeric password.

For example, perform a SEARCH UPDATE (7 .6) on the original report (48) to locate all lines that are blank in the Serial Number field. The update result of the SEARCH UPDATE displays all lines that are blank in the Serial Number field. To delete these lines from report 48, enter DEL or DEL passwd and press the XMIT key.

You can use the following functions to modify an update result before executing the DELETE RESULTS (DEL) function: ADD LINE, ADON, CHANGE, DELETE LINE, DUPLICATE LINE, FIND, MATCH, SEARCH, SOE UPDATE, SORT, and TOTALIZE.

When you executing the DELETE RESULTS function using the unmodified update result, all lines in the update result are deleted from the original report. However, if you delete lines from the update result, they are not deleted from the original report. Any other modifications made to the update result are not made to the original report when you execute the DELETE RESULTS function.

•

# • **6.3.7. UPDATE RESULTS Function (UPD)**

The UPDATE RESULTS function replaces lines in the original report with the update result lines produced by the SEARCH UPDATE (SU) or MATCH UPDATE (MAU) function.

To update a report, enter:

UPD

If the report has an update password, enter:

UPD passwd

where:

•

•

passwd

Is a 1- to 6-character alphanumeric password.

For example, perform a SEARCH UPDATE (7 .6) on the original report report (48) to locate all lines that are blank in the Serial Number field. The update result displays all lines that are blank in the Serial Number field. To enter serial numbers for some or all of the lines that currently do not have serial numbers, use the SOE UPDATE function. When you make the appropriate changes to the displayed update result, press the XMIT key. The next display shows the original update result modified by your changes. You can now update report 48 with these modified update result lines by entering UPD or UPD passwd and pressing the XMIT key.

You can use the following functions to modify an update result before executing the UPDATE RESULTS function: ADD LINE, ADON, CHANGE, DELETE LINE, DUPLICATE LINE, FIND, MATCH, SEARCH, SOE UPDATE, SORT, and TOTALIZE.

When you execute the UPDATE RESULTS function, changes you made to the update result are made to the original report. However, lines that you delete from the update result have no effect on the original report. In addition, lines that you add to the update result are added to the end of the original report.

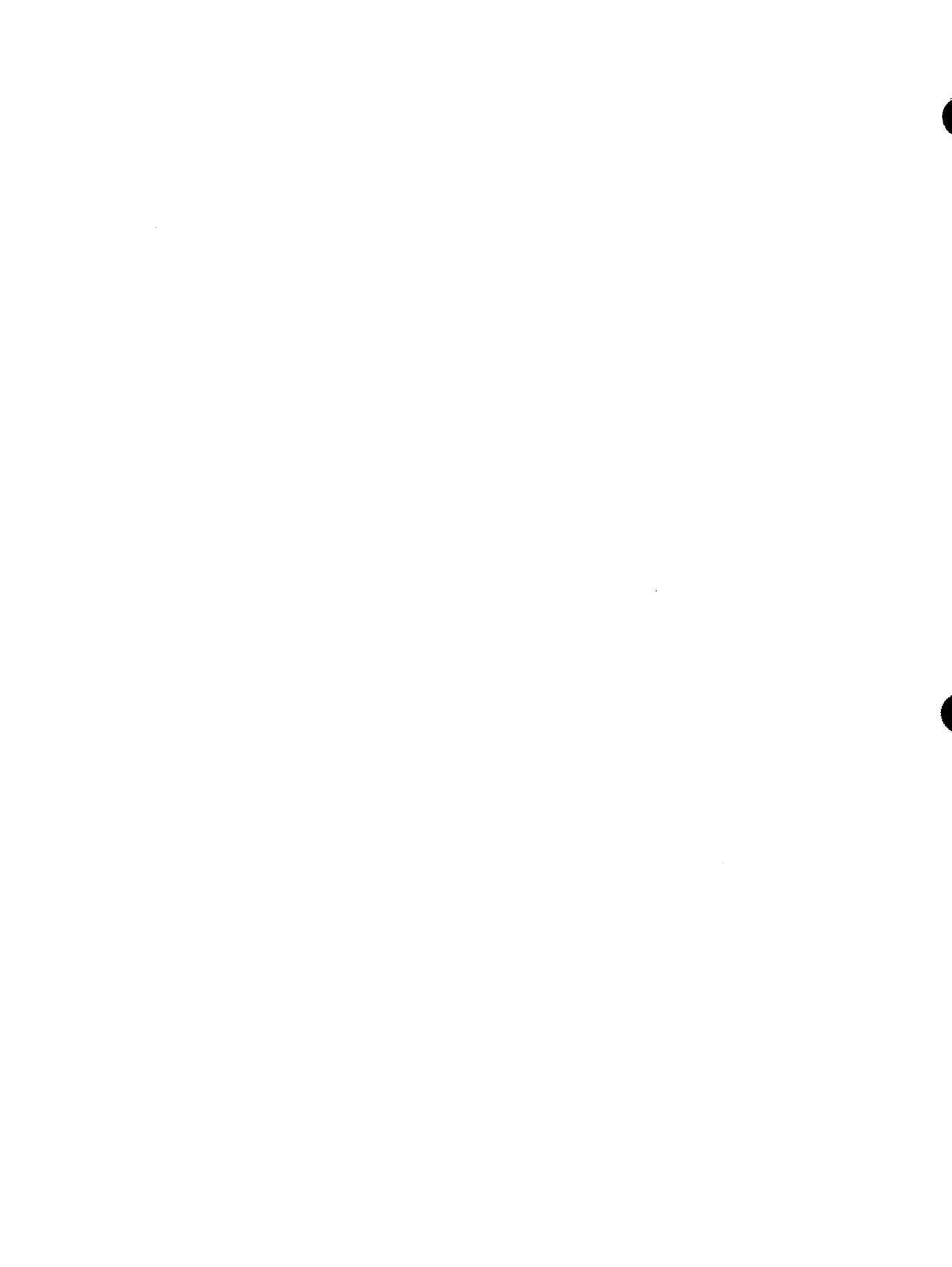

# **7. Reference Functions**

#### 7.1. INDEX FUNCTION (I)

The INDEX function displays a number of lines from all reports in a form type. This function is especially useful when you want to see which reports are in a form type.

To call the INDEX function, key in I and press the XMIT key. Figure 7-1 shows the **INDEX function request screen:** 

\*\*\*\*\*\*\*\*\*\*\*\*\*\*\*\*\*\*\*\*\*\*\*\*\*\*\*\*\*\*\* \* FUNCTION [I]  $\overline{1}$ باب I ENTER REQUESTTED INFORMATION 1  $\mathbf{r}^{-1}\mathbf{A}^{\dagger} = \mathbf{r}^{-1}\mathbf{I}^{\dagger}$  $(b)$ TYPE NO. OF LINE  $(.5)$  $: '1' - '999'$ : 'H' = HEADER OF FIRST REPORT ONLY HEADER  $\langle \Box \rangle$ **DISPLAYED** [ ENTER NEW FUNCTION REQUEST ] **FUNCTION**  $\langle$   $\rangle$ S430 PARAMETER  $\longrightarrow$  $\epsilon$ 

**NOTES:** 

- Key in the type.  $1.$
- Key in the number of lines to display (1-999).  $2.$
- $3.$ Key in H when you want to eliminate the headings after the first report.

Figure 7-1. INDEX Function Request Screen

The INDEX function displays:

- **The number of active RIDs in the form type**
- The total number of lines in the form type
- **•** From 1 to 999 lines from each report in the form type
- **The number of lines in each report**

The following screen is a display from the INDEX function without using the H option. Note that five lines from each report are displayed. Roll through the result to view the entire index.

LINE  $\mu$  1 FMT  $\mu$  RL  $\mu$  SHFT  $\mu$  HLD CHR  $\mu$  HLD LN  $\mu$  PSWD  $\mu$   $\mu$  PSESULT  $\mu$  +  $\mu$ .DATE 83/06/29 11:10:56 TYPE=B RID= 82/08/24 JDOE . INDEX COMPLETED 3 ACTIVE RID(S) WITH 126 TOTAL LINES I 3 ACTIVE RID(S) WITH .DATE 83/06/10  $16:30:46$  TYPE=B RID=001 82/12/23 JDOE < 30 LINES> . <<< CORPORATE PRODUCTION STATUS >>> ≣ \*ST.STATUS.BY. PRODUCT .SERIAL.PRODUC.ORDER.CUST.PRODUC.PRODUC. SHIP .SHIP .SPC. in 1911 \*CD. DATE .IN. TYPE .NUMBER. COST .NUMBR.CODE. PLAN .ACTUAL. DATE .ORDER.COD. <u>Former and the second</u> \*==.======.==.=========.======.======.=====.====.======.======.======.=====.=== **RANGE STATE** .DATE 83/06/10 16:30:09 TYPE=B RID=002 82/08/11 JDOE < 48 LINES>. <<< CORPORATE PRODUCTION STATUS >>> \*ST.STATUS.BY. PRODUCT .SERIAL.PRODUC.ORDER.CUST.PRODUC.PRODUC. SHIP .SHIP .SPC. EN MANAGER EN HANDEL EN STANDEN EN STANDEN EN STANDEN EN STANDEN EN STANDEN EN STANDEN EN STANDEN EN STANDEN E \*CD. DATE .IN. TYPE .NUMBER. COST .NUMBR.CODE. PLAN .ACTUAL. DATE .ORDER.COD. \*==.======.==.=========.======.======.=====.====.======.======.======.=====.=== . . DATE 83/06/29 10:51:41 TYPE=B RID=004 83/06/29 JDOE < 48 LINES> .  $\ll$  <<< CORPORATE PRODUCTION STATUS >>> \*ST.STATUS.BY. PRODUCT .SERIAL.PRODUC.ORDER.CUST.PRODUC.PRODUC. SHIP .SHIP .SPC.<br>\*CD. DATE .IN. TYPE ..NUMBER. COST .NUMBR.CODE. PLAN .ACTUAL. DATE .ORDER.COD.<br>\*CD. DATE .IN. TYPE ..NUMBER. COST .NUMBR.CODE. PLAN .ACTUAL **REAL PROPERTY AND ALTER** *\*==.======.==.=========.======.======.=====.====.======.======.======.=====.=== .*  ≣ ..... END REPORT ..... <u>E</u>

•

•

The next screen shows the results of using the INDEX function with the H option:

THE PARTIES OF THE CONTRACT OF THE CONTRACT OF THE CONTRACT OF THE CONTRACT OF THE CONTRACT OF THE CONTRACT OF LINE<sub>b</sub> 1 FMT<sub>b</sub> RL<sub>b</sub> SHFT<sub>b</sub> HLD CHR<sub>b</sub> HLD LN<sub>b</sub> PSWD<sub>b</sub> PRESULT<sup>q</sup>'b<br>DATE 83/06/29 11:36:20 TYPE=B RID= 82/08/24 JDOE < 26 LINES> 83/06/29 11:36:20 TYPE=B RID= 82/08/24 JDOE <<br>INDEX COMPLETED 3 ACTIVE RID(S) WITH 126 TOTAL LINES 3 ACTIVE RID(S) WITH  $\overline{D}$ DATE 83/06/10 16:30:46 TYPE=B RID=001 82/12/23 JDOE < 30 LINES> \*ST.STATUS.BY. PRODUCT .SERIAL.PRODUC.ORDER.CUST.PRODUC.PRODUC. SHIP .SHIP .SPC. \*CD. DATE .IN. TYPE .NUMBER. COST .NUKBR.CODE. PLAN .ACTUAL. DATE .ORDER.COD. \*==.======.==.=========.======.======.=====.====.======.======.======.=====.===. \*XX STATUS CODE: OR = ORDERED, SC = SCHEDULED, IP = IN PROCESS, SH = SHIPPED \* XXXXXX STATUS DATE (YYMMDD) \* XX INITIAL OF PERSON REPORTING STATUS<br>\* XXXXXXXXX PRODUCT TYPE NUMBER XXXXXXXXX PRODUCT TYPE NUMBER .DATE 83/06/10 16:30:09 TYPE=B RID=002 82/08/11 JDOE 48 LINES> ₹ IP 741224 LS BLACKBOXl 436767 84389 AHCO 741223 741224 84390 AHCO 741223 741225 IP 741225 LS BLACKBOXl 436768 IP 741219 LS BLACKBOX2 637071 84353 INTR 741218 741219 OR 750110 LS BLACKBOX4 94754 ARCO .DATE 83/06/29 10:51:41 TYPE=B RID=004 83/06/29 JDOE<br>IP 741224 LS BLACKBOX1 436767 84389 AMCO 741223 741224<br>IP 741225 LS BLACKBOX1 436768 84390 AMCO 741223 741225 48 LINES>  $\overline{\phantom{a}}$ IP 741224 LS BLACKBOXl 436767 84389 AMCO 741223 741224 IP 741225 LS BLACKBOXl 436768 84390 AMCO 741223 741225 IP 741219 LS BLACKBOX2 637071 84353 INTR 741218 741219

#### 7 .2. **FIND FUNCTION (F)**

•

•

The FIND function searches for the first occurrence of specified data in a report or form type. When this function finds data, it displays the line containing the data and subsequent lines in the report. This process is similar to displaying a report and rolling it up to a specific item.

To call the FIND function, key in F and press the XMIT key. Figure 7-2 shows the FIND function request screen.

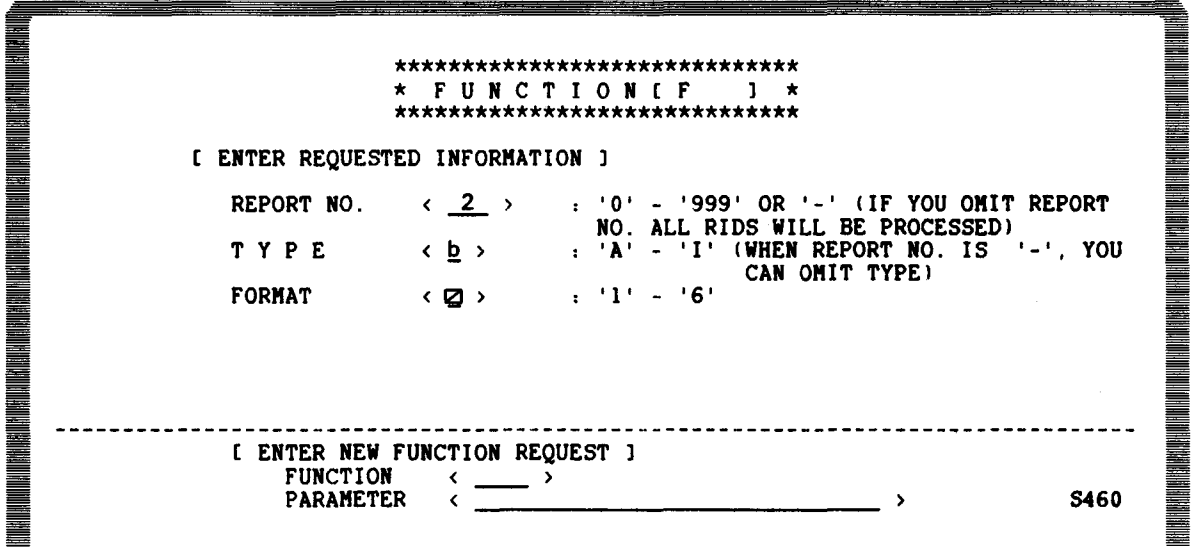

#### NOTES:

- 1. To scan one report, enter the number of the report after RID and the form type after TYPE.
- 2. To scan all reports in a form type, leave the RID field blank.
- 3. To scan a result, enter a minus sign (-) after RID.
- 4. Leave the FORMAT field blank, unless you want a format other than basic.

Figure 7-2. FIND Function Request Screen

The fast access format for the FIND function is:

```
F \left\{ \begin{matrix} rt[, f] \\ t[, f \end{matrix} \right\}-[ 1 f]
```
where:

r

```
Is the RID number.
```
t

Is the type.

f

Is the format number.

•

•

 $rt[, f]$ 

Designates one report.

 $t$ [, f]

Indicates RID number omitted; all reports handled.

 $-I, f1$ 

Specifies the report or result on the screen.

Example:

<u>Protection and the protection and</u>

To find the data in RID2, type b and key in F 2b.

To display the function mask for the form type, fill in the function request screen and press the XMIT key.

Enter the data you want to find under the appropriate field headers and asterisks. You can specify data in one or more fields. If you want to find several entries in the same field, make these entries below the mask. Multiple parameter entries for the FIND function are identical to those used with the SEARCH function (see 7.5).

The following example finds data lines containing either INTR or DICO in the CUST CODE field. Both are tab type lines; thus, the function scans only tab type lines in the form type. To find asterisk type lines, key in an asterisk (\*) in the first column below the mask.

<u>de la provincia de la provincia de la provincia de la provincia de la provincia de la provincia de la provincia </u> \*ST. STATUS. BY. PRODUCT. SERIAL. PRODUC. ORDER. CUST. PRODUC. PRODUC. SHIP. SHIP. SPC. intr  $\texttt{dicoZ}$ 

The function displays the first line of the report (line 1) as a hold line, the data line with the first find, and the data lines immediately following it in the report.

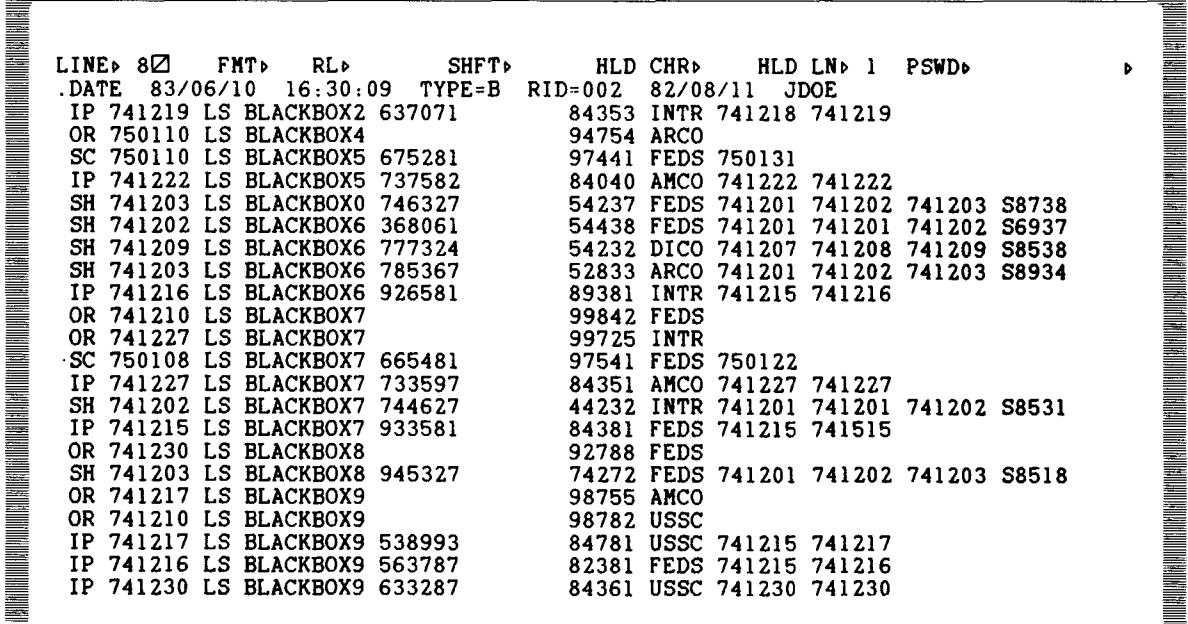

If you want to continue the find process, enter RSM or press the F1 function key.

The following options are available for the FIND and SEARCH functions.

- A Processes all line types. (See 7.5.5.2.)
- R Scans selected reports. (See 7 .5.5.5.)
- @ Finds spaces. (See 7 .5.5.1.)
- I Finds slash as data. (See 7.5.5.6.)

•

•

# • 7 .3. **RESUME FUNCTION (RSM)**

The RESUME function continues executing a function that was interrupted by a display.

To resume a function, enter RSM.

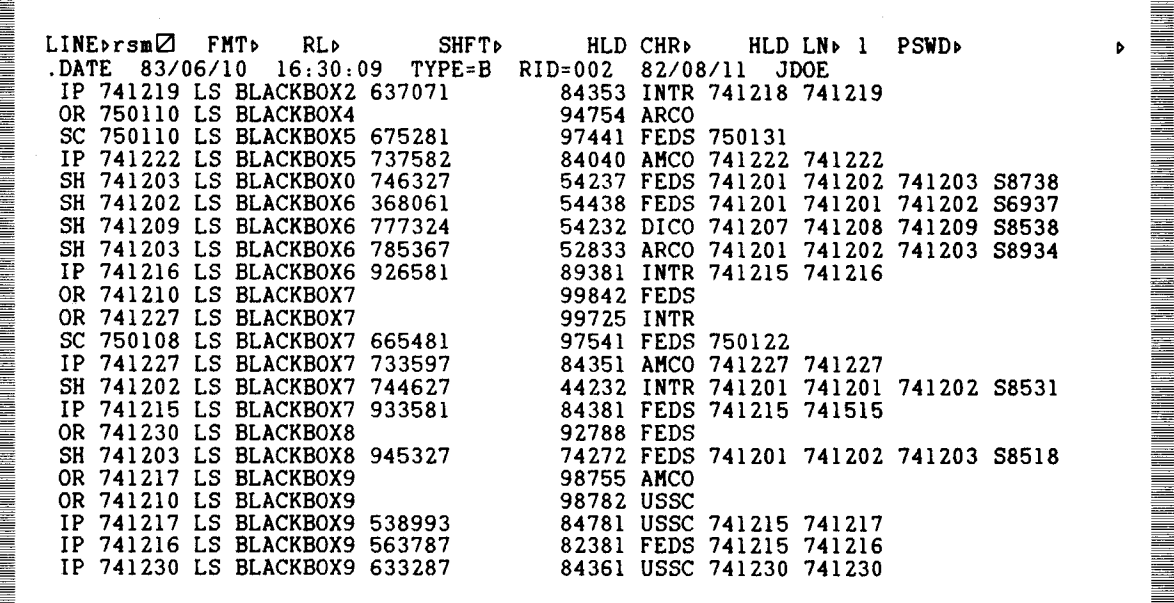

• If you were executing the FIND function, the MAPPER 80 system resumes processing the function on the line following the last line of the screen (see 7 .2). Note any other occurrences of the find on the screen because the FIND function does not stop on those occurrences. The following screen is the second screen containing a found line:

> <u>THE RESULTING WAS CONSULTED AND DESCRIPTION OF A STATISTIC CONSULTATION OF A STATISTIC CONSULTATION OF A STATISTIC CONSULTATION OF A STATISTIC CONSULTATION OF A STATISTIC CONSULTATION OF A STATISTIC CONSULTATION OF A STAT</u> ▋ A SUA MANAHARA NA MATATA NA MATATA NA MATATA NA MATATA NA MATATA NA MATATA NA MATATA NA MATATA NA MATATA NA MA LINE»  $39\overline{2}$  FMT» RL» - SHFT» HLD CHR» HLD LN» 1 PSWD»<br>
> .DATE 83/06/10 16:30:09 TYPE=B RID=002 82/08/11 JDOE 83/06/10 16:30:09 TYPE=B RID=002 IP 741230 LS GREENBOX4 974085 84581 INTR 741228 741230 OR 741210 LS GREENBOX5 99753 DICO SC 750110 LS GREENBOX6 674481 95964 FEDS 750130 SH 741206 LS GREENBOX7 669624 54682 AMCO 741201<br>
> OR 741228 LS GREENBOX8 94525 FEDS<br>
> SC 750105 LS GREENBOX8 677481 97929 INTR 750105 54682 AMCO 741201 741205 741206 S8553 SC 750105 LS GREENBOX8 677481 97929 INTR 750105<br>IP 741225 LS GREENBOX8 750933 86381 FEDS 741225 741225 IP 741225 LS GREENBOX8 750933 86381 FEDS 741225 741225 SC 750110 LS GREENBOX8 975481 99943 AMCO 740310 LS GREENBOX9 975481 99951 AMCO OR 740310 LS GREENBOX9<br>..... END REPORT .....

• To see all occurrences of the lines you are searching, repeat the RESUME function or press the F1 key until there are no finds. The following message indicates there are no further finds:

<ERR 717> (CORRESPONDING DATA DOESN'T EXIST)

## 7.4. BINARY FIND FUNCTION (BF)

The BINARY FIND function is similar to the FIND function. It finds the first occurrence of specified data in a report and displays the line containing the data and subsequent lines of the report. It is more efficient than the conventional FIND when a large number of lines must be scanned. However, you can use this function only when the fields containing the specified data are sorted (7,10) in ascending order, and you cannot use it on a result.

In the actual find process, the BF function samples the data at midpoint in the report and determines whether the specified data is before or after that point. It then samples again at midpoint in the remaining part, and continues dividing and sampling until it finds the item.

To call the BINARY FIND function, key in BF and press the XMIT Key. Figure 7-3 shows the BINARY FIND function request screen:

<u>THE REAL PROPERTY WAS CONSUMING TO A REAL PROPERTY FOR A REAL PROPERTY FOR A REAL PROPERTY FOR A REAL PROPERTY.</u> \*\*\*\*\*\*\*\*\*\*\*\*\*\*\*\*\*\*\*\*\*\*\*\*\*\*\*\*\*\* \* FUNCTION (BF  $1 \star$ \*\*\*\*\*\*\*\*\*\*\*\*\*\*\*\*\*\*\*\*\*\*\*\*\*\*\*\*\*\*\* [ ENTER REQUESTED INFORMATION ]  $(2)$ REPORT NO.  $: '0' - '999' OR ' -'$ TYPE  $\left\langle \right.$  b  $\left. \right\rangle$ : 'A' - 'I' (WHEN REPORT NO. IS '-', YOU CAN OMIT TYPE) **FORMAT**  $\langle \Box \rangle$  $: 11 = 16!$ **I ENTER NEW FUNCTION REQUEST I FUNCTION**  $\left\langle \right\rangle$  $\rightarrow$ **PARAMETER** S420  $\rightarrow$ 

NOTE:

Leave the FORMAT field blank unless you want a format other than basic.

Figure 7-3. BINARY FIND Function Request Screen

The fast access format for the BINARY FIND function is:

 $BF$   $frt[j,j]$  $\lfloor$ t[,f]  $\rfloor$  where:

 $\mathbf{r}$ 

 $\mathbf t$ 

Is the RID number.

Is the type.

 $\overline{f}$ 

Is the format.

Transmit the screen in Figure 7-3 to display the function mask for report 2B. Use this mask to specify the data you want to search. In the following screen, a BINARY FIND function finds lines with BLACKBOX4 in the PRODUCT TYPE field:

**THE REAL PROPERTY OF STATES AND REAL PROPERTY.** \*ST. STATUS. BY. PRODUCT . SERIAL. PRODUC. ORDER. CUST. PRODUC. PRODUC. SHIP . SHIP . SPC. \*CD. DATE .IN. TYPE .NUMBER. COST .NUMBR.CODE. PLAN .ACTUAL. DATE .ORDER.COD. blackbox4<sup>Z</sup>

The next screen shows the result of the BINARY FIND function; it is the same display as for the FIND function:

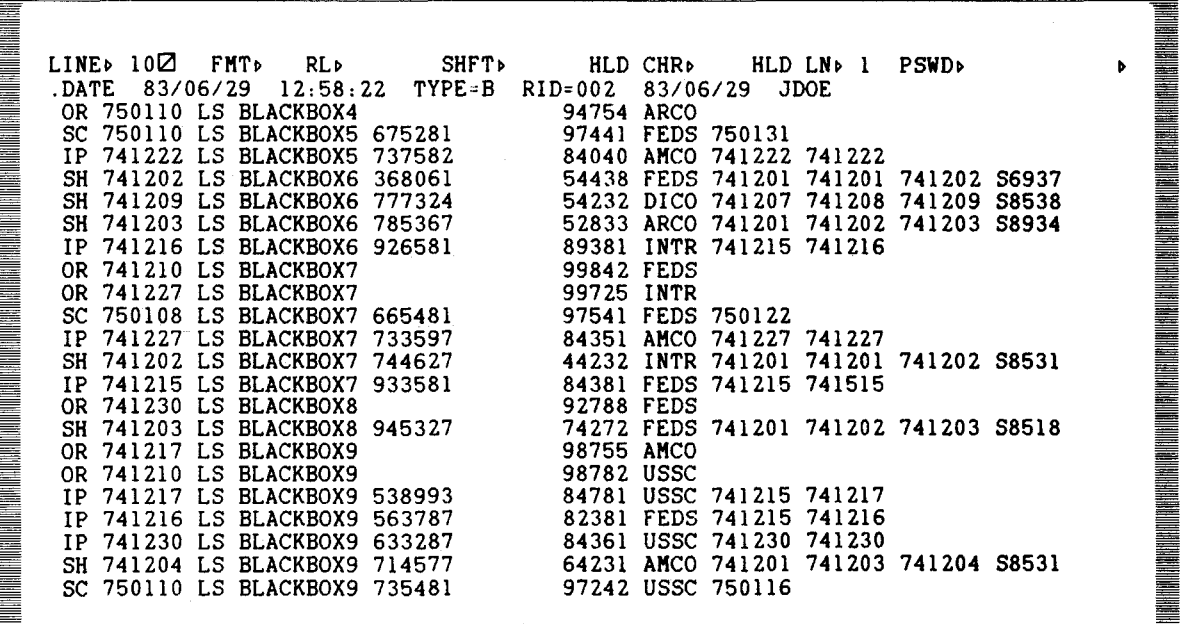

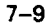

#### **NOTE:**

When you sort (in ascending order) more than one field for the BINARY FIND, the priority of the key fields decreases from left to right. If you do not sort the fields, the following error message is displayed:

 $\leq$  ERROR - 718 > (Not sorted)

You can also use the following options:

- Pertinent data is found one time only. Q
- Empty fields are located. a
- Slashes are contained in the located data.  $\mathcal{L}$

#### 7.5. SEARCH FUNCTION (S)

The SEARCH function scans a report, result, or an entire form type for all data lines containing characters specified in a function mask. The FIND function displays only the first occurrence of the specified characters, but the SEARCH function displays all occurrences, and the display is a result.

To call this function, key in S and press the XMIT key. Figure 7-4 shows the SEARCH function request screen:

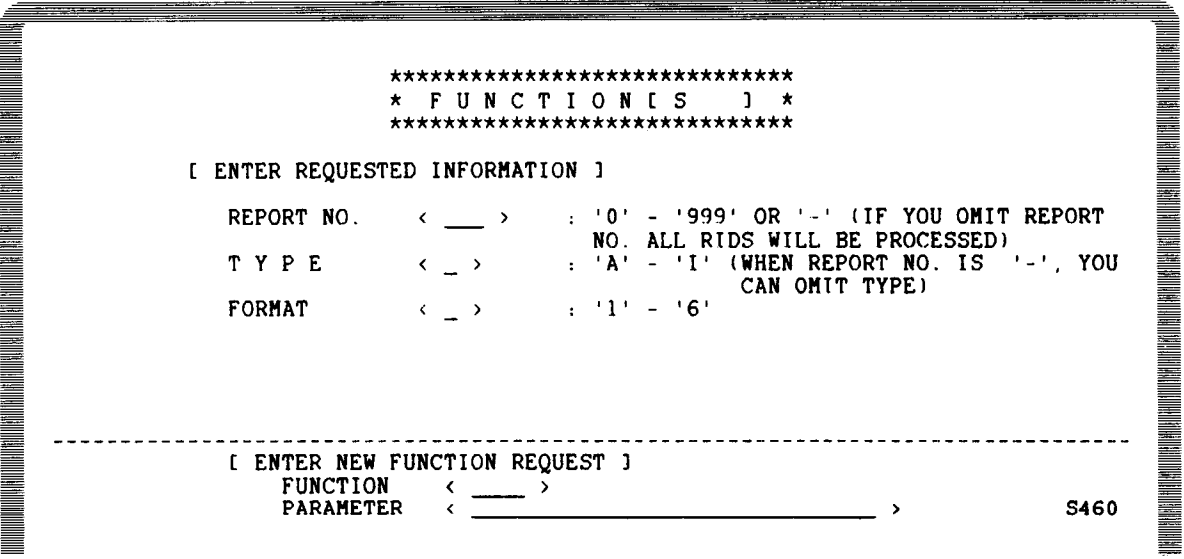

Figure 7-4. SEARCH Function Request Screen (Part 1 of 2)

NOTES:

•

 $\bullet$ 

•

- To search one report, enter the RID number and type of the report.  $\mathbf{1}$
- 2. To search all reports in a form type, leave the RID field blank.
- 3. To search the report or result displayed on the screen, enter a minus sign (-) after RID.
- 4. Leave the FORMAT field blank, unless you want a format other than basic.

Figure 7-4. SEARCH Function Request Screen (Part 2 of 2)

The fast access format for the SEARCH function is:

 $S$   $(rtl,fl)$  $'$ -t,f]  $t$ [ $, f$ ]

where:

r

t

f

Is the RID number.

Is the type .

Is the format.

Is the report or result on display.

rt[,f]

Specifies a report not on display.

 $-I, f]$ 

Specifies a report or result on display.

 $t$ [, f]

When you omit the report number, all reports within the type are searched. However, when you specify the R option, only the specified reports are searched.

Complete the previous screen and press the XMIT key to display the function mask. This mask displays the format headers (basic, unless otherwise specified) for the report or form type, and a line of asterisks denoting the field sizes and positions. Enter the characters you want to find under these asterisks .

In the following example, you search report 2B for all shipped (SH) items under the ST CD headers:

<u>e de la contradacción de la contrada de la contrada de la con</u> \*ST. STATUS. BY. PRODUCT . SERIAL. PRODUC. ORDER. CUST. PRODUC. PRODUC. SHIP . SHIP . SPC. .NUMBER. COST .NUMBR.CODE. PLAN .ACTUAL. DATE .ORDER.COD.  $\star$ CD. DATE . IN. **TYPE** ≣ shØ <u>Mana</u>

The SEARCH function searches the report or form type and displays the result in the next screen. The screen contains the data lines found, the number of lines found, and the number of lines searched, followed by the line of asterisks for the format and the character string searched.

PSWDb "RESULT"> LINE> 1Z **SHFTD** HLD CHRD HLD LN<sub>D</sub> **FMT RL** DATE 83/06/28 15:04:53 TYPE=B RID=002 83/06/28 **JDOE** 20 LINES>  $\epsilon$ 8 LINES FOUND OUT OF 42 LINES **RESERVED AND**  $\star$ SH 83/06/10 16:30:09 TYPE=B RID=002 82/08/11 JDOE<br>CORPORATE PRODUCTION STATUS >>> **.DATE** くくく \*ST. STATUS. BY. PRODUCT . SERIAL. PRODUC. ORDER. CUST. PRODUC. PRODUC. SHIP .SHIP .SPC.  $\star$ CD. DATE . IN. **TYPE** .NUMBER. COST.NUMBR.CODE. PLAN .ACTUAL. DATE .ORDER.COD.  $\star = =$  $= 222222$  $\frac{1}{2}$ SH 741203 LS BLACKBOX0 746327 54237 FEDS 741201 741202 741203 S8738 SH 741202 LS BLACKBOX6 368061 54438 FEDS 741201 741201 741202 S6937 741209 LS BLACKBOX6 777324<br>741203 LS BLACKBOX6 785367 54232 DICO 741207 741208 741209 **S8538 SH** 741203 741201 741202 **SH** 52833 ARCO S8934 SH 741202 LS BLACKBOX7 44232 INTR 741201 741201 741202 744627 S8531 SH 741203 LS BLACKBOX8 945327 74272 FEDS 741201 741202 741203 S8518 SH 741204 LS BLACKBOX9 714577 64231 AMCO 741201 741203 741204 S8531 54682 AMCO 741201 741205 741206 S8553 SH 741206 LS GREENBOX7 669624 ..... END REPORT .....

You can roll through the result to examine the found lines. The search result exists only as long as it is displayed on the screen; it is not part of the original report data. You can process the result with other functions, specifying it as RID  $-$ .

A search result lists line types in the hierarchy: tab, asterisk, and period type lines. The result lists asterisk (\*) and period (.) lines as trailer lines when they follow tab lines in the report.

**Mark School School School School School School School School School School School School School School** 

**The Contract of Contract of Second Property** 

≡

**THE REAL PROPERTY AND REAL PROPERTY** 

E

罿

I

**THE REAL** 

a management and design to the contract of the contract of the contract of the contract of the contract of the contract of the contract of the contract of the contract of the contract of the contract of the contract of the

I

### 7.5.1. Partial Field Mask

To specify an incomplete parameter, delete the asterisk in the mask for each character position you want to ignore in the search. This limits the field size and affects all search parameters entered under that field. Thus, to search for all lines with BLACKBOX product types, delete the last asterisk under PRODUCT TYPE, as shown in the next screen:

\*ST. STATUS. BY. PRODUCT. SERIAL. PRODUC. ORDER. CUST. PRODUC. PRODUC. SHIP. SHIP. SPC. \*CD. DATE . IN. TYPE . NUMBER. COST . NUMBR. CODE. PLAN . ACTUAL. DATE . ORDER. COD. Xaa saaaaa aa aanannaa saxaaa aancaa saxaa saxa saxaaa saxaaa maasa waxaa sax , blackboxØ

You can also specify an incomplete parameter by keying in a slash in the unused trailing positions. Thus, to search for all lines with BLACKBOX product types, key in BLACKBOX/:

\*ST. STATUS. BY. PRODUCT . SERIAL. PRODUC. ORDER. CUST. PRODUC. PRODUC. SHIP . SHIP . SPC.<br>\*CD. DATE . IN. TYPE . NUMBER. COST . NUMBR. CODE. PLAN . ACTUAL. DATE . ORDER. COD. blackbox/Z

Transmit the partial field masks in either of the two previous screens to produce the result in the next screen:

PSWD» "RESULT"" LINE<sub>b</sub> 1 **FMT** RL<sub>b</sub> **SHFT** HLD CHR» HLD LN<sub>P</sub> .DATE 83/06/28 15:07:00 TYPE=B RID=002 83/06/28 JDOE 39 LINES>  $\epsilon$ 27 LINES FOUND OUT OF 42 LINES BLACKBOX/ .DATE 83/06/10 16:30:09 TYPE=B RID=002 82/08/11 JDOE **USE AN ANTIQUE ANNO 1999 ANNO 1999 ANNO 1999 ANNO 1999 ANNO 1999 ANNO 1999 ANNO 1999 ANNO 1999 ANNO 1999 ANNO** <<< CORPORATE PRODUCTION STATUS >>> \*ST. STATUS.BY. PRODUCT . SERIAL. PRODUC. ORDER.CUST. PRODUC. PRODUC. SHIP . SHIP . SPC.<br>\*CD. DATE . IN. TYPE . NUMBER. COST . NUMBR.CODE. PLAN . ACTUAL. DATE . ORDER.COD.  $\star = =$ IP 741224 LS BLACKBOX1 436767<br>IP 741225 LS BLACKBOX1 436768 84389 AMCO 741223 741224<br>84390 AMCO 741223 741225 **Bangaran Pangangan Pangangan Pangangan Pangangan Pangangan Pangangan Pangangan Pangangan Pangangan Pangangan P** IP 741219 LS BLACKBOX2 637071<br>OR 750110 LS BLACKBOX4 84353 INTR 741218 741219 94754 ARCO<br>97441 FEDS 750131<br>741222 741222 750110 LS BLACKBOX5 675281<br>741222 LS BLACKBOX5 737582 SC  $_{\rm IP}$ 84040 AMCO 54237 FEDS 741201 741202 741203 S8738<br>54438 FEDS 741201 741201 741202 S6937<br>54232 DICO 741207 741208 741209 S8538 SH 741203 LS BLACKBOX0 746327<br>SH 741202 LS BLACKBOX6 368061<br>SH 741209 LS BLACKBOX6 777324 **PARTICULAR PROTECTIVE AND RE** SH 741203 LS BLACKBOX6 785367<br>IP 741216 LS BLACKBOX6 926581 52833 ARCO 741201 741202<br>89381 INTR 741215 741216 741203 S8934 OR 741210 LS BLACKBOX7 99842 FEDS

<u>N</u>

NOTE:

To search for the slash  $\binom{7}{3}$  as data, use the  $\binom{7}{3}$  option  $\binom{7}{3}$ .5.6).

#### 7 .5.2. Range Search

To search a range of characters, key in the parameter of the range's lowest end in the first line under the mask. Then, press the TAB key to move the cursor to the next line and key in an R in column 1 and the parameter for the range's highest end in the appropriate field.

Use the following example to search for BLACKBOXs with serial numbers ranging from 100000 to 700000; notice that a partial field mask is used in the PRODUCT TYPE field:

**TARTISTIS IN THE REAL PROPERTY OF A SECOND STATE The Second Property and Second Property and Second Property** \*ST.STATUS.BY. PRODUCT .SERIAL.PRODUC.ORDER.CUST.PRODUC.PRODUC. SHIP .SHIP .SPC. .NUMBER. COST .NUMBR. CODE. PLAN .ACTUAL. DATE .ORDER. COD. \*==.======.==.=========.======.======.=====.====.======.======.======.=====.===. \*\* \*\*\*\*\*\* \*\* \*\*\*\*\*\*\*\* \*\*\*\*\*\* \*\*\*\*\*\* \*\*\*\*\* \*\*\*\* \*\*\*\*\*\* \*\*\*\*\*\* \*\*\*\*\*\* \*\*\*\*\* \*\*\* blackbox 100000 r blackbox 700000IZI

The result in the next screen shows that 9 out of 42 lines contain items satisfying the range requirements:

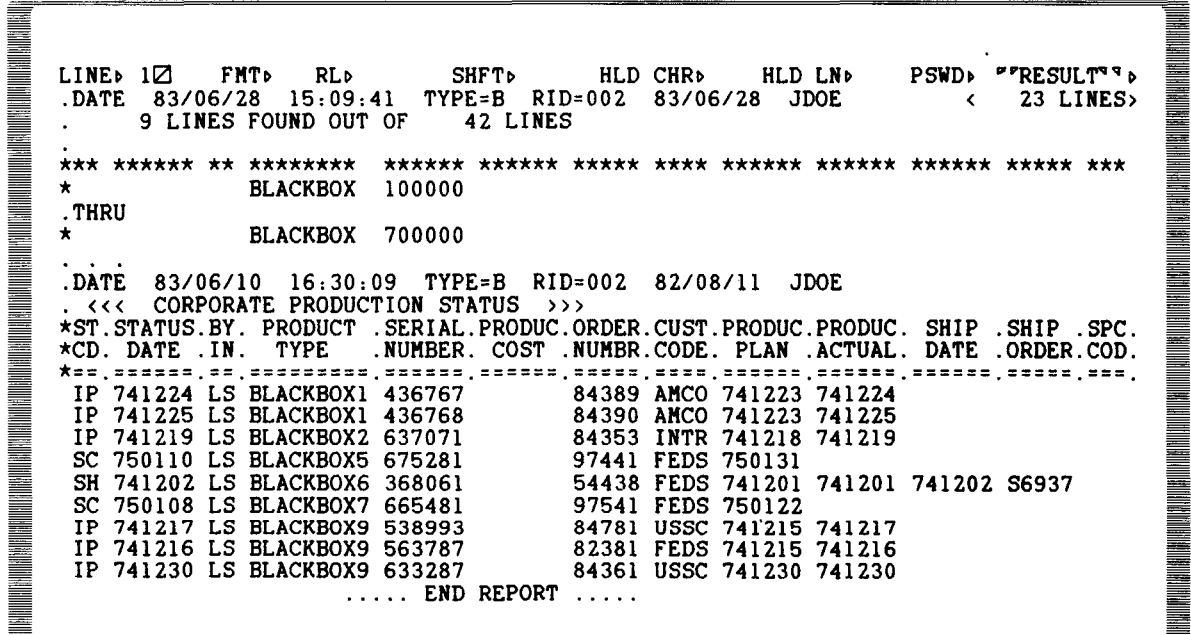

•

•

## 7.5.3. Search of Previous Result

To search the previous result using the fast access method, enter  $S - in$  line 0, as shown in the following screen:

I  $SHFT \triangleright$ LINED  $S - \square FMTD$  $RLD$ PSWD» "RESULT"" HLD CHRD HLD LND ,我们也不是一个人的事,我们也不是一个人的事,我们也不是一个人的事,我们也不是一个人的事,我们也不是一个人的事,我们也不是一个人的事,我们也不是一个人的事,我们 .DATE 83/06/28 15:09:41 TYPE=B RID=002 83/06/28 JDOE 23 LINES>  $\left\langle \right\rangle$ 42 LINES 9 LINES FOUND OUT OF \*\*\* \*\*\*\*\*\* \*\* \*\*\*\*\*\*\*\*  $\star$ **BLACKBOX** 100000 .THRU BLACKBOX 700000  $\overline{ADATE}$  83/06/10 16:30:09 TYPE=B RID=002 82/08/11 JDOE<br>. <<< CORPORATE PRODUCTION STATUS >>> \*ST. STATUS. BY. PRODUCT . SERIAL. PRODUC. ORDER. CUST. PRODUC. PRODUC. SHIP . SHIP . SPC. \*CD. DATE . IN. TYPE .NUMBER. COST.NUMBR.CODE. PLAN.ACTUAL.DATE.ORDER.COD.  $\star = = 12222$ , ad , podobosob , donobo, podobo, opodo ,======,======,=====,===, -------IP 741224 LS BLACKBOX1 436767<br>IP 741225 LS BLACKBOX1 436768 84389 AMCO 741223 741224<br>84390 AMCO 741223 741225<br>84353 INTR 741218 741219 IP 741219 LS BLACKBOX2 637071  $SC$ 750110 LS BLACKBOX5 675281 97441 FEDS 750131 SH 741202 LS BLACKBOX6 368061 54438 FEDS 741201 741201 741202 S6937 SC 750108 LS BLACKBOX7 665481 97541 FEDS 750122 IP 741217 LS BLACKBOX9 538993<br>IP 741216 LS BLACKBOX9 563787 84781 USSC 741215 741217<br>82381 FEDS 741215 741216 IP 741230 LS BLACKBOX9 633287 84361 USSC 741230 741230 **The Contract of the Contract of The Contract of The Contract of The Contract of The Contract of The Contract o**  $\ldots$  END REPORT  $\ldots$ 

Press the XMIT key to display the function mask, and then key in the new search parameters:

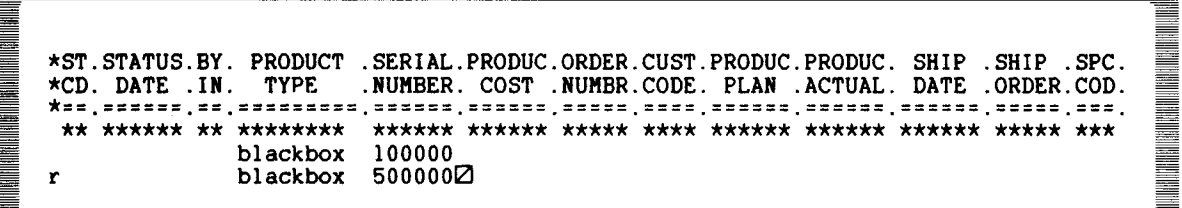

The SEARCH function scans the previous search result and displays a new result:

<u>e d</u> PSWD<sub>p</sub> "RESULT""<sup>9</sup> LINE~ 1121 FMT~ RLI> SHFT~ HLD CHRI> HLD LN• .DATE 83/06/28 15:13:03 TYPE=B RID=002 83/06/28 JDOE 那里,我们的人们就是一个人们的人们,我们的人们就是一个人们的人们。""我们的人们的人们,我们的人们的人们,我们的人们的人们,我们的人们的人们,我们的人们的人们,<br>第232章 我们的人们的人们,我们的人们的人们,我们的人们的人们,我们的人们的人们,我们的人们的人们,我们的人们的人们,我们的人们的人们,我们的人们的人们,我们 < 17 LINES> 1999年,1999年,1999年,1999年,1999年,1999年,1999年,1999年,1999年,1999年,1999年,1999年,1999年,1999年,1999年,1999年,1999 3 LINES FOUND OUT OF 9 LINES \*\*\* \*\*\*\*\*\* \*\* \*\*\*\*\*\*\*\* \*\*\*\*\*\* \*\*\*\*\*\* \*\*\*\*\* \*\*\*\* \*\*\*\*\*\* \*\*\*\*\*\* \*\*\*\*\*\* \*\*\*\*\* \*\*\*  $BLACKBOX$ .THRU **BLACKBOX 500000**  $\overline{P}$ .DATE 83/06/28 15:12:13 TYPE=B RID=002 83/06/28 JDOE . <<< CORPORATE PRODUCTION STATUS >>> \*ST.STATUS.BY. PRODUCT .SERIAL.PRODUC.ORDER.CUST.PRODUC.PRODUC. SHIP .SHIP .SPC. \*CD. DATE .IN. TYPE .NUMBER. COST .NUMBR.CODE. PLAN .ACTUAL. DATE .ORDER.COD. \*==.======.==.=========.======.======.=====.====.======.======.======.=====.===. IP 741224 LS BLACKBOXl 436767 84389 AMCO 741223 741224 TP 741225 LS BLACKBOX1 436768 84390 AMCO 741223 741225<br>SH 741202 LS BLACKBOX6 368061 54438 FEDS 741201 741201 741202 S6937<br>..... END REPORT ..... IP 741225 LS BLACKBOXl 436768 84390 AMCO 741223 741225

## **7 .5.4. Multiple Parameters**

You can specify multiple search parameters using a maximum of 10 lines. If a data line contains one or more of the search criteria, it is displayed in the result.

The following example searches for data lines containing OR or SC status codes, or serial numbers ranging from 100000 to 500000, or BLACKBOX5 product types:

THE SAME RESIDENCE AND DESCRIPTION OF PROPERTY AND RELEASED FOR A STATISTIC CONTINUES. 1978年11月第1日第12月第12日第12日第12日第12日第12日第12日第12日第12日 \*ST.STATUS.BY. PRODUCT .SERIAL.PRODUC.ORDER.CUST.PRODUC.PRODUC. SHIP .SHIP .SPC. \*CD. DATE .IN. TYPE .NUMBER. COST .NUMBR.CODE. PLAN .ACTUAL. DATE .ORDER.COD. \*==.======.==.=========.======.======.=====.====.======.======.======.=====.===. \*\* \*\*\*\*\*\* \*\* \*\*\*\*\*\*\*\*\* \*\*\*\*\*\* \*\*\*\*\*\* \*\*\*\*\* \*\*\*\* \*\*\*\*\*\* \*\*\*\*\*\* \*\*\*\*\*\* \*\*\*\*\* \*\*\* or SC 100000 500000 r blackbox5<sup>Z</sup>

•

•

 $\bullet$ 

•

• This function scans the report and displays the following result:

PSWD<sub>b</sub> *v* "RESULT" " o 41 LINES LINE» 1L⁄1 FMT» RL⊳ SHFT» HLD CHR» HLD LN⊳<br>DATE 83/06/28 15:15:54 TYPE=B RID=002 83/06/28 JDOE 24 LINES FOUND OUT Of 42 LINES \*\*\* \*\*\*\*\*\* \*\* \*\*\*\*\*\*\*\*\* \*\*\*\*\*\* \*\*\*\*\*\* \*\*\*\*\* \*\*\*\* \*\*\*\*\*\* \*\*\*\*\*\* \*\*\*\*\*\* \*\*\*\*\* \*\*\* \*OR  $*$ sc 100000 .THRU 500000 \* \* BLACKBOX5 .DATE 83/06/10 16:30:09 TYPE=B RID=002 82/08/11 JDOE . <<< CORPORATE PRODUCTION STATUS >>> \*ST.STATUS.BY. PRODUCT .SERIAL.PRODUC.ORDER.CUST.PRODUC.PRODUC. SHIP .SHIP .SPC. \*CD. DATE .IN. TYPE .NUMBER. COST .NUKBR.CODE. PLAN .ACTUAL. DATE .ORDER.COD. \*==.======.==.=========.======.======.=====.====.======.======.======.=====.===. **Record and the contract of the contract of the contract of the contract of the contract of the contract of the con**<br>The contract of the contract of the contract of the contract of the contract of the contract of the contr IP 741224 LS BLACKBOXl 436767 84389 AKCO 741223 741224 IP 741225 LS BLACKBOX1 436768 84390 AMCO<br>OR 750110 LS BLACKBOX4 94754 ARCO OR 750110 LS BLACKBOX4 <br>
SC 750110 LS BLACKBOX5 675281 97441 FEDS 750131 **THE REAL PROPERTY AND REAL** SC 750110 LS BLACKBOX5 675281 97441 FEDS 750131 IP 741222 LS BLACKBOX5 737582<br>SH 741202 LS BLACKBOX6 368061 54438 FEDS 741201 741201 741202 S6937<br>99842 FEDS OR 741210 LS BLACKBOX7 薑

If you search an entire form type, the result displays finds in multiple reports in sequence, with the headers attached from each report. If a report contains no lines that satisfy the search parameters, that report is skipped in the result.

You can specify multiple parameters on the same line under different headings.

The following screen searches a report for data lines that contain both SC and BLACKBOX5:

≣ **The Contract of Contract of Contract of Contract of Contract of Contract of Contract of Contract of Contract o** \*ST.STATUS.BY. PRODUCT .SERIAL.PRODUC.ORDER.CUST.PRODUC.PRODUC. SHIP .SHIP .SPC. \*CD. DATE .IN. TYPE .NUMBER. COST .NUMBR.CODE. PLAN .ACTUAL. DATE .ORDER.COD. \*==.======.==.=========.======.======.=====.====.======.======.======.=====.===. \*\* \*\*\*\*\*\* \*\* \*\*\*\*\*\*\*\*\* \*\*\*\*\*\* \*\*\*\*\*\* \*\*\*\*\* \*\*\*\* \*\*\*\*\*\* \*\*\*\*\*\* \*\*\*\*\*\* \*\*\*\*\* \*\*\* blackbox5<sup>Z</sup> ≣

**TARTIFUL AND THE PARTIES** 

This is the result:

PSWD• "RESULT"" <u>Wilaya wa Tanzani wa Tanzania wa Tanzania wa Tanzania wa Tanzania ya Tanzania wa Tanzania ya Tanzania wa Tanza<br>Marejeo</u> LINE• llZI FKT• RL• SHFT• HLD CHR• HLD LN• .DATE 83/06/28 15:17:59 TYPE=B RID<br>1 LINES FOUND OUT OF 42 LINES .DATE 83/06/28 15:17:59 TYPE=B RID=002 83/06/28 JDOE < 13 LINES> \*\*\* \*\*\*\*\*\* \*\* \*\*\*\*\*\*\*\*\* \*\*\*\*\*\* \*\*\*\*\*\* \*\*\*\*\* \*\*\*\* \*\*\*\*\*\* \*\*\*\*\*\* \*\*\*\*\*\* \*\*\*\*\* \*\*\* BLACKBOX5  $\overline{X}$ .DATE 83/06/10 16:30:09 TYPE=B RID=002 82/08/11 JDOE \*ST.STATUS.BY. PRODUCT .SERIAL.PRODUC.ORDER.CUST.PRODUC.PRODUC. SHIP .SHIP .SPC. \*CD. DATE .IN. TYPE .NUMBER. COST .NUMBR.CODE. PLAN .ACTUAL. DATE .ORDER.COD. \*==.======.==.=========.======.======.=====.====.======.======.======.=====.===. X5 675281 97441 FEDS 750131<br>.... END REPORT .....

## **7 .5.5. Options**

You can use the following options with the SEARCH function:

- a Searches for spaces.
- A Processes all line types.
- N Includes all lines that do not meet the search parameters. For example, if you search a column for the letter  $A$  using the N option, the result contains all lines *not* having an *A* in the column.
- D Omits search information lines.
- H Displays only the header of the first report and omits the headers of remaining reports in a multiple report search.
- R Searches a range of reports.
- 1 Searches for slash as data.

•

•
# 7.5.5.1. @ Option - Search for Spaces

Use the @ option to search for spaces. To use this option, key in an at sign  $(Q)$  in the line above the mask and in the column in the field under the mask where you want to search for spaces. The following example shows how to use this option using report 2B.

<u>Para ili servizioni della controla della controla della controla dell'Indiana della controla della controla dell'</u> a mahal mahal mahal dan ka  $.$  SHIP \*ST. STATUS. BY. PRODUCT . SERIAL. PRODUC. ORDER. CUST. PRODUC. PRODUC. SHIP  $\cdot$  SPC . \*CD. DATE . IN. TYPE .NUMBER. COST .NUMBR.CODE. PLAN .ACTUAL. DATE .ORDER.COD.  $\star =$ .  $\frac{1}{2}$ essese , *=====* , ==== , ====== , ====== , ====== jesznejezej \*\*\*\*\*\* \*\* \*\*\*\*\*\*\*\*\* Noted that the control of the control of the control of the control of the control of the control of the control of the control of the control of the control of the control of the control of the control of the control of t ۯ

The following result displays those lines that have spaces in the SERIAL NUMBER field:

**CONTRACTOR**  $LINE \rightarrow 1 \boxtimes$ **FMT RL**  $SHTTb$ HLD CHRO HLD LND **PSWD** PFRESULT" > 23 LINES> .DATE 83/06/28 15:19:51 TYPE=B RID=002 83/06/28 **JDOE**  $\left\langle$ 11 LINES FOUND OUT OF 42 LINES  $\star$ G .DATE 83/06/10 16:30:09 TYPE=B RID=002 82/08/11 **JDOE** CORPORATE PRODUCTION STATUS  $<<$  $\rightarrow$  > > \*ST. STATUS.BY. PRODUCT . SERIAL. PRODUC. ORDER.CUST. PRODUC. PRODUC. SHIP . SHIP . SPC.<br>\*CD. DATE . IN. TYPE . NUMBER. COST . NUMBR.CODE. PLAN . ACTUAL. DATE . ORDER.COD. 在1992年12月12日,1992年12月12日,1992年12月12日,1992年12月12日,1992年12月22日,1992年12月22日,1992年12月  $\star = =$ , ARASSA, XA, DESUDURAN , MARANA, XYANAN, UNIS, 1944, 1944-1946, 1944-1946-1946, 1946-1946, 1946-1946, 1946-19 94754 ARCO OR 750110 LS BLACKBOX4 OR 741210 LS BLACKBOX7 99842 FEDS OR 741227 LS BLACKBOX7 99725 INTR 741230 LS BLACKBOX8 92788 FEDS 0R OR 741217 LS BLACKBOX9 98755 AMCO 741210 98782 USSC OR LS BLACKBOX9 OR 741210 LS GREENBOX1 96751 FEDS OR 741211 LS GREENBOX4 96652 ARCO OR 741210 LS GREENBOX5 99753 DICO OR 741228 LS GREENBOX8 94525 FEDS OR 740310 LS GREENBOX9 99951 AMCO <u>se de la contradacción de la contradacción de la contradacción de la contradacción de la con</u> END REPORT  $\sim$  . . . .  $1.1.1.1$ 

You can also use a partial field mask to find spaces in selected columns (7.5.1).

**SAMILIE ANDERS AN DER GREGORIEN EN DE SOLAR EN DE SOLAR EN DE SOLAR EN DE SOLAR EN DE SOLAR EN DE SOLAR EN DE** 

# 7.5.5.2. A Option - Search for All Line Types

The A option searches all line types. The A option is especially useful when reports contain data lines with other characters in the first column, such as, run stream reports with the at sign  $(Q)$ .

Use the A option in the following example to search report 1B for SH items:

a maa milioo ka maalaa milioo ka milioo ka milioo ka milioo ka milioo ka milioo ka milioo ka milioo ka milioo<br>Milioo ka milioo ka milioo ka milioo ka milioo ka milioo ka milioo ka milioo ka milioo ka milioo ka milioo ka <u>Tana na matamatana na katabatan na Kabupaten Indonesia.</u> \*ST. STATUS. BY. PRODUCT . SERIAL. PRODUC. ORDER. CUST. PRODUC. PRODUC. SHIP . SHIP . SPC.<br>\*CD. DATE . IN. TYPE . NUMBER. COST . NUMBR. CODE. PLAN . ACTUAL. DATE . ORDER. COD.  $x = x = = 22$ sh⊠

The result displays all lines with status code SH:

LO DE LA PROVINCIA DEL PRODUCTO DE LA PRODUCTA DE LA PRODUCTA DE LA PRODUCTA DE LA PRODUCTA DE LA PRODUCTA DEL **THE SERVER SHOWS AND SERVER PPRESULTYY**  $LINE \rightarrow 12$ **FMT SHFT** HLD CHR» HLD LN<sub>b</sub> **PSWD** RT.b 83/07/07 10:56:25 TYPE=B RID=001 83/07/07 . DATE **JDOE** 15 LINES>  $\left\langle \right\rangle$ 3 LINES FOUND OUT OF 24 LINES <u>TERRITORIA ERAUGHAT ERAUGHAT ERAUGHAT ERAUGHAT ERAUGHAT ERAUGHAT ERAUGHAT ERAUGHAT ERAUGHAT ERAUGHAT ERAUGHAT</u> . A  $\star$ SH .DATE 83/06/29 13:13:28 TYPE=B RID=001 83/06/29 JDOE CORPORATE PRODUCTION STATUS  $\prec$  <  $\prec$  $\rightarrow$  > > \*ST. STATUS.BY. PRODUCT . SERIAL. PRODUC. ORDER.CUST. PRODUC. PRODUC. SHIP . SHIP . SPC.<br>\*CD. DATE . IN. TYPE . NUMBER. COST . NUMBR.CODE. PLAN . ACTUAL. DATE . ORDER.COD.  $\star = =$ .sosa .susaas .susees -----SH 750109 LS BLACKBOX1 455660 74536 NASA 750103 750107 750109 S4572 \*SH 750109 LS BLACKBOX1 455661 74536<br>SH THAT THE STATUS OF THE ITEM IS SHIPPED.....<br>..... END REPORT..... 74536 NASA 750103 750107 750109 S4572

# 7.5.5.3. N Option - Search for Not Condition

The N option searches for lines that do not meet the search parameters. The following example uses the N option to search report 2B for nonblank items in the SHIP DATE field:

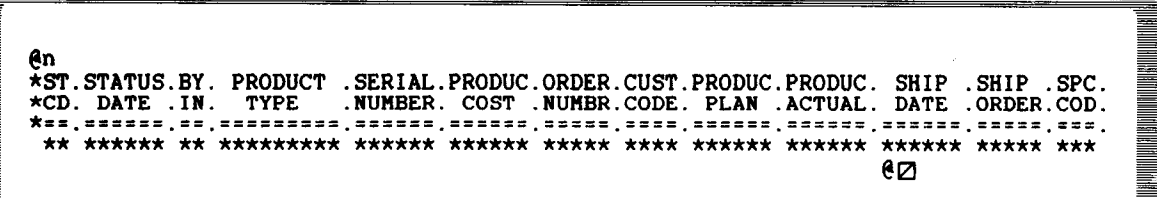

<u>Termin programma programma programma programma programma programma programma programma programma programma pr</u>

The result displays all lines that are not blank in the SHIP DATE field:

天空 医三甲基苯甲基苯甲基苯甲基苯甲基苯甲基苯甲基苯甲基苯甲基苯甲基 LINE<sub>P</sub> 1<sup>2</sup> FMT<sub>P</sub> RL<sub>P</sub> SHFT<sub>P</sub> HLD CHR<sub>P</sub> HLD LN<sub>P</sub> PSWD<sub>P</sub> "RESULT"<sup>9</sup> .DATE 83/06/28 15:24:08 TYPE=B RID=002 83/06/28 JDOE < 20 LINES><br>. 8 LINES FOUND OUT OF 42 LINES 8 LINES FOUND OUT OF .@N \*\*\* \*\*\*\*\*\* \*\* \*\*\*\*\*\*\*\*\* \*\*\*\*\*\* \*\*\*\*\*\* \*\*\*\*\* \*\*\*\* \*\*\*\*\*\* \*\*\*\*\*\* \*\*\*\*\*\* \*\*\*\*\* \*\*\* \* @ .DATE 83/06/10 16:30:09 TYPE=B RID=002 82/08/11 JDOE . <<< CORPORATE PRODUCTION STATUS >>> \*ST.STATUS.BY. PRODUCT .SERIAL.PRODUC.ORDER.CUST.PRODUC.PRODUC. SHIP .SHIP .SPC. \*CD. DATE .IN. TYPE .NUMBER. COST .NUKBR.CODE. PLAN .ACTUAL. DATE .ORDER.COD. \*==.======.==.=========.======.======.=====.====.======.======.======.=====.=== SH 741203 LS BLACKBOX0 746327 54237 FEDS 741201 741202 741203<br>SH 741202 LS BLACKBOX6 368061 54438 FEDS 741201 741201 741202 SH 741202 LS BLACKBOX6 368061 54438 FEDS 741201 741201 741202 S6937<br>SH 741209 LS BLACKBOX6 777324 54232 DICO 741207 741208 741209 S8538 54232 DICO 741207 741208 741209 S8538<br>52833 ARCO 741201 741202 741203 S8934 SH 741203 LS BLACKBOX6 785367<br>SH 741202 LS BLACKBOX7 744627 **THE MANUFACTURER** SH 741202 LS BLACKBOX7 744627 44232 INTR 741201 741201 741202 S8531<br>SH 741203 LS BLACKBOX8 945327 74272 FEDS 741201 741202 741203 S8518 SH 741203 LS BLACKBOX8 945327 74272 FEDS 741201 741202 741203 S8518<br>SH 741204 LS BLACKBOX9 714577 64231 AMCO 741201 741203 741204 S8531 SH 741204 LS BLACKBOX9 714577 64231 AMCO 741201 741203 741204 S8531 SH 741206 LS GREENBOX7 669624 54682 AMCO 741201 741205 741206 S8553 X7 669624 54682 AMCO 741201 741205 741206 S8553<br>..... END REPORT .....

7.5.5.4. D and H Options

•

•

When you search corresponding multiple reports, the MAPPER 80 software prefaces search results with the following report headers: line 1, the field headers, and the header-divider (\*=) line. The D option omits search information lines (lines found and search paramters). The H option displays a single set of headers and suppresses the display of other report headers after the first report in a multiple search.

The examples in Figures 7–5 through 7–10 search for SH items.

To display the SEARCH function mask, key in S B in the LINE field of line 0.

The D option omits the LINES FOUND message and the parameters specification. The example in Figure 7-5 uses the D option:

**The contract of the contract of the contract of the contract of the contract of the contract of the contract o** d \*ST.STATUS.BY. PRODUCT .SERIAL.PRODUC.ORDER.CUST.PRODUC.PRODUC. SHIP .SHIP .SPC. \*CD. DATE .IN. TYPE .NUMBER. COST .NUMBR.CODE. PLAN .ACTUAL. DATE .ORDER.COD. \*==.======.==.=========.======.======.=====.====.======.======.======.=====.===. \*\* \*\*\*\*\*\* \*\* \*\*\*\*\*\*\*\*\* \*\*\*\*\*\* \*\*\*\*\*\* \*\*\*\*\* \*\*\*\* \*\*\*\*\*\* \*\*\*\*\*\* \*\*\*\*\*\* \*\*\*\*\* \*\*\* sh⊠

Figure 7-5. Using the D Option to Search

Figure 7-6 shows the result:

| LINE 12 FMT<br>LINE 12 FMT<br>DATE 83/06/29 13:20:20 TYPE-B RID=001 83/<br>*C CORPORATE PRODUCT SERIAL.PRODUC.ORDER.CUS<br>*CT. STATUS.BY. PRODUCT SERIAL.PRODUC.ORDER.CUS<br>*CD. DATE .IN. TYPE .NUMBER.COST .NUMBR.CODER.CUS<br>*ST. ST |  |  |  |  |
|----------------------------------------------------------------------------------------------------|--|--|--|--|
| LINED I⊠ FMTD RLD SHFTD HLD CHRD HLD LND PSWDD "RESULT" D                                                                                                    |  |  |  |  |
| $DATE$ 83/06/29 13:20:29 TYPE=B RID=001 83/06/29 JDOE <<br>43 LINES>                                                                                                    |  |  |  |  |
|                                                                                                    |  |  |  |  |
| *ST.STATUS.BY. PRODUCT .SERIAL.PRODUC.ORDER.CUST.PRODUC.PRODUC. SHIP .SHIP .SPC.<br>*CD. DATE . IN. TYPE . NUMBER. COST . NUMBR. CODE. PLAN . ACTUAL. DATE . ORDER. COD.                                                                   |  |  |  |  |
|                                                                                                    |  |  |  |  |
| SH 750109 LS BLACKBOX1 455660 74536 NASA 750103 750107 750109 S4572                                                                                                    |  |  |  |  |
| *SH 750109 LS BLACKBOX1 455661      74536 NASA 750103 750107 750109 S4572                                                                                                    |  |  |  |  |
| . THE ABOVE LINE IS AN EXAMPLE ITEM WHICH DENOTES.                                                                                                    |  |  |  |  |
|                                                                                                    |  |  |  |  |
| THE STATUS WAS REPORTED ON JAN 9, 1975 BY L. S.                                                                                                    |  |  |  |  |
| . THE ITEM IS A BLACK BOX TYPE 1, SERIAL NUMBER 455661                                                                                                    |  |  |  |  |
|                                                                                                    |  |  |  |  |
| . IT WAS PLANNED TO BE PRODUCED ON JAN 3, 1975                                                                                                    |  |  |  |  |
|                                                                                                    |  |  |  |  |
| IT WAS SHIPPED ON JAN 9, 1975 ON SHIP ORDER NUMBER S4572                                                                                                    |  |  |  |  |
| DATE 83/06/29 13:15:36 TYPE=B RID=002 83/06/29 JDOE                                                                                                    |  |  |  |  |
|                                                                                                    |  |  |  |  |
| *ST. STATUS. BY. PRODUCT. SERIAL. PRODUC. ORDER. CUST. PRODUC. PRODUC. SHIP. SHIP. SPC.                                                                                                    |  |  |  |  |
| *CD. DATE .IN. TYPE .NUMBER, COST .NUMBR.CODE. PLAN .ACTUAL. DATE .ORDER.COD.                                                                                                    |  |  |  |  |
|                                                                                                    |  |  |  |  |
| SH 741203 LS BLACKBOX0 746327 54237 FEDS 741201 741202 741203 S8738                                                                                                    |  |  |  |  |
| SH 741202 LS BLACKBOX6 368061 54438 FEDS 741201 741201 741202 S6937                                                                                                    |  |  |  |  |
|                                                                                                    |  |  |  |  |

Figure 7-6. Result Screen from D Option

The H option displays only the form type headers of the first report encountered and suppresses the headers of remaining reports in the search. The example in Figure 7-7 uses the H option:

\*==.======.==.=========.======.======.=====.====.======.======.======.=====.===. **TA TA KATA NG KATA NG KATA NG KATA NG KATA N**g Pangalawan ng Pangalawan ng Pangalawan ng Pangalawan ng Pangalawa h \*ST.STATUS.BY. PRODUCT .SERIAL.PRODUC.ORDER.CUST.PRODUC.PRODUC. SHIP .SHIP .SPC. .NUMBER. COST .NUMBR. CODE. PLAN .ACTUAL. DATE .ORDER.COD. \*\* \*\*\*\*\*\* \*\* \*\*\*\*\*\*\*\*\* \*\*\*\*\*\* \*\*\*\*\*\* \*\*\*\*\* \*\*\*\* \*\*\*\*\*\* \*\*\*\*\*\* \*\*\*\*\*\* \*\*\*\*\* \*\*\* sh⊠

Figure 7-7. Using the H Option

•

•

j,

 $\bullet$ 

•

• Figure 7-8 shows the result screen:

 $LINEP$  1 $Z$  FMTp RLp<br>.DATE 83/06/29 13:22:24 SHFT~ HLD CHR<sub>b</sub> HLD LN<sub>b</sub><br>83/06/29 JDOE 83/06/29 JDOE PSWD~ VVRESULT~~. < 39 LINES> .DATE 83/06/29 TYPE=B RID= 17 LINES FOUND OUT OF 108 LINES .H \*\*\* \*\*\*\*\*\* \*\* \*\*\*\*\*\*\*\*\* \*\*\*\*\*\* \*\*\*\*\*\* \*\*\*\*\* \*\*\*\* \*\*\*\*\*\* \*\*\*\*\*\* \*\*\*\*\*\* \*\*\*\*\* \*\*\* \*SH .DATE 83/06/29 13:22:24 TYPE=B RID= 83/06/29 JDOE<br>. <<< CORPORATE PRODUCTION STATUS >>><br>\*ST.STATUS.BY. PRODUCT .SERIAL.PRODUC.ORDER.CUST.PRODUC.PRODUC. SHIP .SHIP .SPC. \*==.======.==.=========.======.======.=====.====.======.======.======.=====.===. \*CD. DATE .IN. TYPE .NUMBER. COST .NUKBR.CODE. PLAN .ACTUAL. DATE .ORDER.COD. SH 750109 LS BLACKBOXl 455660 74536 NASA 750103 750107 750109 S4572 \*SH 750109 LS BLACKBOXl 455661 74536 NASA 750103 750107 750109 S4572 .THE ABOVE LINE IS AN EXAMPLE ITEK WHICH DENOTES: .SH THAT THE STATUS OF THE ITEM IS SHIPPED THE STATUS WAS REPORTED ON JAN 9, 1975 BY L. S. THE ITEM IS A BLACK BOX TYPE 1, SERIAL NUMBER 455661  $\ddot{\phantom{a}}$ ITS RELATED ORDER NUMBER IS 74536  $\ddot{\phantom{a}}$ THE ORDER IS FOR THE CUSTOMER CODED NASA. IT WAS PLANNED TO BE PRODUCED ON JAN 3, 1975 IT WAS ACTUALLY PRODUCED ON JAN 7, 1975 IT WAS SHIPPED ON JAN 9, 1975 ON SHIP ORDER NUMBER S4572 SH 741203 LS BLACKBOXO 746327 54237 FEDS 741201 741202 741203 S8738

Figure 7-8. Result Screen from H Option

The D and H options together produce a result that omits search information lines and displays the form type headers of the first report only. The example in Figure 7-9 uses both the D and H options:

**The contract of the contract of the contract of the contract of the contract of the contract of the contract of** dh \*ST.STATUS.BY. PRODUCT .SERIAL.PRODUC.ORDER.CUST.PRODUC.PRODUC. SHIP .SHIP .SPC. .NUMBER. COST .NUMBR. CODE. PLAN . ACTUAL. DATE . ORDER. COD. \*==.======.==.=========.======.======.=====.====.======.======.======.=====.===. \*\* \*\*\*\*\*\* \*\* \*\*\*\*\*\*\*\*\* \*\*\*\*\*\* \*\*\*\*\*\* \*\*\*\*\* \*\*\*\* \*\*\*\*\*\* \*\*\*\*\*\* \*\*\*\*\*\* \*\*\*\*\* \*\*\* sh⊠ ≣

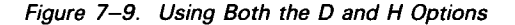

≡

n dahil dan kacamatan ing Kabupatèn Kabupatèn Kabupatèn Kabupatèn Kabupatèn Kabupatèn Kabupatèn Kabupatèn Kabu

Figure 7-10 shows the result screen:

| TEN EN STATISTIKS OM DE STATISTIKS OM DE STATISTIKS OG DE STATISTIKS OG DE STATISKE KAN DE STATISKE STATISKE G |  |  |  |  |  |
|----------------------------------------------------------------------------------------------------|--|--|--|--|--|
| LINED 1Z FMTD RLD SHFTD HLD CHRD HLD LND PSWDD "RESULT" D                                                      |  |  |  |  |  |
| 83/06/29 JDOE<br>$.DATE$ 83/06/29 13:24:09 TYPE=B RID=<br>33 LINES><br>$\left\langle \right\rangle$            |  |  |  |  |  |
| . <<< CORPORATE PRODUCTION STATUS >>>                                                                          |  |  |  |  |  |
| *ST. STATUS. BY. PRODUCT. SERIAL. PRODUC. ORDER. CUST. PRODUC. PRODUC. SHIP. SHIP. SPC.                        |  |  |  |  |  |
| *CD. DATE .IN. TYPE .NUMBER. COST .NUMBR. CODE. PLAN .ACTUAL. DATE .ORDER.COD.                                 |  |  |  |  |  |
|                                                                                                    |  |  |  |  |  |
| 74536 NASA 750103 750107 750109 S4572<br>SH 750109 LS BLACKBOX1 455660                                         |  |  |  |  |  |
| 74536 NASA 750103 750107 750109 S4572<br>*SH 750109 LS BLACKBOX1 455661                                        |  |  |  |  |  |
| . THE ABOVE LINE IS AN EXAMPLE ITEM WHICH DENOTES:                                                             |  |  |  |  |  |
| THAT THE STATUS OF THE ITEM IS SHIPPED<br>. SH                                                                 |  |  |  |  |  |
| THE STATUS WAS REPORTED ON JAN 9, 1975 BY L. S.                                                                |  |  |  |  |  |
| THE ITEM IS A BLACK BOX TYPE 1, SERIAL NUMBER 455661                                                           |  |  |  |  |  |
| ITS RELATED ORDER NUMBER IS 74536                                                                              |  |  |  |  |  |
| THE ORDER IS FOR THE CUSTOMER CODED NASA.                                                                      |  |  |  |  |  |
| . IT WAS PLANNED TO BE PRODUCED ON JAN 3, 1975                                                                 |  |  |  |  |  |
| . IT WAS ACTUALLY PRODUCED ON JAN 7, 1975                                                                      |  |  |  |  |  |
| . IT WAS SHIPPED ON JAN 9, 1975 ON SHIP ORDER NUMBER S4572                                                     |  |  |  |  |  |
| 54237 FEDS 741201 741202 741203 S8738<br>SH 741203 LS BLACKBOX0 746327                                         |  |  |  |  |  |
| 54438 FEDS 741201 741201 741202 S6937<br>SH 741202 LS BLACKBOX6 368061                                         |  |  |  |  |  |
| 54232 DICO 741207 741208 741209 S8538<br>SH 741209 LS BLACKBOX6 777324                                         |  |  |  |  |  |
| SH 741203 LS BLACKBOX6 785367<br>52833 ARCO 741201 741202 741203 S8934                                         |  |  |  |  |  |
| SH 741202 LS BLACKBOX7 744627<br>44232 INTR 741201 741201 741202 S8531                                         |  |  |  |  |  |
| SH 741203 LS BLACKBOX8 945327<br>74272 FEDS 741201 741202 741203 S8518                                         |  |  |  |  |  |
| SH 741204 LS BLACKBOX9 714577<br>64231 AMCO 741201 741203 741204 S8531                                         |  |  |  |  |  |
|                                                                                                    |  |  |  |  |  |

Figure 7-10. Result Screen from D and H Options

# **7 .5.5.5. R Option - Search a Range of Reports**

Use the **R** option to search selected reports instead of one or all reports in a form type.

To use the **R** option, do not specify a RID in the function request screen. For the fast access method, leave out the report number, e.g., **S B.** In the line above the function mask, key in **R** and the report numbers. Separate report numbers with a hyphen.

The following example searches the first and second reports:

**THE REAL PROPERTY AND ALL STATES OF A STATE OF A STATE OF A STATE OF A STATE OF A STATE OF A STATE OF A STATE** a mara a mata a mata a mata a mata a mata a mata a mata a mata a mata a mata a mata a mata a mata a mata a mat rl-2 \*ST.STATUS.BY. PRODUCT .SERIAL.PRODUC.ORDER.CUST.PRODUC.PRODUC. SHIP .SHIP .SPC. \*CD. DATE .IN. TYPE .NUMBER. COST .NUKBR.CODE. PLAN .ACTUAL. DATE .ORDER.COD. \*==.======.==.=========.======.======.=====.====.======.======.======.=====.===. \*\* \*\*\*\*\*\* \*\* \*\*\*\*\*\*\*\*\* \*\*\*\*\*\* \*\*\*\*\*\* \*\*\*\*\* \*\*\*\* \*\*\*\*\*\* \*\*\*\*\*\* \*\*\*\*\*\* \*\*\*\*\* \*\*\*  $shZ$ 

•

•

•

-------------------------------------.

**TERRITORIA EN ENTRETA DE LA BATALLA DE LA BATALLA DE LA BATALLA DE LA BATALLA DE LA BATALLA DE LA BATALLA DE**<br>EN ENERGIA DE LA BATALLA DE LA BATALLA DE LA BATALLA DE LA BATALLA DE LA BATALLA DE LA BATALLA DE LA BATALLA D

<u>E</u>

**A MARINA MARINA A MARINA** 

 $\bullet$ The next screen is the result. If a report contains found lines, the result displays both the report header and found lines. Note that only the first header line of RID 2 appears on this screen. Roll to display the remaining headers and lines found in RID 2. The END REPORT line denotes the end of the search result, not the end of the first report searched. When no find occurs for an RID, the headers for that RID do not appear in the result:

> LINE•  $1\overline{Z}$  FMT• RL• SHFT• HLD CHR• HLD LN•<br>
> .DATE 83/06/28 15:45:01 TYPE=B RID= 83/06/28 JDOE<br>
> . 9 LINES FOUND OUT OF 66 LINES PSWDb "RESULT"" b  $\left\langle \right\rangle$ 36 LINES> 9 LINES FOUND OUT OF .Rl-2 \*\*\* \*\*\*\*\*\* \*\* \*\*\*\*\*\*\*\*\* \*\*\*\*\*\* \*\*\*\*\*\* \*\*\*\*\* \*\*\*\* \*\*\*\*\*\* \*\*\*\*\*\* \*\*\*\*\*\* \*\*\*\*\* \*\*\* \*SH .DATE 83/06/10 16:30:46 TYPE=B RID=OOl 82/12/23 JDOE . <<< CORPORATE PRODUCTION STATUS >>> \*ST.STATUS.BY. PRODUCT .SERIAL.PRODUC.ORDER.CUST.PRODUC.PRODUC. SHIP .SHIP .SPC. .NUMBER. COST .NUMBR. CODE. PLAN .ACTUAL. DATE .ORDER.COD. \*==.======.==.=========.======.======.=====.====.======.======.======.=====.===. SH 750109 LS BLACKBOXl 455660 74536 NASA 750103 750107 750109 54572 \*SH 750109 LS BLACKBOXl 455661 74536 NASA 750103 750107 750109 S4572 .THE ABOVE LINE IS AN EXAMPLE ITEM WHICH DENOTES: .SH THAT THE STATUS OF THE ITEM IS SHIPPED THE STATUS WAS REPORTED ON JAN 9, 1975 BY L. S. THE ITEM IS A BLACK BOX TYPE 1, SERIAL NUMBER 455661 ITS RELATED ORDER NUMBER IS 74536 THE ORDER IS FOR THE CUSTOMER CODED NASA. IT WAS PLANNED TO BE PRODUCED ON JAN 3, 1975 . IT WAS ACTUALLY PRODUCED ON JAN 7, 1975<br>. IT WAS SHIPPED ON JAN 9, 1975 ON SHIP ORDER NUMBER S4572 .DATE 83/06/10 16:30:09 TYPE=B RID=002 82/08/11 JDOE

# 7.5.5.6. Slash Option (/)

•

•

The slash option searches for data that includes slashes. The following example searches for data containing slashes in report 1D:

NA MARKA NA MARKA NA MARKA NA MARKA NA MARKA NA MARKA NA MARKA NA MARKA NA MARKA NA MARKA NA MARKA NA MARKA NA a da a composto de la composta de la composta de la composta de la composta de la composta de la composta de l /<br>\*ST.ORDER . PRODUCT .ODR.CUST. UNIT .EXTENDED.REQ'D .SALE. \*ST.ORDER . PRODUCT .ODR.CUST. UNIT .EXTENDED.REQ'D .SALE.<br>\*CD.NUMBER. TYPE .QTY.CODE. RETAIL . RETAIL .DELIVR.REP . CUSTOMER \*==.======.=========.===.====.========.========.======.====.=================.== \*\* \*\*\*\*\*\* \*\*\*\*\*\*\*\*\* \*\*\* \*\*\*\* \*\*\*\*\*\*\*\* \*\*\*\*\*\*\*\* \*\*\*\*\*\* \*\*\*\* \*\*\*\*\*\*\*\*\*\*\*\*\*\*\*\*\* \*\* union steel/sulfrZ

The result is:

THE REAL PROPERTY. ANTAR SA MARGA MATERIA NA MATERIA NA MATERIA NA MATERIA NA MATERIA NA MATERIA NA MATERIA NA MATERIA NA MATERIA PSWD<sub>b</sub> "TRESULT"" b<br>< 14 LINES> LINE~ 1121 FMT~ RL~ SHFT~ HLD CHR~ HLD LN~ .DATE 83/06/28 15:58:49 TYPE=D RID=OOl 83/06/28 JDOE 14 LINES> 2 LINES FOUND OUT OF 14 LINES \*\*\* \*\*\*\*\*\* \*\*\*\*\*\*\*\*\* \*\*\* \*\*\*\* \*\*\*\*\*\*\*\* \*\*\*\*\*\*\*\* \*\*\*\*\*\* \*\*\*\* \*\*\*\*\* \*\*\*\*\*\*\*\*\*\*\* \*\* UNION STEEL/SULFR .DATE 83/06/10 16:28:29 TYPE=D RID=OOl 82/12/23 JDOE • <<< CORPORATE ORDER STATUS >>> \*ST.ORDER . PRODUCT .ODR.CUST. UNIT .EXTENDED.REQ'D .SALE. \*CD.NUMBER. TYPE .QTY.CODE. RETAIL . RETAIL .DELIVR.REP . CUSTOMER . \*==.======.=========.===.====.========.========.======.====.=================.== OR 98782S BLACKBOX9 1 USSC 750312 SSF UNION STEEL/SULFR 54<br>
OR 96755S GREENBOX9 1 USSC 750312 SSF UNION STEEL/SULFR 54  $\ldots$  END REPORT  $\ldots$ .

# **7.5.5.7. Line Type Search Option(\*)**

This function searches for asterisk (\*) and tab lines. When you make no specification, only tab lines are searched.

To search only asterisk (\*) lines, key an asterisk (\*) into the first column of the parameter line, followed by the search parameter.

The following example searches only asterisk (\*) lines that contain SH in the ST CD field in report 1B:

**THE REAL PROPERTY AND ALL STATES IN A REAL PROPERTY.** \*ST.STATUS.BY. PRODUCT .SERIAL.PRODUC.ORDER.CUST.PRODUC.PRODUC. SHIP .SHIP .SPC. .NUMBER. COST .NUMBR. CODE. PLAN .ACTUAL. DATE .ORDER.COD. \*==.======.==.=========.======.======.=====.====.======.======.======.=====.===. \*\* \*\*\*\*\*\* \*\* \*\*\*\*\*\*\*\*\* \*\*\*\*\*\* \*\*\*\*\*\* \*\*\*\*\* \*\*\*\* \*\*\*\*\*\* \*\*\*\*\*\* \*\*\*\*\*\* \*\*\*\*\* \*\*\* \*shlZI

<u>ia la provincia de la provincia de la provincia de la provincia de la provincia de la provincia de la provinci</u>

•

•

• **•** The result is:

**The contract of the contract of the contract of the contract of the contract of the contract of the contract of the contract of the contract of the contract of the contract of the contract of the contract of the contract** PSWD<sub>p</sub> ''RESULT"" b LINE~ 1121 FKT~ RL~ SHFT~ HLD CHR~ HLD LN~ .DATE 83/07107 10:59:32 TYPE=B RID=OOl 83/07107 JDOE **The Contract of the Contract of the Contract of the Contract of the Contract of the Contract of the Contract o** .DATE 83/07/07 10:59:32 TYPE=B RID:<br>1 LINES FOUND OUT OF 24 LINES 22 LINES> <u>ma kata sa matang na kata sa mga katangang ng mga katangang ng mga katangang ng mga katangang ng mga katangang ng mga katangang ng mga katangang ng mga katangang ng mga katangang ng mga katangang ng mga katangang ng mga k</u>  $\left\langle \right\rangle$ \*\*\* \*\*\*\*\*\* \*\* \*\*\*\*\*\*\*\*\* \*\*\*\*\*\* \*\*\*\*\*\* \*\*\*\*\* \*\*\*\* \*\*\*\*\*\* \*\*\*\*\*\* \*\*\*\*\*\* \*\*\*\*\* \*\*\* <u>First</u> \*SH .DATE 83/06/29 13:13:28 TYPE=B RID=001 83/06/29 JDOE<br>. <<< CORPORATE PRODUCTION STATUS >>><br>\*ST.STATUS.BY. PRODUCT .SERIAL.PRODUC.ORDER.CUST.PRODUC.PRODUC. SHIP .SHIP .SPC.<br>\*CD. DATE .IN. TYPE .NUMBER. COST .NUMBR.CODE. PLA THE STATE OF THE PARTIES OF THE PARTIES OF THE PARTIES OF THE PARTIES. .NUMBER. COST.NUMBR.CODE. PLAN .ACTUAL. DATE .ORDER.COD. *\*==.======.==.=========.======.======.=====.====.======.======.======.=====.===.*  74536 NASA 750103 750107 750109 S4572 .THE ABOVE LINE IS AN EXAMPLE ITEK WHICH DENOTES, .SH THAT THE STATUS OF THE ITEM IS SHIPPED THE STATUS WAS REPORTED ON JAN 9, 1975 BY L. S. THE ITEK IS A BLACK BOX TYPE 1, SERIAL NUMBER 455661 ITS RELATED ORDER NUMBER IS 74536 THE ORDER IS FOR THE CUSTOMER CODED NASA. IT WAS PLANNED TO BE PRODUCED ON JAN 3, 1975 IT WAS ACTUALLY PRODUCED ON JAN 7, 1975  $\bullet$ IT WAS SHIPPED ON JAN 9, 1975 ON SHIP ORDER NUMBER S4572<br>..... END REPORT .....

# 7.6. **SEARCH UPDATE FUNCTION (SU)**

• The SEARCH UPDATE function generates an update result. This update result can then be used by the DELETE RESULTS or UPDATE RESULTS functions to modify the contents of the original report.

This function is especially useful when you want to change certain kinds of data or delete numerous items. For instance, you could change the value in a particular field, such as PRODUCT COST, or you could delete all SHIPPED ITEMS from an IN PROCESS report.

NOTE:

•

Before you use the SEARCH UPDATE function, become familiar with the SEARCH function (7.5), the DELETE RESULTS function (6.3.6), and the UPDATE RESULTS function (6.3. 7).

To call the SEARCH UPDATE function, key in SU and press the XMIT key. Figure 7-11 shows the SEARCH FUNCTION request screen.

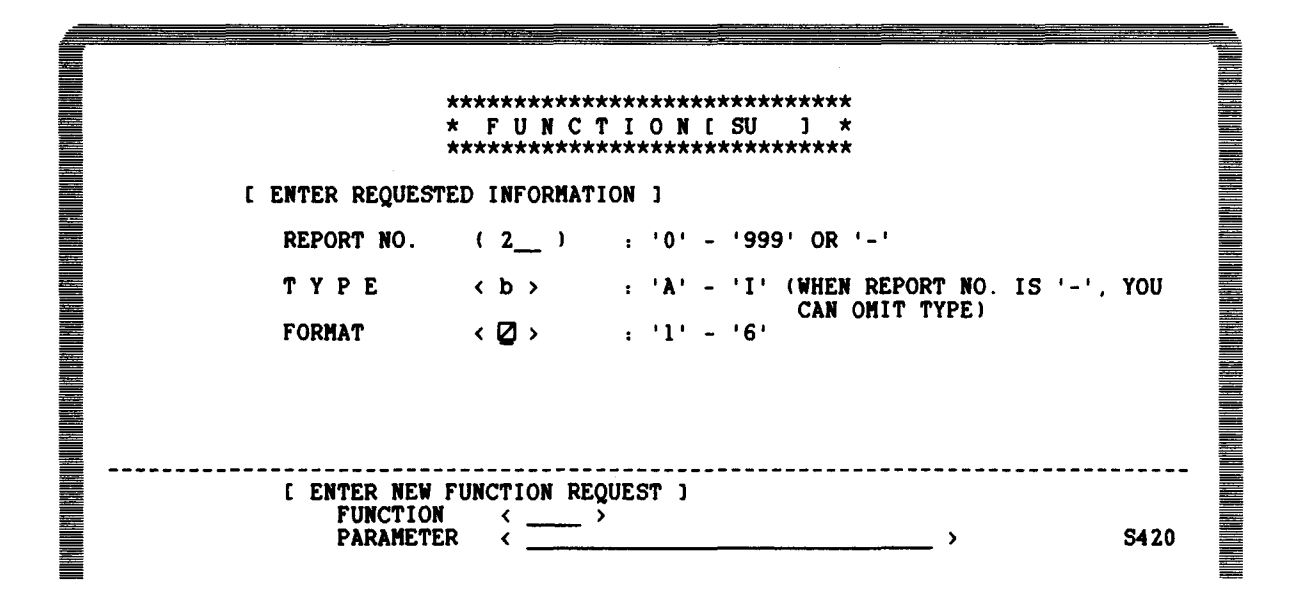

Figure 7-11. SEARCH UPDATE Function Request Screen

The fast access format for the SEARCH UPDATE function is:

SU  $\left\{ \text{rt}$ [, f]]  $[-1,1]$ 

where:

r

t

```
Is the RID number.
```
Is the type.

f

Is the format number.

rt[,f]

Specifies a report that is not displayed.

 $-I, f$ ]

Specifies the report currently displayed.

### NOTE:

You cannot process a result with this function.

•

•

"

Key in the parameters for the SEARCH UPDATE function in the function mask just as you would for the SEARCH function. All SEARCH function options apply to the SEARCH **UPDATE** function.

The following example searches the report for all BLACKBOX9s in report 2B:

**Normal Property Property Property** \*ST. STATUS. BY. PRODUCT . SERIAL. PRODUC. ORDER. CUST. PRODUC. PRODUC. SHIP . SHIP . SPC. .NUMBER. COST .NUMBR.CODE. PLAN .ACTUAL. DATE .ORDER.COD. \*CD. DATE . IN. **TYPF** a sodode,cacaco apodo ener otokeo eneren espono,coto ene \*\*\* \*\*\*\*\*\* \*\* \*\*\*\*\*\*\* <u>E</u> blackbox9Z

The update result is:

<u>The complete state of the complete state of the complete state of the complete state of the complete state of</u> Ξ **SHFT "UPRESULT"** LINE> 1 **FMT RL** HLD CHRD HLD LN<sub>b</sub> **PSWD** <u>First</u> .DATE 83/09/01  $10:29:44$ TYPE=B RID=002 83/09/01 **JDOE** 20 LINES>  $\epsilon$ 8 LINES FOUND OUT OF 42 LINES **THE REAL PROPERTY AND REAL BLACKBOX9 THE MANUFACTURER** .DATE 83/07/22 13:39:36 TYPE=B RID=002 83/07/15 JDOE<br>. <<< CORPORATE PRODUCTION STATUS >>> 罿 \*ST. STATUS. BY. PRODUCT . SERIAL. PRODUC. ORDER. CUST. PRODUC. PRODUC. SHIP . SHIP . SPC. ≣ .NUMBER. COST .NUMBR.CODE. PLAN .ACTUAL. DATE .ORDER.COD. \*CD. DATE . IN. TYPE **THE REAL PROPERTY AND REAL**  $\star = -$ OR 741217 LS BLACKBOX9 98755 AMCO 741217 LS BLACKBOX9<br>741210 LS BLACKBOX9<br>741217 LS BLACKBOX9 538993 0R 98782 USSC  $IP$ 84781 USSC 741215 741217 741215 741216 **IP** 741216 LS BLACKBOX9 563787 82381 FEDS **TP** 741230 LS BLACKBOX9 633287 84361 USSC <u>Manager in der Elektronica von der Elektronica von der Elektronica von der Elektronica von der Elektronica von der Elektronica von der Elektronica von der Elektronica von der Elektronica von der Elektronica von der Elektr</u> Ē. 64231 AMCO 741201 741203 741204 S8531 SH 741204 LS BLACKBOX9 714577 97242 USSC 750116<br>84382 FEDS 741215 741215 750110 LS BLACKBOX9 735481 SC **THE REAL PROPERTY** IP 741215 LS BLACKBOX9 836584  $\ldots$  END REPORT <u>Fill</u>

You can now change, add, or delete lines in this update result using the functions listed in 6.3.7. When you finish keying in the changes, key in UPD followed by the 1- to 6-character alphanumeric report password (if applicable), and press the XMIT key. See 6.3.7 for information about using the UPDATE RESULTS function.

To delete the lines in the update result from the original report, key in DEL followed by the 1- to 6-character alphanumeric report password (if applicable), and press the XMIT key. See 6.3.6 for information about using the DELETE RESULTS function.

To resume the SEARCH UPDATE function without modifying the original report, key in RSM or press the F1 function key.

**NOTE:** 

To accelerate updating, use the TOTALIZE function  $(8.11)$  to fill fields  $(=)$ .

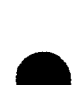

**TARAK BERGERA DENGAN KELADARAN SEBESARAN SERIKA DENGAN KELADARAN SERIKA DENGAN KELADARAN SERIKA DENGAN KELADA** 

# 7.7. CHANGE FUNCTION (CHG)

The CHANGE function locates and changes a character string in a report or result and displays the result on the screen.

To call this function, key in CHG and press the XMIT key. Figure 7-12 shows the **CHANGE function request screen:** 

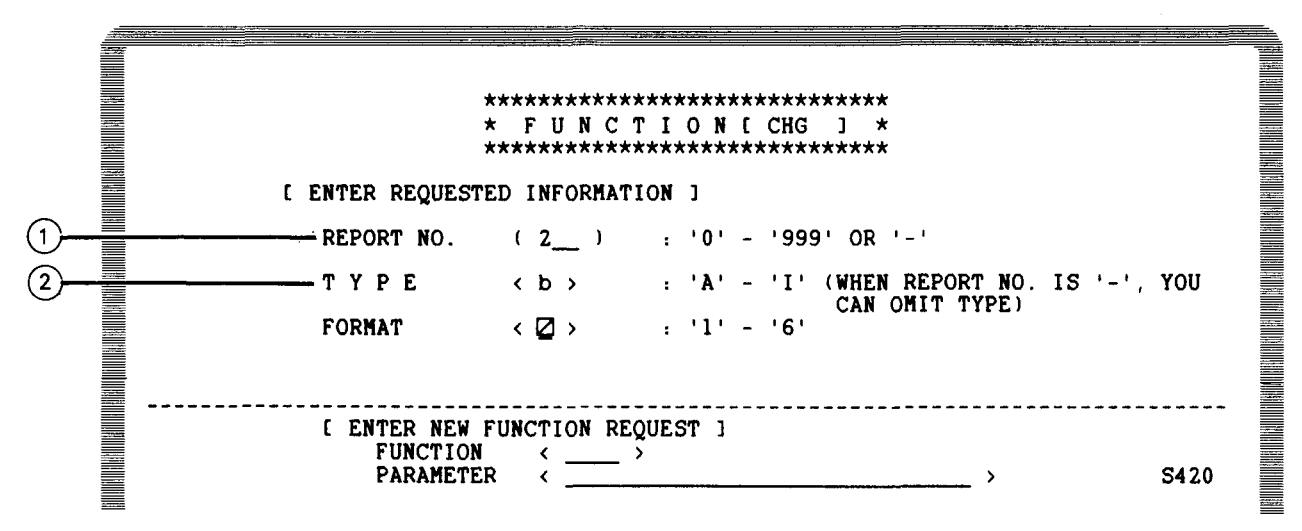

**NOTES:** 

 $(1)$ Specify the RID number of the report where you want to change the character string. To specify a displayed report or result, key in -.

 $(2)$ Specify the alphabetic form type where the report or result belongs.

Figure 7-12. CHANGE Function Request Screen

The fast access format for the CHANGE function is:

CHG (rt[,f])  $l$ –[,f] $\int$ 

where:

```
\mathsf{r}
```
Is the RID number.

 $\mathbf t$ 

Is the type.

 $\mathbf{f}$ 

Is the format number.

 $rt[, f]$ 

Specifies a report or result that is not displayed.

 $-I, f$ ]

Specifies the displayed report or result.

<u>e de la construction de la construction de la construction de la construction de la construction de la construction de la construction de la construction de la construction de la construction de la construction de la cons</u>

Transmit the entries in Figure 7-12 to display the function mask for report 2B.

To use the CHANGE function, key in the characters you want to change (known as the target string) starting in column 2 of the first line below the mask. Then, starting in column 2 of the second line below the mask, key in the new characters (known as the replacement string). The character string can be up to 32 characters. When you use the F or M option, enter the line type in column 1.

If your target string contains leading or embedded blanks, use the T option (7.7.5.1) to assign the space character to another character value. Otherwise, the space character, which is the default transparent character, matches anything and can produce unwanted results.

The following screen uses the CHANGE function to change BLACKBOX7 entries in the PRODUCT TYPE field to BROWNBOX7:

**TERRITORIAL PROPERTY** \*ST. STATUS. BY. PRODUCT . SERIAL. PRODUC. ORDER. CUST. PRODUC. PRODUC. SHIP . SHIP . SPC.<br>\*CD. DATE . IN. TYPE . NUMBER. COST . NUMBR. CODE. PLAN . ACTUAL. DATE . ORDER. COD. ▉ blackbox7 brownbox7

When you press the XMIT key, the target string BLACKBOX7 is changed to the replacement string BROWNBOX7, and the result is displayed on the screen. Figure 7-13 shows the report before using the CHANGE function. Figure 7-14 shows the result screen after you press the XMIT key.

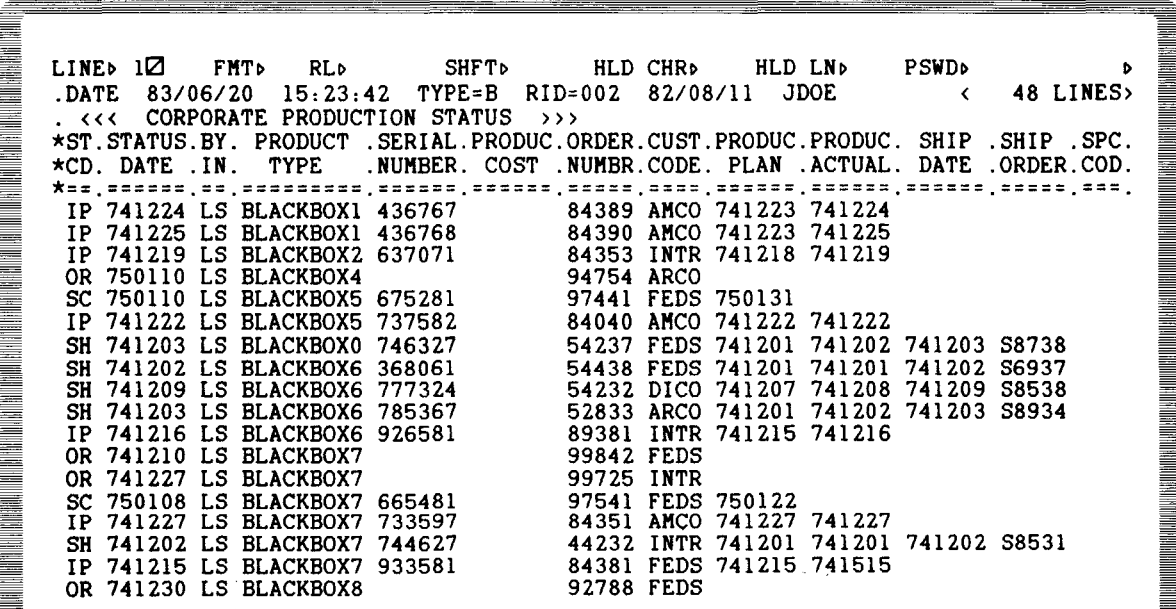

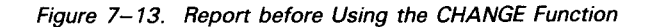

| LINE <sub>b</sub> 1<br><b>FMTD</b> RLD                                                  | <b>SHFTD</b>        | <b>HLD CHRD</b><br>HLD LND                                        | <b>TELEVISION NAMES</b><br>PSWD. "RESULT""                                       |
|-----------------------------------------------------------------------------------------|---------------------|-------------------------------------------------------------------|----------------------------------------------------------------------------------|
| .DATE<br>83/08/31  10:11:59  TYPE=B  RID=002  83/08/31  JDOE                            |                     |                                                                   | 48 LINES><br>$\left\langle \right\rangle$                                        |
| CORPORATE PRODUCTION STATUS<br>$\sim$ 333 $\sim$                                        | $\rightarrow$ > > > |                                                                   |                                                                                  |
| *ST. STATUS. BY. PRODUCT. SERIAL. PRODUC. ORDER. CUST. PRODUC. PRODUC. SHIP. SHIP. SPC. |                     |                                                                   |                                                                                  |
| *CD. DATE . IN. TYPE                                                                    |                     | .NUMBER. COST .NUMBR.CODE. PLAN .ACTUAL. DATE .ORDER.COD.         |                                                                                  |
|                                                                                         |                     |                                                                   |                                                                                  |
| IP 741224 LS BLACKBOX1 436767                                                           |                     | 84389 AMCO 741223 741224                                          |                                                                                  |
| IP 741225 LS BLACKBOX1 436768                                                           |                     | 84390 AMCO 741223 741225                                          |                                                                                  |
| IP 741219 LS BLACKBOX2 637071<br>OR 750110 LS BLACKBOX4                                 | 94754 ARCO          | 84353 INTR 741218 741219                                          |                                                                                  |
| SC 750110 LS BLACKBOX5 675281                                                           |                     | 97441 FEDS 750131                                                 |                                                                                  |
| IP 741222 LS BLACKBOX5 737582                                                           |                     | 84040 AMCO 741222 741222                                          |                                                                                  |
| SH 741203 LS BLACKBOX0 746327                                                           |                     | 54237 FEDS 741201 741202 741203 S8738                             |                                                                                  |
| SH 741202 LS BLACKBOX6 368061                                                           |                     | 54438 FEDS 741201 741201 741202 S6937                             |                                                                                  |
| SH 741209 LS BLACKBOX6 777324                                                           |                     | 54232 DICO 741207 741208 741209 S8538                             |                                                                                  |
| <b>SH 741203 LS BLACKBOX6 785367</b>                                                    |                     | 52833 ARCO 741201 741202 741203 S8934                             |                                                                                  |
| IP 741216 LS BLACKBOX6 926581                                                           |                     | 89381 INTR 741215 741216                                          |                                                                                  |
| OR 741210 LS BROWNBOX7                                                                  | 99842 FEDS          |                                                                   |                                                                                  |
| OR 741227 LS BROWNBOX7                                                                  | 99725 INTR          |                                                                   |                                                                                  |
| SC 750108 LS BROWNBOX7 665481                                                           |                     | 97541 FEDS 750122                                                 |                                                                                  |
| IP 741227 LS BROWNBOX7 733597<br>SH 741202 LS BROWNBOX7 744627                          |                     | 84351 AMCO 741227 741227                                          |                                                                                  |
| IP 741215 LS BROWNBOX7 933581                                                           |                     | 44232 INTR 741201 741201 741202 S8531<br>84381 FEDS 741215 741515 | ,在这里的人的时候,我们的时候,我们的时候,我们的时候,我们的时候,我们的时候,我们的时候,我们的时候,我们的时候,我们的时候,我们的时候,我们的时候,我们的时 |
| OR 741230 LS BLACKBOX8                                                                  | 92788 FEDS          |                                                                   |                                                                                  |
|                                                                                         |                     |                                                                   |                                                                                  |

Figure 7-14. Report after Using the CHANGE Function

When you finish using the CHANGE function, use the REPLACE (6.3.3) or DUPLICATE (6.3.2) function to save the result.

# **7. 7 .1. Options Used with the CHANGE Function**

You can use the following options with the CHANGE function:

- A Makes changes in all line types. If you do not specify this option, only the tab lines are changed.
- M If a replacement occurs within a line, changes the line type.
- F Includes the first column of the mask as part of the character string.
- s Specifies a line number as the start of a scan search.
- T Specifies a transparent character that will match any character in the column where it is used.

Specify these options above the function mask.

•

•

# • **7.7.1.1. A Option**

The A option specifies that changes apply to all line types within a report.

The following example changes all IP entries to SH in report 1B:

E BARA A TEMPERATURA DE LA PERSONA DE LA PROVINCIA DE LA PERSONA DE LA PERSONA DE LA PERSONA DE LA P <u>e de la componentación de la componentación de la componentación de la componentación de la compo</u> a \*ST.STATUS.BY. PRODUCT .SERIAL.PRODUC.ORDER.CUST.PRODUC.PRODUC. SHIP .SHIP .SPC. \*CD. DATE .IN. TYPE .NUMBER. COST .NUMBR.CODE. PLAN .ACTUAL. DATE .ORDER.COD. \*==.======.==.=========.======.======.=====.====.======.======.======.=====.===. \*\* \*\*\*\*\*\* \*\* \*\*\*\*\*\*\*\*\* \*\*\*\*\*\* \*\*\*\*\*\* \*\*\*\*\* \*\*\*\* \*\*\*\*\*\* \*\*\*\*\*\* \*\*\*\*\*\* \*\*\*\*\* \*\*\* ip<br>shØ

The result is:

•

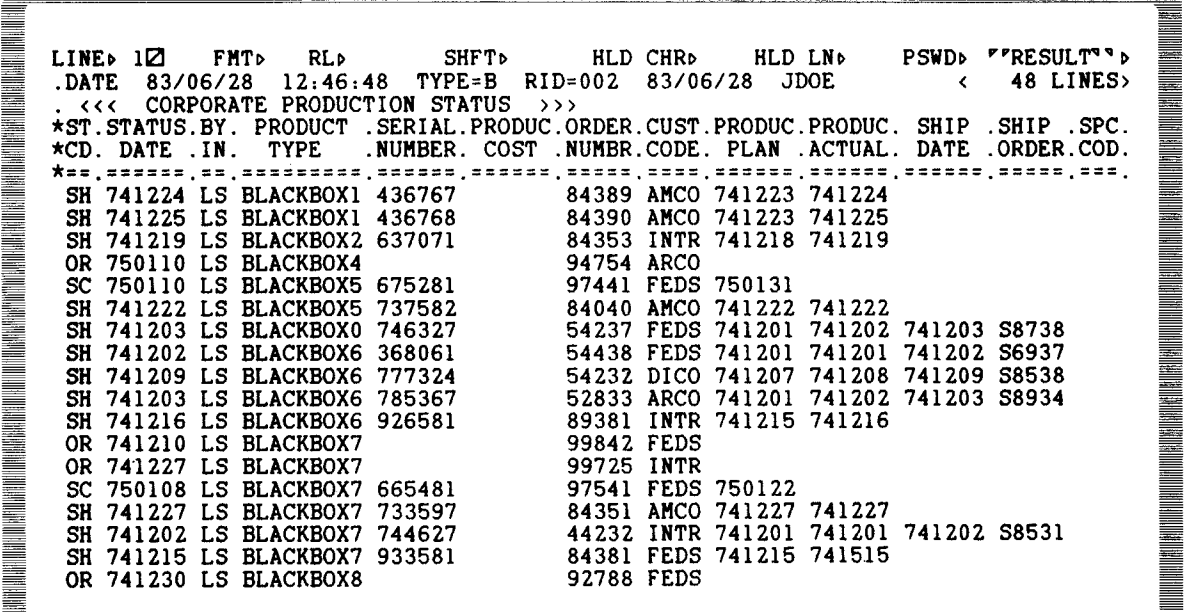

## 7.7.1.2. M Option

The M option includes a line type (tab, \*, .) specification as part of the replacement string.

The following example changes all tab lines that contain IP in the ST CD field to SH entries and asterisk (\*) lines in report 2B:

**PARTIAL PROTECTIVE AND RESIDENT AND RESIDENT** \*ST. STATUS. BY. PRODUCT . SERIAL. PRODUC. ORDER. CUST. PRODUC. PRODUC. SHIP . SHIP . SPC.<br>\*CD. DATE . IN. TYPE . NUMBER. COST . NUMBR. CODE. PLAN . ACTUAL. DATE . ORDER. COD.  $\lim_{\star \text{sh } \square}$ 

The result is:

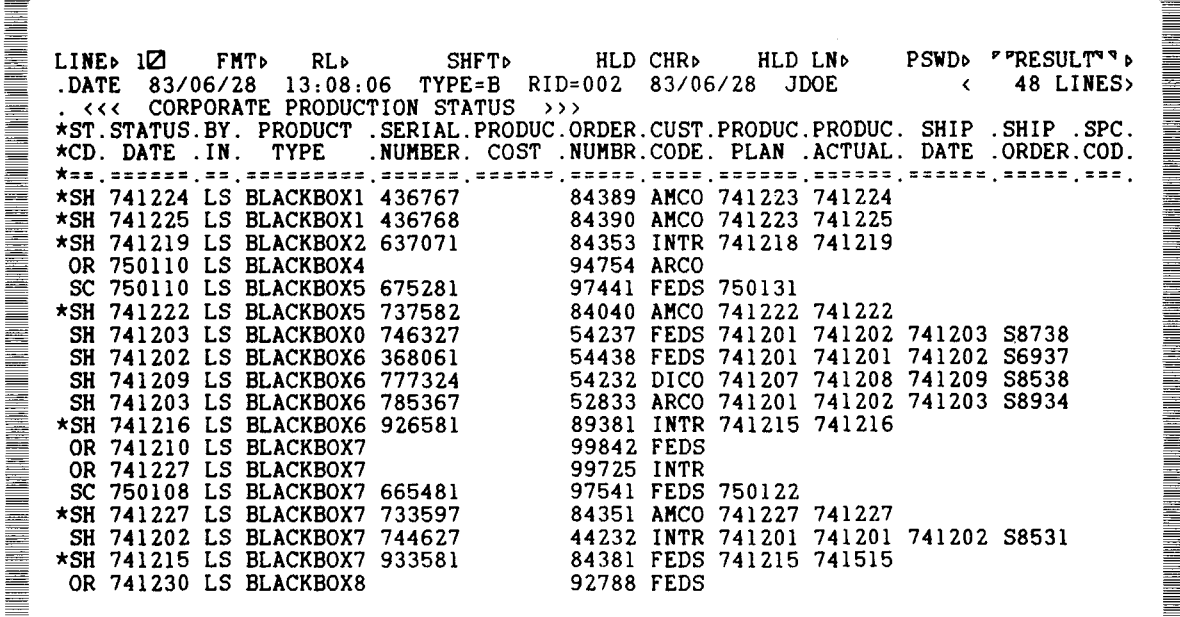

N TERMIN MENGHEDAK DAN SERIES DENGAN KERANGAN DENGAN DENGAN DENGAN DENGAN DENGAN DENGAN DENGAN DENGAN DENGAN D

# 7.7.1.3. F Option

The F option specifies that the first column of the parameter line of the mask will be used as part of the character string.

The following example changes SH to IP only in lines that contain an asterisk (\*) in column 1:

ANG PANGKAN PANGKAN PANGKAN PANGKAN PANGKAN  $\epsilon$ \*ST. STATUS. BY. PRODUCT . SERIAL. PRODUC. ORDER. CUST. PRODUC. PRODUC. SHIP . SHIP . SPC.<br>\*CD. DATE . IN. TYPE . . NUMBER. COST . NUMBR. CODE. PLAN . ACTUAL. DATE . ORDER. COD.  $x == 1$ , sauda, sa, suosiisini, sauda, suonni, saini, suon, suonni, sauda, suonni, suonn, suo,  $\star$ sh  $\star$ ip $\boxtimes$ 

The result is:

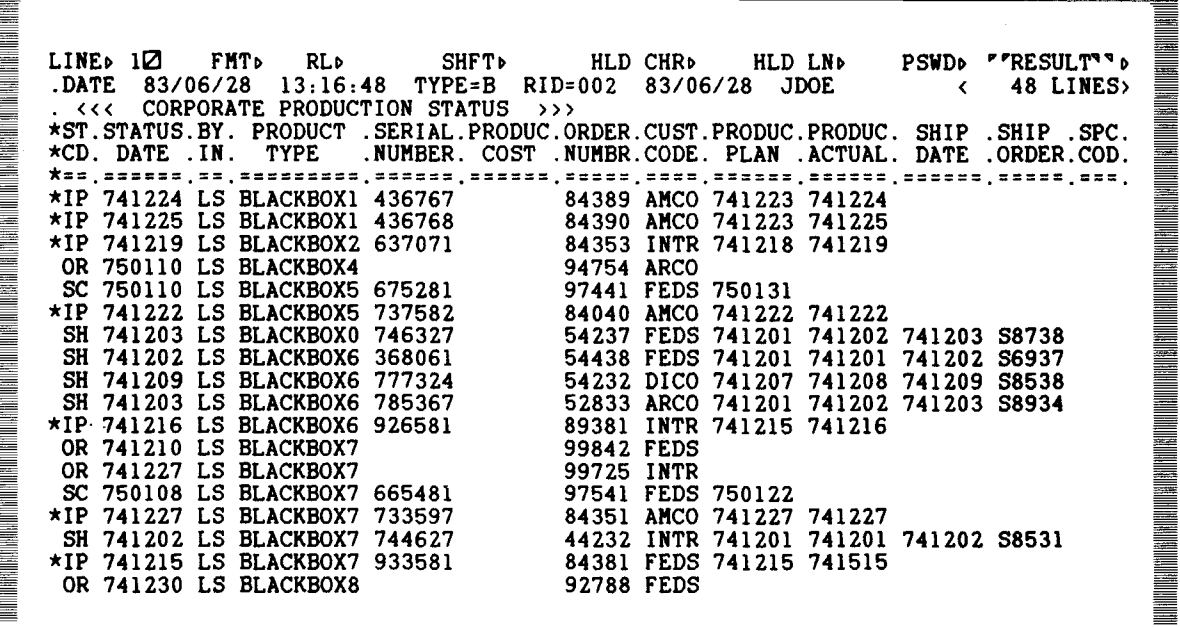

# 7.7.1.4. S Option

The S option specifies the starting line in the report, where the CHANGE function begins its search.

The following example changes IP to SH beginning at line 9 of the report:

n manahari kecamatan ing Kabupatèn Ka **CONTRACTO DE LA CONSUMIENTA DE LA CONSUMIENCIA DE LA CONSUMIENCIA DE LA CONSUMIENCIA DE LA CONSUMIENCIA DE LA** 89 \*ST.STATUS.BY. PRODUCT .SERIAL.PRODUC.ORDER.CUST.PRODUC.PRODUC. SHIP .SHIP .SPC.<br>\*CD. DATE .IN. TYPE .NUMBER.COST .NUMBR.CODE. PLAN .ACTUAL. DATE .ORDER.COD. Xxx, xxxxxx, xx, xxxxxxxx, xxxxx, xxxxx, xxxx, xxxx, xxxxx, xxxxx, xxxxx, xxxx, xxx, ip<br>sh⊠

The result is:

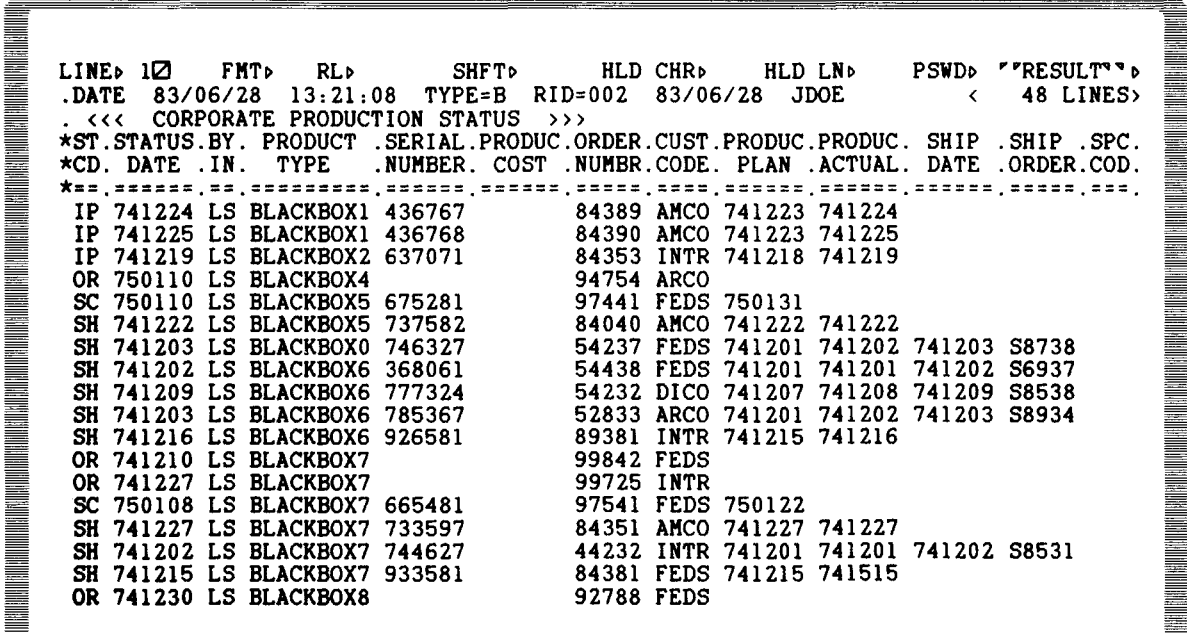

# 7.7.1.5. T Option

The T option specifies a transparent character. A transparent character is one that matches any character in that position, including blanks. To specify a transparent character, key in a T followed by some character above the function mask. The character following the T is the transparent character.

The following example uses X as the transparent character to change any 5-character numeric entry that begins with 92 to 90000:

**TENERATION IN BELIEVE SCHLEDUNG tx** \*ST. STATUS. BY. PRODUCT . SERIAL. PRODUC. ORDER. CUST. PRODUC. PRODUC. SHIP . SHIP . SPC.<br>\*CD. DATE . IN. TYPE . NUMBER. COST . NUMBR. CODE. PLAN . ACTUAL. DATE . ORDER. COD. 92xxx<br>90000Ø 畺

The result screen shows that the order number on the last line that was 92788 is now changed to 90000.

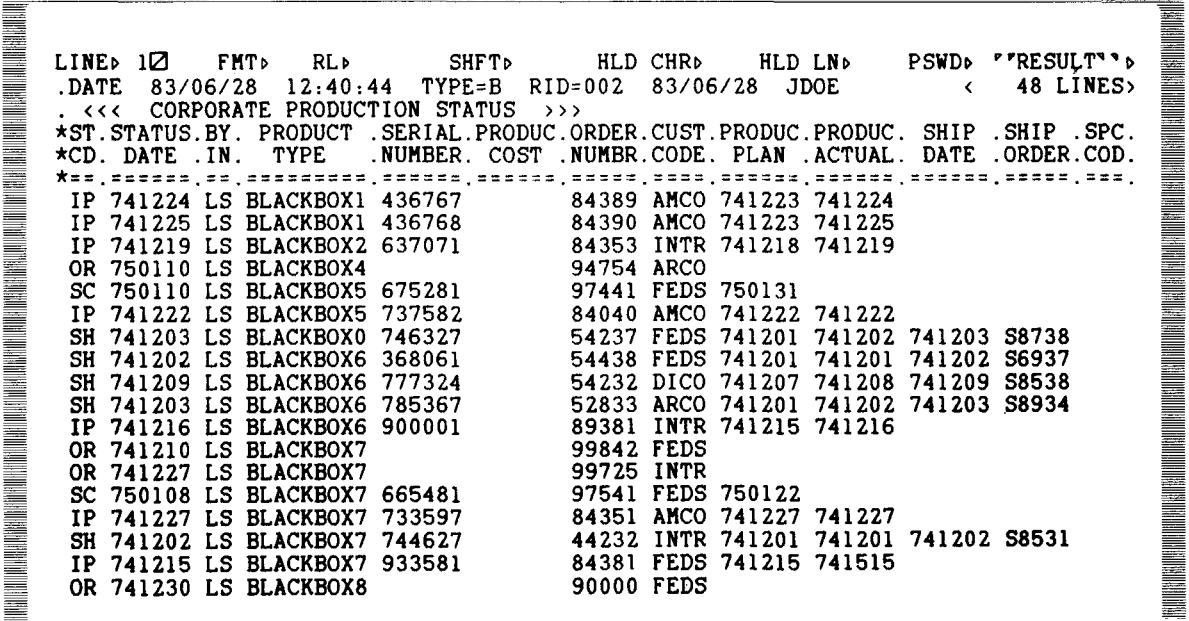

**ESTERO DE DE LA BARBONA DE LA BARBONA DE LA BARBONA DE LA BARBONA DE LA BARBONA DE LA BARBONA DE LA BARBONA DE** 

# 7.8. **MATCH FUNCTION {MA)**

The MATCH function compares the contents of selected fields from two different reports. You choose the issuing and receiving reports to match, and then specify the fields you want to match. When the contents of the selected fields are identical (match), the contents of the predetermined fields in the issuing report are moved to the corresponding fields in the result. The result is a duplication of the receiving report, with fields moved in for lines that had matches in the issuing report, and blank-filled fields for lines that did not have matches. The contents of the result vary depending on the options you specify.

To use the MATCH function, you specify:

1. The issuing and receiving report to match

 $\sim$ 

- 2. The fields to match
- 3. The fields to move

#### NOTES:

- 1. Before you use the MATCH function, become familiar with the SEARCH (7. 5) and SORT (7. 10) functions.
- 2. If you do not presort the issuing or receiving reports, MATCH sorts the two reports internally. For greater efficiency, sort the issuing and receiving reports by the fields in the MATCH function mask before matching. Then, specify the P option in the MATCH mask.
- 3. To save the match result, use the DUPLICATE REPORT function (6.3.2) to copy the result into a new report, or use the REPLACE function (6.3.3) to replace the report with the result.

To call this function, key in MA and press the XMIT key. Figure 7-15 shows the MATCH function request screen.

•

•

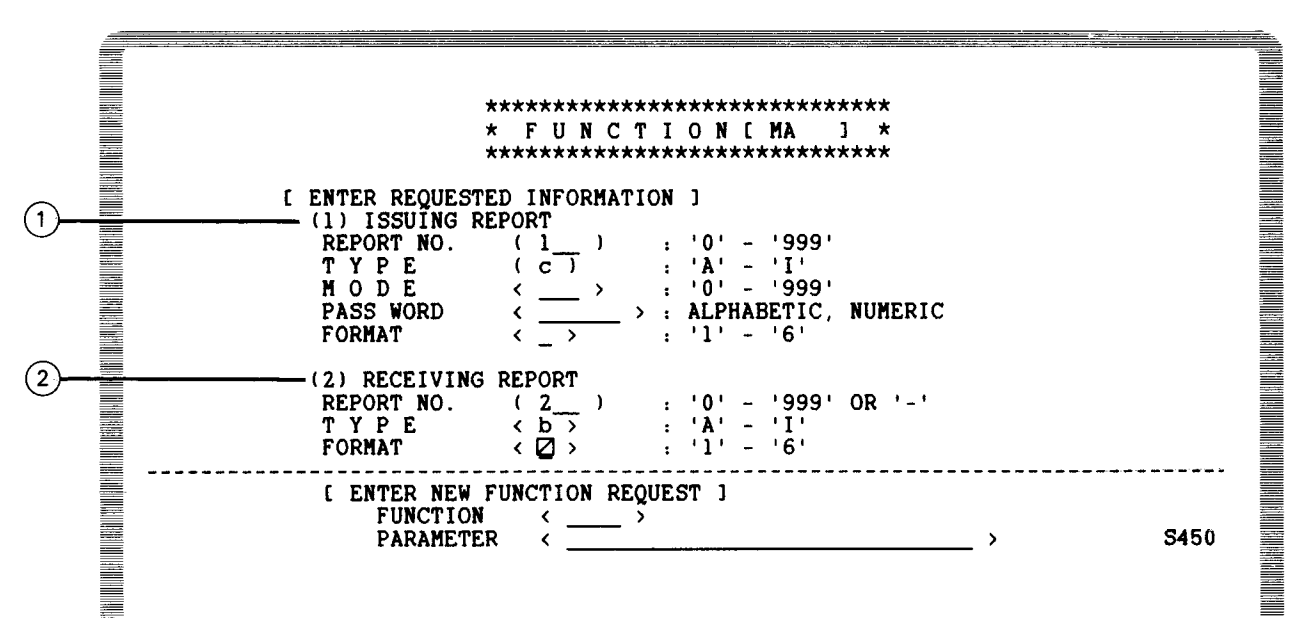

NOTES:

- $(1)$ Designates the issuing report (RID number, type, format number, and mode if different from the mode of the receiving report). Format number is used for the mask display. You cannot specify - as the issuing report.
- $(2)$ Designates the receiving report (RID number, type, format number). To specify a displayed report, key in - for the RID number and omit type. Format number is for the mask and result displays.

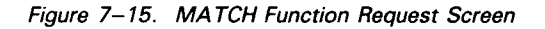

Complete the MATCH function request screen and press the XMIT key. The next screen displays the function masks of both the issuing and receiving reports. To specify parameters in these function masks:

- Use numbers 1 through 5 to indicate match fields. You can match up to five fields.  $1<sub>1</sub>$
- $2.$ Use letters A through M to indicate move fields. You can move up to 13 fields.
- $3.$ Enter each parameter in the first column of the field. Number parameters sequentially, starting with number 1. Use the letter A for the first move parameter, and continue without skipping letters.
- $4<sub>1</sub>$ Make each receiving field the same number of characters as its corresponding issuing field. Erase asterisks in the masks to adjust field sizes. If you do not adjust the number of columns in this way, data is moved according to the type of the receiving field (right- or left-justified).

•

•

•

You can use the following options with the MATCH function:

- o Omits match information lines (lines matched and match options). See 7 .5.5.4. for an example of the D option.
- F Do not blank fill move fields in the receiving field on a no-match condition. Normally, receiving fields that are not matched are filled with blanks.
- M Displays only matched lines.
- N Displays only lines not matched.
- P The issuing and receiving reports are already sorted by the fields to match and need not be sorted as part of the MATCH function. Presorting and using the P option improves processing time.

You can character fill move fields in the receiving report on no-match conditions by specifying a character string following the alphabetic parameters in the issuing mask. For example, to fill a date field, enter a831231 in the issuing mask. If the date field is a second move field, enter b831231. If it is the thirteenth move field, enter m831231.

After you transmit the entries made in Figure 7–15, the function masks in Figure 7–16 are displayed. The upper mask is the issuing report (1C), and the lower mask is the receiving report (28).

The parameters keyed into Figure  $7-16$  use the MATCH function to compare the PRODUCT TYPE field in the issuing and receiving reports. If the contents of both fields match, the contents of the issuing report move to the same field of the result. Specify the M option above the function mask:

- . - \* PRODUCT . SUB .PRODUC. WHOLE . RETAIL . SALES .SPACE. DEMO . \_ \* TYPE . KEY . COST . SALES . \$\$\$\$ .COMMISS. REQ .QUANTITY. DEMO RESULTS . \*=========.=====.======.=======.========.=======.=====.========.===============. E TA BARA DE L'ANGLIA DE L'ANGLIA DE L'ANGLIA DE L'ANGLIA DE L'ANGLIA DE L'ANGLIA DE L'ANGLIA DE L'ANGLIA DE L \*\*\*\*\*\*\*\*\* \*\*\*\*\* \*\*\*\*\*\* \*\*\*\*\*\*\* \*\*\*\*\*\*\*\* \*\*\*\*\*\*\* \*\*\*\*\* \*\*\*\*\*\*\*\* \*\*\*\*\*\*\*\*\*\*\*\*\*\*\* l a \*ST.STATUS.BY. PRODUCT .SERIAL.PRODUC.ORDER.CUST.PRODUC.PRODUC. SHIP .SHIP .SPC. - \*CD. DATE .IN. TYPE .NUMBER. COST .NUMBR.CODE. PLAN .ACTUAL. DATE .ORDER.COD. - \*==.======.==.=========.======.======.=====.====.======.======.======.=====.=== - \*\* \*\*\*\*\*\* \*\* \*\*\*\*\*\*\*\*\* \*\*\*\*\*\* \*\*\*\*\*\* \*\*\*\*\* \*\*\*\* \*\*\*\*\*\* \*\*\*\*\*\* \*\*\*\*\*\* \*\*\*\*\* \*\*\* l a $\boxtimes$ 

Figure 7-16. Function Masks for the Issuing and Receiving Reports

•

•

•

Because the M option is specified, only matched lines are displayed in the result screen. Note that in the following result screen, the receiving field is overlaid with data from the issuing report:

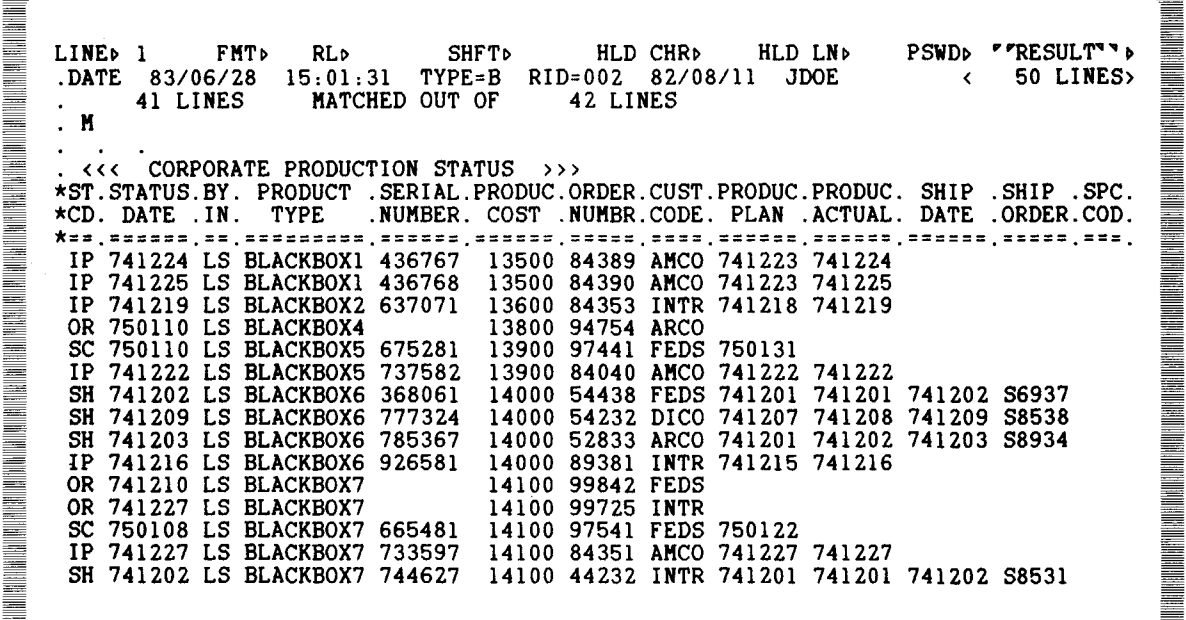

In the next screen, the MATCH function parameters compare the ST CD and CUST CODE in the issuing and receiving reports. If the contents of these fields match, the contents in the ORD QTY field of the issuing report move to the SPC COD field of the result, and the contents of the REQ'D DELIVR field of the issuing report move to the PRODUC PLAN field of the result. In this example, 1D is the issuing report, 2B is the receiving report, and the M option is specified.

**ENGINEERING MENSIES AS** na manusia kaominina mpikambana amin'ny faritr'i Nord-Afrika.<br>Ny faritr'ora dia GMT+1. • \*ST.ORDER . PRODUCT .ODR.CUST. UNIT .EXTENDED.REQ'D .SALE. \*CD.NUMBER. TYPE .QTY.CODE. RETAIL . RETAIL .DELIVR.REP . CUSTOMER . \*==.======.=========.===.====.========.========.======.====.=================.== in de la propieta de la construction de la construction de la construction de la construction de la construction de la construction de la construction de la construction de la construction de la construction de la construc <u>TERMINISTRA SAMAN SE</u> \*\* \*\*\*\*\*\* \*\*\*\*\*\*\*\*\* \*\*\* \*\*\*\* \*\*\*\*\*\*\*\* \*\*\*\*\*\*\*\* \*\*\*\*\*\* \*\*\*\* \*\*\*\*\*\*\*\*\*\*\*\*\*\*\*\*\* \*\* 1 a 2 b \*ST.STATUS.BY. PRODUCT .SERIAL.PRODUC.ORDER.CUST.PRODUC.PRODUC. SHIP .SHIP .SPC. I **TELEVISION NEWSFILM** \*CD. DATE .IN. TYPE .NUMBER. COST .NUMBR.CODE. PLAN .ACTUAL. DATE .ORDER.COD. \*==.======.==.=========.======.======.=====.====.==~===.======.======.=====.===. \*\* \*\*\*\*\*\* \*\* \*\*\*\*\*\*\*\*\* \*\*\*\*\*\* \*\*\*\*\*\* \*\*\*\*\* \*\*\*\* \*\*\*\*\*\* \*\*\*\*\*\* \*\*\*\*\*\* \*\*\*\*\* \*\*\* 1 2 b a0

The result is:

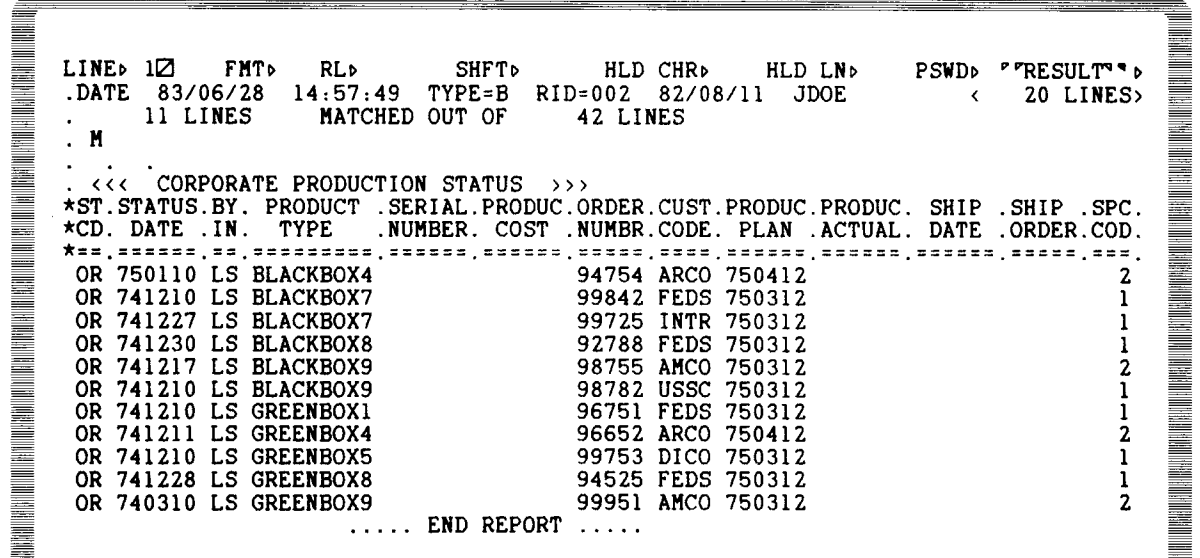

In the next example, 1D is the issuing report, 2B is the receiving report, and no options are specified:

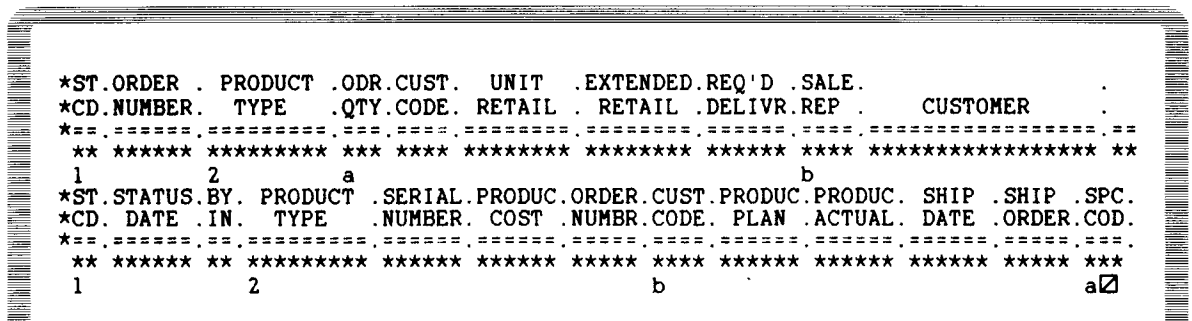

In the result screen, the CUST CODE and SPC COD fields are filled with blanks where no matches are found. Where matches are found, data from the ORD QTY field of the issuing report moves to the SPC COD field of the result, and data from the SALE REP field of the issuing report moves to the CUST CODE of the result.

•

•

•

-------~-----------------------------

•

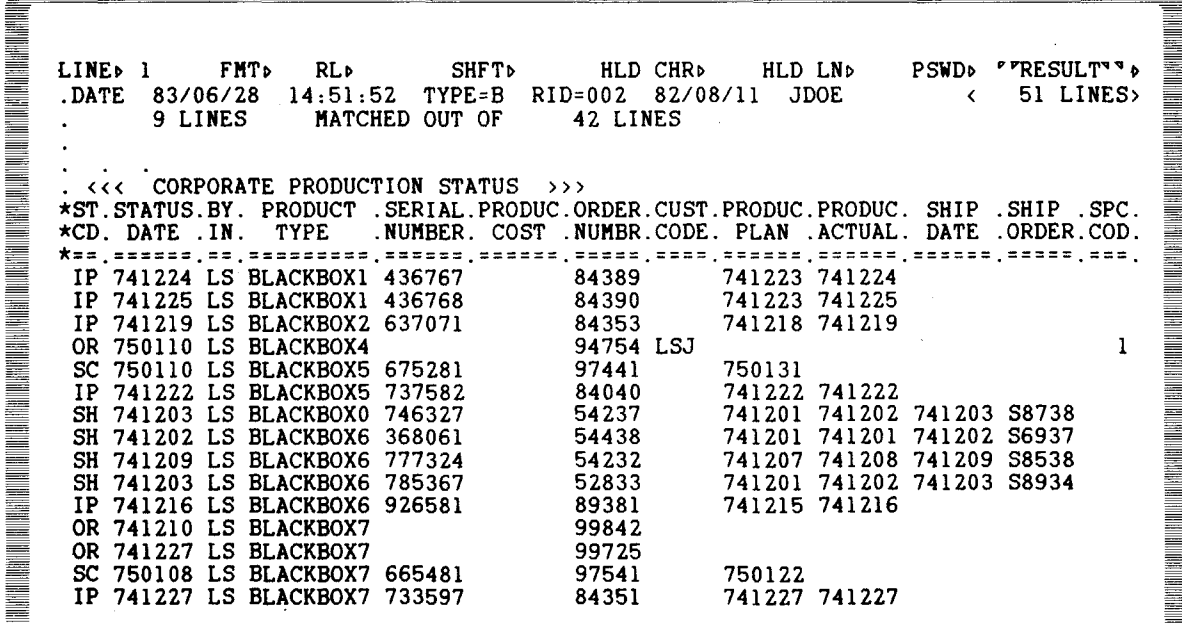

### **7.9. MATCH UPDATE FUNCTION (MAU)**

The MATCH UPDATE function generates an update result. This update result can then be used by the DELETE RESULTS or UPDATE RESULTS functions to modify the contents of the original receiving report.

#### NOTE:

•

•

Before you use the MATCH UPDATE function, become familiar with the MATCH function (7.8), DELETE RESULTS function (6.3.6), and UPDATE RESULTS function (6.3.7).

To call the MATCH UPDATE function, key in MAU and press the XMIT key. After that, the procedure is identical to the MATCH function procedure.

You can now change, add, or delete lines in the update result using the functions listed in 6.3.7. When you finish updating, key in UPD followed by the 1- to 6-character alphanumeric report password (if applicable), and press the XMIT key. See 6.3.7 for information about using the DELETE RESULTS function.

To delete the lines in the update result from the report, key in DEL followed by the 1 to 6-character alphanumeric report password (where applicable), and press the XMIT key. See 6.3.6 for information about using the DELETE RESULTS function.

To resume the MATCH UPDATE function without modifying the original report, enter RSM.

#### **7 .10. SORT FUNCTION (SORT)**

The SORT function rearranges the order of lines in a report or result on display, then displays the sorted result.

•

•

•

You can sort data in ascending or descending order. In ascending order, data is arranged from lowest to highest value; a descending sort is the opposite. You can use a numerical sort in combination with an ascending or descending sort. It sorts decimal relationships and sign numbers. Characters, numerals, and special characters are sorted according to the System 80 EBCDIC code table, except when you use the numeric parameter, which sorts numerals in order of their actual values.

You can use up to five fields and sort up to five levels. To designate sort fields, key in the numbers 1 through 5 in the appropriate fields of the function mask. Field 1 is the highest level; field 5 is the lowest level.

Next to the number designating a sort field, key in:

- $\blacksquare$  A or blank to sort the field in ascending order
- D to sort the field in descending order
- **N** to sort decimal and sign numbers (combine with A, blank, or D)

Specify the N option when you sort a report on fields defined as edit code 1 (numeric). Otherwise, subsequent use of the binary find function (7 .4) will not work on these fields.

NOTE:

 $\ddagger$ 

The size of the load put on the system during a sort is in direct proportion to the number of lines in the report.

To call the SORT function, key in SORT and press the XMIT key. Figure 7-17 shows the SORT function request screen:

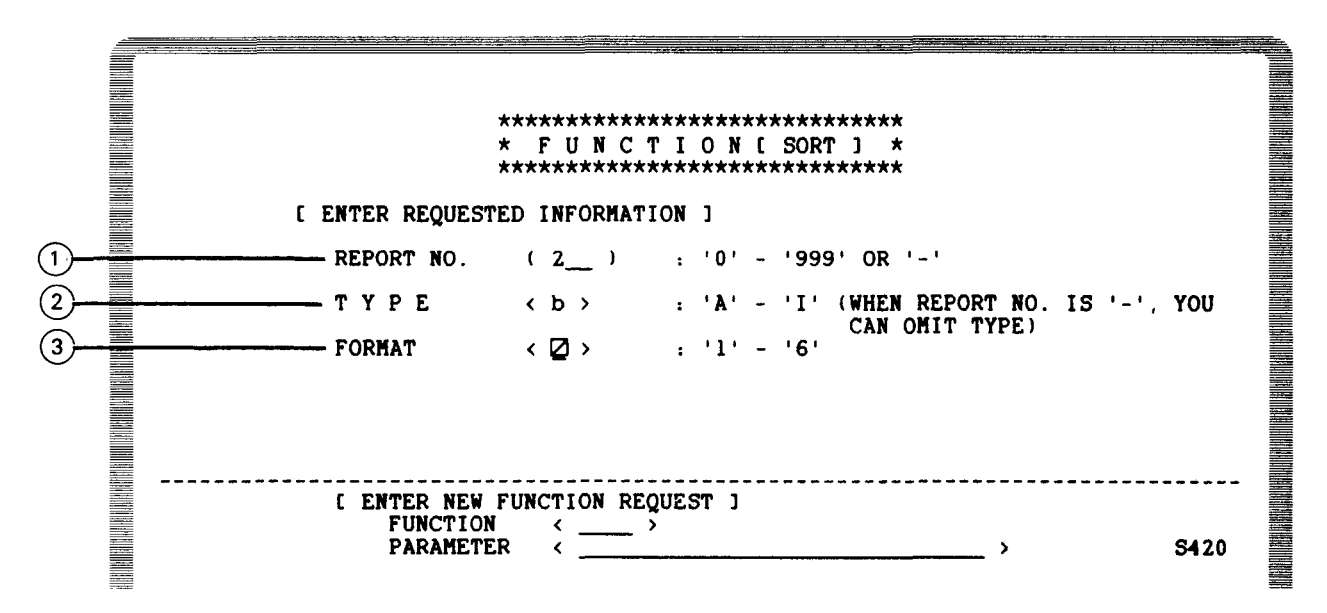

Figure 7-17. SORT Function Request Screen (Part 1 of 2)

**NOTES:** 

- $\left( \widehat{1}\right)$ This line specifies the RID number of the report to sort. To specify a displayed report or result, key in  $-$ .
- $\left( 2\right)$ This line specifies the alphabetic form type where the report or result belongs.
- $\circ$ This line specifies the number of the format to use when you want to display the mask or result from a sort.

Figure 7-17. SORT Function Request Screen (Part 2 of 2)

The fast access format for the SORT function is:

SORT frt[,f]  $[-1, 1]$ 

where:

Is the RID number.

t

 $\mathbf{r}$ 

Is the type.

 $\ddot{\mathsf{f}}$ 

Is the format number.

 $rt[, f]$ 

Specifies a report not on display.

 $-I, f1$ 

Specifies a report or result on display.

#### Example:

To sort report 2B, key in SORT 2B.

In the following example, the SORT function first sorts the PRODUCT TYPE field in ascending order, then sorts the SERIAL NUMBER field in descending order.

de la composição de la composição de la composição de la composição de la composição de la composição de la co \*ST. STATUS. BY. PRODUCT. SERIAL. PRODUC. ORDER. CUST. PRODUC. PRODUC. SHIP. SHIP. SPC. .NUMBER. COST.NUMBR.CODE. PLAN.ACTUAL.DATE.ORDER.COD. \*CD. DATE . IN. TYPE , BOSSON, BROSCO, PRESO, DOCA, CANONA, XANANA, XANANA **X==,p=====,==,======** . . . . . . .  $\mathbf 1$  $2d\mathbb{Z}$ 

**TAN ANG PANGhang Panghang Panghan Panghan Panghan Panghan Panghan Panghan Panghan Panghan Panghan Panghan Pan** 

•

•

•

The next result lists each product type in ascending order and the serial numbers within product type in descending order. The BLACKBOX 1 entry with serial number 436768 appears before the BLACKBOX1 entry with serial number 436767.

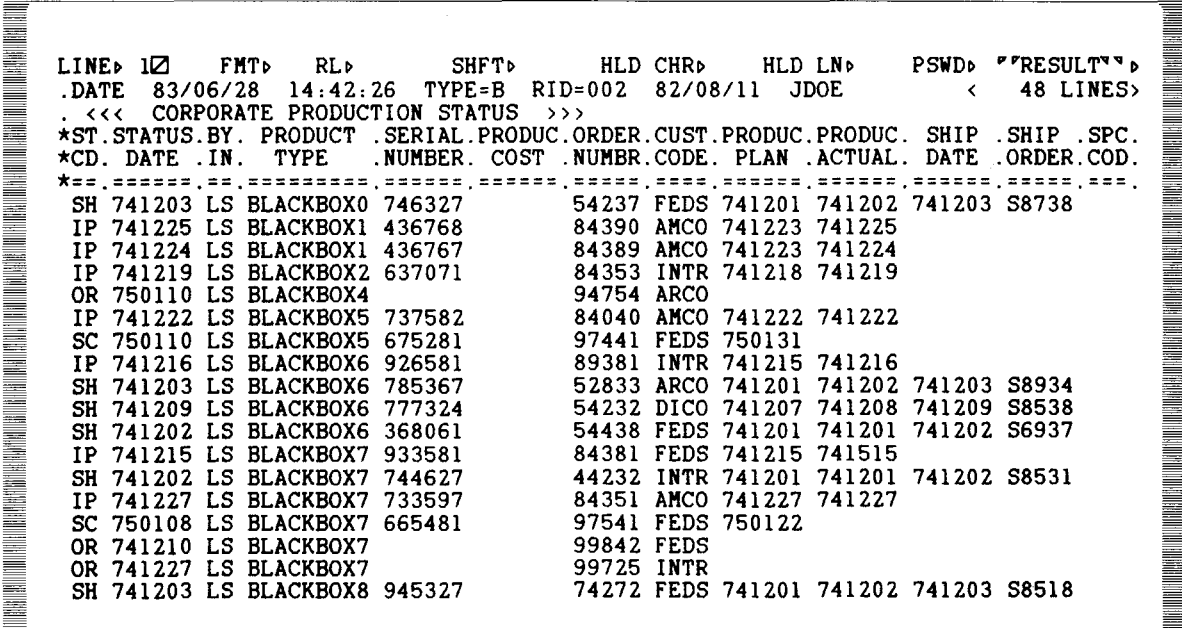

Use the REPLACE function (6.3.3) to create a permanent report arranged by the sort result. Use the DUPLICATE REPORT function (6.3.2) to copy the result into a new report.

•

 $\ddot{\phantom{0}}$ 

# **8. Calculation Functions**

#### **8.1. HOW TO USE THE TOTALIZE FUNCTION**

The TOT ALIZE function performs arithmetic calculations and move operations on fields within reports or results. This function produces a result.

To call the TOT ALIZE function, key in TOT and press the XMIT key. Figure 8-1 shows the TOTALIZE function request screen.

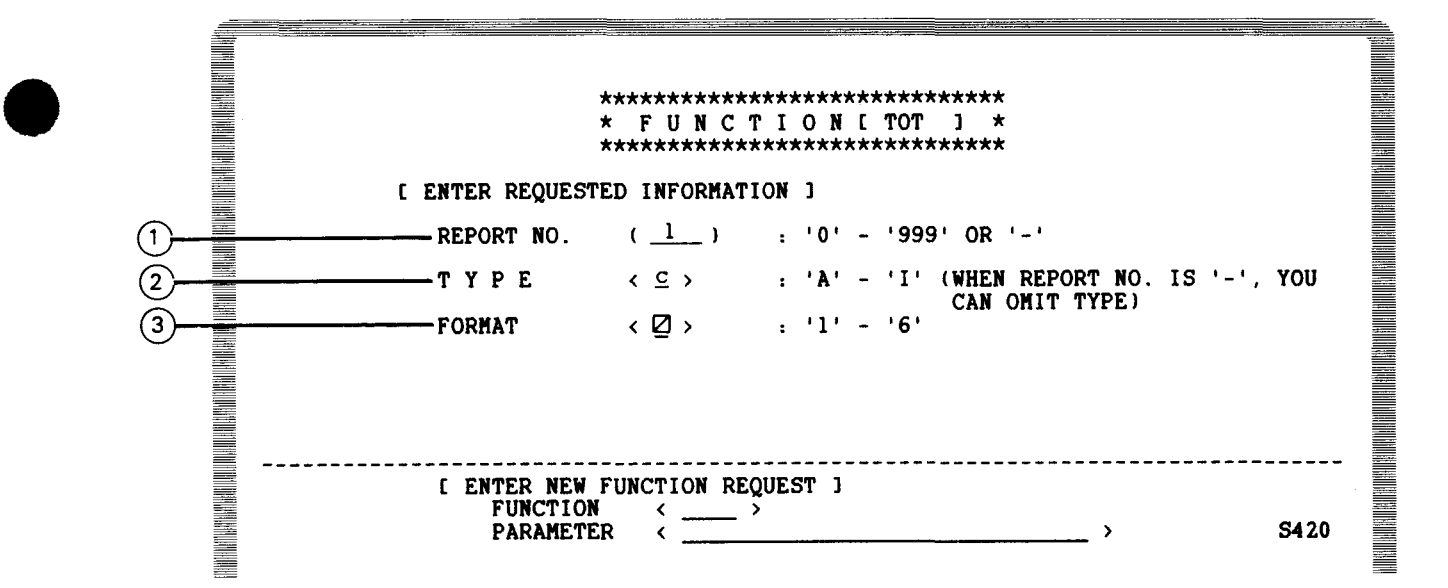

NOTES:

•

 $\Gamma$  Specify the RID number of the report you want to use. To specify a displayed report or result, key in  $-$ .

(2) Specify the alphabetic form type of the report.

@) Specify the format number of the format you want to use to display the mask and the result of the program.

Figure 8-1. TOTALIZE Function Request Screen

Complete the function request screen and press the XMIT key. The next screen displayed is the function mask for the designated report:

**TERNIH BERGERING ALAN AN ANG PANGKANG ANG PANGKANG ANG PANGKANG ANG PANGKANG ANG PANGKANG ANG PANGKANG ANG PA** NA MARINA NA MARINA NA KARENA NA MARINA NA KARENA NA MARINA NA KARENA NA MARINA NA MARINA NA MARINA NA MARINA \* PRODUCT . SUB .PRODUC. WHOLE . RETAIL . SALES .SPACE. DEMO \* TYPE . KEY . COST . SALE\$ . \$\$\$\$ .COMMISS. REQ .QUANTITY. DEMO RESULTS \*=========.=====.======.=======.========.=======.=====.========.===============. \*\*\*\*\*\*\*\*\* \*\*\*\*\* \*\*\*\*\*\* \*\*\*\*\*\*\* \*\*\*\*\*\*\*\* \*\*\*\*\*\*\* \*\*\*\*\* \*\*\*\*\*\*\*\* \*\*\*\*\*\*\*\*\*\*\*\*\*\*\*

To specify parameters using the TOTALIZE function, key in the parameter in the first column of the appropriate fields, beginning at the first line below the function mask. The parameter entries specify the arithmetic or move operations you want to perform on the fields in the report or result.

Table 8-1 shows the parameters available with the TOTALIZE function.

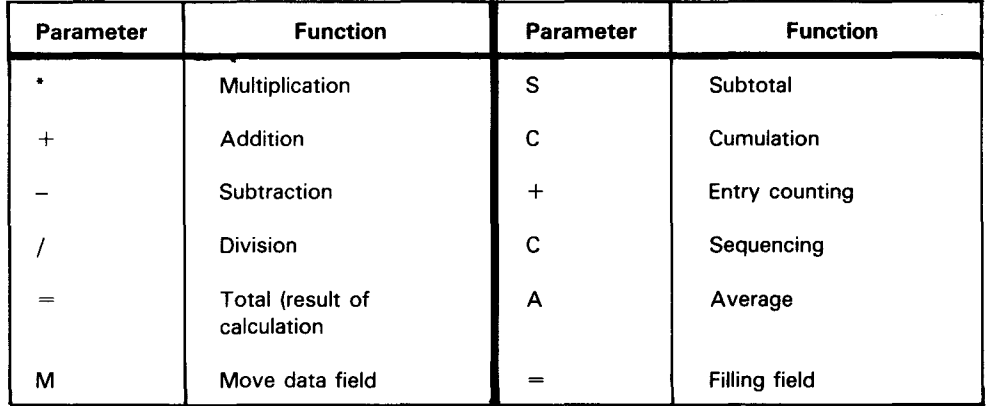

Table 8-1. Parameters for TOTALIZE Function

NOTE:

Specify up to a maximum of 18 parameters, 16 of which can be pluses or minuses.

Table 8-2 shows the options available with the TOTALIZE function.

•

•

•

•

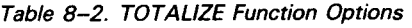

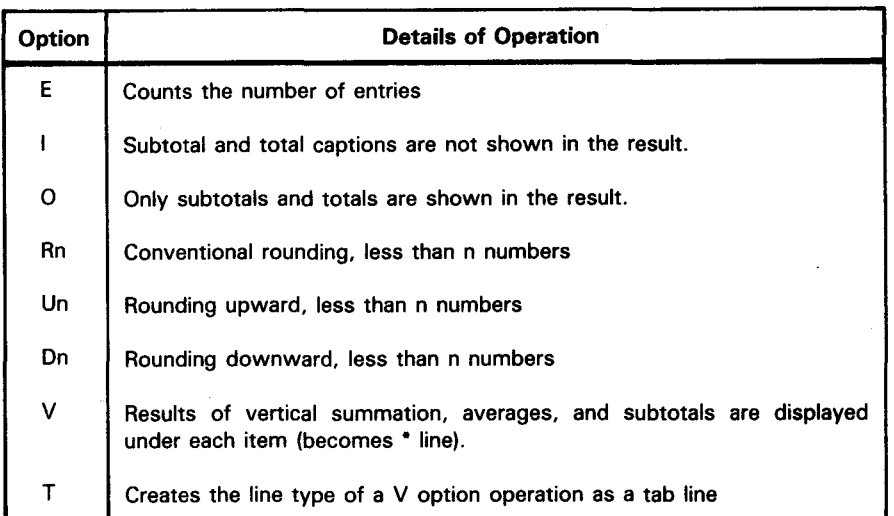

Specify an option above the first line of the function mask.

The following screen shows a simple example using the TOTALIZE function:

**A MARINE AND A MARKET AND A MARKET AND A MARKET AND A MARKET AND A MARKET AND A EN AN DE MANAGERIA EN 1979 EN LA BERTANYA EN LA BERTANYA EN LA BERTANYA EN LA BERTANYA EN LA BERTANYA EN LA B** \* PRODUCT . SUB .PRODUC. WHOLE . RETAIL . SALES .SPACE. DEMO . \* TYPE . KEY . COST . SALE\$ . \$\$\$\$ .COMMISS. REQ .QUANTITY. DEMO RESULTS \*=========.=====.======.=======.========.=======.=====.========.===============. \*\*\*\*\*\*\*\*\* \*\*\*\*\* \*\*\*\*\*\* \*\*\*\*\*\*\* \*\*\*\*\*\*\*\* \*\*\*\*\*\*\* \*\*\*\*\* \*\*\*\*\*\*\*\* \*\*\*\*\*\*\*\*\*\*\*\*\*\*\* + + + =121

The preceding screen is the function mask for report 1C. Key the parameters into the first position of each field. When you complete all the parameters, press the XMIT key.

The following screen is the result. Note that the total for the fields containing the plus  $(+)$  and minus  $(-)$  parameters appears in the field containing the equal  $(=)$  sign:

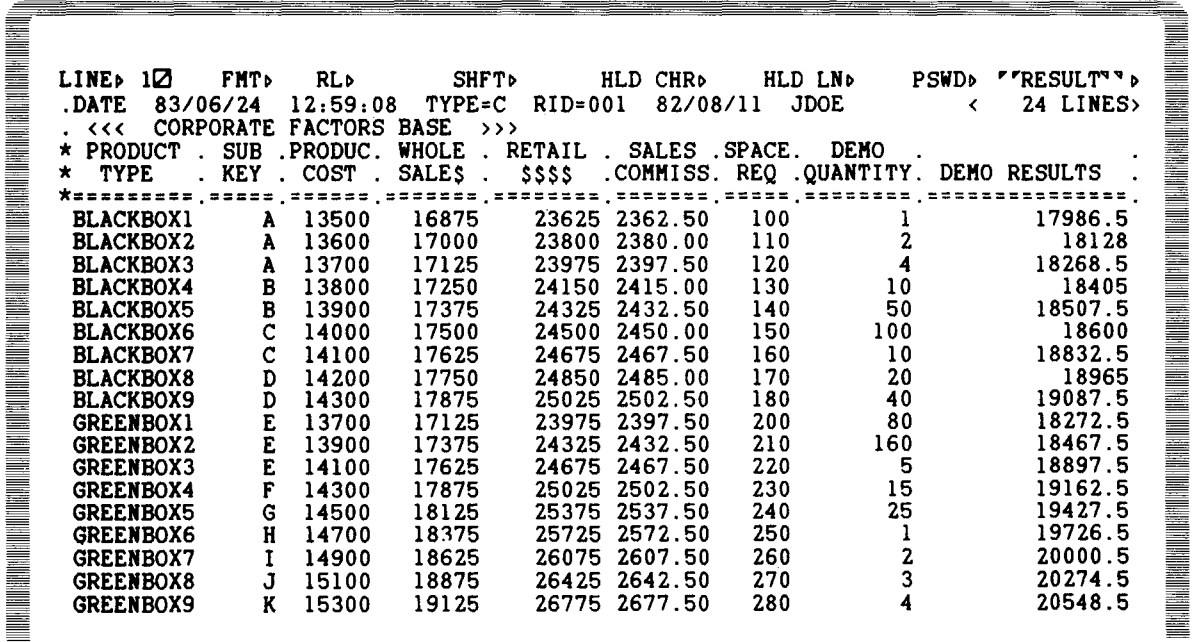

The information displayed on the screen is a result, and the original report remains unchanged. If you want to save the result, use the DUPLICATE REPORT function (6.3.2) or REPLACE function (6.3.3).

The fast access format for the TOT ALIZE function is:

TOT  $\int rt[,f]$  $[-1,1]$ 

where:

Is the RID number.

t

Is the type.

f

r

Is the format number.

rt[,f]

Specify if the report is not displayed.

 $-I, f$ ]

Specify if the report is displayed or to specify the result.

•

•

Example:

To use the TOTALIZE function on report 1C, key in TOT 1C.

NOTES:

•

- 1. If data is in the incorrect form within a report, it is regarded as a zero for arithmetic operations.
- 2. See 8. 13 for information about how the MAPPER 80 system displays numeric fields you specify with the TOTALIZE function.
- 3. Results produced by the TOTALIZE function can be expressed with up to 15 significant figures. Results that are more than 15 significant figures are truncated.

## **8.2. HORIZONTAL ARITHMETIC**

Horizontal arithmetic is calculating or moving data on one line and storing the result in a separate field on that line. You can also perform arithmetic operations using constants. For example, you can multiply a field by the same number throughout the report. You can perform only one multiplication, division, or move at a time. You can add or subtract a maximum of 16 fields.

In the following screen, the TOTALIZE function is called for report 1C using the fast access method:

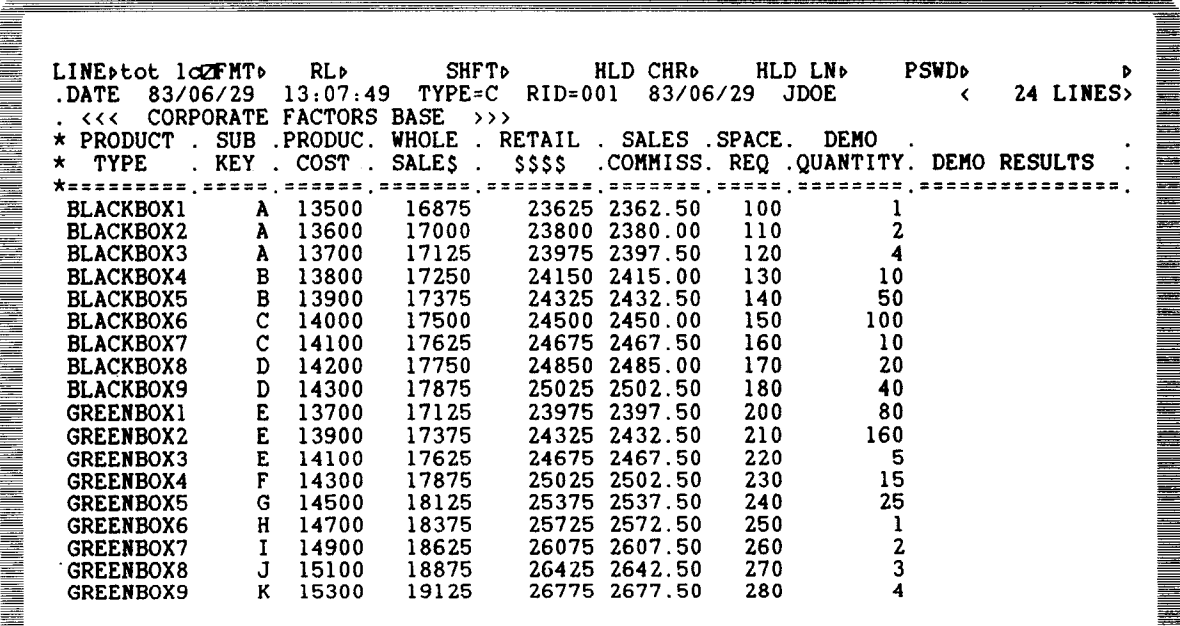

Press the XMIT key to display the function mask for report 1C.

Key in a plus sign  $(+)$ , minus sign  $(-)$ , slash  $($ ), or asterisk  $(*)$  in the fields where data is totalized. Key in an equal sign  $(=)$  in the field where the total is placed.

NOTE:

For multiplication and division, key in:

- A plus sign in the field containing the dividend or multiplicand
- The operator (\* or/) in the field containing the divisor or multiplier.

The following example uses the TOTALIZE function to divide data in the SPACE REQ field (divisor) by the data in the DEMO QUANTITY field (dividend) and places the total (quotient) in the DEMO RESULTS field:

**TERRITORIAL REGISTERE** \* PRODUCT . SUB .PRODUC. WHOLE . RETAIL . SALES . SPACE. DEMO . TYPE . KEY . COST . SALES . SSSS . COMMISS. REQ . QUANTI \* TYPE . KEY . COST . SALES . SSSS . COMMISS. REQ . QUANTITY. DEMO RESULTS \*=========.=====.======.=======.========.=======.=====.========.===============. \*\*\*\*\*\*\*\*\* \*\*\*\*\* \*\*\*\*\*\* \*\*\*\*\*\*\* \*\*\*\*\*\*\*\* \*\*\*\*\*\*\* \*\*\*\*\* \*\*\*\*\*\*\*\* \*\*\*\*\*\*\*\*\*\*\*\*\*\*\*  $+ 21$ ≣

The result is:

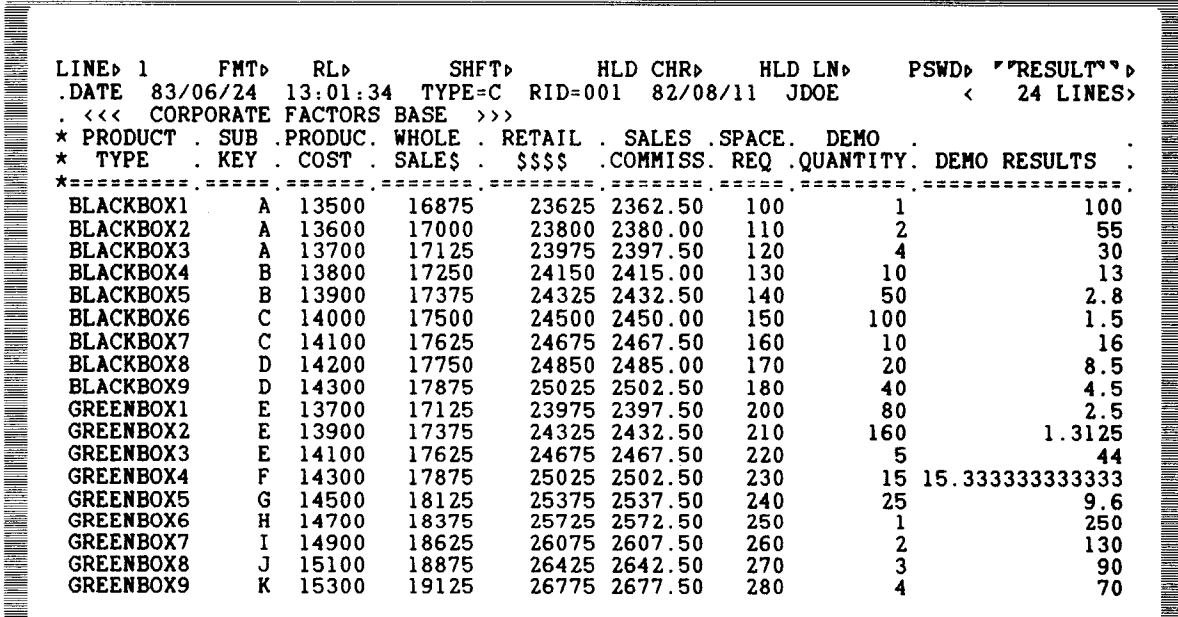

THE WASHINGTON COMMUNIST TO A REAL PROPERTY OF THE VEHICLE STATE OF THE VEHICLE.

•

•

**THE REAL PROPERTY AND ALSO ENTERED AND RE** 

When the / field (DEMO QUANTITY) contains 0 or blanks as data, the display in the result field is filled with asterisks. This indicates that the operation is impossible (8.13).

You can add and subtract several fields at the same time. The following example uses the TOTALIZE function to add the plus  $(+)$  fields, subtract the minus  $(-)$  fields, and place the result in the equal  $(=)$  field:

≣ \* PRODUCT . SUB . PRODUC. WHOLE . RETAIL . SALES . SPACE. DEMO . KEY . COST . SALES . SSSS . COMMISS. REQ . QUANTITY. DEMO RESULTS **RANGE MANAGERING**  $\star$  TYPE -0  $\bullet$  $\sim$  $\ddot{\phantom{1}}$  $\ddot{\phantom{1}}$ 

You can add, subtract, divide or multiply a constant by entering the number after the parameter symbol. The following example multiplies the contents of the DEMO QUANTITY field by 10 and places the product in the DEMO RESULTS field throughout the report:

**THE REAL PROPERTY AND A** \* PRODUCT . SUB . PRODUC. WHOLE . RETAIL . SALES . SPACE. DEMO  $*10$ ะ⊿

To subtract a fixed value, enter plus minus  $(+-)$  and the constant. The following example subtracts a fixed value of 10000 from the contents of the SALES COMMISS field and places the result in the DEMO RESULTS field:

**THE REAL PROPERTY AND ALL STATES IN A REAL PROPERTY.** \* PRODUCT . SUB . PRODUC. WHOLE . RETAIL . SALES . SPACE. DEMO TYPE . KEY . COST . SALES . SSSS . COMMISS. REQ . QUANTITY. DEMO RESULTS  $+ -10000$ -И

# **8.3. VERTICAL SUMMATION**

Vertical summation is adding fields of data in a report and listing the totals of each field at the end of the result.

To perform vertical summation using the fast access method, key in TOT 1C into line 0 and press the XMIT key.

In the function mask, enter a plus sign  $(+)$  in the first column of the field to sum vertically. The following screen shows how to vertically sum several fields at the same time:

**TARTA MANAGERIA DE SAN DE SAN DE SAN DE SAN DE SAN DE SAN DE SAN DE SAN DE SAN DE SAN DE SAN DE SAN DE SAN DE** NASKA SANGA KANANG KANAng Katalog Kalendary na Katalog Katalog Katalog Katalog Katalog Katalog Katalog Katalog \* PRODUCT . SUB . PRODUC. WHOLE . RETAIL . SALES . SPACE. **DENO** . KEY . COST . SALES . \$\$\$\$ . COMMISS. REQ . QUANTITY. DEMO RESULTS  $\star$  TYPE Xaaxaanaan ,sooso ,soosoo ,soonoo ,soonoo , aaanaan ,soono ,waanaan ,soonaanaanaan  $+~~z~~$  $\ddot{\bullet}$  $\ddot{\bullet}$  $\ddot{\bullet}$  $\ddot{\phantom{a}}$  $\ddot{\phantom{1}}$ ▉

The result displays summary lines at the end of the report. The sum of each specified field is displayed under GRAND-TOTAL. Field titles from the header lines preface grand totals:

 $LINEb 232$ HLD CHRD HLD LN<sub>D</sub> PSWDb "RESULT"" **FMT**  $RLD -$ **SHFT** 26775 2677.50 15300 19125 GREENBOX9 K 280 4 .GRAND-TOTAL COST = 255600 . PRODUC  $\begin{array}{rcl}\n & -13 &= 319500 \\
\text{cifall} & 5555 &= 447300 \\
\text{SALES} & \text{COMMISS} &= 44730 \\
\text{SPACE} & \text{REQ} &= 3420 \\
\text{DEMO}\n\end{array}$  $\ldots$ . END REPORT  $\ldots$ .

You can specify TOTALIZE parameters only on one line of the mask. However, you can specify TOTALIZE parameters on two lines when you perform horizontal arithmetic and vertical summation at the same time.
For example, to find the total storage space required for one package product, multiply the SPACE REQ field by the DEMO QUANTITY field. The sum of the DEMO QUANTITY fields equals the total storage space required for all packaged products. To compute this sum, key in a plus sign  $(+)$  below the equal sign  $(=)$  in the function mask, as shown in the following screen:

**Roman Marian** <u>da alikuwa mwaka wa Tanzania matua wa Tanzania matua matua matua matua matua matua matua matua matua matua ma</u> SUB . PRODUC. WHOLE . RETAIL . SALES . SPACE.  $\star$  PRODUCT **DEMO** \* TYPE . KEY . COST . SALES . SSSS . COMMISS. REQ . QUANTITY. DEMO RESULTS **THE REAL PROPERTY AND AN ALL STATES** , \$\$\$\$\$\$\$\$\$, \$\$\$\$\$\$\$\$\$\$\$\$\$\$\$\$  $\star$  $\equiv$  $+ \Box$ 

The result displays the grand total of the DEMO RESULTS field:

**THE REAL PROPERTY AND RELEASED** a kata ing kabupatèn Kabupatèn Kabupatèn Kabupatèn Kabupatèn Kabupatèn Kabupatèn Kabupatèn Kabupatèn Kabupatèn  $LINE> 23D$ HLD LN<sub>D</sub> **PTRESULT" FMT**  $RLD -$ **SHFT** HLD CHRD **PSWD GREENBOX9** K 15300 19125 26775 2677.50 1120 280  $\blacktriangle$ .GRAND-TOTAL -DEMO RESULTS  $= 99150$  $\ldots$ . END REPORT  $\ldots$ .

## 8.4. AVERAGING

ANG PANGHANG PANGHANG PANGHANG PANG

The TOTALIZE function also computes averages for numeric fields. The function adds all the line entries in a field, computes the average, and displays the average at the end of the result. You can average a maximum of 16 fields each time you use the averaging parameter.

To compute averages, key in TOT 1C and press the XMIT key to display the function mask. In the function mask, key in an A in the first column of the fields you want to average. Then, press the XMIT key.

<u>s ar an Saolainn Saolain Saolain an Saolain an Saolain an Saolain an Saolain an Saolain an Saolaiche agus an S</u> \* PRODUCT . SUB . PRODUC. WHOLE . RETAIL . SALES . SPACE. DEMO . KEY . COST . SALES . SSSS . COMMISS. REQ . QUANTITY. DEMO RESULTS  $\star$ **TYPF**  $\ddot{\mathbf{a}}$  $\mathbf a$  $\ddot{a}$  $\mathbf{a}$  $\mathbf{a}$ aИ

<u>Fill</u>

The result displays the averages at the end of the report:

and the contract of the contract of the contract of the contract of the contract of the contract of the contract of the contract of the contract of the contract of the contract of the contract of the contract of the contra LINE» 23<sup>2</sup> FMT» RL» - SHFT» HLD CHR» HLD LN» PSWD» "PRESULT<sup>«</sup>" »<br>GREENBOX9 K 15300 19125 26775 2677.50 280 4 26775 2677.50 **MORE AND ENGINEERING CONTROL** .AVERAGE<br>PRODUC PRODUC COST = 14200<br>WHOLE SALES = 177 WHOLE SALES =  $17750$ <br>RETAIL  $$SSS$  = 24850 RETAIL \$\$\$\$ = 24850 SALES COMMISS = 2485 SPACE REQ = 190<br>DEMO OUANTITY DEMO QUANTITY = 29.5555555555555 ..... END REPORT ..... ≣

The lines in the previous result are temporary, but they are displayed at the end of the result as long as you continue to use this result for other TOTALIZE functions.

#### NOTE:

Averaging is a vertical calculation; you cannot use a horizontal operation when you use this function.

## 8.5. **SUBTOTALING**

Subtotals are sums of data for groups of related lines. The TOTALIZE function groups these lines by a key field. Before you use subtotaling, sort the report or result by a key field. Then, use subtotaling to calculate subtotals for another field. The subtotals are displayed each time the key field changes.

You can subtotal up to 16 fields, but you can subtotal only one level at a time (i.e., only one key field). To subtotal further levels, you must call the TOT ALIZE function from the result on display.

The TOT ALIZE function lists data lines in sequence until the key field (S in the function mask) changes. The function then inserts subtotal lines as comment lines, identifies the key field, and sums the totalize fields (the  $+$  fields in the function mask).

NOTE:

The key field cannot exceed 24 columns.

To subtotal, key in TOT 1C and press the XMIT key to display the function mask. In the function mask, key in a plus sign  $(+)$  in the fields you want to totalize and an S in the SUB KEY field. You can key in a plus sign in up to 16 fields to calculate multiple subtotals in one request.

•

•

•

The following example calculates subtotals for the DEMO QUANTITY field each time the SUB KEY field changes.

ALIENTATA KANAN METATTA KANAN KANAN KAN \* PRODUCT . SUB .PRODUC. WHOLE . RETAIL . SALES . SPACE. DEMO .<br>\* TYPE . KEY . COST . SALES . SSSS . COMMISS. REQ .QUANTITY. DEMO RESULTS , 1989 - 1989 - 1989 - 1989 - 1989 - 1989 - 1989 - 1989 - 1989 - 1989 - 1989 - 1989 - 1989 - 1989 - 1989 - 19 assassa.  $\star$  = \*\*\*\*\*\*\*\* \*\*\*\*\* ----- $\mathbf{s}$ +Ø

The following result displays a separate subtotal line after each group of data lines with the same key field:

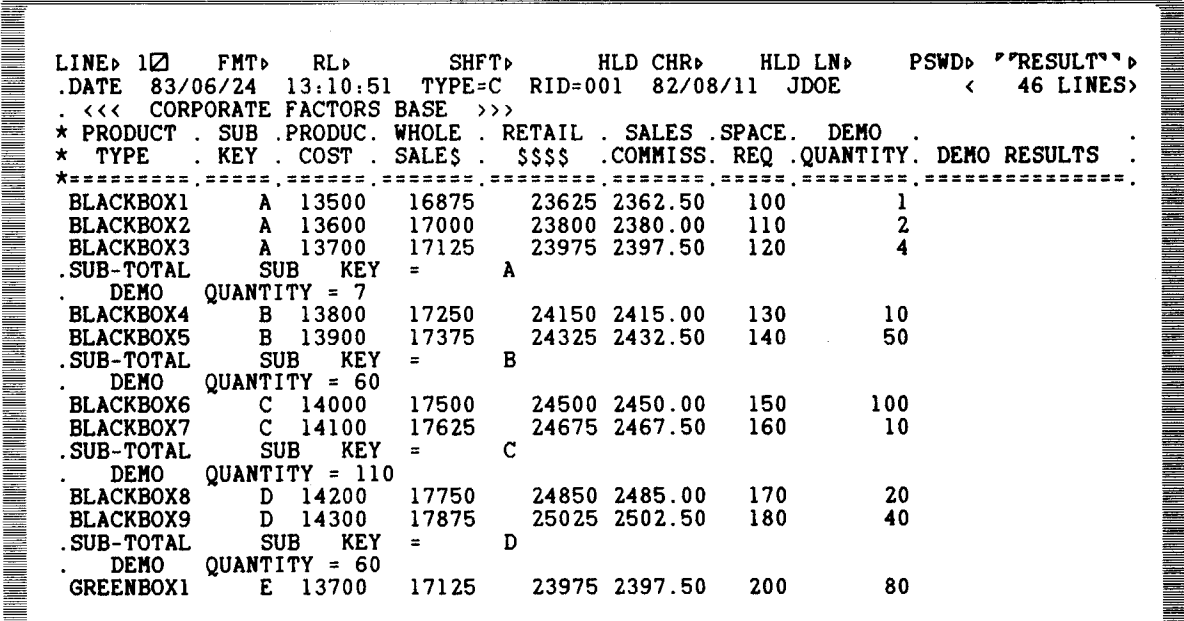

## 8.6. CUMULATION

Cumulation is the process of repeatedly adding the quantity from one or more fields to a total (cumulative) in another field, and then saving the total.

You can also perform subcumulation, or cumulation until a key field value changes, so that the result yields two result fields.

To use cumulation, first key in TOT 1C and press the XMIT key to display the function mask. In the function mask, key a C in the field to contain the cumulative figures, and key arithmetic symbols in fields used to compute the cumulative result. The format is the same as for horizontal arithmetic, except that a C replaces the equal sign.

**ANG PANGKATAN PENGHANG PANGKATA** 

In the following example, the numeric entries from the SPACE REQ field are cumulatively added and displayed in the DEMO RESULTS field:

**RANG ANG PANGANG PANG Ang Pangang Pangang Pangang Pangang Pangang Pangang Pangang Pangang Pangang Pangang Pan** .PRODUC. WHOLE. RETAIL . SALES . SPACE.  $*$  PRODUCT **SUB DEMO** . KEY . COST . SALES . \$\$\$\$ . COMMISS. REQ . QUANTITY. DEMO RESULTS  $\star$ **TYPE** cØ

The result displays the cumulative result or a running total of the computation in the C column:

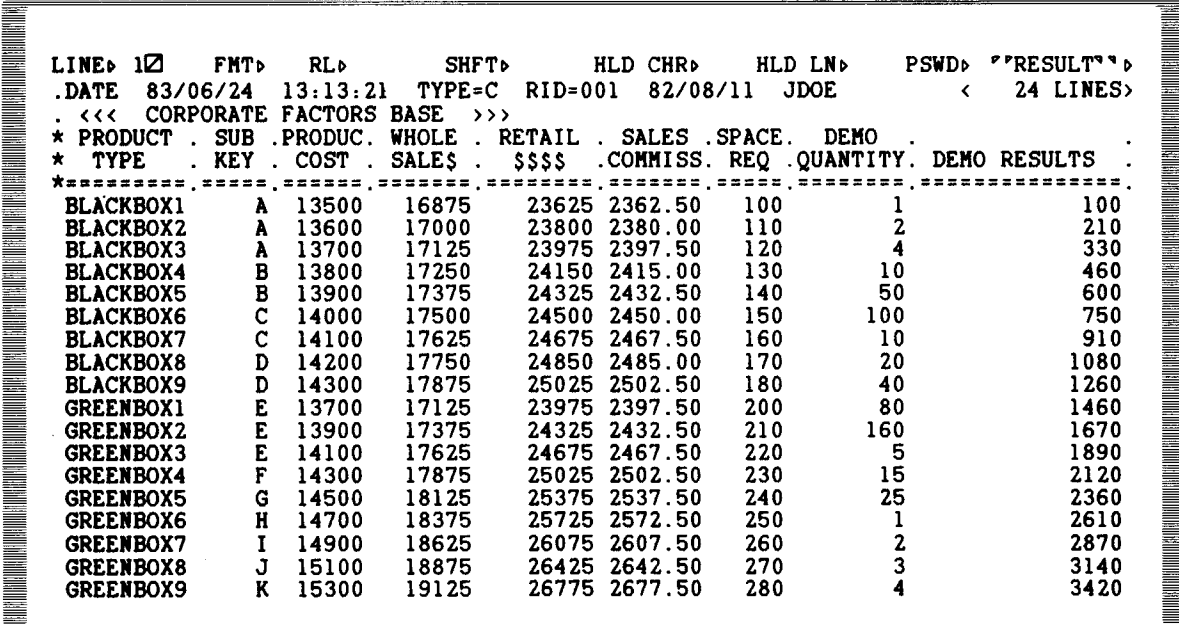

#### 8.6.1. Group and Consecutive Cumulation

You can combine the cumulation process with the subtotal parameter (S) to calculate cumulative quantities for both subtotal fields and the entire report.

To use these functions together, display the appropriate function mask and key in:

- S to designate the subtotaling key field  $\blacksquare$
- Plus sign  $(+)$  in the field you want to cumulate
- Equal sign  $(=)$  to designate the field where the cumulative subtotals are displayed
- C in the field where consecutive cumulations of the  $+$  fields are displayed without reference to the S field key. The C parameter is optional.

WILLIAM WARRING

•

• The following example calculates subcumulative figures from the SPACE REQ field and displays them in the DEMO QUANTITY field:

TA KANANG KANAng Palinahan Kanang Kalendary Kanang Kalendary Kalendary Kalendary Kalendary Ka **Contract and Contract and Contract and Contract and Contract and Contract and Contract and Contract and Contract and** \* PRODUCT . SUB .PRODUC. WHOLE . RETAIL . SALES .SPACE. DEMO . \* TYPE . KEY . COST . SALES . SSSS .COMMISS. REQ .QUANTITY. DEMO RESULTS . \*=•=======.=====.======.=======.========.=======.=====.========.===============. \*\*\*\*\*\*\*\*\* \*\*\*\*\* \*\*\*\*\*\* \*\*\*\*\*\*\* \*\*\*\*\*\*\*\* \*\*\*\*\*\*\* \*\*\*\*\* \*\*\*\*\*\*\*\* \*\*\*\*\*\*\*\*\*\*\*\*\*\*\* s  $\cdot$  c21

Consecutive cumulations appear in the DEMO RESULTS field. New subcumulative figures appear in the DEMO QUANTITY field each time the SUB KEY field changes:

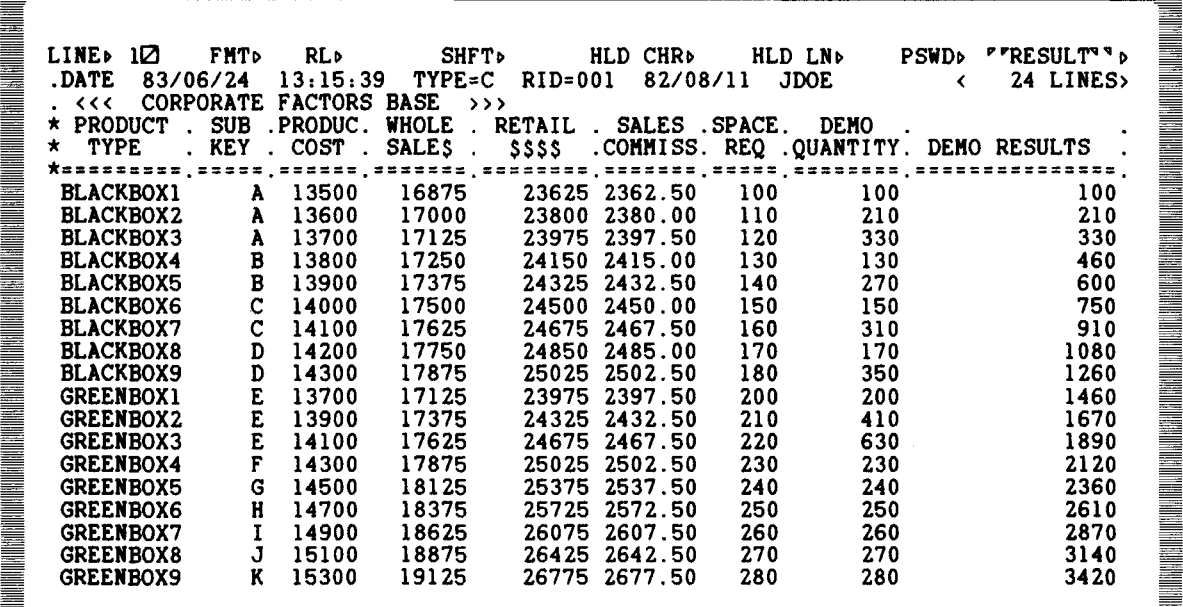

## **8.7. ENTRY COUNTING**

Entry counting counts the number of data entries in a field. You use entry counting in combination with other vertical calculations (vertical summation, averaging, subtotaling).

To perform entry counting, key in E above the function mask and the plus sign  $(+)$  in the field you want to use for the vertical calculation.

The next screen shows both vertical summation and entry counting:

**THE REAL PROPERTY AND RELEASED FOR DISCUSSION** n an am Bheallanach an Suadhachta.<br>Tagairtí e . SUB .PRODUC. WHOLE . RETAIL . SALES .SPACE. DEMO .<br>. KEY . COST . SALES . SSSS .COMMISS. REQ .QUANTITY. DEMO RESULTS  $\star$  PRODUCT.  $\star$ **TYPE**  $\star$ : = = --------------+⊠

The result displays the total for the PRODUC COST together with the number of entries:

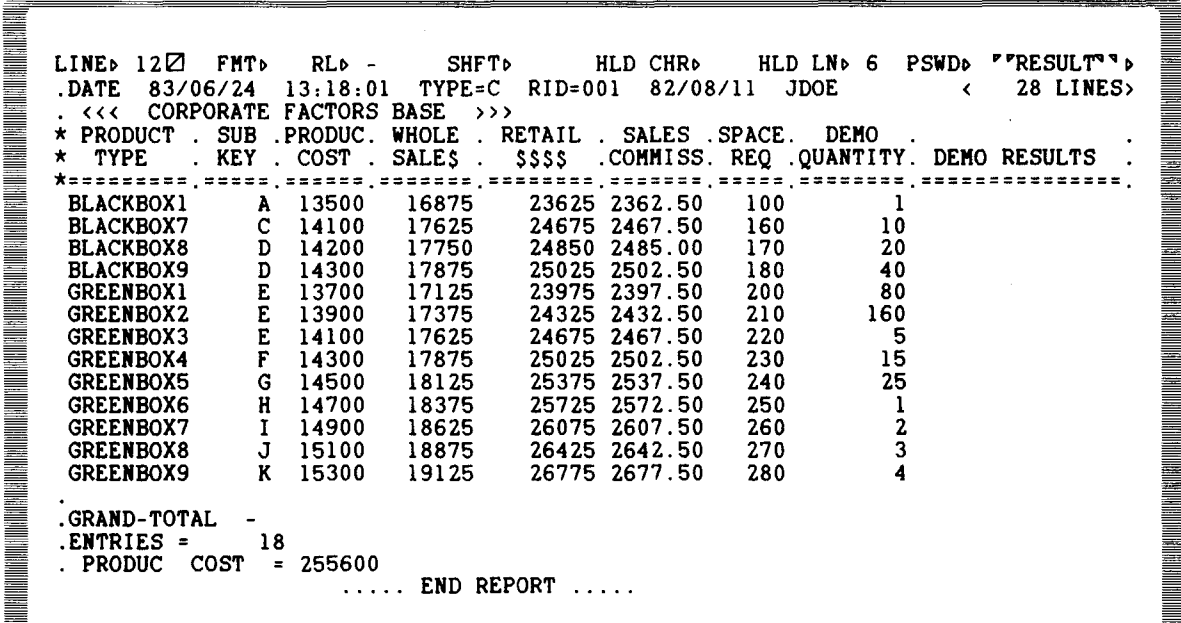

#### $NOTF:$

The results of averaging and vertical summation are displayed at the end of the report. To see the results, tab to the RL field and press the XMIT key to roll up the screen.

## 8.8. SEQUENCING

Sequencing is the sequential numbering of data lines. The sequence begins with the number 1 and increments by 1 for each successive line.

To use sequencing, key in TOT 1C and press the XMIT key to display the function mask. Then, key in E above the mask and C in the field where you want to sequence.

The following example sequences the SUB KEY field:

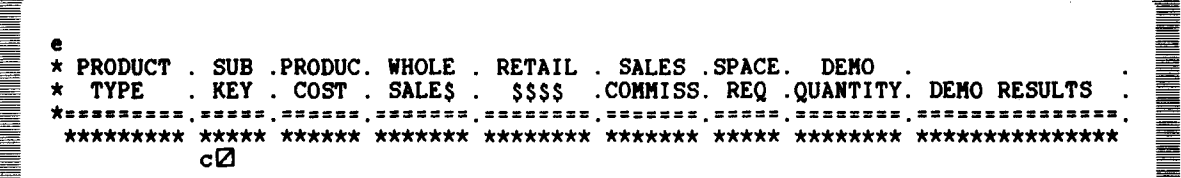

The result is:

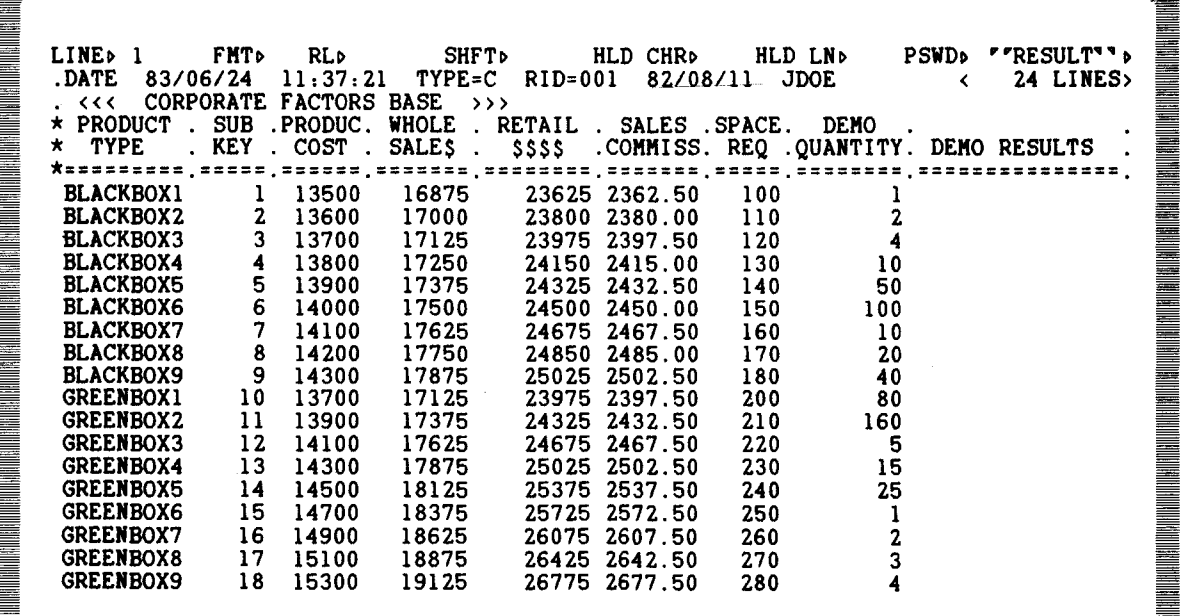

## 8.8.1. Numbering of Respective Groups

You can combine sequencing with the subtotal parameter (S) to sequence a field within a key group. The sequence number starts over at each change of key.

To use these parameters together, key in E as the option in the first line above the mask, key in an S parameter below the function mask to designate the key field, and key in an equal sign  $(=)$  in the field that receives the numbering.

In the following example, the SUB KEY field is the key field, and the PRODUC COST field receives the numbering:

**A TERRATURING PERSONAL PROPERTY A** e  $\mathbf{s}$ -0

ATITULIALA ASA ARTIFICIAL ARTIFICIAL

The result is:

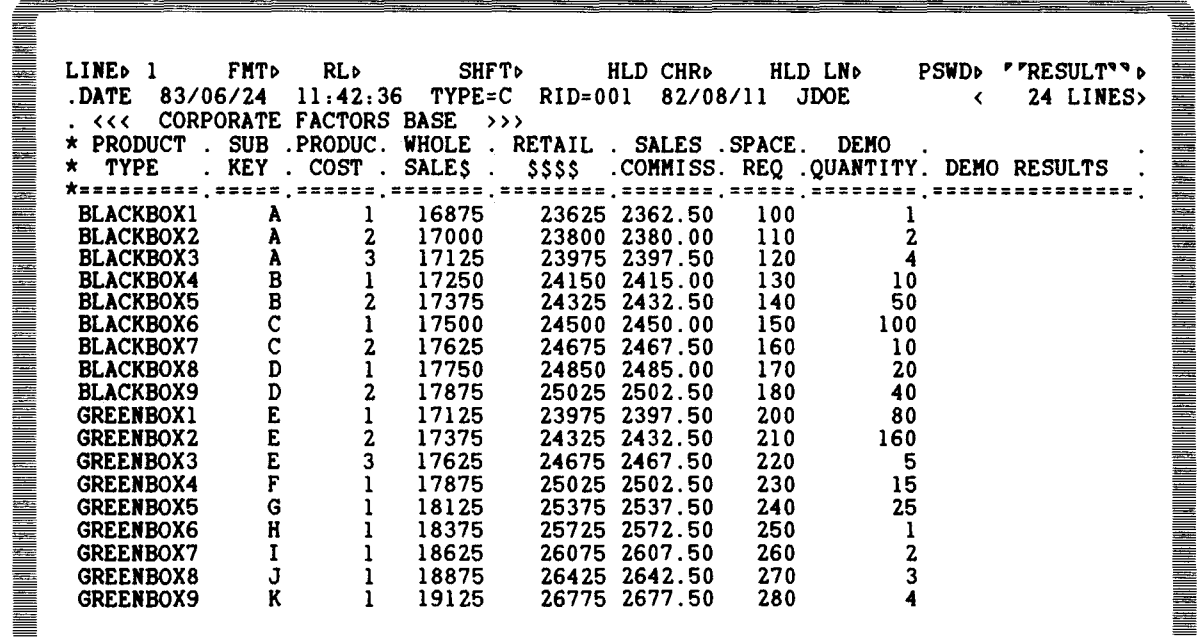

## **8.9. NUMERIC ROUNDING**

You can produce results using horizontal arithmetic, vertical summation, averaging, subtotaling, and cumulation that are rounded normally, upward or downward.

To specify rounding, key in the R, U, or D option and the number of significant figures to which you can round the result. The R option performs standard rounding, the U option performs upward rounding, and the D option performs downward rounding.

Table 8-3 shows the 12 increments of rounding that you can use with the R, U, or D option.

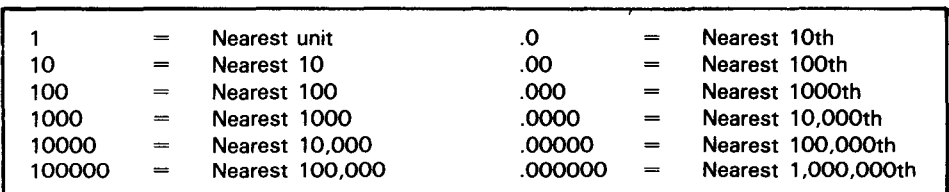

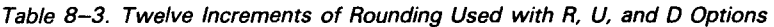

•

•

•

**Mark Andrew Schweizer und Schweizer und Schweizer und Schweizer und Schweizer und Schweizer und Schweizer und** 

To use the R option:

- Display the function mask for the report you want to process.  $\blacksquare$
- Key in an R, U, or D and the unit of rounding above the mask.  $\blacksquare$
- Press the TAB key to place the cursor beneath the function mask.
- Key in the parameters for the arithmetic or move operations. Specify the fields to round with an equal  $(=)$  sign.

To display the function mask for rounding figures in report 1C, key in TOT 1C and press the XMIT key.

In the following example, round the figure in the RETAIL \$\$\$\$ field to the nearest thousand (e.g.,  $24000 = 24$ ) and display it in the DEMO RESULTS field:

r1000 **REAL PROPERTY AND REAL PROPERTY** \* PRODUCT . SUB .PRODUC. WHOLE . RETAIL . SALES . SPACE. DEMO . .<br>\* TYPE . KEY . COST . SALES . SSSS . COMMISS. REQ . QUANTITY. DEMO RESULTS , #####, ######, #######, ## ∹Ø  $\ddot{}$ 

The result is:

BALLAH MARAHA DI MARJI DI BA

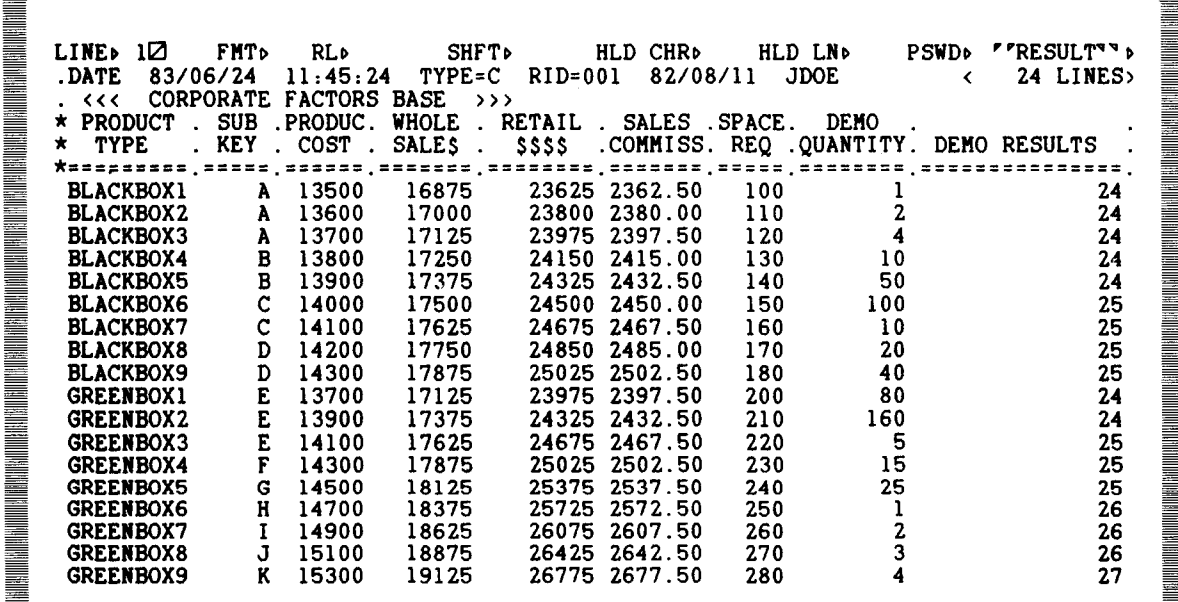

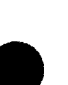

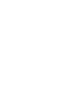

≡

You can use two methods to round below the decimal point:

- Create the result containing the decimal numbers, call the function mask, and  $1.$ perform the rounding on the result.
- $2<sub>1</sub>$ Create the decimal numbers and round in the same operation.

The first method requires two steps: creating the decimal numbers and then rounding them. For example, the following function mask divides the figures in the RETAIL \$\$\$\$ field by 1000000 and places the result in the DEMO QUANTITY field:

**TELEVISION NEWSFILM A MARINA A MARINA** \* PRODUCT . SUB .PRODUC. WHOLE . RETAIL . SALES . SPACE. DEMO .<br>\* TYPE . KEY . COST . SALES . SSSS . COMMISS. REQ .QUANTITY. DEMO RESULTS a mana a mai 1991.<br>Ngjarje **THE REAL PROPERTY** /1000000 -0

The following result screen contains the computed decimal numbers:

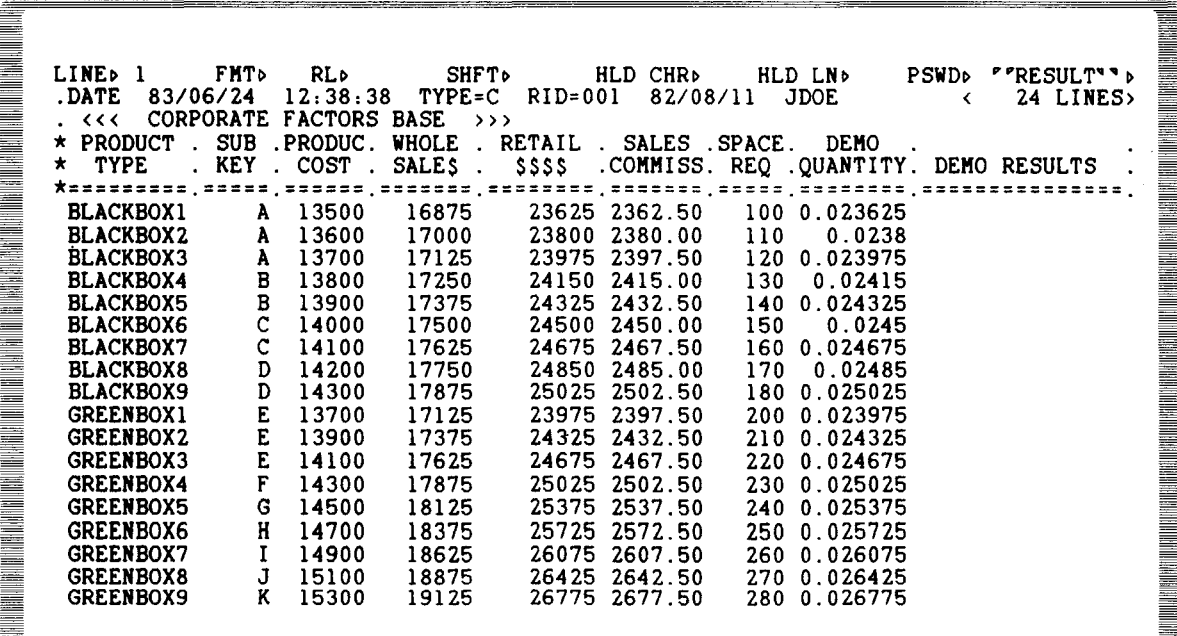

Next, key in TOT - in line 0 and press the XMIT key to display the function mask. The specifications in the following function mask:

- round the decimal results in the DEMO QUANTITY field of the previous result to  $\blacksquare$ three decimal places; and
- display them in the DEMO RESULTS field.  $\blacksquare$

**TALENT AND AN ALTER AND AN ALTER AND ALTER TEATH AND AN ARTICULAR TEATHER AND ARTICLES**  $r.000$ \* PRODUCT . SUB .PRODUC. WHOLE . RETAIL . SALES .SPACE. DEMO .<br>\* TYPE . KEY . COST . SALES . \$\$\$\$ .COMMISS. REQ .QUANTITY. DEMO RESULTS , =====, ======, =======, ---ičio postiti stvia vitinais protisestavata.  $\star$  $\equiv$  $\ddot{}$ 

The result is:

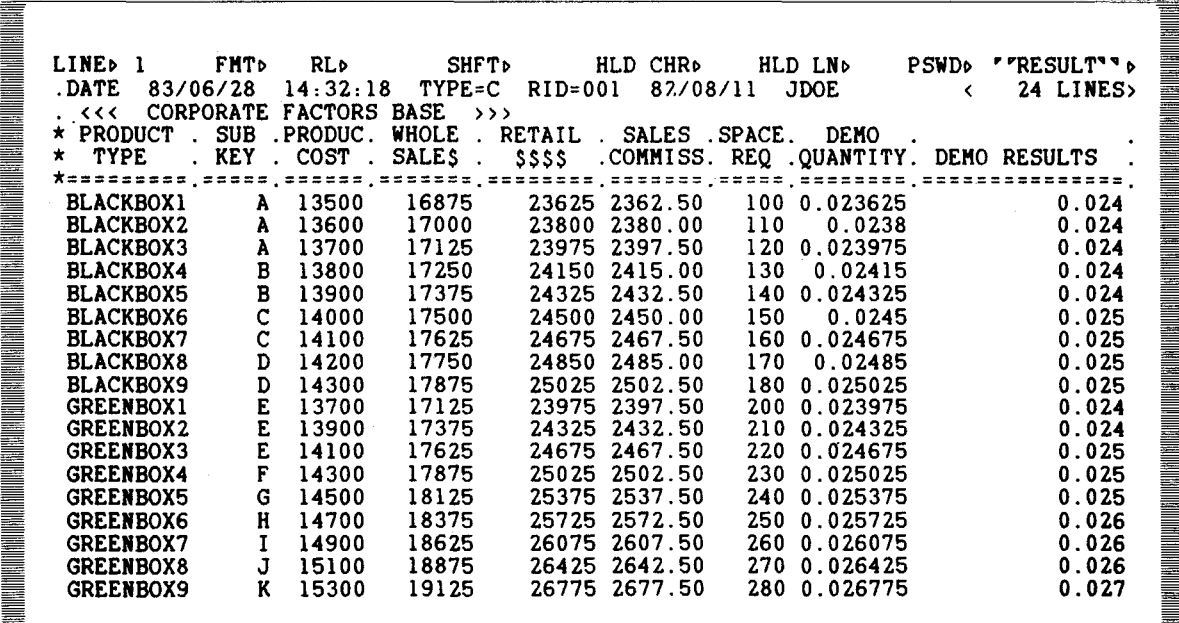

•

•

The second method of rounding prepares and rounds the numbers in one step. The following example uses only one operation to calculate the same results in the DEMO RESULTS field as in the previous example:

**The Contract of Contract of Contract of Contract of Contract of Contract of Contract of Contract of Contract o REARCH AND REARCTER AND REARCH** r.000 \* PRODUCT . SUB .PRODUC. WHOLE . RETAIL . SALES .SPACE. DEMO . \* TYPE . KEY . COST . SALES . SSSS .COMMISS. REQ .QUANTITY. DEMO RESULTS . \*•=•======.=====.======.=======.========.=======.=====.========.===============. \*\*\*\*\*\*\*\*\* \*\*\*\*\* \*\*\*\*\*\* \*\*\*\*\*\*\* \*\*\*\*\*\*\*\* \*\*\*\*\*\*\* \*\*\*\*\* \*\*\*\*\*\*\*\* \*\*\*\*\*\*\*\*\*\*\*\*\*\*\* /1000000

## 8.9.1. Rounding Down

The D option performs downward rounding. Specify the D option in the same way as the R option (8.9).

For example, use the D option in the following function mask to round down the figure in the RETAIL \$\$\$\$ field to the nearest thousand ( 1000) and display it in the DEMO RESULTS field:

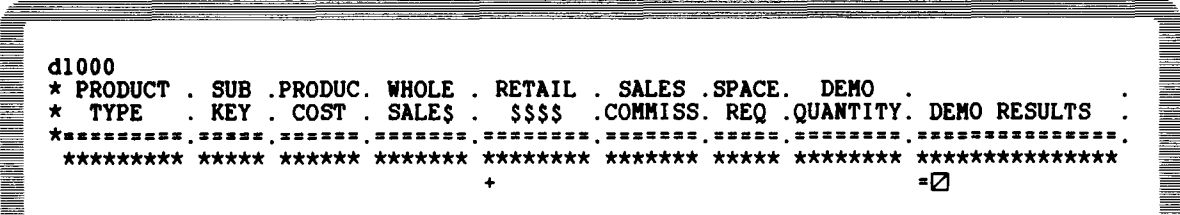

The result is:

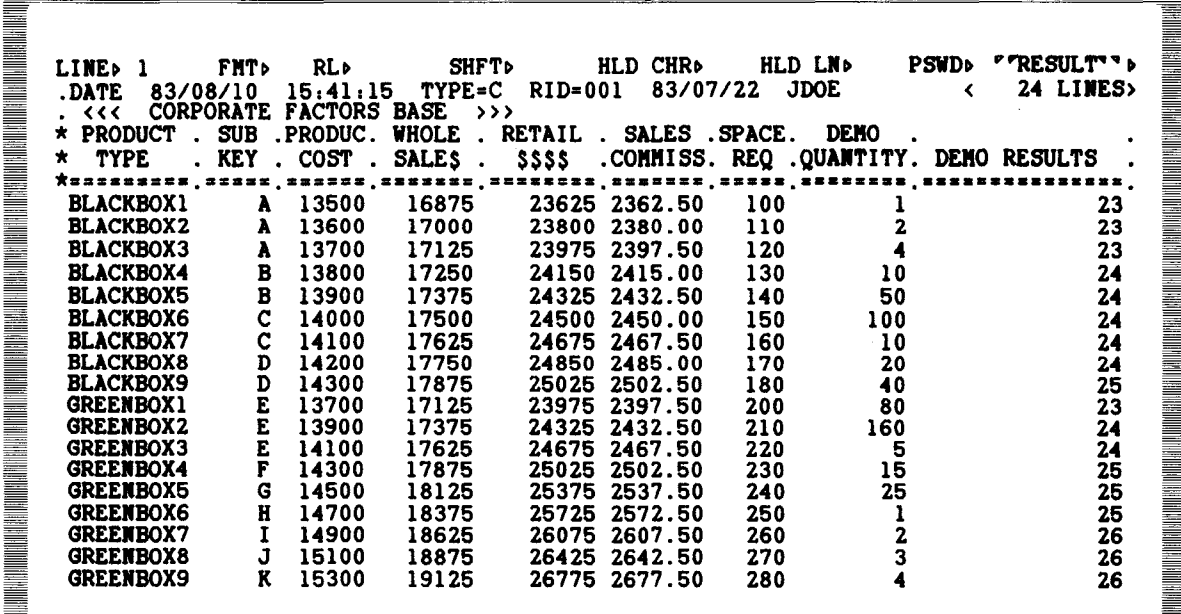

## 8.9.2. Rounding Up

The U option performs upward rounding. Specify the U option in the same way as the R or D options (8.9).

For example, the U option in the following example rounds up the figure in the RETAIL \$\$\$\$ field to the nearest thousand (1000) and displays it in the DEMO RESULTS field:

**THE REAL PROPERTY AND A A BARA A BANA A BANA A BANA A BANA A BANA A BANA A BANA A BANA A BANA A BANA** u1000 •Ø  $\ddot{\phantom{0}}$ 

The result is:

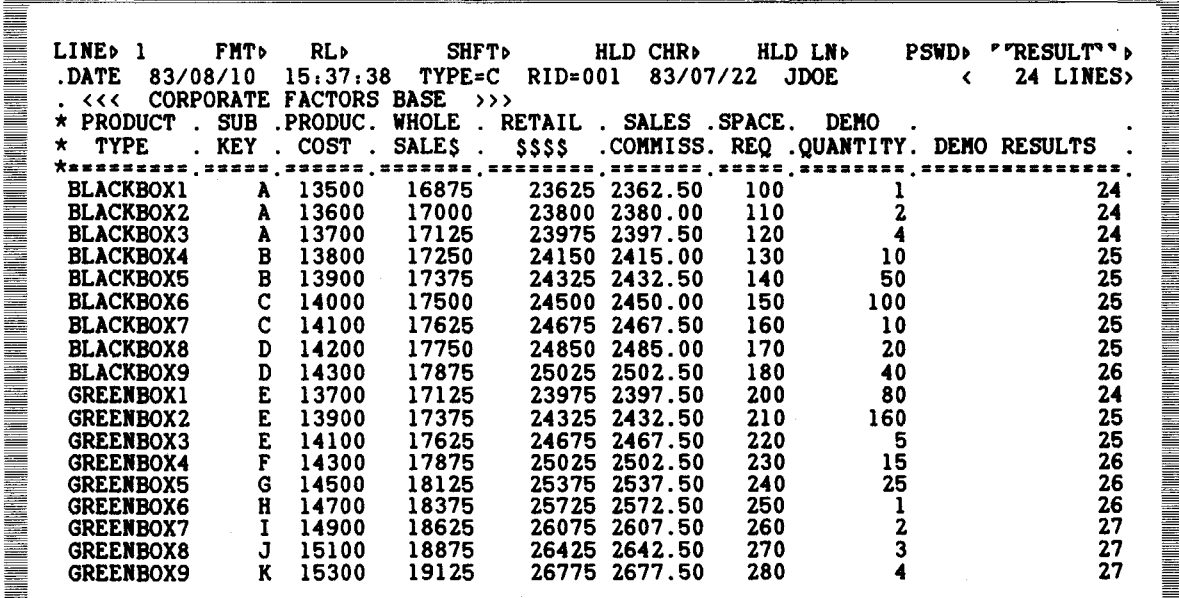

## 8.10. MOVING FIELDS OF DATA

To move data from one field to another, key in TOT 1C and press the XMIT key to display the function mask.

**NOTE:** 

When you move data, the issuing and receiving fields must be of the same length. If they are not the same length, you can correct that by deleting the leading asterisks under the field headers of the longer field.

In the function mask, key in an M in the field you want to move and an equal sign  $(=)$ in the field receiving the data. The specifications you key in the following function mask moves the data in the RETAIL \$\$\$\$ field to the DEMO QUANTITY field:

**Composition of the composition of the composition** \* PRODUCT . SUB . PRODUC. WHOLE . RETAIL . SALES . SPACE. DEMO  $\star$ **TYPE** . KEY . COST . SALES . SSSS . COMMISS. REQ . QUANTITY. DEMO RESULTS  $x = -1$ -⊠  $\mathbf n$ 

In the result, the issuing and receiving fields (RETAIL \$\$\$\$ and DEMO QUANTITY) contain identical data:

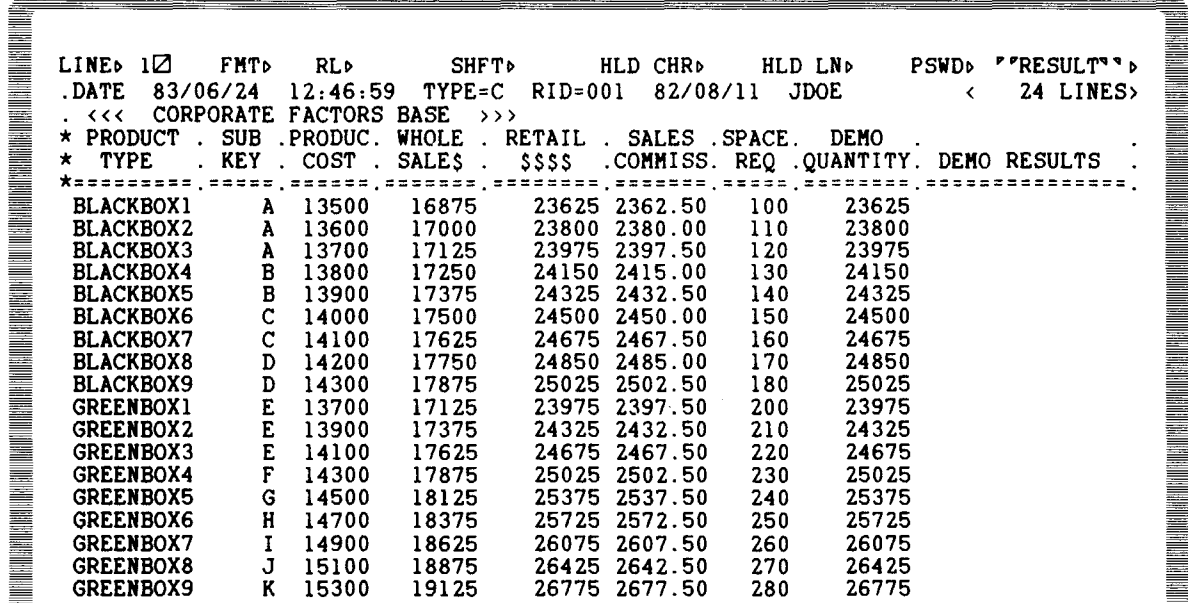

## 8.11. FILLING FIELDS

You can specify values to fill fields throughout a report or result. This feature of the TOTALIZE function is especially useful with the SEARCH UPDATE or MATCH UPDATE function. You can fill in dates, status codes, and dollar amounts in the result for updating the report.

To fill fields, display the function mask of the report you want to use. In the function mask, key in an equal sign  $(=)$  in the first column of the field you want to fill. All spaces remaining in the field, including the space before the next field, are significant; that is, because the equal sign occupies the first column of the field, the space preceding the next field is included as part of the parameter field. To right justify a value, key in its rightmost number in the space preceding the next field.

In the following example, the SPACE REQ field is filled with 500, and the DEMO QUANTITY field is filled with zeros. To right justify 500 in the SPACE REQ field, key in 50 below the last two asterisks and key in the remaining zero in the space preceding the DEMO QUANTITY field:

**REAL PROPERTY AND REAL** \* PRODUCT . SUB . PRODUC. WHOLE . RETAIL . SALES . SPACE. DEMO . KEY . COST . SALES . SSSS . COMMISS. REQ . QUANTITY. DEMO RESULTS  $\star$  TYPE  $\star$  = savaood, 22220, 233663, 2329203, 2320202, 2329222, 33393, 13229223, 2322933333223  $= 500 - 0000000002$ 量

The result is:

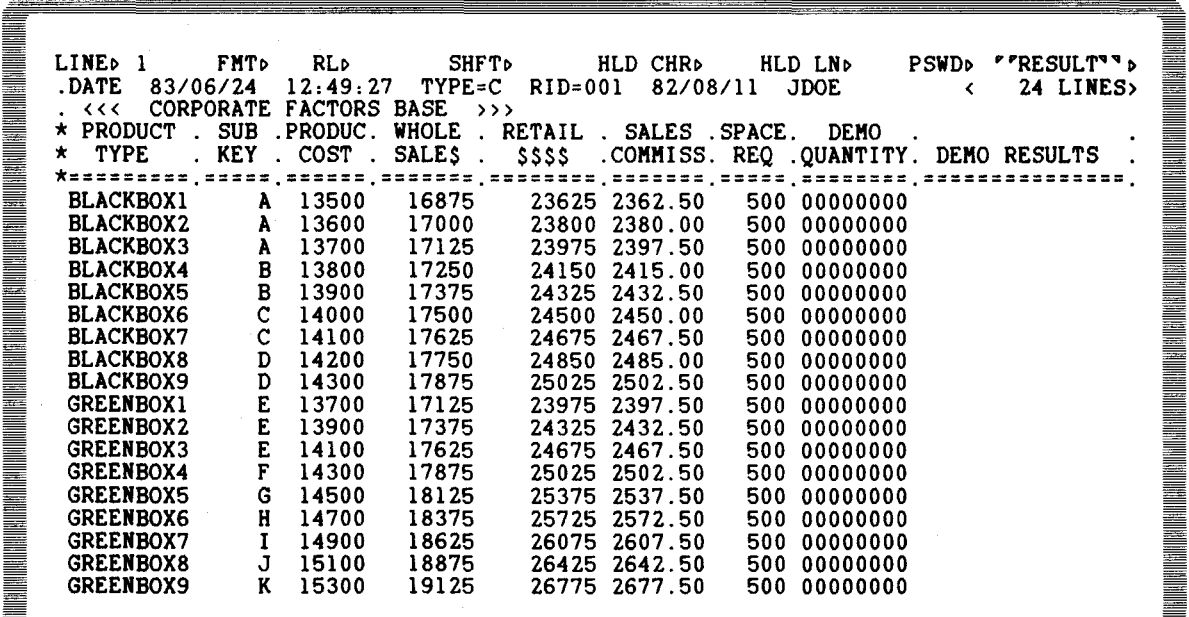

You can delete or add asterisks in the mask when you want to control the filling of characters in a field. When you add asterisks, the end of the field is represented by the last asterisk.

To fill a field with spaces, key in an equal sign in the first position of the field.

**NOTE:** 

You can fill more than one field at a time in the function mask, but you cannot use the move function with other arithmetic functions.

**THE REGIONAL REGIONAL CONSULTA** 

## 8.12. MISCELLANEOUS OPTIONS (I, O, V, AND T OPTIONS)

In addition to the options already described, there are several others available with the TOTALIZE function: the I, O, V, and T options.

## 8.12.1. | Option

The I option eliminates the captions on the results of averaging, subtotaling, and vertical summation. For example, when you add the I option to the specifications in the mask from 8.5, the captions for the subtotals are eliminated in the subsequent result screen:

**THE REAL PROPERTY AND A MARINA ANG PANGHANG PANGHANG PANGHANG PANGHANG PANGHANG PANGHANG PANGHANG PANGHANG PANGHANG PANGHANG PANGHANG** i \* PRODUCT . SUB . PRODUC. WHOLE . RETAIL . SALES . SPACE. **DEMO** . KEY . COST . SALES . \$\$\$\$ . COMMISS. REQ . QUANTITY. DEMO RESULTS  $\bullet$ **TYPE**  $\mathbf{s}$ +Ø

The following result screen does not contain subtotal captions:

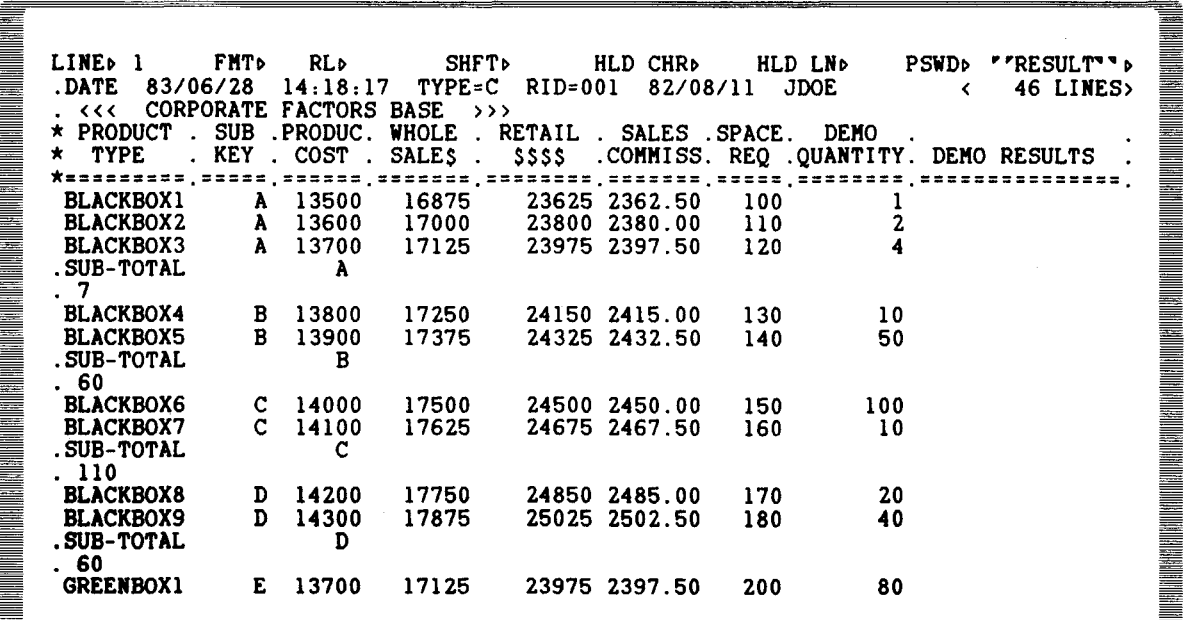

## 8.12.2. O Option

The O option omits all data from the result, except subtotal and grand total information.

The following example uses the O option with the mask from 8.3:

**The contract of the contract of the contract of the contract of the contract of the contract of the contract o THE RESIDENT AND ALL STATES OF PERSONS**  $\circ$ . SUB .PRODUC. WHOLE . RETAIL . SALES .SPACE. DEMO .<br>. KEY . COST . SALES . \$\$\$\$ .COMMISS. REQ .QUANTITY. DEMO RESULTS \* PRODUCT  $\star$ **TYPE**  $\bullet$  $\bullet$ ۰и

The result displays only the grand totals:

OS ALIENTATIS ALIENTATIS ALIENTATIS ALIENTATIS ALIENTATIS ALIENTATIS ALIENTATIS ALIENTATIS ALIENTATIS ALIENTAT LINE> 1 **FMT RL SHFT** HLD CHRD HLD LND **PSWD FRESULT"** .DATE 83/06/24 12:54:03 TYPE=C RID=001 82/08/11 14 LINES> **JDOE**  $\left\langle \right\rangle$ CORPORATE FACTORS BASE >>> くくく PRODUCT SUB PRODUC. WHOLE RETAIL SALES SPACE. DEMO .<br>TYPE . KEY . COST . SALES . SSSS . COMMISS. REQ . QUANTITY. DEMO RESULTS  $\star$ .GRAND-TOT  $COST = 255600$ **PRODUC WHOLE** SALE\$ = 319500 RETAIL  $$555 = 447$ <br>SALES COMMISS = 44730  $= 447300$ SPACE REQ =  $3420$ **DEMO**  $\tilde{Q}$ UANTITY = 532  $\ldots$ . END REPORT  $\ldots$ .

## 8.12.3. V Option

The V option displays averages, subtotals, and grand totals horizontally under their respective report headings.

The V option is effective with vertical summation, averaging, and subtotaling functions. In addition, you can combine the V option with the E, O, T, R, U, or D options. Note that when you combine the V and T options, vertical summation, averaging, and subtotaling display lines are displayed as tab lines.

The following example add the V option to the function mask from  $8.3$ :

**The Second Contract of the Second Contract of the Second Contract of the Second Contract of the Second Contract of the Second Contract of the Second Contract of the Second Contract of the Second Contract of the Second Con THE PERSON REPORTED ASSESS** PRODUCT. SUB . PRODUC. WHOLE . RETAIL . SALES . SPACE.  $\star$ **DEMO** \$\$\$\$ . COMMISS. REQ QUANTITY. DEMO RESULTS  $\star$ KEY . COST . SALES **TYPE**  $\mathbf{A}$  $* + - - - - - - \frac{1}{2}$ x===== zz===== ,========,=======,====<del>=</del> -------------+⊠

This result displays the grand totals on one line:

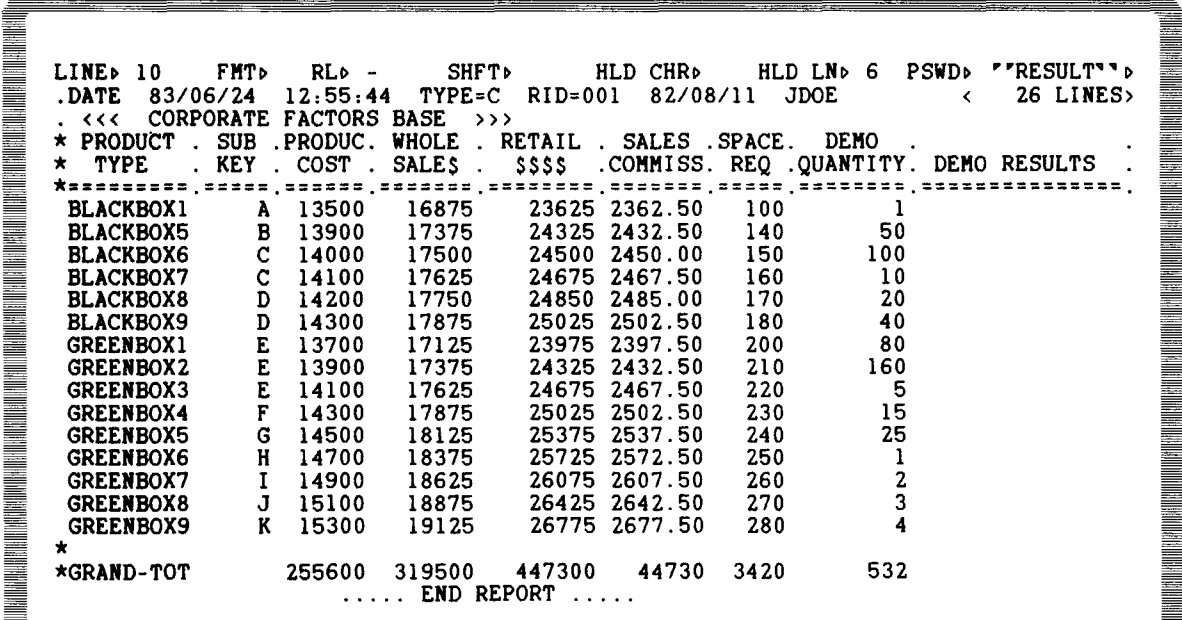

The caption of the display line appears in the first field that does not contain parameter specifications. In addition, the caption fills but does not exceed the number of character positions in the field where it appears. For example, the caption GRAND-TOT from the previous result (8.12.3) is displayed in the PRODUCT TYPE field because that is the first field with no parameters. GRAND- would appear in the PRODUC COST field if that is the first field with no parameters; GRAND-TOTAL would appear in the DEMO RESULTS field if that is the first field with no parameters.

If you specify parameters in all fields, no caption is displayed.

•

•

Only the following captions are displayed in a result (assuming there are available columns):

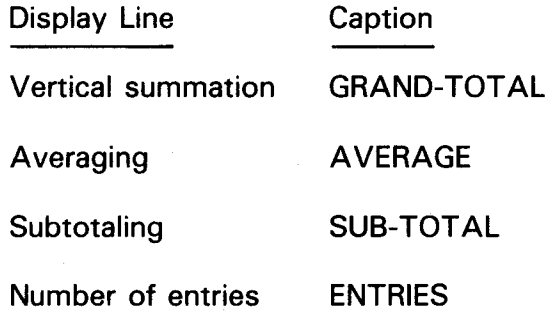

When you specify the V option, the order of lines displayed at the end of the report is:

- 1. Separator (blank) lines
- 2. Vertical summation, averaging, and subtotaling display lines

When you specify the V and E options together, the order of lines displayed at the end of the report is the same, except they are followed by the number of entry display lines.

#### 8.13. DISPLAYING CALCULATION RESULTS

The following principles describe how the results from the TOTALIZE function are displayed:

**• Significant figures** 

The maximum number of significant figures displayed is 15. The maximum number of columns for a calculation result, including the sign (for a negative value only) and decimal point, is 17.

**EXECUTE:** Right and left justification of displays

The following displays are left-justified (no specification of option V):

- Vertical summation totals and subtotaling result lines
- Entry counting display lines
- Averaging display lines

The following fields are right-justified:

- The results of horizontal arithmetic calculations
- The results of cumulation operations
- The numbers from sequencing operations

Small receiving fields for results

Actual results are displayed in all cases except when:

The result is larger than the size of the field containing it.

An asterisk is placed in the first column of the result field and the remaining columns are filled with the result, beginning with the most significant digit. The \* indicates that the entire result cannot be displayed.

Example:

If the result of the operation is 12345678 (eight digits) and the result field is only five columns long, the result is displayed as \* 1234.

The whole number portion of the result is equal to the size of the field containing it.

In this case, the decimal portion of the result is omitted from the display, but the whole numbers are displayed.

Example:

If the result of the operation is 1234.5678 (eight significant digits, including four whole numbers) and the result field is four columns long, the • result is displayed as 1234.

The whole number portion of the result is smaller than the size of the field containing it.

In this case as much of the result as will fit in the field is displayed.

Example:

The result of the operation is 1234.5678.

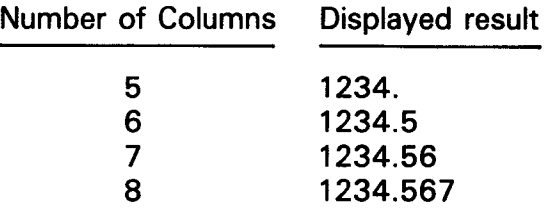

The whole number portion of the result is larger than the size of the field containing it.

In this case the result, 1234.5678, is displayed as \*12.

•

•

•

Division by 0

When you divide by 0, the result field  $(=)$  is filled with asterisks.

Example:

If you divide by 0, the result field contains \*\*\*\*\*\*.

 $\label{eq:2} \frac{1}{\sqrt{2}}\left(\frac{1}{\sqrt{2}}\right)^{2} \left(\frac{1}{\sqrt{2}}\right)^{2} \left(\frac{1}{\sqrt{2}}\right)^{2} \left(\frac{1}{\sqrt{2}}\right)^{2} \left(\frac{1}{\sqrt{2}}\right)^{2} \left(\frac{1}{\sqrt{2}}\right)^{2} \left(\frac{1}{\sqrt{2}}\right)^{2} \left(\frac{1}{\sqrt{2}}\right)^{2} \left(\frac{1}{\sqrt{2}}\right)^{2} \left(\frac{1}{\sqrt{2}}\right)^{2} \left(\frac{1}{\sqrt{2}}\right)^{2} \left(\frac{$ 

## **9. Printing Functions**

#### 9.1. PRINT FUNCTION (PR)

Use the PRINT function to print reports or results on the system printer.

To call the PRINT function, key in PR and press the XMIT key. Figure 9-1 shows the PRINT function request screen.

This function places the designated report or result on queue at the system printer. Then, the user logo is displayed.

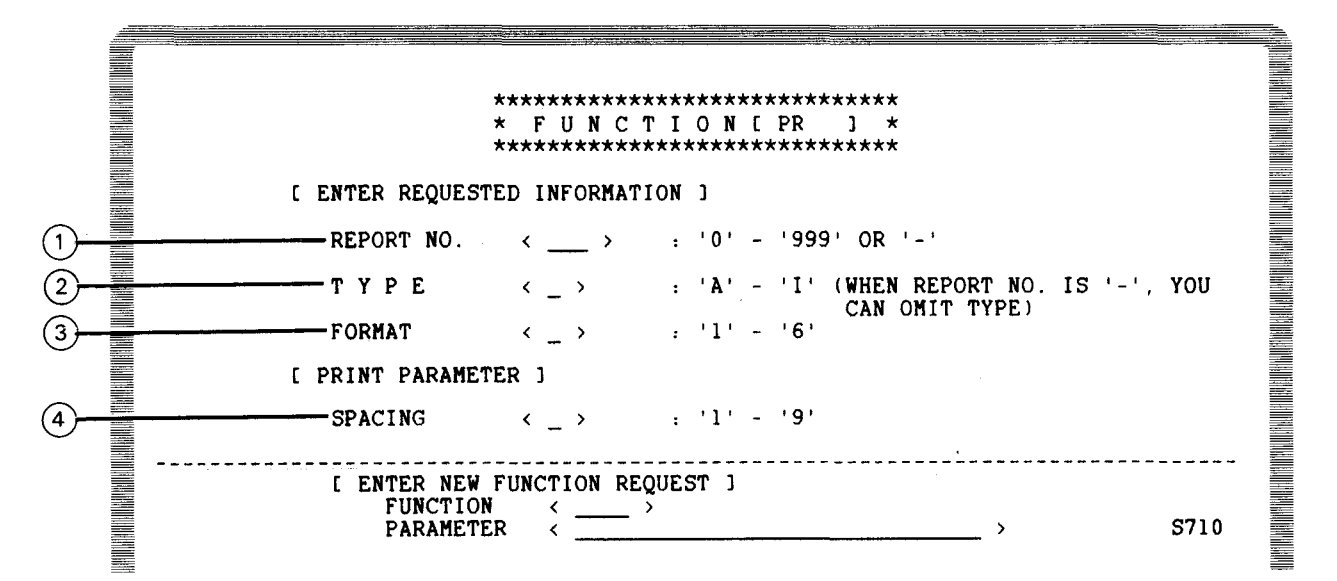

NOTES:

- $(1)$ Specify the RID number of the report you want to print. To specify a displayed report or result, key in a minus (-) sign.
- $(2)$ Specify the report or result alphabetic form type.
- Specify the format that you want to use for printing the report. When you leave this field blank, format 0 is  $\circled{3}$ printed.
- Specify the number of spaces between each line. You can specify 1 to 9 spaces, where 1 is single spacing, 2 is  $(4)$ double spacing, and so on. When you leave this field blank, the report is single spaced.

•

•

## **9.1.1 .. EJECT Instruction**

This instruction designates page breaks by keying in the character string .EJECT or EJECT in the first column of data in a report or result. This instruction advances the printer forms to the top of the next page, and printing resumes.

## **9.2. AUXILIARY FUNCTION (AUX)**

The AUXILIARY function prints reports or results on the auxiliary printer specified in the AUX device parameter of the AUX function request screen.

To call this function and display the AUXILIARY function request screen, key in AUX and press the XMIT key. Figure 9-2 shows the AUXILIARY function request screen.

When you use the AUXILIARY function, the report or result is placed in the queue at the printer and the user logo is displayed on the screen. You can queue up to 28 files to an auxiliary printer. If this number is exceeded, error 867 is displayed at the initiating workstation.

## NOTE:

**t** 

You can use the EJECT or .EJECT instruction with the AUXILIARY function. Follow the same procedure used with the PRINT function (9. 1. 1).

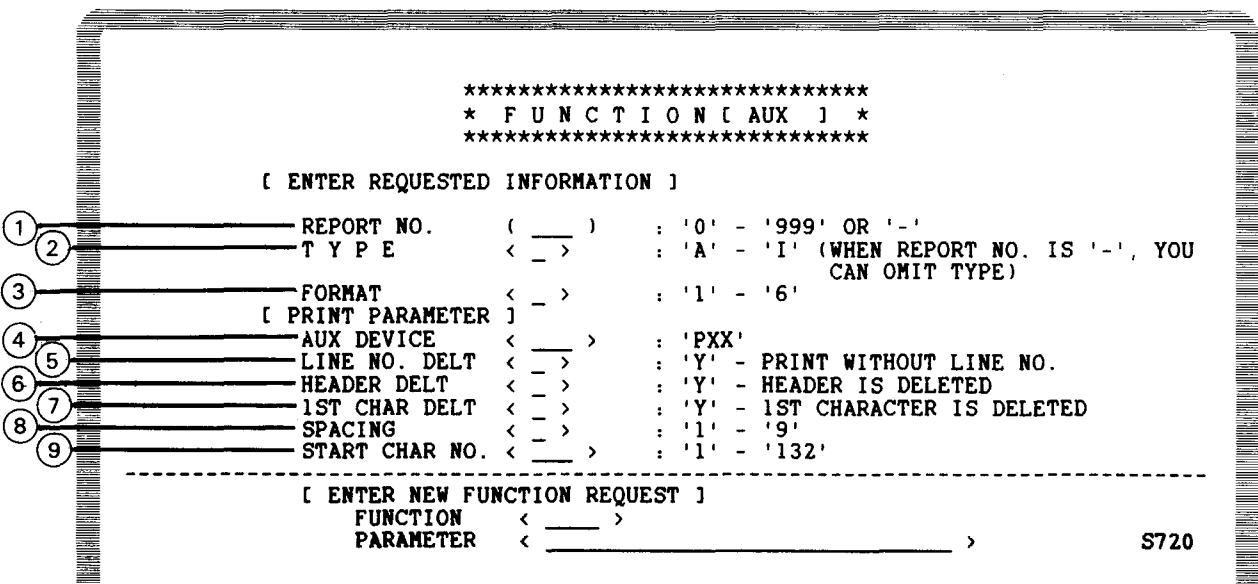

#### Figure 9-2. AUXILIARY Function Request Screen (Part 1 of 2)

• NOTES:

- (1) Specify the RID number of the report you want to print. Key in a minus sign (-) to specify a displayed report or result.
- $\left( 2\right)$ Specify the alphabetic form type of the report or result.
- ® Specify the format that you want to use for printing the report. When you leave this field blank, format 0 is printed.
- $(4)$ Specify the name of the printer you want to use {pxx). Because you must specify a printer that is connected with the same MAPPER 80 job, consult with your MAPPER 80 coordinator for this information. When you leave this field blank, the report is printed on the printer connected to the requesting workstation.
- $(5)$ Specify a Y in this line if you do not want each line numbered. When you leave this field blank, each line is assigned a 5-digit line number on the printout.
- $(6)$ Specify a Y if you do not want headers printed. When you leave this field blank, headers are printed.
- $(7)$ Specify a Y if you do not want the first symbol in each line printed (usually a symbol to indicate the line type).
- ® Specify the number of spaces between each line. You can specify 1 to 9 spaces, where 1 is single spacing, 2 is double spacing, etc. When you leave this field blank, single spacing is assumed.
- $(9)$ Specify the first character position of the report where you want printing to start. When you leave this field blank, printing begins from the first column of each line.

Figure 9-2. AUXILIARY Function Request Screen (Part 2 of 2)

#### 9.3. **AUXILIARY SUSPEND FUNCTION** (SX)

The AUXILIARY SUSPEND function discontinues printing on an auxiliary printer. You can use this command from any workstation, providing that both the workstation and the auxiliary printer are connected to the same MAPPER 80 job.

To call the AUXILIARY suspend function, key in:

SX Pxx

where:

•

•

Pxx

Is the auxiliary printer.

#### NOTE:

If you omit Pxx, the auxiliary printer that is physically attached to the requesting workstation is assumed.

The printing of other reports or results on the print queue continues when the AUXILIARY SUSPEND function finishes processing .

## 9.4. COP FUNCTION (COP)

The COP function prints MAPPER 80 reports or results on the auxiliary printer (COP) connected to a workstation.

The COP function differs from the AUXILIARY function (9.2) in three ways:

- $1<sub>1</sub>$ Only the printer connected to the workstation requesting the COP function receives the printout.
- $2.$ Because the data output to the COP is displayed on the screen of the workstation requesting the COP function, you cannot use another MAPPER 80 function until printing finishes.
- $3.$ Press the F2 function key to cancel the printing operation.

To call this function, key in COP and press the XMIT key. Figure 9-3 shows the COP function request screen.

**NOTE:** 

You can use the EJECT or .EJECT instruction with the COP function. Follow the same procedure used with the PRINT function (9.1.1).

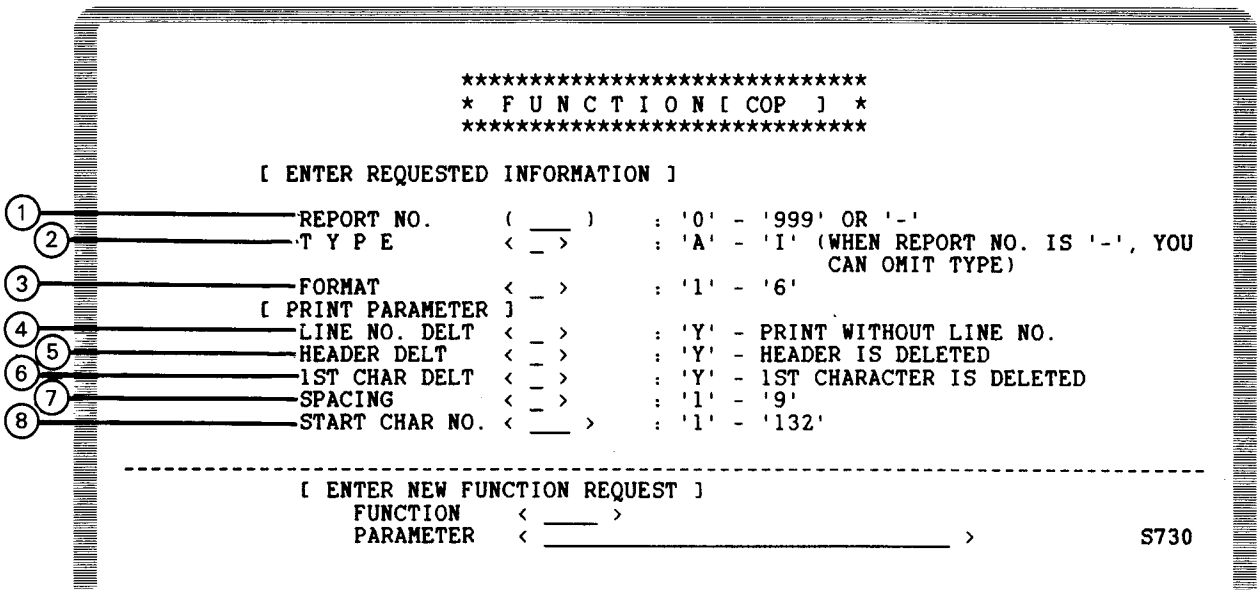

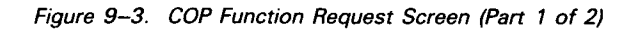

NOTES:

•

•

- $\bullet$ Specify the RID number of the report you want to print. Key in a minus sign (-) to specify a displayed report or result.
	- $\circled{2}$ Specify the alphabetic form type of the report or result.
	- $\circledS$ Specify the format that you want to use for printing the report. When you leave this field blank, format 0 is printed.
	- $\binom{4}{}$ Specify a Y in this line if you do not want each line numbered. When you leave this field blank, each line is assigned a 5-digit column number on the printout.
	- ® Specify a Y if you do not want headers printed. When you leave this field blank, headers are printed.
	- $\circledast$ Specify a Y if you do not want the first symbol in each line printed (usually a symbol to indicate the line type).
	- $(7)$ Specify the number of spaces between each line. You can specify 1 to 9 spaces where 1 is single spacing, 2 is double spacing, and so on. When you leave this field blank, the report is single spaced.
	- ® Specify the first character position of the report where you want printing to start. When you leave this field blank, printing begins from the first column of each line.

Figure 9-3. COP Function Request Screen (Part 2 of 2)

•

 $\mathbf{a}$ 

 $\label{eq:2.1} \frac{1}{\sqrt{2}}\int_{0}^{\pi} \frac{1}{\sqrt{2\pi}}\left(\frac{1}{\sqrt{2\pi}}\right)^{2} \frac{1}{\sqrt{2\pi}}\int_{0}^{\pi}\frac{1}{\sqrt{2\pi}}\left(\frac{1}{\sqrt{2\pi}}\right)^{2} \frac{1}{\sqrt{2\pi}}\int_{0}^{\pi}\frac{1}{\sqrt{2\pi}}\frac{1}{\sqrt{2\pi}}\int_{0}^{\pi}\frac{1}{\sqrt{2\pi}}\frac{1}{\sqrt{2\pi}}\frac{1}{\sqrt{2\pi}}\frac{1}{\sqrt{2\pi}}\int_{0}^{\pi$  $\label{eq:2.1} \frac{1}{\sqrt{2}}\int_{\mathbb{R}^3}\frac{1}{\sqrt{2}}\left(\frac{1}{\sqrt{2}}\right)^2\frac{1}{\sqrt{2}}\left(\frac{1}{\sqrt{2}}\right)^2\frac{1}{\sqrt{2}}\left(\frac{1}{\sqrt{2}}\right)^2\frac{1}{\sqrt{2}}\left(\frac{1}{\sqrt{2}}\right)^2.$  $\mathcal{L}(\mathcal{A})$  and  $\mathcal{L}(\mathcal{A})$  . The set of  $\mathcal{L}(\mathcal{A})$ 

•

•

# **Appendix A. Summary of MAPPER 80 Manual Functions**

Table A-1 lists and describes each manual function. Also, paragraph numbers are included for quick reference.

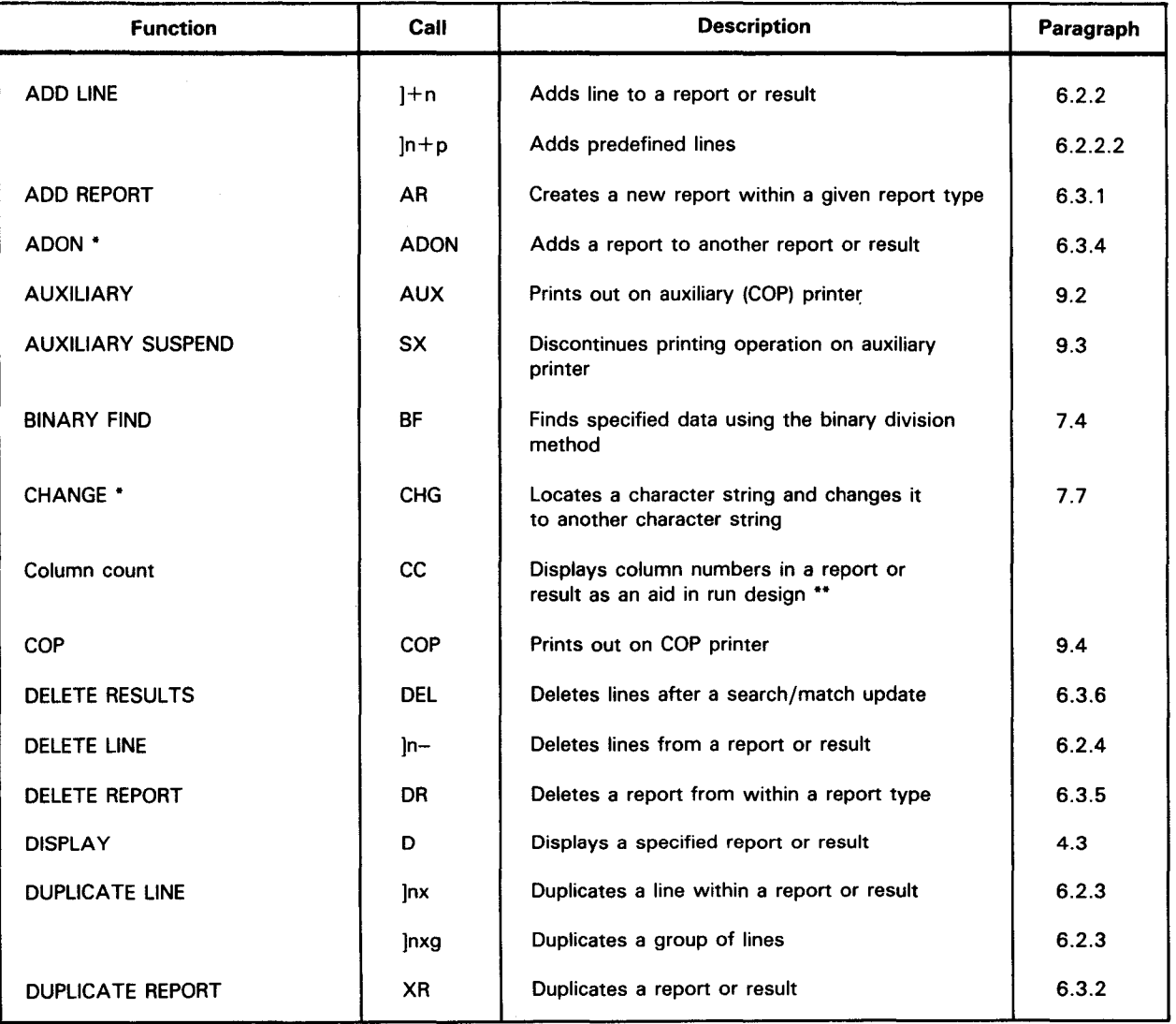

Table A-1. MAPPER 80 Functions Summary (Part 1 of 2)

#### Table A-1. MAPPER 80 Functions Summary (Part 2 of 2)

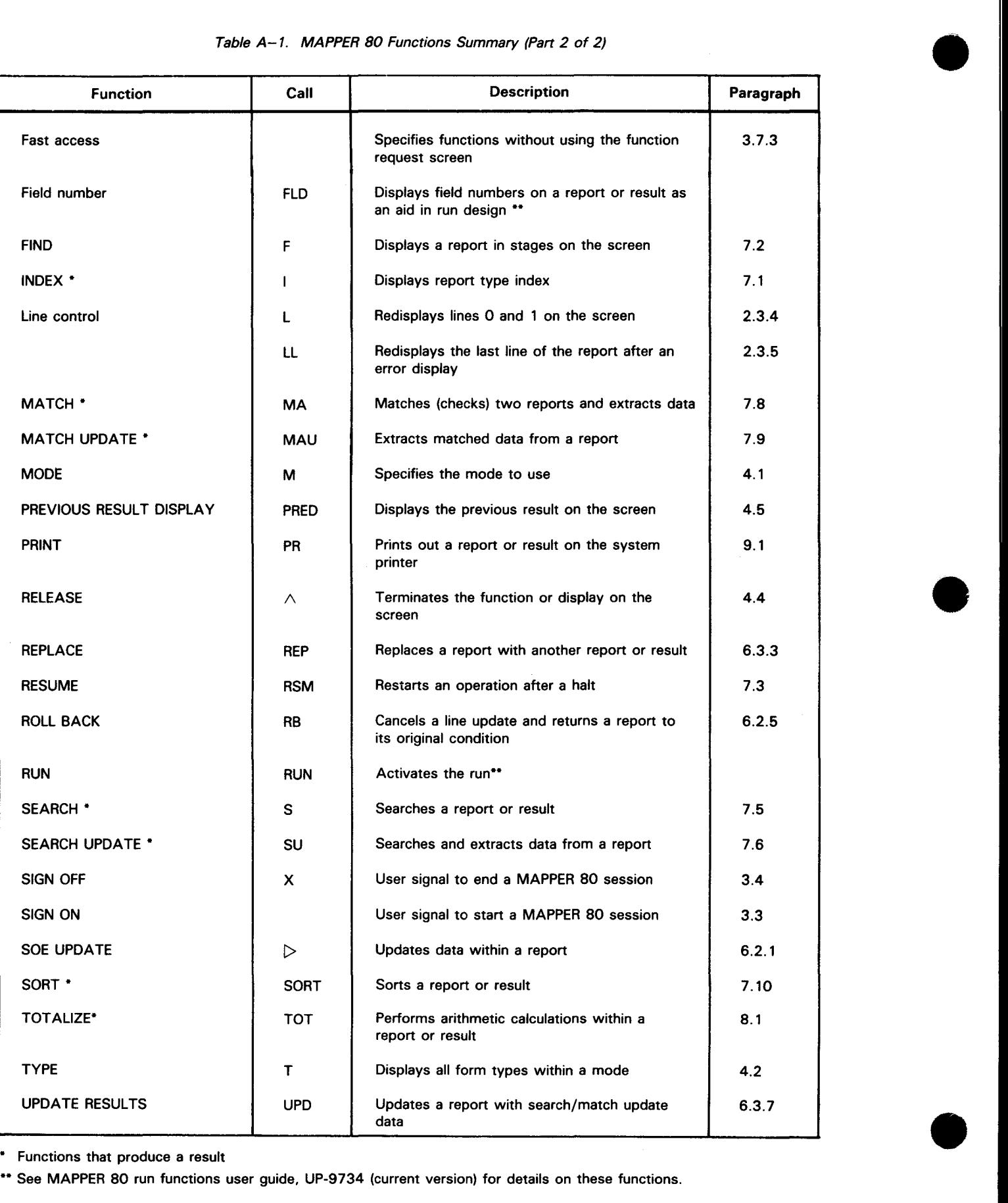

• Functions that produce a result

•• See MAPPER 80 run functions

•

•

•

Table A-2 lists the names and parameters of the fast access method for each manual function.

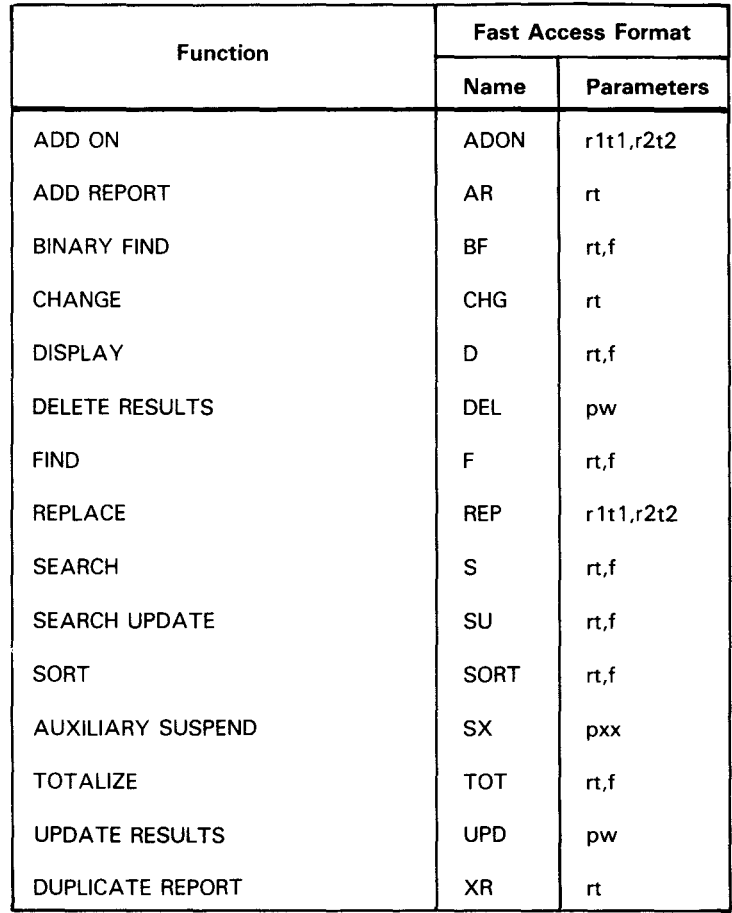

Table A-2. MAPPER 80 Functions - Fast Access Method

#### LEGEND:

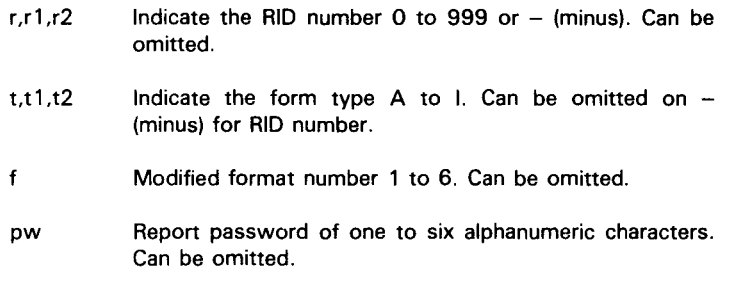

pxx Printer name. pxx format. Can be omitted.

•

•

Table A-3 describes the manual function options and indicates the manual functions to which they apply.

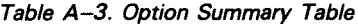

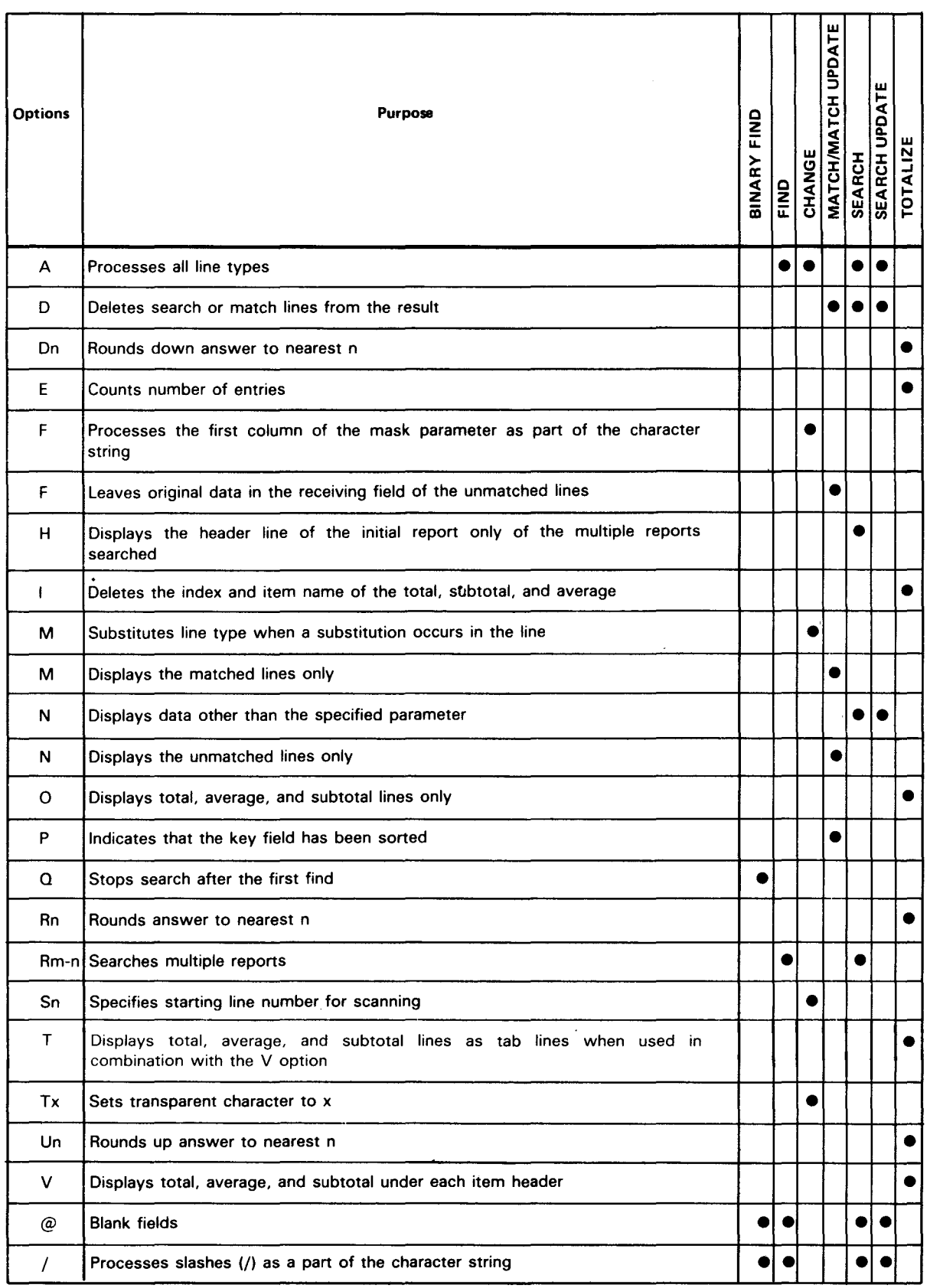

i.

•

# **Index**

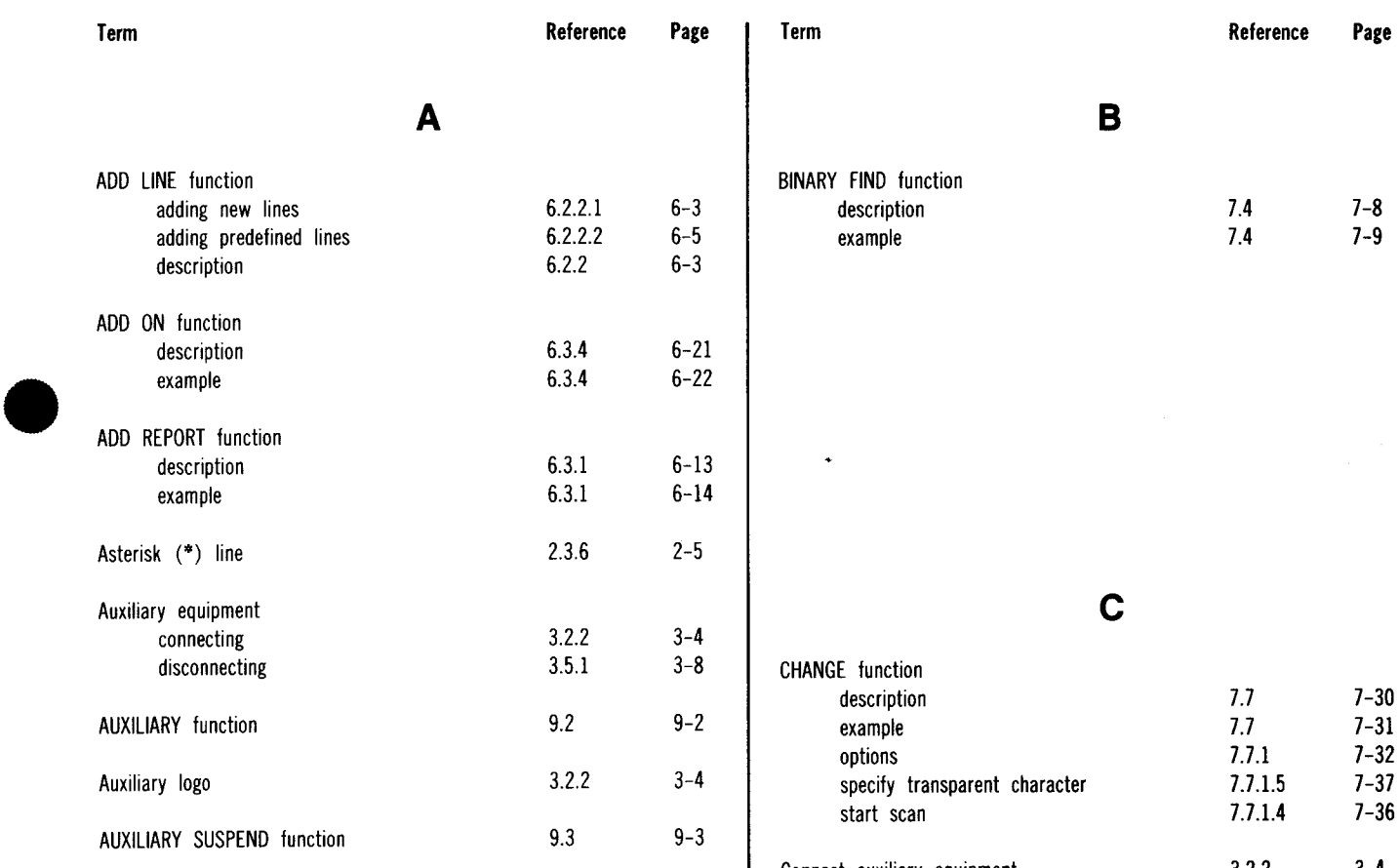

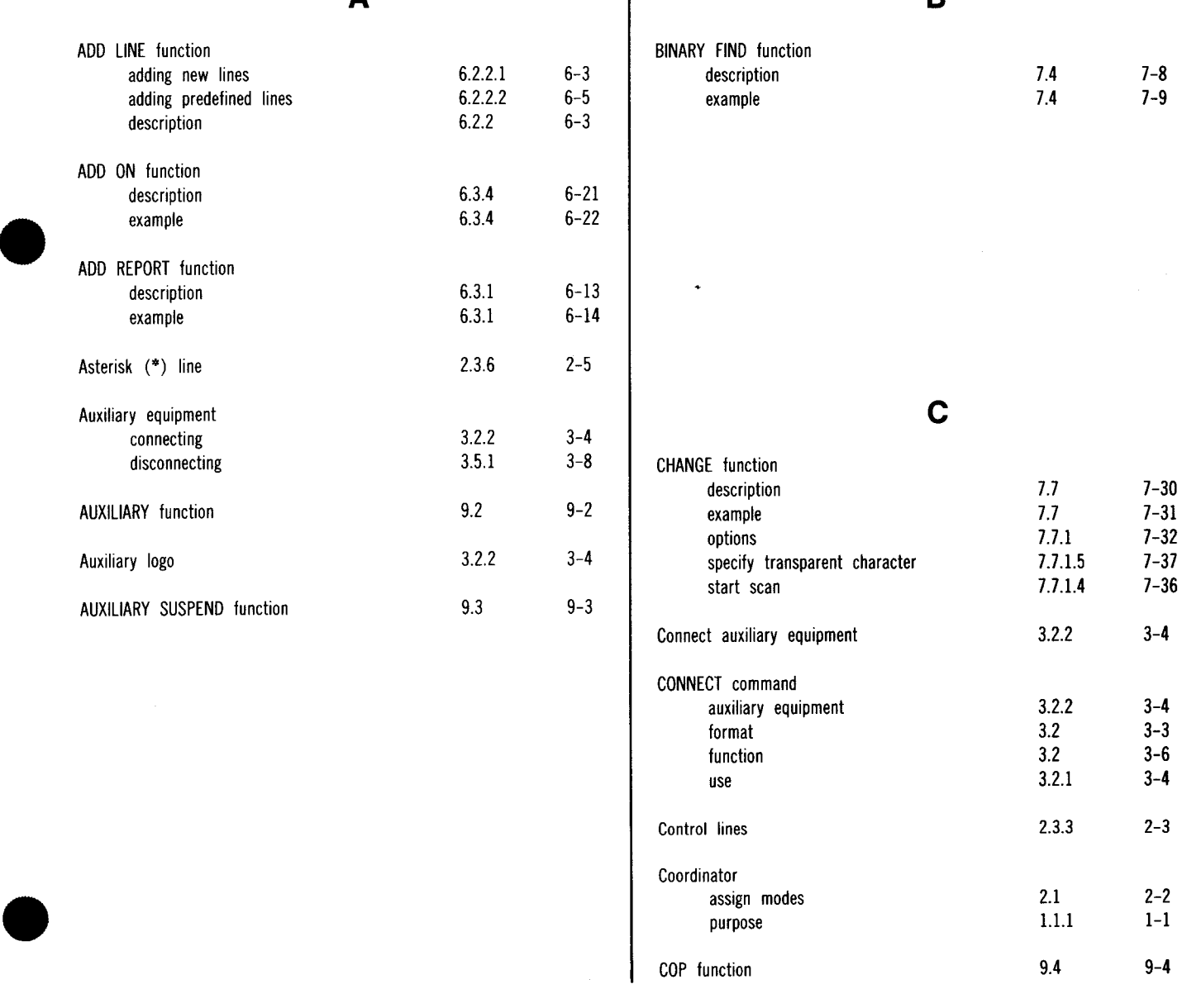

 $COP$  function 9.4 9-4

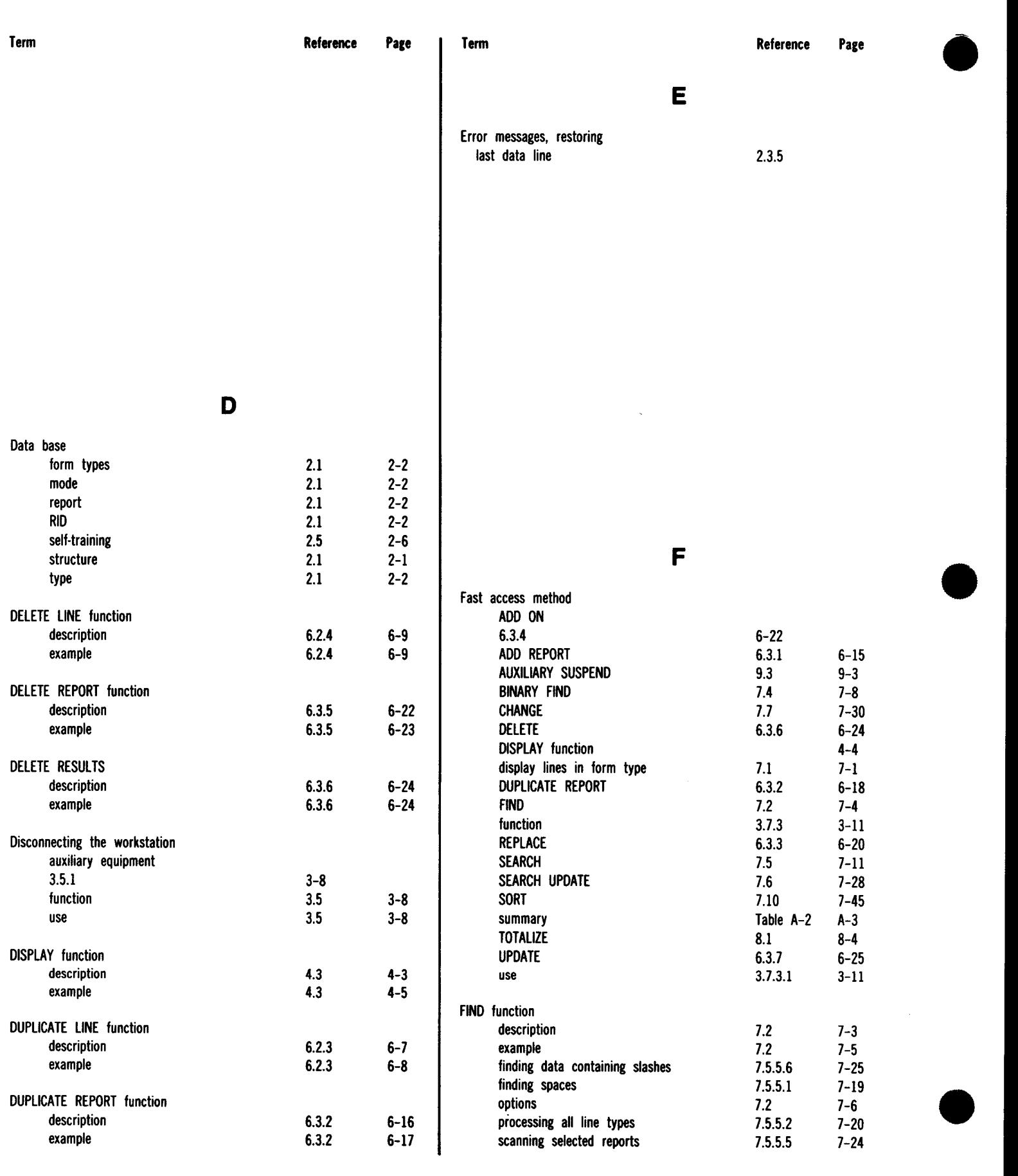

 $\overline{1}$ 

 $UP-9735$  Index 3 MAPPER 80 MANUAL FUNCTIONS

÷,

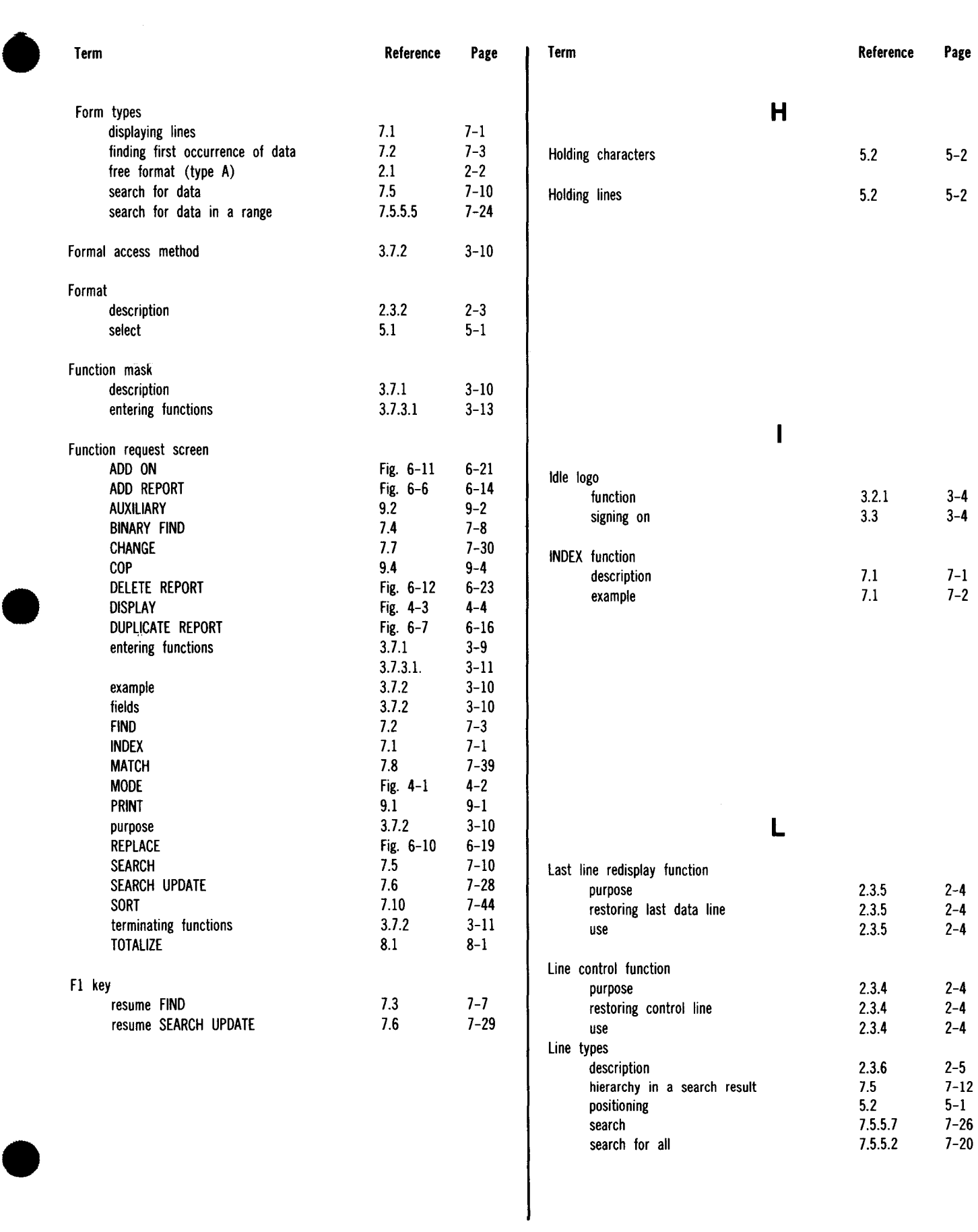

#### UP-9735 Index 4 MAPPER 80 MANUAL FUNCTIONS

Fig.  $3-3$ 

UPDATE function<br>deleting lines 6.3.6 6-24<br>description 7.9 7-43<br>updating lines 6.3.7 6-25

signing on 3-3 3-5

description 7.8 7-38<br>example 7.8 7-40

updating lines 6.3.7 6-25

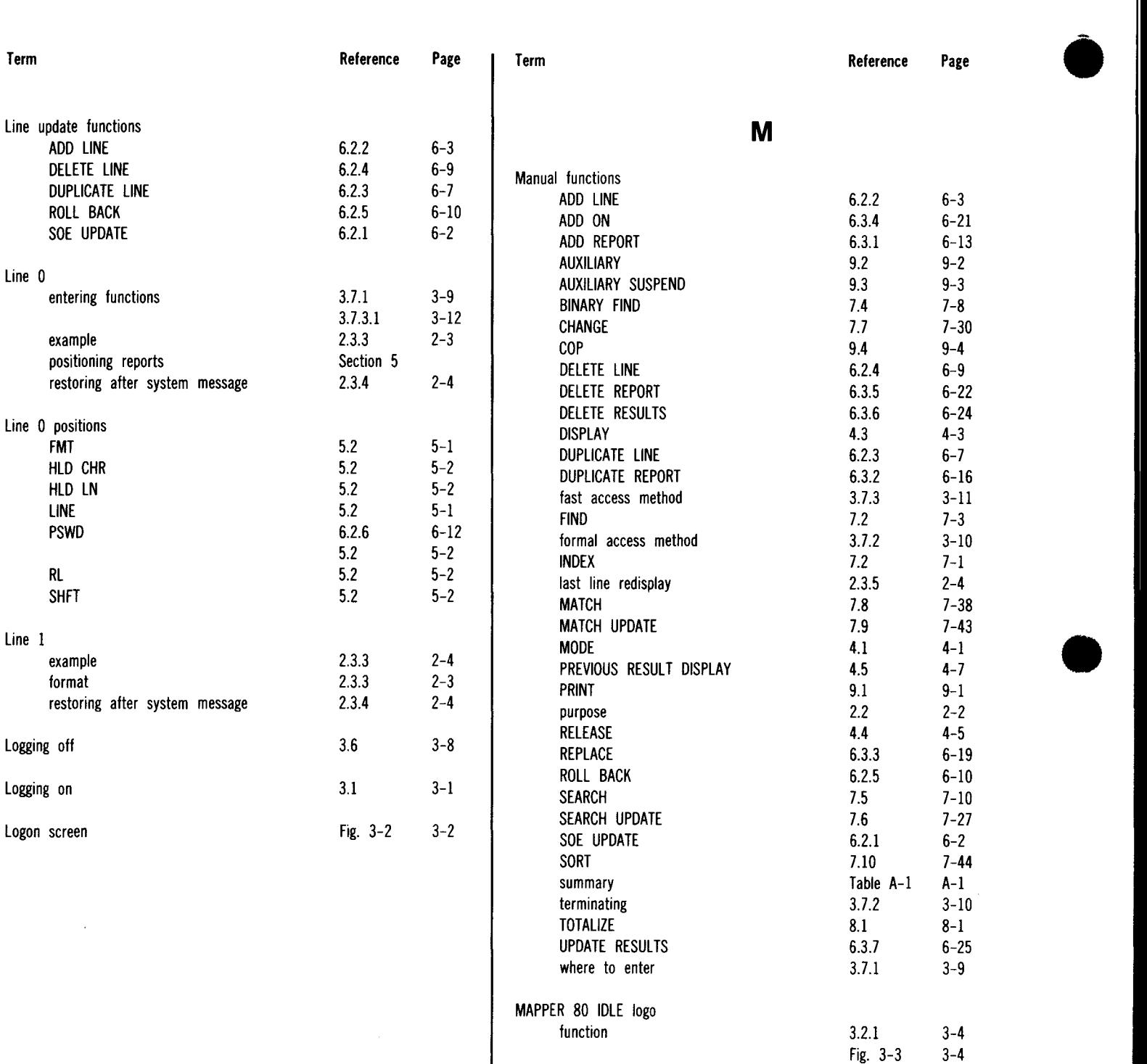

MATCH function

example

MATCH UPDATE function
SPERRY OS/3 MAPPER 80 MANUAL FUNCTIONS

Reference Page

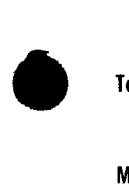

Term

•

•

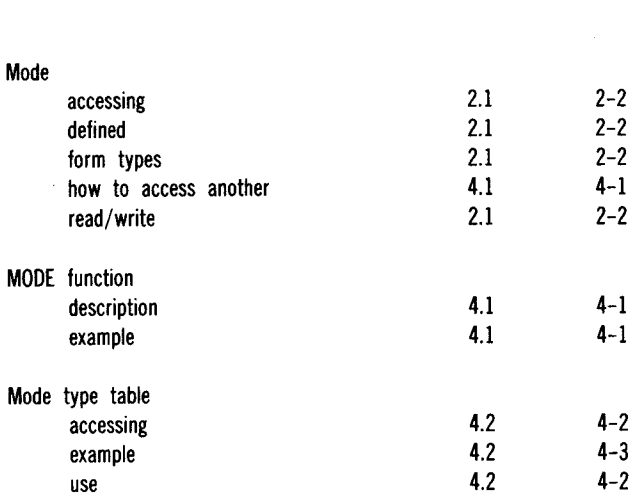

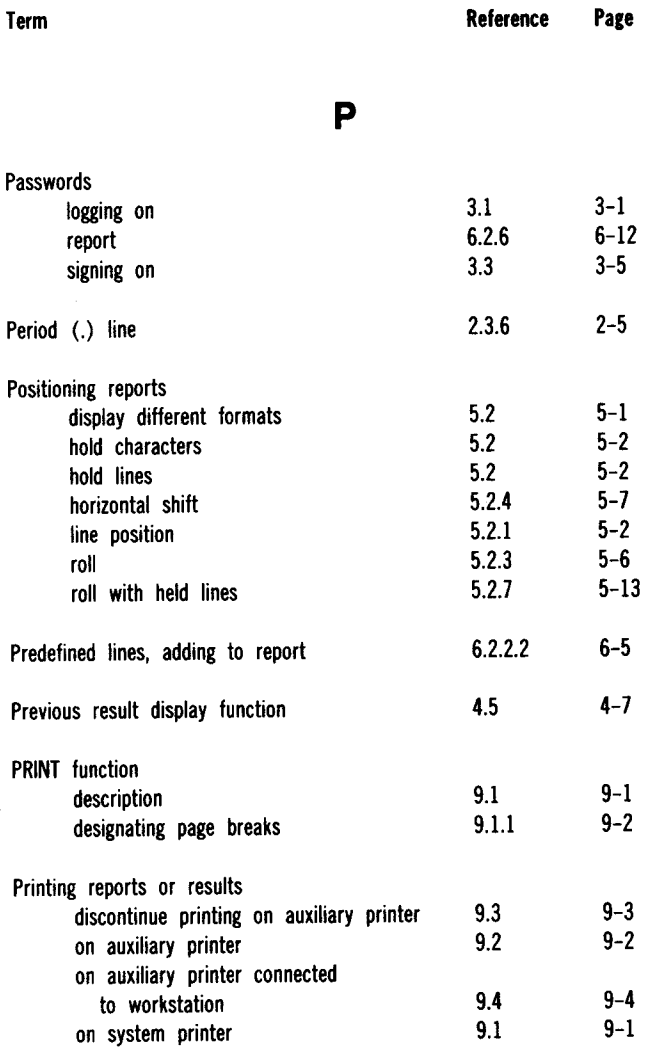

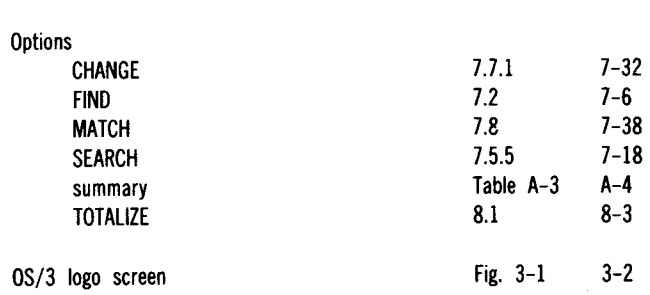

0

R

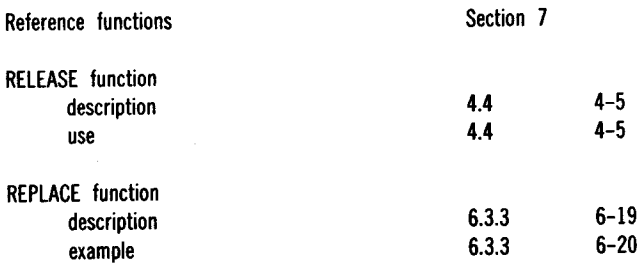

#### UP-9735 Index 6 MAPPER 80 MANUAL FUNCTIONS

•

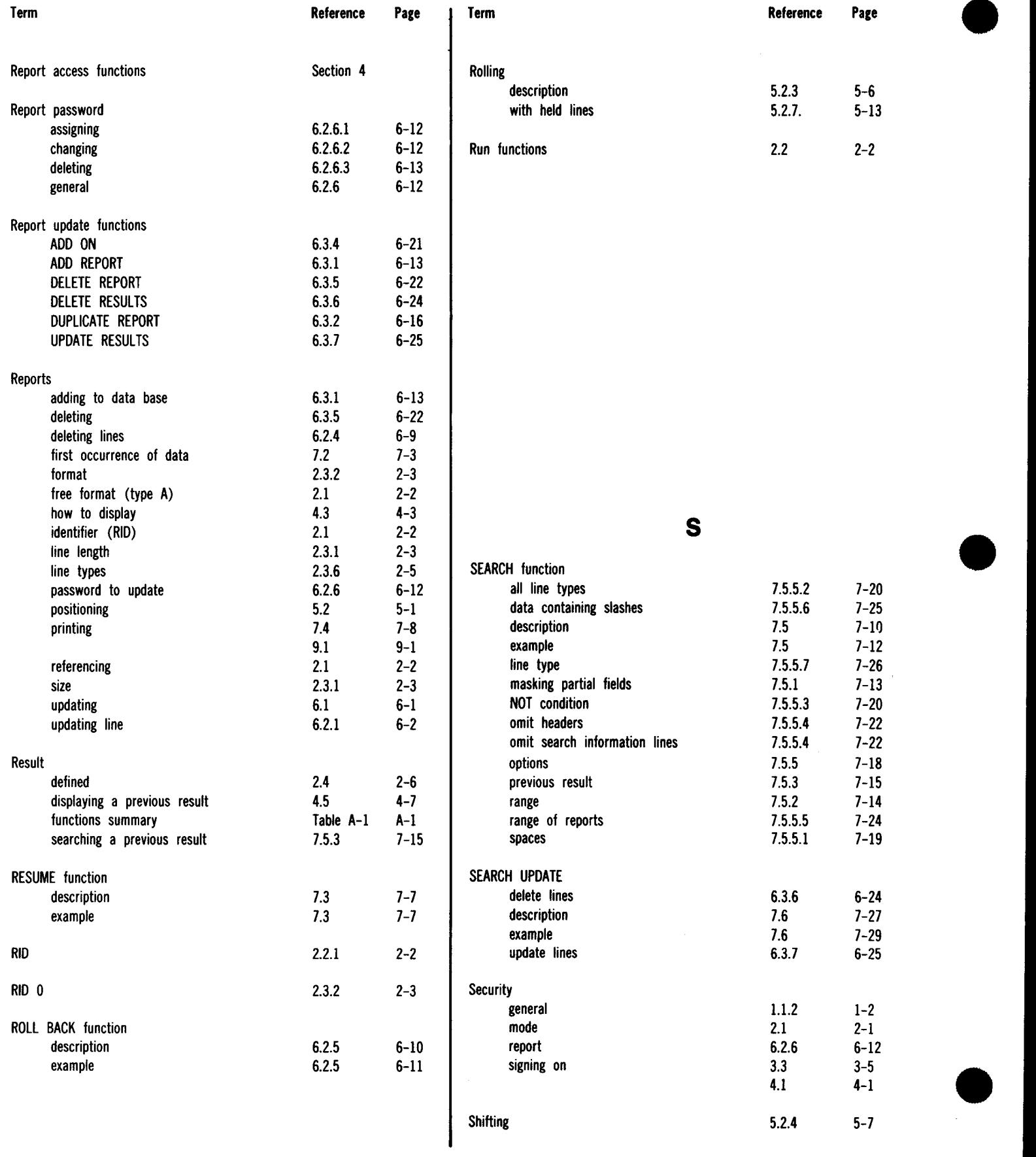

UP-9735

•

•

SPERRY OS/3 MAPPER 80 MANUAL FUNCTIONS

 $\ddot{x}$ 

Index 7 Update A

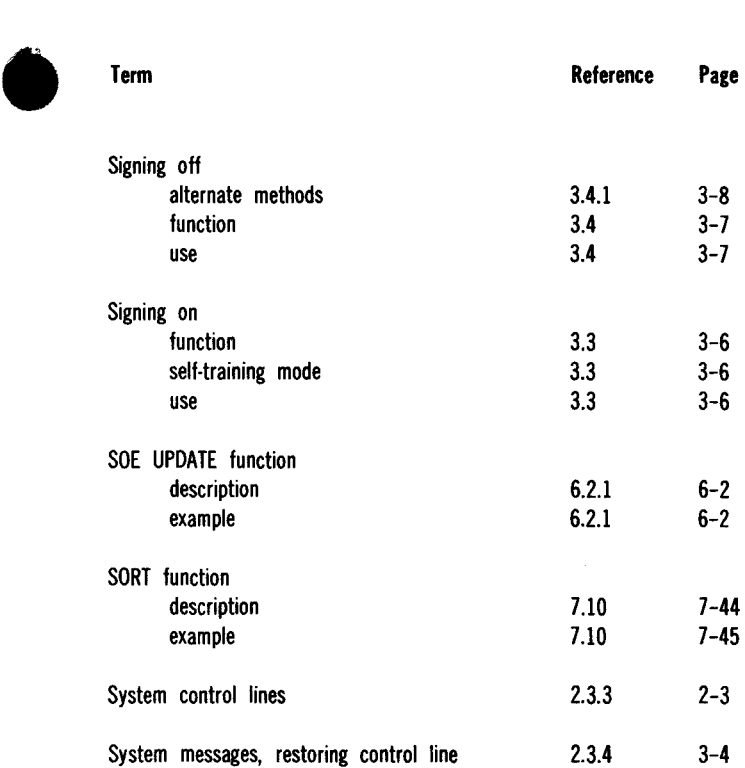

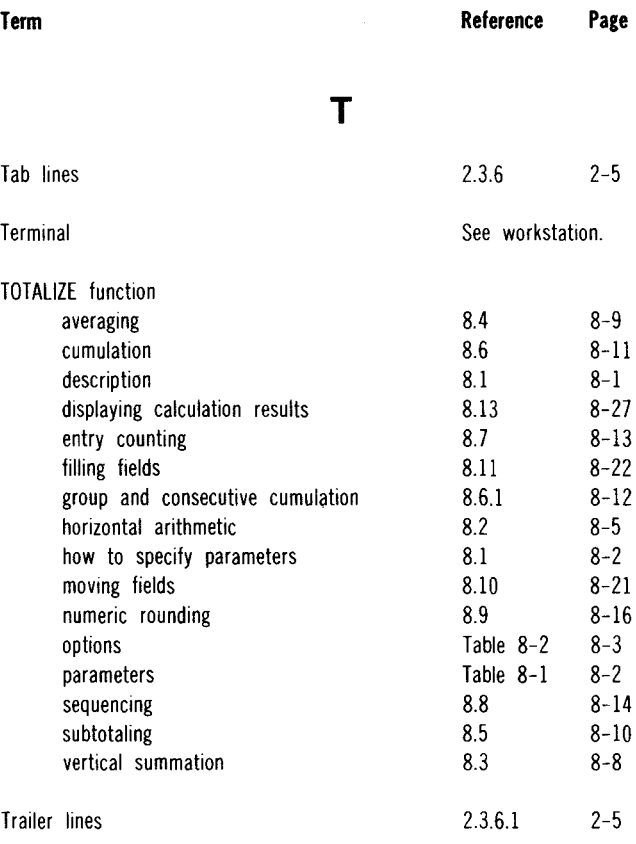

u

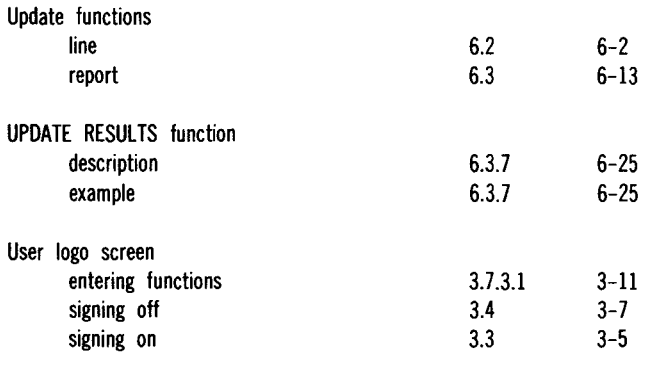

w

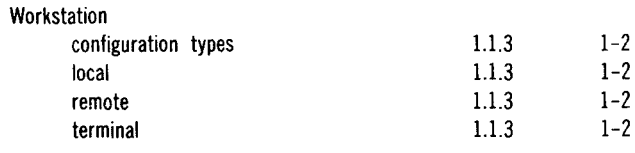

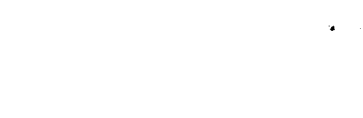

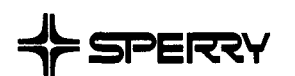

**CUT** 

 $\begin{array}{c} \hline \end{array}$ 

 $\bullet$   $\frac{1}{1}$ 

 $\bullet$   $\frac{1}{1}$ 

 $\bullet$   $\frac{1}{1}$ 

#### **USER COMMENT SHEET**

We will use your comments to improve subsequent editions.

NOTE: Please do not use this form as an order blank.

(Document Title)

(Document No.) (Revision No.) (Update No.)

**Comments:** 

#### **From:**

(Name of User)

(Business Address)

NO POSTAGE NECESSARY IF MAILED<br>IN THE<br>UNITED STATES  $^{\prime}$  cut

 $\bullet$ 

•

•

## **BUSINESS REPLY MAIL**<br>FIRST CLASS PERMIT NO. 21 BLUE BELL, PA.

**PERMIT NO. 21** 

POSTAGE WILL BE PAID BY ADDRESSEE

### **SPERRY CORPORATION**

ATTN.: SOFTWARE SYSTEMS PUBLICATIONS

P.O. BOX 500 BLUE BELL, PENNSYLVANIA 19424

FOLD

FOLD\_

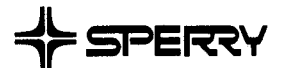

CUT

 $\bullet$   $\frac{1}{1}$ 

 $\bullet$   $\frac{1}{2}$ 

 $\bullet$   $\frac{1}{1}$ 

·1

l.

## **USER COMMENT SHEET**

We will use your comments to improve subsequent editions.

NOTE: Please do not use this form as an order blank.

(Document Title)

(Document No.) (Revision No.) (Update No.)

**Comments:** 

**From:** 

(Name of User)

(Business Address)

NO POSTAGE NECESSARY IF MAILED IN THE<br>UNITED STATES **CUT** 

•

•

•

# **BUSINESS REPLY MAIL**<br>FIRST CLASS PERMIT NO. 21 BLUE BELL, PA.

PERMIT NO. 21

POSTAGE WILL BE PAID BY ADDRESSEE

### **SPERRY CORPORATION**

ATTN.: SOFTWARE SYSTEMS PUBLICATIONS

P.O. BOX 500 BLUE BELL, PENNSYLVANIA 19424

--------------------------~

FOLD

FOLD\_